IBM DB2 Warehouse Manager Standard Edition

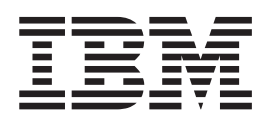

# Podręcznik instalowania

*Wersja 8.2*

IBM DB2 Warehouse Manager Standard Edition

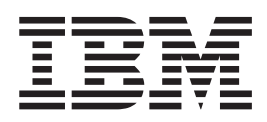

# Podręcznik instalowania

*Wersja 8.2*

Przed skorzystaniem z tych informacji i opisywanych przez nie produktów należy przeczytać informacje ogólne, które zawiera rozdział *Uwagi*.

Niniejszy dokument zawiera informacje dotyczące produktów firmy IBM. Są one prezentowane zgodnie z warunkami umowy licencyjnej i są chronione prawem. Informacje zawarte w tej publikacji nie zawierają żadnych gwarancji dotyczących opisywanych produktów i żadnych zapisanych w niej stwierdzeń nie należy interpretować jako takich gwarancji.

Publikacje firmy IBM można zamówić poprzez stronę WWW lub u lokalnego przedstawiciela firmy IBM.

- v Aby zamówić książki poprzez stronę WWW, należy skorzystać ze strony IBM Publications Center pod adresem [www.ibm.com/shop/publications/order](http://www.ibm.com/shop/publications/order)
- v Aby znaleźć najbliższego lokalnego przedstawiciela firmy IBM, należy skorzystać z informacji umieszczonych na stronie IBM Directory of Worldwide Contacts pod adresem [www.ibm.com/planetwide](http://www.ibm.com/planetwide)

Aby zamówić książki DB2 w firmie IBM w Stanach Zjednoczonych lub Kanadzie, należy zadzwonić do działu DB2 Marketing and Sales pod numer 1-800-IBM-4YOU (426-4968).

Wysłanie informacji do firmy IBM daje jej prawo do ich używania i dystrybucji w dowolny sposób, jaki uzna za właściwy, bez żadnych zobowiązań wobec ich nadawcy.

**© Copyright International Business Machines Corporation 1994, 2004. Wszelkie prawa zastrzeżone.**

# **Spis treści**

|  $\overline{\phantom{a}}$ | | |  $\vert$ |

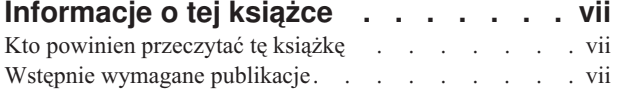

### **Rozdział 1. [Komponenty](#page-10-0) programu DB2**

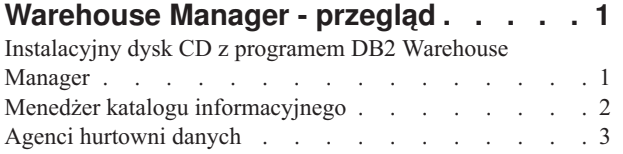

[Transformatory](#page-13-0) hurtowni . . . . . . . . . . . [4](#page-13-0)

# **Rozdział 2. [Instalowanie](#page-14-0) narzędzi**

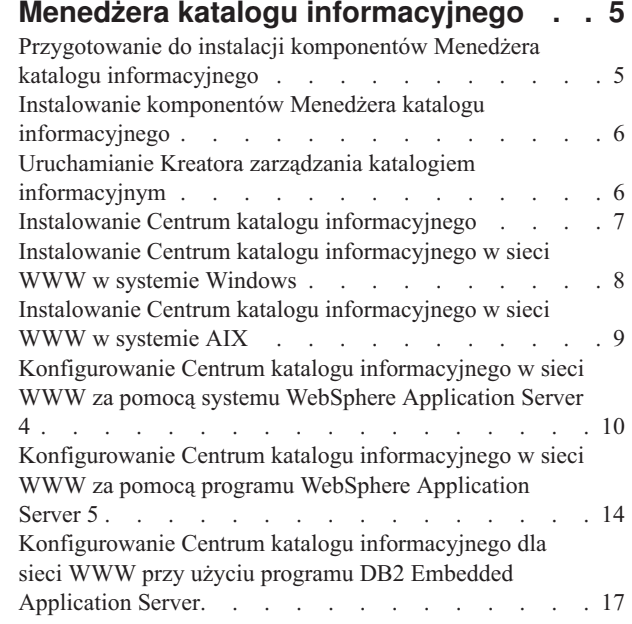

### **Rozdział 3. [Instalowanie](#page-28-0) agentów**

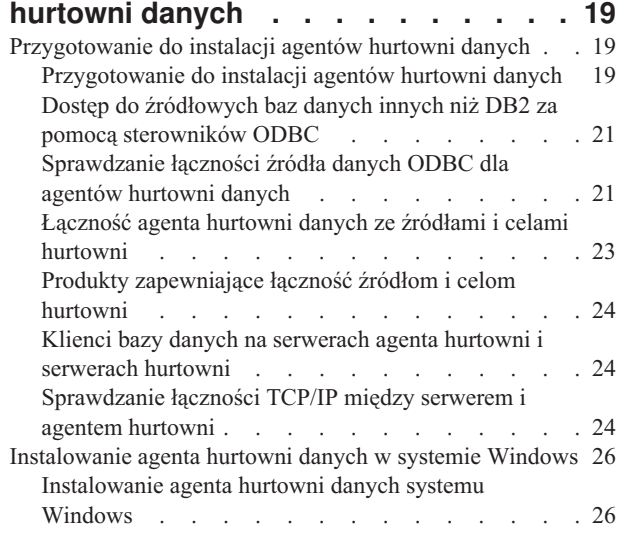

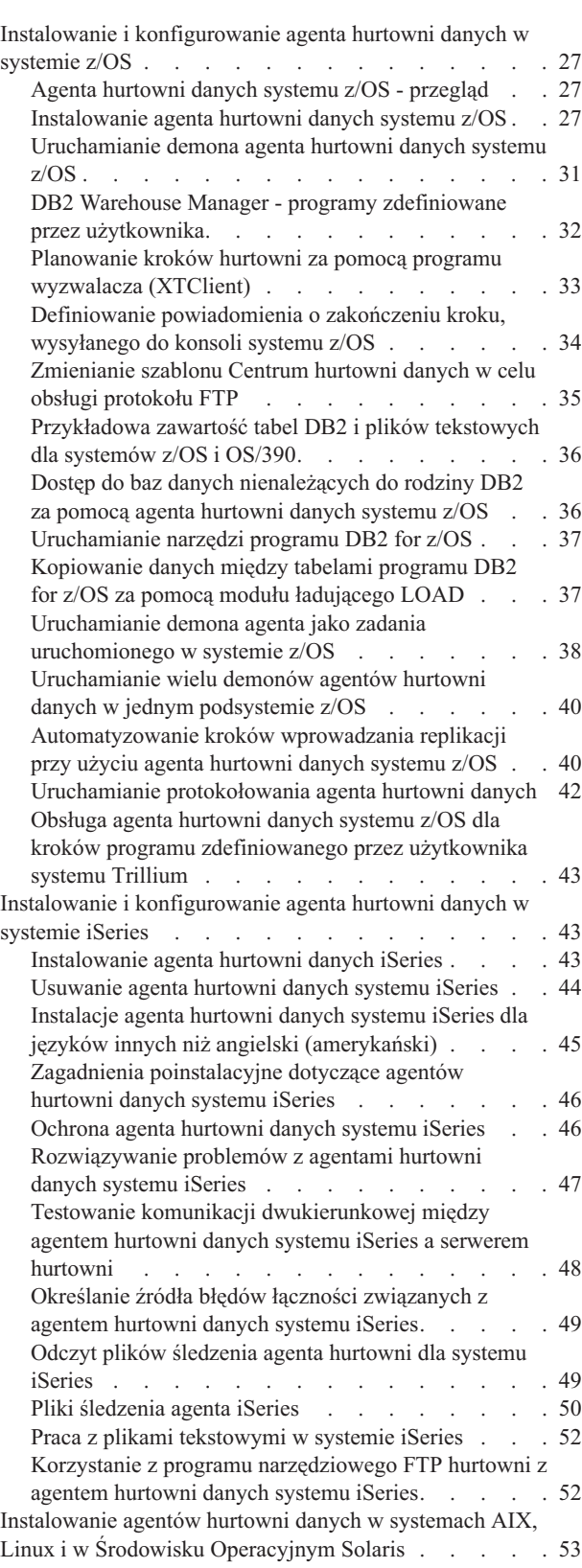

[Instalowanie](#page-62-0) agentów hurtowni danych w systemach AIX, Linux i w Środowisku [Operacyjnym](#page-62-0) Solaris . . [53](#page-62-0) | [Usuwanie](#page-63-0) agenta hurtowni danych systemu AIX . . . [54](#page-63-0)  $\frac{1}{1}$ Usuwanie agenta hurtowni danych [Środowiska](#page-64-0) [Operacyjnego](#page-64-0) Solaris . . . . . . . . . . . . [55](#page-64-0) [Usuwanie](#page-64-0) agenta hurtowni danych systemu z/OS . . . [55](#page-64-0)  $\mathsf{I}$  $\mathsf{I}$ [Usuwanie](#page-64-0) agenta hurtowni danych systemu z/OS . . [55](#page-64-0)

|||

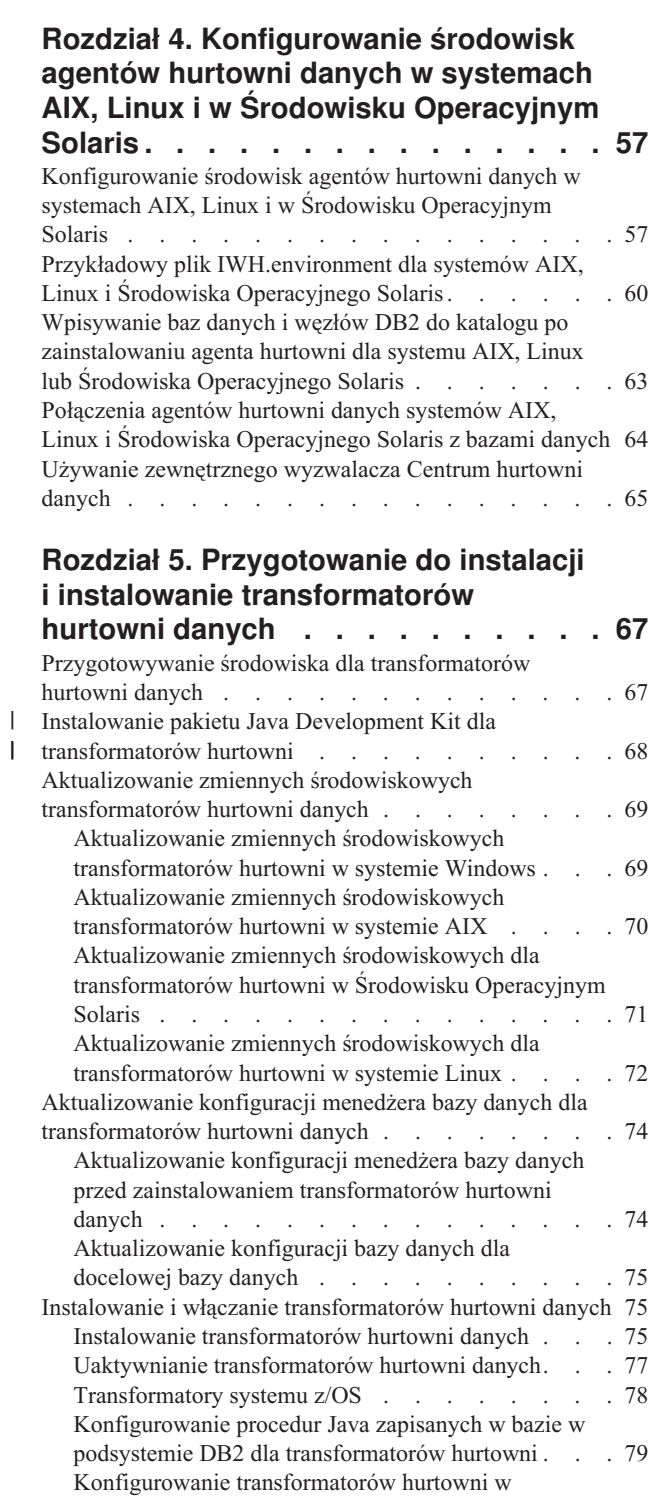

| |

|

|  $\,$   $\,$  $\mid$  $\begin{array}{c} \hline \end{array}$ | |

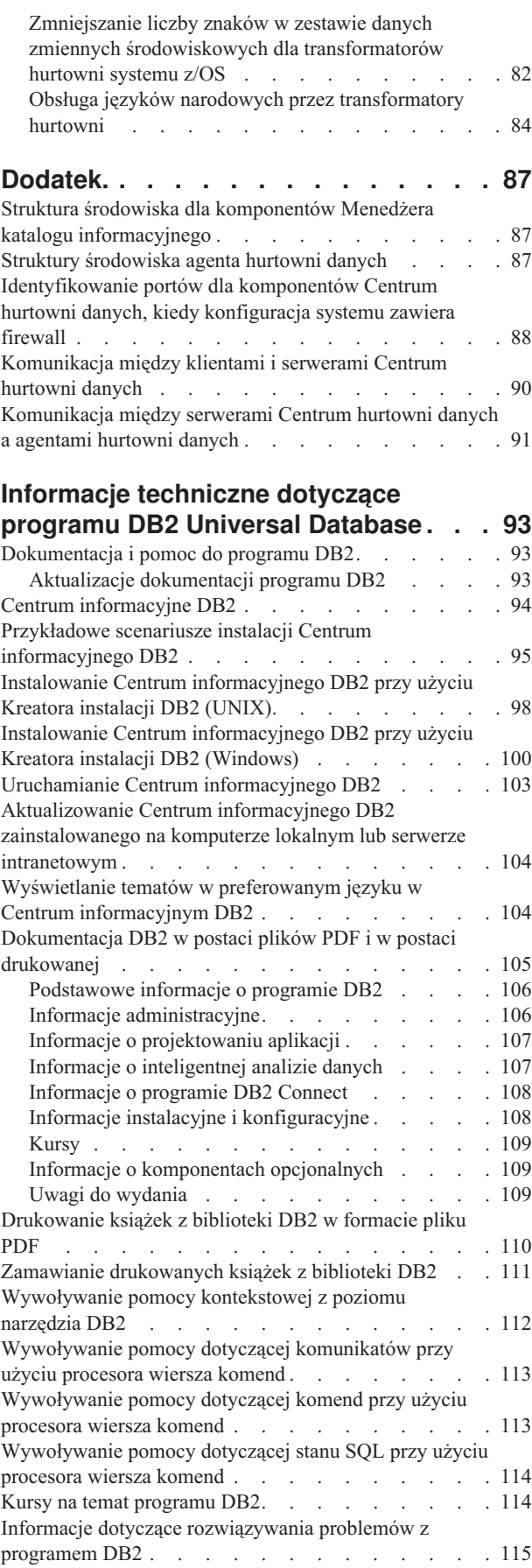

[programie](#page-89-0) DB2 for z/OS . . . . . . . . . . [80](#page-89-0)

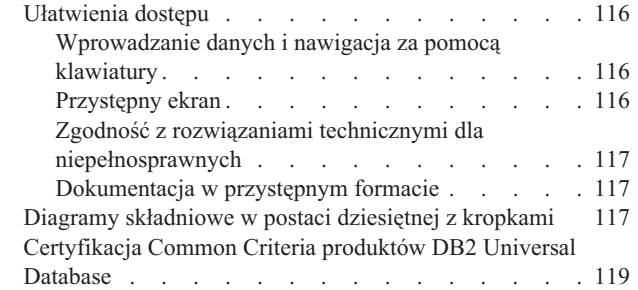

| | |

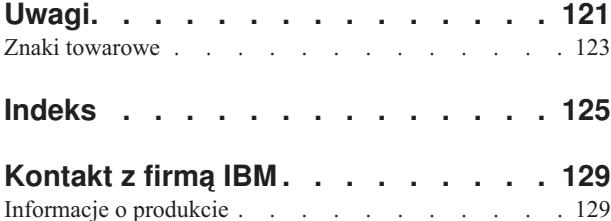

# <span id="page-8-0"></span>**Informacje o tej książce**

Niniejszy podręcznik dostarcza informacji potrzebnych do zainstalowania następujących komponentów programu Warehouse Manager: narzędzia Centrum katalogu informacyjnego, agenci hurtowni danych i transformatory hurtowni danych. Należy pamiętać o przeczytaniu pliku readme dołączonego do programu DB2 Universal Database w celu zapoznania się z ważnymi aktualizacjami informacji o produkcie.

# **Kto powinien przeczytać tę książkę**

Niniejszy podręcznik powinni przeczytać administratorzy Centrum katalogu informacyjnego i osoby odpowiedzialne za instalowanie komponentów programu Warehouse Manager na stacjach roboczych. Czytelnik powinien być zaznajomiony z pojęciami dotyczącymi baz danych, architekturami klient/serwer, połączeniami przy użyciu protokołu TCP/IP oraz pojęciami dotyczącymi sieci.

# **Wstępnie wymagane publikacje**

Poniższe publikacje zawierają informacje potrzebne przed rozpoczęciem oraz w trakcie instalacji komponentów programu Warehouse Manager:

- v *Data Warehouse Center Administration Guide*
- v *Information Catalog Center Administration Guide*
- v *Komunikaty*

# <span id="page-10-0"></span>**Rozdział 1. Komponenty programu DB2 Warehouse Manager przegląd**

Pakiet DB2 Warehouse Manager zawiera komponenty zwiększające możliwości opracowywania danych oferowane przez Centrum hurtowni danych, wchodzące w skład programu DB2 Universal Database. Przed zainstalowaniem któregokolwiek komponentu programu DB2 Warehouse Manager należy się zapoznać się z funkcjami oraz wymaganiami dotyczącymi sprzętu i oprogramowania dla poszczególnych komponentów.

# **Instalacyjny dysk CD z programem DB2 Warehouse Manager**

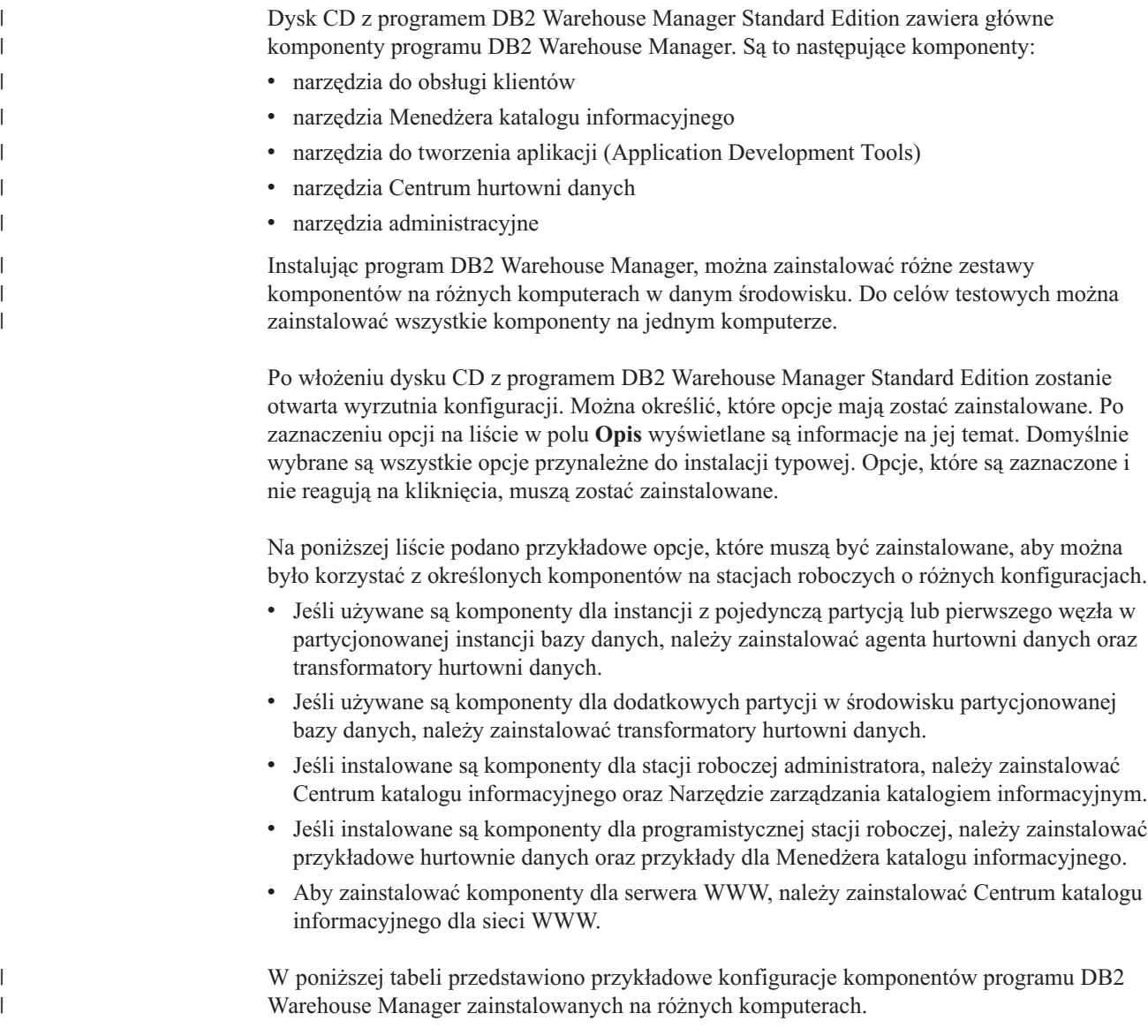

| Typ komputera                                  | Komponent programu DB2 Warehouse Manager                          |
|------------------------------------------------|-------------------------------------------------------------------|
| Administrowanie                                | Narzędzia do obsługi klientów:                                    |
|                                                | • Interfejsy                                                      |
|                                                | · Podstawowa obsługa klientów                                     |
|                                                | Java Runtime Environment                                          |
|                                                | • Protokoły komunikacyjne                                         |
|                                                | Narzędzia Menedżera katalogu informacyjnego:                      |
|                                                | • Centrum katalogu informacyjnego                                 |
|                                                | Narzędzia administracyjne:                                        |
|                                                | • Centrum sterowania                                              |
|                                                | · Asysta podczas konfigurowania                                   |
| Projektowanie                                  | Narzędzia do obsługi klientów:                                    |
|                                                | • Interfejsy                                                      |
|                                                | · Podstawowa obsługa klientów                                     |
|                                                | Java Runtime Environment                                          |
|                                                | • Protokoły komunikacyjne                                         |
|                                                | Narzędzia do tworzenia aplikacji (Application Development Tools): |
|                                                | · Przykłady hurtowni danych                                       |
|                                                | Narzędzia administracyjne:                                        |
|                                                | • Centrum sterowania                                              |
|                                                | · Asysta podczas konfigurowania                                   |
| Zdalne źródło i cel Centrum<br>hurtowni danych | Narzędzia do obsługi klientów:                                    |
|                                                | • Interfejsy                                                      |
|                                                | · Podstawowa obsługa klientów                                     |
|                                                | Java Runtime Environment                                          |
|                                                | • Protokoły komunikacyjne                                         |
|                                                | Narzędzia hurtowni danych:                                        |
|                                                | • Agent programu Warehouse Manager                                |
| Zarządzanie metadanymi                         | Narzędzia do obsługi klientów:                                    |
|                                                | • Interfejsy                                                      |
|                                                | Podstawowa obsługa klientów<br>٠                                  |
|                                                | Java Runtime Environment                                          |
|                                                | Protokoły komunikacyjne<br>٠                                      |
|                                                | Narzędzia Menedżera katalogu informacyjnego:                      |
|                                                | • Centrum katalogu informacyjnego                                 |

*Tabela 1. Przykładowe konfiguracje komponentów programu Warehouse Manager.*

# **Menedżer katalogu informacyjnego**

Centrum hurtowni danych to system kontrolowany za pomocą metadanych. Metadane, czyli informacje o danych, zapewniają administratorom i użytkownikom biznesowym opisy danych przechowywanych w hurtowni danych. Można tworzyć katalogi informacyjne opisujące metadane biznesowe w kategoriach biznesowych, organizujące metadane w obszary tematyczne i dostosowujące je do potrzeb określonej grupy roboczej lub przedsiębiorstwa. Następnie, korzystając z Menedżera katalogu informacyjnego, można uzyskać graficzną reprezentację związków między danymi oraz definicji obiektów dla kroków hurtowni.

<span id="page-11-0"></span>|

|| | | | | | | | | |  $\blacksquare$ | | | | | | | | | | | | | | | | | | | | | | | | | |

 $\mathbf{I}$  $\mathbf{I}$  <span id="page-12-0"></span>Menedżer katalogu informacyjnego jest wydajnym narzędziem biznesowym pomagającym użytkownikom znajdować, poznawać i uzyskiwać dane przedsiębiorstwa. Umożliwia on użytkownikom biznesowym wyświetlanie agregacji, historii, wyprowadzeń danych, źródeł danych i opisów danych.

Centrum katalogu informacyjnego jest interfejsem graficznym dla funkcji Menedżera katalogu informacyjnego. W skład narzędzi Menedżera katalogu informacyjnego wchodzą następujące komponenty: Centrum katalogu informacyjnego, Kreator zarządzania katalogiem informacyjnym, przykłady Menedżera katalogu informacyjnego i Centrum katalogu informacyjnego w sieci WWW.

Do utworzenia lub przeprowadzenia migracji katalogu informacyjnego trzeba uruchomić Kreatora zarządzania katalogiem informacyjnym.

Za pomocą Centrum katalogu informacyjnego można włączyć wymianę metadanych i zapewnić aktualność katalogu informacyjnego względem sterującej bazy danych hurtowni. Funkcje Centrum katalogu informacyjnego zmieniają się w zależności od uprawnień użytkownika. Użytkownik zwykły może uzyskiwać dostęp do danych katalogu informacyjnego. Użytkownik zaawansowany ma takie same uprawnienia co użytkownik zwykły, ale może również definiować obiekty istniejące oraz aktualizować i usuwać obiekty zdefiniowane już przez siebie. Administrator ma takie same uprawnienia co użytkownik zaawansowany, ale jest również odpowiedzialny za zarządzanie zawartością katalogu informacyjnego i za korzystanie z niego. Administratorzy mogą również udzielać użytkownikom uprawnień na różnych poziomach.

Centrum katalogu informacyjnego zawiera narzędzia wydobywające opisowe dane ze źródeł danych JDBC. Centrum katalogu informacyjnego zawiera także przykładowy katalog informacyjny z danymi. Więcej informacji na temat wyodrębniania danych i przykładowego katalogu informacyjnego można znaleźć w podręczniku *Information Catalog Center Tutorial*.

Z Centrum katalogu informacyjnego w sieci WWW można korzystać za pomocą dowolnej przeglądarki. Umożliwia ono dostęp do katalogów informacyjnych i uzyskiwanie opisów dostępnych danych, w tym także ich formatu, aktualności, właściciela i położenia.

#### **Zadania pokrewne:**

- v "Instalowanie komponentów Menedżera katalogu [informacyjnego"](#page-15-0) na stronie 6
- v "Instalowanie Centrum katalogu [informacyjnego"](#page-16-0) na stronie 7
- v "Instalowanie Centrum katalogu [informacyjnego](#page-17-0) w sieci WWW w systemie Windows" na [stronie](#page-17-0) 8
- v "Instalowanie Centrum katalogu [informacyjnego](#page-18-0) w sieci WWW w systemie AIX" na [stronie](#page-18-0) 9

### **Agenci hurtowni danych**

Agenci hurtowni danych zarządzają przepływem danych między źródłami danych i celami hurtowni. Agenci hurtowni danych są dostępni dla następujących systemów operacyjnych: Środowisko Operacyjne Solaris™, Windows® NT, Windows 2000, Windows XP, Linux, AIX®, z/OS™ oraz iSeries™. Agenci hurtowni danych używają sterowników ODBC (Open Database Connectivity) lub interfejsu DB2® CLI do komunikacji z różnymi bazami danych, w tym również z plikami tekstowymi. Kilku agentów hurtowni danych może obsłużyć transmisję danych między źródłowymi i docelowymi hurtowniami danych.

#### **Zadania pokrewne:**

v ["Przygotowanie](#page-28-0) do instalacji agentów hurtowni danych" na stronie 19

- v ["Instalowanie](#page-35-0) agenta hurtowni danych systemu Windows" na stronie 26
- v ["Instalowanie](#page-36-0) agenta hurtowni danych systemu z/OS" na stronie 27
- v ["Instalowanie](#page-52-0) agenta hurtowni danych iSeries" na stronie 43
- v ["Instalowanie](#page-62-0) agentów hurtowni danych w systemach AIX, Linux i w Środowisku [Operacyjnym](#page-62-0) Solaris" na stronie 53

### <span id="page-13-0"></span>**Transformatory hurtowni**

Transformatory hurtowni danych to procedury zapisane w bazie i funkcje zdefiniowane przez użytkownika używane do transformowania danych w kroku hurtowni. W Centrum hurtowni danych kroki są używane do tworzenia i obsługi hurtowni. Kroki kontrolują sposób transformowania danych do postaci informacji biznesowych nabierających wymiernego znaczenia merytorycznego. Transformatory mogą czyścić, odwracać i przestawiać dane, generować klucze podstawowe i tabele okresowe oraz obliczać różne rodzaje statystyk.

#### **Pojęcia pokrewne:**

v "Instalowanie pakietu Java Development Kit dla [transformatorów](#page-77-0) hurtowni" na stronie 68

#### **Zadania pokrewne:**

- v ["Aktualizowanie](#page-78-0) zmiennych środowiskowych transformatorów hurtowni w systemie [Windows"](#page-78-0) na stronie 69
- v ["Aktualizowanie](#page-79-0) zmiennych środowiskowych transformatorów hurtowni w systemie AIX" na [stronie](#page-79-0) 70
- v "Instalowanie [transformatorów](#page-84-0) hurtowni danych" na stronie 75
- v ["Konfigurowanie](#page-89-0) transformatorów hurtowni w programie DB2 for z/OS" na stronie 80
- v ["Aktualizowanie](#page-80-0) zmiennych środowiskowych dla transformatorów hurtowni w Środowisku [Operacyjnym](#page-80-0) Solaris" na stronie 71
- v ["Aktualizowanie](#page-81-0) zmiennych środowiskowych dla transformatorów hurtowni w systemie [Linux"](#page-81-0) na stronie 72

#### **Informacje pokrewne:**

v "Obsługa języków narodowych przez [transformatory](#page-93-0) hurtowni" na stronie 84

# <span id="page-14-0"></span>**Rozdział 2. Instalowanie narzędzi Menedżera katalogu informacyjnego**

Ten rozdział zawiera opis procesu instalowania narzędzi Menedżera katalogu informacyjnego, do których należą Centrum katalogu informacyjnego, Kreator zarządzania katalogiem informacyjnym, przykłady Menedżera katalogu informacyjnego oraz Centrum katalogu informacyjnego w sieci WWW.

# **Przygotowanie do instalacji komponentów Menedżera katalogu informacyjnego**

Można zainstalować następujące komponenty narzędzi Menedżera katalogu informacyjnego:

- Centrum katalogu informacyjnego (wymagane),
- v Kreator zarządzania katalogiem informacyjnym (wymagany do inicjowania i migrowania katalogów),
- v Przykłady Menedżera katalogu informacyjnego (opcjonalne),
- Centrum katalogu informacyjnego w sieci WWW (opcjonalne)

Administrator katalogu informacyjnego będzie zazwyczaj instalował Centrum katalogu informacyjnego, Kreatora zarządzania katalogiem informacyjnym i Przykłady Menedżera katalogu informacyjnego. Komponent Centrum katalogu informacyjnego w sieci WWW powinien zostać zainstalowany na serwerze WWW dostępnym dla użytkowników biznesowych korzystającym z dostępu do katalogu informacyjnego przez interfejs WWW.

Należy zainstalować Centrum katalogu informacyjnego na stacji roboczej z systemem operacyjnym Windows® NT, Windows 2000, Windows XP, AIX®, Środowisko Operacyjne Solaris™ lub Linux, w którym administratorzy utworzą katalog informacyjny lub przeprowadzą migrację istniejących katalogów informacyjnych. Następnie można zdecydować się na zainstalowanie Centrum katalogu informacyjnego na dodatkowych stacjach roboczych (dla użytkowników biznesowych) z dowolnym system operacyjnym Windows (Windows 98, Windows ME, Windows NT®, Windows 2000 lub Windows XP) lub z systemem operacyjnym typu Unix (Linux, AIX lub Środowisko Operacyjne Solaris). Te stacje robocze muszą mieć łączność ze stacją roboczą, na której znajduje się program  $DB2^{\circledR}$ Universal Database. Użytkownicy biznesowi mogą również uzyskiwać dostęp do katalogu informacyjnego za pomocą Centrum katalogu informacyjnego w sieci WWW.

Po zainstalowaniu Centrum katalogu informacyjnego zdalna baza danych, w której znajduje się katalog informacyjny, musi zostać wpisana do katalogu w systemie lokalnym.

#### **Pojęcia pokrewne:**

• "Menedżer katalogu [informacyjnego"](#page-11-0) na stronie 2

#### **Zadania pokrewne:**

v "Instalowanie komponentów Menedżera katalogu [informacyjnego"](#page-15-0) na stronie 6

#### **Informacje pokrewne:**

v "Struktura środowiska dla komponentów Menedżera katalogu [informacyjnego"](#page-96-0) na stronie [87](#page-96-0)

# <span id="page-15-0"></span>**Instalowanie komponentów Menedżera katalogu informacyjnego**

Wśród narzędzi Menedżera katalogu informacyjnego znajdują się Centrum katalogu informacyjnego, Przykłady Menedżera katalogu informacyjnego, Kreator zarządzania katalogiem informacyjnym i Centrum katalogu informacyjnego dla sieci WWW.

#### **Wymagania wstępne:**

Centrum katalogu informacyjnego można zainstalować na dodatkowych stacjach roboczych z dowolnym systemem operacyjnym Windows (Windows 98, Windows ME, Windows NT, Windows 2000 lub Windows XP) albo dowolnym systemem opartym na systemie Unix (Linux, Środowisko Operacyjne Solaris lub AIX). Stacje te muszą mieć łączność z serwerem, na którym znajduje się program DB2 Universal Database.

Komponenty programu DB2 Warehouse Manager wymagają klienta DB2 w wersji 8 lub serwera DB2, w zależności od komponentu. Jeśli nie zostanie inaczej zaznaczone, klient DB2 w wersji 8 jest instalowany w trakcie instalowania komponentów DB2 Warehouse Manager (o ile nie był jeszcze zainstalowany).

#### **Procedura:**

Aby zainstalować narzędzia Menedżera katalogu informacyjnego:

- 1. Włóż do napędu CD-ROM dysk z programem Warehouse Manager. Zostanie otwarta wyrzutnia.
- 2. Kliknij w wyrzutni opcję **Zainstaluj**.
- 3. W oknie wyboru opcji usuń zaznaczenia wszystkich pól wyboru oprócz pola **Narzędzia Menedżera katalogu informacyjnego**. Możesz również rozwinąć tę kategorię i wybrać określone jej komponenty.
- 4. Kliknij przycisk **Dalej**. Kolejne okno umożliwia utworzenie nowego katalogu albo migrowanie istniejącego katalogu do formatu wersji 8. Jeśli pominiesz ten etap, możesz później tworzyć i migrować katalogi informacyjne za pomocą Kreatora zarządzania katalogiem informacyjnym. Metadane z katalogów informacyjnych muszą być w formacie wersji 8, aby można było używać komponentów narzędzi zarządzania katalogiem informacyjnym.
- 5. Kliknij przycisk **Dalej**, aby kontynuować działanie programu instalacyjnego. Kiedy dotrzesz do ostatniego okna, kliknij przycisk **Zakończ**. Program instalacyjny zakończy działanie.
- 6. Uruchom Kreatora zarządzania katalogiem informacyjnym, aby przygotować nowe katalogi informacyjne lub przeprowadzić migrację istniejących katalogów informacyjnych do formatu wersji 8.

#### **Pojęcia pokrewne:**

- v "Przygotowanie do instalacji komponentów Menedżera katalogu [informacyjnego"](#page-14-0) na [stronie](#page-14-0) 5
- "Menedżer katalogu [informacyjnego"](#page-11-0) na stronie 2

# **Uruchamianie Kreatora zarządzania katalogiem informacyjnym**

Kreator zarządzania katalogiem informacyjnym umożliwia tworzenie katalogu informacyjnego lub migrowanie istniejących katalogów informacyjnych. Kreator jest wymagany tylko wtedy, gdy katalog informacyjny nie został przygotowany ani poddany migracji podczas instalacji.

#### <span id="page-16-0"></span>**Procedura:**

Aby uruchomić Kreatora zarządzania katalogiem informacyjnym:

- 1. Utwórz bazę danych w programie DB2 Universal Database lub znajdź istniejącą bazę danych, która zawiera katalog informacyjny.
- 2. W systemie AIX przypisz zmiennej środowiskowej EXTSHM wartość on, wprowadzając następujące komendy w wierszu komend DB2:

db2stop export EXTSHM=on db2set DB2ENVLIST=EXTSHM db2start

Włączenie zmiennej środowiskowej EXTSHM może mieć wpływ na wydajność.

3. W systemie Windows kliknij kolejno opcje: **Start —> Programy —> IBM DB2 —> Narzędzia konfiguracyjne—> Kreator zarządzania katalogiem informacyjnym**. Zostanie otwarty kreator zarządzania katalogiem informacyjnym.

W systemie AIX Kreatora zarządzania katalogiem informacyjnym można uruchomić, wprowadzając następującą komendę w wierszu komend DB2:

db2iccwz

4. Wpisz informacje wymagane na poszczególnych stronach Kreatora zarządzania katalogiem informacyjnym, przejrzyj wprowadzone informacje na stronie podsumowania, a następnie kliknij przycisk **Zakończ**. Kreator zarządzania katalogiem informacyjnym zostanie zamknięty, a katalog informacyjny - pomyślnie utworzony lub poddany migracji.

#### **Pojęcia pokrewne:**

v "Menedżer katalogu [informacyjnego"](#page-11-0) na stronie 2

#### **Zadania pokrewne:**

- v "Instalowanie komponentów Menedżera katalogu [informacyjnego"](#page-15-0) na stronie 6
- v "Instalowanie Centrum katalogu informacyjnego" na stronie 7

# **Instalowanie Centrum katalogu informacyjnego**

Centrum katalogu informacyjnego można zainstalować niezależnie od Narzędzi zarządzania katalogiem informacyjnym (na instalacyjnym dysku CD-ROM programu Warehouse Manager) w dowolnym systemie Windows (Windows 98, Windows ME, Windows NT, Windows 2000 lub Windows XP) bądź systemie Unix (AIX wersja 4, AIX wersja 5, Linux lub Środowisko Operacyjne Solaris).

#### **Wymagania wstępne:**

Katalogi informacyjne mogą być instalowane również w bazach danych z rodziny DB2 w wersji 8 lub nowszej:

- DB2 Universal Database for Windows NT
- DB2 Universal Database for AIX
- DB2 Universal Database for Solaris Operating Environment
- DB2 Universal Database for Linux

lub we wcześniejszych wersjach następujących baz danych rodziny DB2:

- v DB2 Universal Database for iSeries (wersja 5 wydanie 1 lub nowsze)
- DB2 Universal Database for OS/390 and z/OS (wersja 7 lub nowsza).

Konieczne jest połączenie z siecią LAN.

<span id="page-17-0"></span>Konieczne jest zainstalowanie Kreatora zarządzania katalogiem informacyjnym do przygotowywania nowych katalogów instalacyjnych lub migrowania istniejących do formatu wersji 8.

#### **Procedura:**

| | | Aby zainstalować Centrum katalogu informacyjnego:

- 1. Zamknij wszystkie programy systemu Windows.
- 2. Włóż do napędu CD-ROM dysk z programem DB2 Warehouse Manager. Opcja automatycznego uruchamiania otwiera wyrzutnię programu instalacyjnego DB2.
- 3. Kliknij w wyrzutni opcję **Instalacja produktów**.
- 4. Dopilnuj, aby została zaznaczona opcja **DB2 Warehouse Manager** i kliknij przycisk **Dalej**.
- 5. Postępuj zgodnie z instrukcjami wyświetlanymi przez Kreatora instalacji DB2.
- 6. Rozwiń listę **Narzędzia Menedżera katalogu informacyjnego** i wybierz tylko te opcje, które chcesz zainstalować, na przykład Centrum katalogu informacyjnego. Następnie kliknij przycisk **Dalej**.
- 7. Postępuj zgodnie z instrukcjami wyświetlanymi przez Kreatora instalacji DB2. Informacje o przejściu przez pozostałe etapy można znaleźć w pomocy elektronicznej.

#### **Pojęcia pokrewne:**

v "Menedżer katalogu [informacyjnego"](#page-11-0) na stronie 2

#### **Zadania pokrewne:**

v "Instalowanie komponentów Menedżera katalogu [informacyjnego"](#page-15-0) na stronie 6

# **Instalowanie Centrum katalogu informacyjnego w sieci WWW w** | **systemie Windows** |

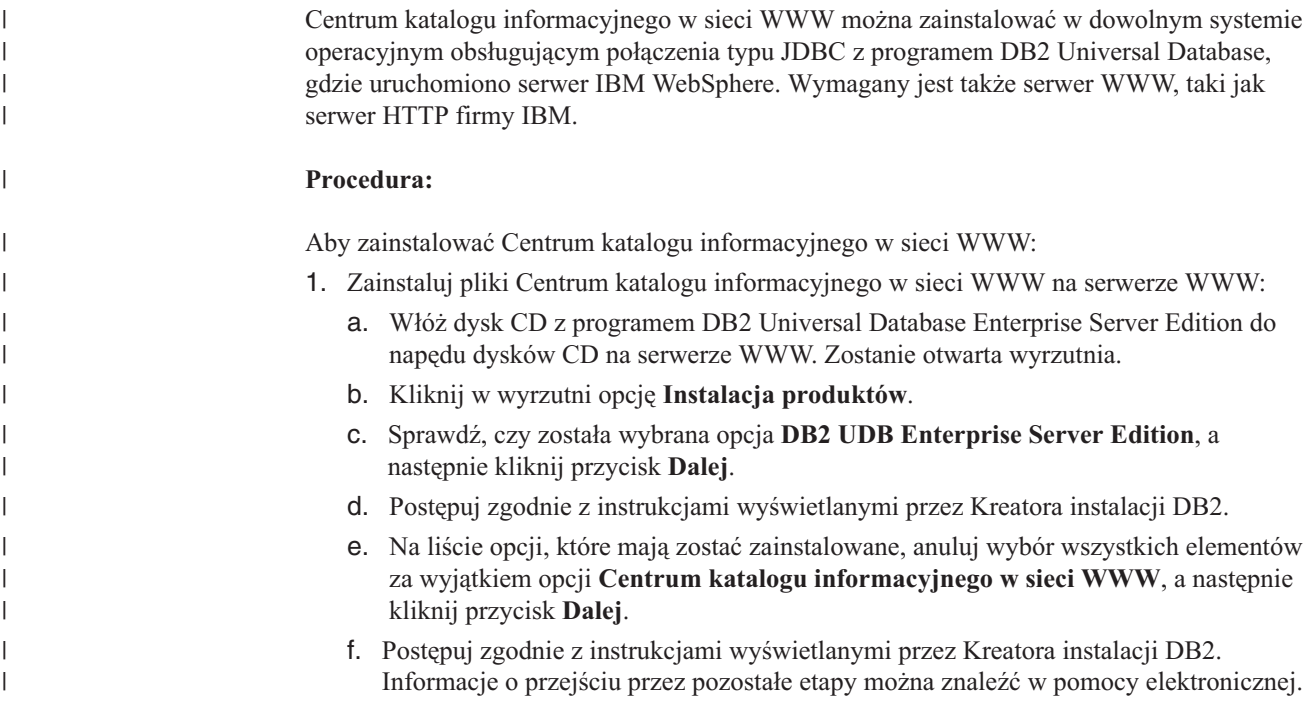

<span id="page-18-0"></span>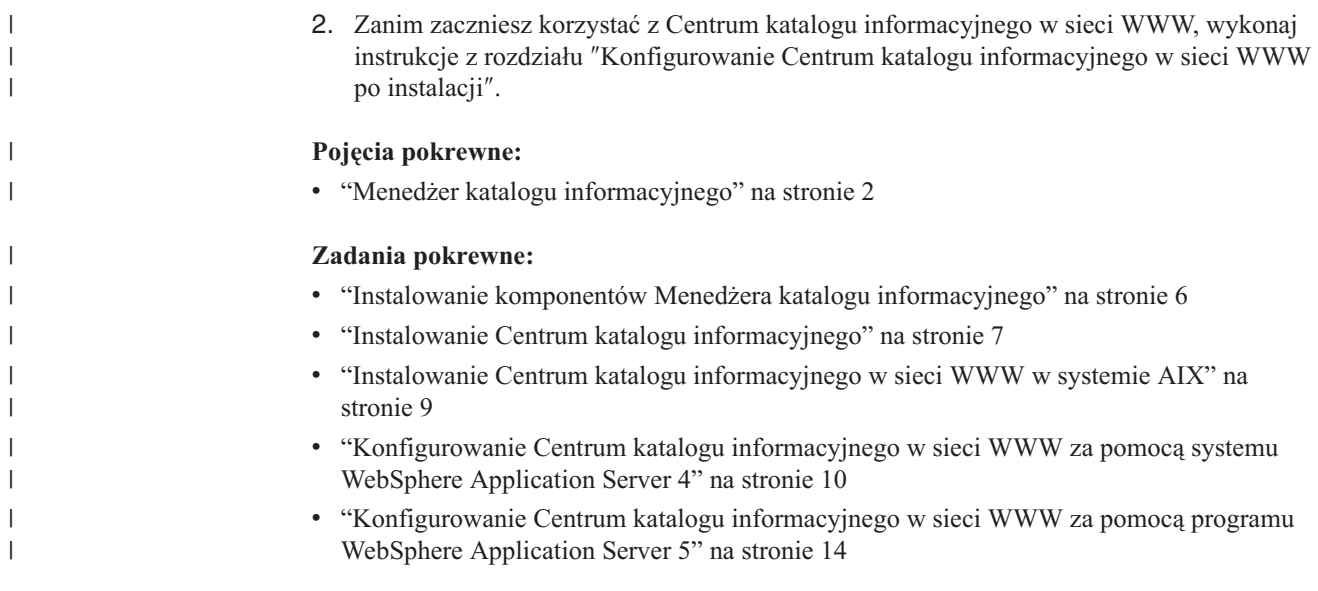

#### **Instalowanie Centrum katalogu informacyjnego w sieci WWW w** | **systemie AIX** |

Centrum katalogu informacyjnego w sieci WWW można zainstalować w dowolnym systemie operacyjnym obsługującym połączenia typu JDBC z programem DB2 Universal Database, gdzie uruchomiono serwer IBM WebSphere. Wymagany jest także serwer WWW, taki jak serwer HTTP firmy IBM.

#### **Procedura:**

| | | | | |

| | | | | |

| | Aby zainstalować Centrum katalogu informacyjnego w sieci WWW:

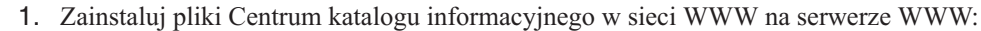

- a. Włóż dysk CD z programem DB2 Universal Database Enterprise Server Edition do napędu dysków CD na serwerze WWW. Zostanie otwarta wyrzutnia.
- b. Kliknij w wyrzutni opcję **Instalacja produktów**.
- c. Sprawdź, czy została wybrana opcja **DB2 UDB Enterprise Server Edition**, a następnie kliknij przycisk **Dalej**.
- d. Postępuj zgodnie z instrukcjami wyświetlanymi przez Kreatora instalacji DB2.
- e. Na liście opcji, które mają zostać zainstalowane, anuluj wybór wszystkich elementów za wyjątkiem opcji **Centrum katalogu informacyjnego w sieci WWW**, a następnie kliknij przycisk **Dalej**.
- f. Postępuj zgodnie z instrukcjami wyświetlanymi przez Kreatora instalacji DB2. Informacje o przejściu przez pozostałe etapy można znaleźć w pomocy elektronicznej.
- 2. Zmiennej środowiskowej EXTSHM nadaj wartość ON, wprowadzając w wierszu komend DB2 następujące komendy:

```
db2stop
export EXTSHM=ON
db2set DB2ENVLIST=EXTSHM
db2start
```
**Uwaga:** Nadanie wartości on zmiennej środowiskowej EXTSHM może wpłynąć na wydajność.

3. Zanim zaczniesz korzystać z Centrum katalogu informacyjnego w sieci WWW, wykonaj instrukcje z rozdziału ″Konfigurowanie Centrum katalogu informacyjnego w sieci WWW″.

#### **Pojęcia pokrewne:**

<span id="page-19-0"></span>| | |

|

|

v "Menedżer katalogu [informacyjnego"](#page-11-0) na stronie 2

#### **Zadania pokrewne:**

- v "Instalowanie komponentów Menedżera katalogu [informacyjnego"](#page-15-0) na stronie 6
- v "Instalowanie Centrum katalogu [informacyjnego"](#page-16-0) na stronie 7
- v "Instalowanie Centrum katalogu [informacyjnego](#page-17-0) w sieci WWW w systemie Windows" na [stronie](#page-17-0) 8
- v "Konfigurowanie Centrum katalogu informacyjnego w sieci WWW za pomocą systemu WebSphere Application Server 4" na stronie 10
- v ["Konfigurowanie](#page-23-0) Centrum katalogu informacyjnego w sieci WWW za pomocą programu WebSphere [Application](#page-23-0) Server 5" na stronie 14

## **Konfigurowanie Centrum katalogu informacyjnego w sieci WWW za** | **pomocą systemu WebSphere Application Server 4** |

#### **Wymagania wstępne:**

Przed odwołaniem się do katalogów informacyjnych za pośrednictwem Centrum katalogu informacyjnego w sieci WWW sprawdź, czy na serwerach bazy danych uruchomiony jest menedżer bazy danych i czy uruchomiony jest serwer WWW.

Należy podać użytkownikom ich identyfikatory, hasła i adres WWW, za pomocą którego będą mogli uzyskiwać dostęp do Centrum katalogu informacyjnego w sieci WWW.

Aby możliwy był dostęp do Centrum katalogu informacyjnego w sieci WWW, na stacjach roboczych musi być zainstalowana przeglądarka obsługująca język JavaScript oraz HTML w wersji 3.2 lub nowszej. Poniższa procedura została zweryfikowana przy użyciu oprogramowania WebSphere Application Server Advanced Edition wersja 4.0.1 i IBM HTTP Server wersja 1.3.19 (które jest częścią oprogramowania WebSphere Application Server Advanced Edition wersja 4.0.1). [Wymagania](http://www.ibm.com/software/webservers/appserv/doc/v40/prereqs/ae_v404.htm) wstępne programu IBM WebSphere Application Server Advanced Edition można znaleźć w [dokumentacji](http://www.ibm.com/software/webservers/appserv/doc/v40/prereqs/ae_v404.htm) tego programu.

#### **Ograniczenia:**

Aby uruchomić program DB2 Warehouse Manager Standard Edition, wersja 8.2, należy zainstalować serwer WebSphere Application Server 5. Program DB2 Warehouse Manager w wersji 8.2 lub nowszej nie obsługuje serwera WebSphere Application Server 4.

#### **Procedura:**

Użytkownicy systemu AIX: Podczas korzystania z Centrum katalogu informacyjnego w systemie AIX może wystąpić błąd SQL1224N. W razie wystąpienia tego błędu listę możliwych przyczyn można ustalić na podstawie komunikatu pomocy. Jeśli problem dotyczy liczby segmentów pamięci współużytkowanej, należy zapoznać się z dokumentacją administracyjnego interfejsu API (Administrative API Reference) w sekcji poświęconej aplikacjom wielowątkowym z dostępem współbieżnym, gdzie zaprezentowano metodę obejścia tej sytuacji, polegającą na ustawieniu zmiennej środowiskowej EXTSHM lub zdefiniowaniu pętli zwrotnej do otwieranej bazy danych.

Aby skonfigurować Centrum katalogu informacyjnego w sieci WWW:

- 1. Uruchom serwer IBM WebSphere Administrative Server:
	- W systemie Windows:

Kliknij kolejno opcje: **Start —> Programy —> IBM WebSphere —> Application Server V4.0 AE —> Uruchom serwer administracyjny**.

- W systemie AIX:
	- a. Przejdź do katalogu osobistego serwera WebSphere Application Server; na przykład cd /usr/WebSphere/AppServer/bin.
	- b. Wprowadź komendę startupServer.sh &
- 2. Uruchom konsolę serwera administracyjnego IBM WebSphere:
	- W systemie Windows:

Kliknij kolejno opcje: **Start —> >Programy —> IBM WebSphere —> Application Server V4.0 AE —> Konsola administracyjna**.

- W systemie AIX:
	- a. Przejdź do katalogu osobistego serwera WebSphere Application Server; na przykład cd /usr/WebSphere/AppServer/bin.
	- b. Wprowadź komendę adminclient.sh &
- 3. Rozwiń pozycję **WebSphere Administrative Domain** (Domena administracyjna WebSphere).
	- a. Kliknij prawym przyciskiem myszy pozycję **Enterprise Applications** (Aplikacje korporacyjne), a następnie kliknij opcję **Install Enterprise Application** (Zainstaluj aplikację korporacyjną). Otwarty zostanie **Install Enterprise Application Wizard** (Kreator instalacji aplikacji korporacyjnej).
	- b. Wprowadź nazwę węzła w polu **Browse for file on node** (Szukaj pliku w węźle). Zaznacz opcję **Install Application (\*ear)** (Zainstaluj aplikację). Wprowadź pełną ścieżkę do pliku icweb.ear w polu **Path** (Ścieżka). Wpisz icweb w polu **Application name** (Nazwa aplikacji). Kliknij przycisk **Next** (Dalej).
	- c. Pozostaw ustawienia domyślne na pozostałych stronach kreatora i kliknij przycisk **Finish** (Zakończ), aby zapisać ustawienia.
- 4. Aby odtworzyć konfigurację modułu dodatkowego serwera WWW:
	- a. Rozwiń pozycję **WebSphere Administrative Domain** (Domena administracyjna WebSphere) na konsoli administracyjnej.
	- b. Rozwiń pozycję **Nodes** (Węzły).
	- c. Kliknij węzeł prawym przyciskiem myszy i wybierz polecenie **Regen Webserver Plugin** (Odtwórz moduł dodatkowy WebSphere).
- 5. Aby zaktualizować ścieżkę klas aplikacji:
	- a. Rozwiń pozycję **WebSphere Administrative Domain** (Domena administracyjna WebSphere) na konsoli administracyjnej.
	- b. Rozwiń pozycję **Nodes** (Węzły).
	- c. Rozwiń odpowiedni węzeł.
	- d. Kliknij pozycję **Application Servers** (Serwery aplikacji). Panele właściwości są wyświetlane z prawej strony.
	- e. Kliknij kartę **JVM settings** (Ustawienia JVM).
	- f. W systemie Windows dodaj do ścieżki klas poniższe pozycje:
		- C:\Program Files\IBM\SQLLIB\java\db2java.zip
		- C:\Program Files\IBM\SQLLIB\java\Common.jar
		- C:\Program Files\IBM\SQLLIB\tools\db2cmn.jar

Odpowiednio zmień ścieżki, jeśli program DB2 został zainstalowany w innym katalogu.

g. W systemie AIX dodaj do ścieżki klas poniższe pozycje:

/home/db2admin/sqllib/java/db2java.zip

/home/db2admin/sqllib/java/Common.jar

/home/db2admin/sqllib/tools/db2cmn.jar

Odpowiednio zmień ścieżki, jeśli program DB2 został zainstalowany w innym katalogu.

- h. Kliknij przycisk **Apply** (Zastosuj).
- 6. Wyedytuj plik Webgui.conf. Dodaj po jednym łączu dla każdego katalogu informacyjnego, do którego mają mieć dostęp użytkownicy z poziomu Centrum katalogu informacyjnego w sieci WWW. Zaktualizuj każdy wiersz, aby odzwierciedlał ustawienia systemu i katalogu. Do aktualizacji ustawień Centrum katalogu informacyjnego w sieci WWW użyj następującego formatu (z przykładami):

v html=/usr/WebSphere/AppServer/installedApps/icweb.ear/icweb.war/html Katalog systemowy, w którym znajdują się pliki HTML Centrum katalogu

informacyjnego w sieci WWW.

v servlet=http://*nazwa\_węzła*/icweb/

Adres URL aplikacji skonfigurowany jest w programie IBM WebSphere. W adresie URL parametr *nazwa\_węzła* należy zastąpić pełną nazwą serwera.

v databasename=ICMSAMP

Nazwa bazy danych Centrum katalogu informacyjnego.

v catalogname=*nazwa\_katalogu*:*opis*

Nazwa katalogu, a po niej tekst opisowy, który będzie używany jako odsyłacz do katalogu. Na przykład:

catalogname=ICM:Sample 8.1 Information Catalog

Zaktualizuj wielkość sterty, wpisując poniższą komendę w wierszu komend DB2:

db2 update db cfg for *nazwa\_bazy\_danych* using applheapsz 4096

- 7. Jeśli baza danych jest zdalna, wpisz do katalogu węzeł serwera i bazy danych za pomocą odpowiedniej funkcji klienta DB2. Sprawdź za pomocą procesora wiersza komend DB2, czy serwer może połączyć się poprawnie z bazami danych.
- 8. Skonfiguruj ustawienia ochrony:
	- a. Kliknij pozycję menu **Console** (Konsola) w konsoli administracyjnej. Kliknij pozycję **Security Center** (Centrum ochrony).
	- b. Zaznacz opcję **Enable Security** (Włącz ochronę) na stronie General (Ogólne).
	- c. Przejdź na stronę Authentication (Uwierzytelnienie). W polu Authentication Mechanism (Mechanizm uwierzytelniania) wybierz opcję **Local Operating System** (Lokalny system operacyjny) i wprowadź identyfikator i hasło dostępu do serwera ochrony. Mechanizm uwierzytelniania przy użyciu lokalnego systemu operacyjnego korzysta z lokalnego rejestru użytkowników. Aby umożliwić użytkownikom dostęp do Centrum katalogu informacyjnego w sieci WWW, należy utworzyć dla nich konta w lokalnym systemie operacyjnym. Inna możliwość polega na zastosowaniu uwierzytelniania LDAP przy użyciu scentralizowanego repozytorium danych o użytkownikach. Należy w takim przypadku skonfigurować katalog LDAP i zdefiniować w nim użytkowników, którzy przez to zyskają dostęp do Centrum katalogu informacyjnego w sieci WWW.
	- d. Kliknij przycisk **OK**. Identyfikator i hasło użytkownika będą weryfikowane przez lokalny system operacyjny.
	- e. Rozwiń pozycję **Enterprise Applications** (Aplikacje obsługi przedsiębiorstwa) w konsoli administracyjnej.

| | | | | | | | | | |

- f. Kliknij pozycję icweb. Przejdź na kartę **User/role mapping** (Odwzorowania użytkowników/ról). Wyświetlona zostanie domyślna rola **icwebsec**.
- g. Kliknij przycisk **Select** (Wybierz). Otwarte zostanie okno **Select users/groups** (Wybór użytkowników/grup).
- h. Zaznacz pole wyboru **Select users/groups** (Wybór użytkowników/grup). Wpisz (\*) jako łańcuch wyszukiwany i kliknij przycisk **Search** (Szukaj). Wynikiem będzie lista wszystkich użytkowników i grup. Dodaj użytkowników i grupy, które powinny mieć dostęp do katalogu informacyjnego. Kliknij przycisk **Apply** (Zastosuj).
- 9. W pliku httpd.conf, który znajduje się w podkatalogu conf (na przykład /usr/IBMHttpServer/conf), dodaj alias, który jest przypisany do lokalizacji plików komunikatów programu DB2:

#### Alias /icwebhelp/*używany katalog sqllib*/msg/

10. Opcjonalnie: Aby było możliwe uruchamianie programów specyficznych dla określonych typów obiektów przy użyciu Centrum katalogu informacyjnego w sieci WWW, używany serwer WWW musi zostać skonfigurowany w taki sposób, aby lokalizacja określonego obiektu (jego adres URL) była odwzorowana na lokalizację pewnego katalogu. Załóżmy na przykład, że użytkownik zdefiniował obiekt arkusza kalkulacyjnego. Załóżmy, że z tym obiektem jest związana właściwość ″Nazwa pliku arkusza kalkulacyjnego″, dla której została określona wartość C:\Program Files\IBM\SQLLIB\samples\icmdemo\sale1q00.wks, a także inna właściwość ″Adres URL umożliwiający dostęp do danych″, dla której została określona wartość http://*węzeł\_użytkownika*/icmsample/sale1q00.wks. Aby użytkownicy sieci WWW mogli uruchamiać programy, należy dodać następujący wiersz w sekcji Aliases pliku httpd.conf, który znajduje się w podkatalogu conf w katalogu osobistym na serwerze HTTP firmy IBM:

Alias /icmsample/ "C:/Program Files/IBM/SQLLIB/samples/icmdemo/"

Po dokonaniu tej modyfikacji należy zatrzymać i zrestartować serwer HTTP. Gdy użytkownik otworzy arkusz kalkulacyjny przy użyciu przeglądarki WWW, klikając adres URL związany z właściwością ″Adres URL umożliwiający dostęp do danych″, zostanie uruchomiony program Lotus 1-2-3 w celu wyświetlenia określonego arkusza kalkulacyjnego.

11. Zrestartuj serwer HTTP.

| | | | | | | | | | | | | | | | | |

| | | | |

- 12. Uruchom ponownie program IBM WebSphere Application Server.
- 13. Otwórz przeglądarkę WWW i wpisz adres http://nazwa\_węzła/icweb, gdzie *nazwa\_węzła* jest nazwą używanego węzła.

Zostanie wyświetlony monit o wprowadzenie identyfikatora użytkownika i hasła. Wpisz identyfikator użytkownika programu DB2, przy użyciu którego będą nawiązywane połączenia z katalogiem informacyjnym.

Użytkownicy sieci WWW mogą korzystać z katalogu informacyjnego za pomocą przeglądarki, wpisując adres http://nazwa\_węzła/icweb, gdzie *nazwa\_węzła* jest nazwą używanego węzła. Dostęp do tego adresu, a co za tym idzie do zasobów Centrum katalogu informacyjnego w sieci WWW, jest możliwy z dowolnej strony WWW. Za każdym razem, gdy użytkownik otworzy nową przeglądarkę, wyświetlany będzie monit o podanie poprawnego identyfikatora użytkownika i hasła.

#### **Pojęcia pokrewne:**

• "Menedżer katalogu [informacyjnego"](#page-11-0) na stronie 2

#### **Zadania pokrewne:**

v "Instalowanie komponentów Menedżera katalogu [informacyjnego"](#page-15-0) na stronie 6

- v "Instalowanie Centrum katalogu [informacyjnego](#page-17-0) w sieci WWW w systemie Windows" na [stronie](#page-17-0) 8
- v "Instalowanie Centrum katalogu [informacyjnego](#page-18-0) w sieci WWW w systemie AIX" na [stronie](#page-18-0) 9

# <span id="page-23-0"></span>**Konfigurowanie Centrum katalogu informacyjnego w sieci WWW za pomocą programu WebSphere Application Server 5**

Skonfigurowanie Centrum katalogu informacyjnego w sieci WWW pozwala na zapewnienie użytkownikom sieci WWW łatwiejszego dostępu do katalogu informacyjnego.

#### **Wymagania wstępne:**

| | | Aby uruchomić program DB2 Warehouse Manager Standard Edition, wersja 8.2, należy zainstalować serwer WebSphere Application Server 5. Program DB2 Warehouse Manager w wersji 8.2 lub nowszej nie obsługuje serwera WebSphere Application Server 4.

Upewnij się, że zainstalowany jest komponent Centrum katalogu informacyjnego w sieci WWW, sprawdzając, czy w katalogu sqllib\tools\icweb obecny jest plik icweb.ear.

Przed odwołaniem się do katalogów informacyjnych za pośrednictwem Centrum katalogu informacyjnego w sieci WWW sprawdź, czy na serwerach bazy danych uruchomiony jest menedżer bazy danych i czy uruchomiony jest serwer WWW.

Należy podać użytkownikom ich identyfikatory, hasła i adres WWW, za pomocą którego będą mogli uzyskiwać dostęp do Centrum katalogu informacyjnego w sieci WWW.

Należy korzystać z programu IBM WebSphere Application Server Advanced Edition wersja 5.0. Aby możliwy był dostęp do Centrum katalogu informacyjnego w sieci WWW, na stacjach roboczych musi być zainstalowana przeglądarka obsługująca język JavaScript oraz HTML w wersji 3.2 lub nowszej. Poniższa procedura została zweryfikowana przy użyciu oprogramowania WebSphere Application Server Advanced Edition wersja 5.0 i IBM HTTP Server wersja 1.3.26 (które jest częścią oprogramowania WebSphere Application Server Advanced Edition wersja 5.0). Informacje o [wymaganiach](http://www.ibm.com/software/webservers/appserv/doc/v40/prereqs/ae_v404.htm) wstępnych dotyczących tego produktu można znaleźć w [dokumentacji](http://www.ibm.com/software/webservers/appserv/doc/v40/prereqs/ae_v404.htm) programu IBM WebSphere Application Server.

#### **Procedura:**

Użytkownicy systemu AIX: Podczas korzystania z Centrum katalogu informacyjnego w systemie AIX może wystąpić błąd SQL1224N. W razie wystąpienia tego błędu listę możliwych przyczyn można ustalić na podstawie komunikatu pomocy. Jeśli problem dotyczy liczby segmentów pamięci współużytkowanej, należy zapoznać się z dokumentacją administracyjnego interfejsu API (Administrative API Reference) w sekcji poświęconej aplikacjom wielowątkowym z dostępem współbieżnym. Zaprezentowano w niej metodę obejścia tej sytuacji, polegającą na ustawieniu zmiennej środowiskowej EXTSHM lub zdefiniowaniu pętli zwrotnej do używanej bazy danych.

Aby skonfigurować Centrum katalogu informacyjnego w sieci WWW:

- 1. Uruchom WebSphere Application Server.
- 2. Uruchom konsolę administracyjną.
- 3. Przygotuj się do zainstalowania aplikacji:
	- a. W lewym okienku konsoli administracyjnej rozwiń element **Applications (Aplikacje)**.
	- b. Kliknij opcję **Install New Application (Zainstaluj nową aplikację)**.
- c. W prawym okienku określ lokalizację pliku icweb.ear.
- d. Kliknij przycisk **Next** (Dalej).
- e. Zaakceptuj ustawienia domyślne i przejdź do kroku 4: Map security roles to users/groups (Przypisywanie ról zabezpieczeń do użytkowników lub grup).
- f. Wybierz opcję **icwebsec**.
- g. Kliknij przycisk **Lookup users (Wyszukaj użytkowników)**, aby nadać użytkownikom prawo do używania aplikacji, lub kliknij przycisk **Lookup groups (Wyszukaj grupy)**, aby nadać to prawo grupom.
- h. Na stronie Summary (Podsumowanie) kliknij przycisk **Finish (Zakończ)**.
- i. Kliknij opcję **Save to Master Configuration (Zapisz w konfiguracji głównej)**, a następnie kliknij przycisk **Save (Zapisz)**.
- 4. Ponownie wygeneruj konfigurację modułu dodatkowego serwera WWW:
	- a. W lewym okienku rozwiń element **Environment (Środowisko)**.
	- b. Kliknij opcję **Update Web Server Plugin (Zaktualizuj moduł dodatkowy serwera WWW)**.
	- c. Kliknij przycisk **OK**.
- 5. Zaktualizuj ścieżkę klas aplikacji:
	- a. W lewym okienku rozwiń element **Servers (Serwery)** i kliknij opcję **Application Servers (Serwery aplikacji)**.
	- b. Wybierz używany serwer.
	- c. W tabeli Additional Properties (Właściwości dodatkowe) na stronie Configuration (Konfiguracja) kliknij opcję **Process Definition (Definicja procesu)**.
	- d. Kliknij opcję **Java Virtual Machine (Wirtualna maszyna języka Java)**.
	- e. W tabeli General Properties (Właściwości ogólne) na stronie Configuration (Konfiguracja) zaktualizuj ścieżkę klas, określając następujące katalogi:

Windows:

C:\Program Files\ibm\sqllib\java\db2java.zip

- C:\Program Files\ibm\sqllib\java\Common.jar
- C:\Program Files\ibm\sqllib\tools\db2cmn.jar

AIX:

|

/home/db2admin/sqllib/java/db2java.zip /home/db2admin/sqllib/java/Common.jar /home/db2admin/sqllib/tools/db2cmn.jar

Odpowiednio zmień ścieżki, jeśli program DB2 został zainstalowany w innym katalogu.

- f. Kliknij przycisk **OK**.
- 6. Poddaj edycji plik WebGUI.conf. Dodaj po jednym łączu dla każdego katalogu informacyjnego, do którego mają mieć dostęp użytkownicy z poziomu Centrum katalogu informacyjnego w sieci WWW. Zaktualizuj każdy wiersz, aby odzwierciedlał ustawienia systemu i katalogu. Na przykład:

Katalog systemowy, w którym znajdują się pliki HTML Centrum katalogu informacyjnego w sieci WWW.

html=C:\WebSphere\AppServer\installedApps\*nazwa\_węzła*\icweb.ear\icweb.war\html

Adres URL aplikacji skonfigurowany jest w programie IBM WebSphere. W adresie URL parametr *nazwa\_węzła* należy zastąpić pełną nazwą serwera.

servlet=http://*nazwa\_węzła*/icweb/

Jeśli używany serwer nie prowadzi nasłuchu na porcie domyślnym, konieczne będzie określenie numeru portu. Na przykład servlet=http://*nazwa\_węzła*:*numer\_portu*/icweb/.

Nazwa bazy danych Centrum katalogu informacyjnego.

databasename=ICMSAMP

Nazwa katalogu, a po niej tekst opisowy, który będzie używany jako odsyłacz do katalogu.

catalogname=*nazwa katalogu*:*opis*

Na przykład: catalogname=ICM:Sample 8.1 Information Catalog

- 7. Zaktualizuj wielkość sterty, wpisując poniższą komendę w wierszu komend DB2: db2 update db cfg for *nazwa\_bazy\_danych* using applheapsz 4096 Jeśli baza danych jest zdalna, wpisz do katalogu węzeł serwera i bazy danych za pomocą odpowiedniej funkcji klienta DB2. Sprawdź za pomocą procesora wiersza komend DB2, czy serwer może połączyć się poprawnie z bazami danych.
- 8. Skonfiguruj ustawienia ochrony:
	- a. W lewym okienku rozwiń element **Security Center (Centrum ochrony)**.
	- b. Rozwiń element **User Registries (Rejestry użytkowników)** i kliknij rejestr użytkownika, którego chcesz użyć.
	- c. Wprowadź identyfikator serwera i hasło dla wybranego rejestru, a następnie kliknij przycisk **OK**.
	- d. Na stronie Global Security (Zabezpieczenia globalne) kliknij opcję **Global Security (Zabezpieczenia globalne)**.
	- e. Na stronie konfiguracyjnej w prawym okienku wybierz opcję **Enabled (Włączone)**.
	- f. Usuń zaznaczenie pola **Enforce Java 2 security (Wymuszaj użycie zabezpieczeń Java 2)** i zaakceptuj wszystkie pozostałe ustawienia domyślne.
	- g. Ustaw opcję Active User Registry dla używanego rejestru użytkownika. Dostępne są także inne mechanizmy nadawania uprawnień. Dodatkowe informacje można znaleźć w dokumentacji programu WebSphere Application Server wersja 5.
	- h. Kliknij przycisk **OK**.
- 9. W pliku httpd.conf, który znajduje się w podkatalogu conf (na przykład /usr/IBMHttpServer/conf), dodaj alias, który jest przypisany do lokalizacji plików komunikatów programu DB2:

Alias /icwebhelp/*używany katalog sqllib*/msg/

- 10. Opcjonalnie: Włącz Centrum katalogu informacyjnego w sieci WWW, aby uruchomić programy specyficzne dla określonych typów obiektów.
	- a. Skonfiguruj serwer WWW w taki sposób, aby lokalizacja określonego obiektu (jego adres URL) była odwzorowana na lokalizację pewnego katalogu. Załóżmy na przykład, że użytkownik zdefiniował obiekt arkusza kalkulacyjnego. Załóżmy, że z tym obiektem jest związana właściwość ″Nazwa pliku arkusza kalkulacyjnego″, dla której została określona wartość C:\Program

Files\IBM\SQLLIB\samples\icmdemo\sale1q00.wks, a także inna właściwość ″Adres URL umożliwiający dostęp do danych″, dla której została określona wartość http://*węzeł\_użytkownika*/icmsample/sale1q00.wks. Aby użytkownicy sieci WWW mogli uruchamiać programy, należy dodać następujący wiersz w sekcji Aliases pliku httpd.conf, który znajduje się w podkatalogu conf w katalogu osobistym na serwerze HTTP firmy IBM:

Alias /icmsample/ "C:/Program Files/IBM/SQLLIB/samples/icmdemo/"

b. Zatrzymaj i zrestartuj serwer HTTP.

Gdy użytkownik otworzy arkusz kalkulacyjny przy użyciu przeglądarki WWW, klikając adres URL związany z właściwością ″Adres URL umożliwiający dostęp do danych″, zostanie uruchomiony program Lotus 1-2-3 w celu wyświetlenia określonego arkusza kalkulacyjnego.

11. Uruchom ponownie serwer HTTP:

| | | | | | | | | | | | | | | | | | | | | | |

- 12. Uruchom ponownie program IBM WebSphere Application Server.
- 13. Otwórz przeglądarkę WWW i wprowadź adres

|

<span id="page-26-0"></span>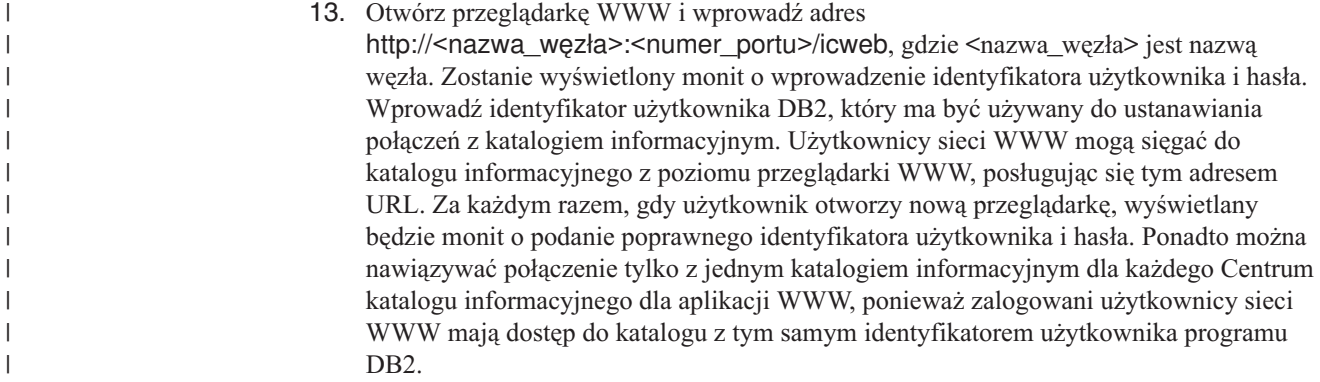

# **Konfigurowanie Centrum katalogu informacyjnego dla sieci WWW przy użyciu programu DB2 Embedded Application Server**

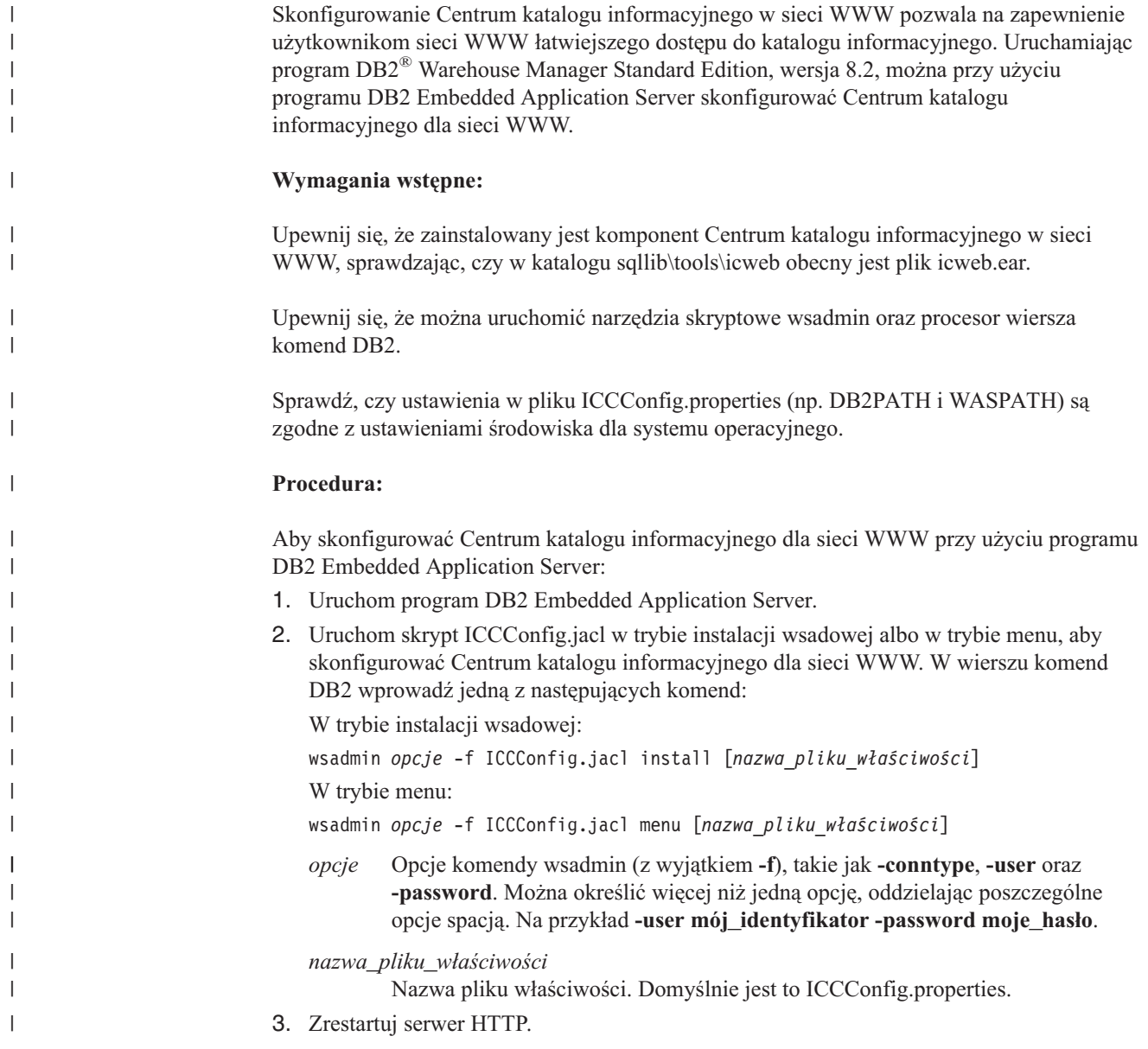

- 4. Uruchom ponownie program DB2 Embedded Application Server.
- 5. Otwórz przeglądarkę WWW i wprowadź adres:

| | | | | | | | | | | |

| | |

| | http://*nazwa\_węzła*:*numer\_portu*/icweb, gdzie *nazwa\_węzła* to nazwa używanego węzła. Zostanie wyświetlony monit o wprowadzenie identyfikatora użytkownika i hasła. Wprowadź identyfikator użytkownika DB2, który ma być używany do ustanawiania połączeń z katalogiem informacyjnym. Użytkownicy sieci WWW mogą sięgać do katalogu informacyjnego z poziomu przeglądarki WWW, posługując się tym adresem URL. Przy każdym otwarciu nowego okna przeglądarki użytkownicy będą monitowani o wprowadzenie poprawnego identyfikatora użytkownika i hasła. Ponieważ wszyscy użytkownicy sieci WWW mają dostęp do katalogu z tym samym identyfikatorem użytkownika programu DB2, można nawiązać połączenie tylko z jednym katalogiem informacyjnym na jedno Centrum katalogu informacyjnego dla aplikacji WWW.

Przed odwołaniem się do katalogów informacyjnych za pośrednictwem Centrum katalogu informacyjnego w sieci WWW sprawdź, czy na serwerach bazy danych uruchomiony jest menedżer bazy danych i czy uruchomiony jest serwer WWW.

Należy podać użytkownikom ich identyfikatory, hasła i adres WWW, za pomocą którego będą mogli uzyskiwać dostęp do Centrum katalogu informacyjnego w sieci WWW.

# <span id="page-28-0"></span>**Rozdział 3. Instalowanie agentów hurtowni danych**

Podczas instalowania serwera hurtowni danych wraz z programem DB2 Universal Database w systemie Windows NT, Windows 2000, Windows XP lub AIX instalowany jest agent domyślny. Jeśli wymagany jest agent hurtowni danych akceptujący komendy przychodzące od więcej niż jednego serwera hurtowni danych lub jeśli wymagany jest agent hurtowni danych zdalny względem serwera hurtowni danych, to można zainstalować kolejnego agenta hurtowni danych, korzystając z programu DB2 Warehouse Manager.

Serwer hurtowni danych i wszyscy agenci hurtowni danych muszą mieć tę samą wersję i poziom pakietu poprawek.

Agenci hurtowni danych są dostępni dla systemów operacyjnych Windows NT, Windows 2000, Windows XP, Linux, AIX, iSeries, z/OS oraz Środowiska Operacyjnego Solaris. Podczas instalowania agentów hurtowni danych w systemach Windows NT, Windows 2000, Windows XP, AIX, Linux oraz w Środowisku Operacyjnym Solaris instalowane są również sterowniki ODBC i menedżer sterowników.

# **Przygotowanie do instalacji agentów hurtowni danych**

Poniższa sekcja zawiera opis przygotowań do instalacji agenta hurtowni danych.

# **Przygotowanie do instalacji agentów hurtowni danych**

Serwery agentów hurtowni danych muszą dysponować dostępem do źródeł i celów hurtowni danych. W przypadku źródeł Client Connect klient musi także wpisać do katalogu serwer DB2. Jeśli wybierzesz dostęp do źródeł i celów hurtowni za pomocą interfejsu ODBC w systemie Windows, Linux, AIX lub w Środowisku Operacyjnym Solaris, musisz zarejestrować te źródłowe i docelowe bazy danych jako systemowe źródła danych DSN ODBC. W systemie AIX, Linux lub w Środowisku Operacyjnym Solaris źródła i cele hurtowni należy określić w pliku .odbc.ini znajdującym się w katalogu osobistym użytkownika, na którego koncie działa agent.

Jeśli używany jest agent hurtowni danych w systemie UNIX, a w pliku IWH.environment zdefiniowana jest zmienna środowiskowa HOME, plik .odbc.ini należy umieścić w katalogu uwzględnionym w ustawieniu zmiennej \$HOME. Jeśli serwer hurtowni danych zainstalowany jest w systemie AIX i użytkownik uzyskuje dostęp do źródeł i celów hurtowni za pomocą domyślnego agenta, trzeba także wpisać do katalogu źródła i cele hurtowni na stacji roboczej serwera związanego z danymi, do których domyślny agent uzyskuje dostęp. Źródła i cele hurtowni muszą być wpisane do katalogu tam, gdzie zainstalowany jest serwer hurtowni i domyślny agent. Jeśli dowiązanie miękkie /usr/opt/db2\_08\_01/bin/IWH2AGNT wskazuje plik IWH2AGNT.ivodbc, domyślny agent będzie korzystał z wersji agenta AIX bazującej na ODBC, a źródła danych i cele, do których domyślny agent się odwołuje, muszą być wpisane do katalogu jako źródła ODBC w pliku .odbc.ini.

#### **Wymagania wstępne:**

Agenci hurtowni są dostępni dla następujących systemów operacyjnych:

- Microsoft Windows NT Workstation lub Windows NT Server wersja 4.0 z pakietem Service Pack 6 lub nowszym.
- Microsoft Windows 2000 lub Windows XP.
- v IBM AIX wersja 4.3.3 z pakietem poprawek 2 lub nowszym.

• IBM OS/390 wersja 2.10 lub nowsza.

| | | |

- Linux dla 32-bitowych procesorów Intel. Obsługiwane są pakiety dystrybucyjne systemu Linux na następujących poziomach: jądro 2.4.7, glibc 2.2.4.
- v IBM iSeries V5R1 lub nowszy, z poprawką PTF SI11316 i innymi wstępnie wymaganymi pakietami poprawek oprogramowania i poprawkami PTF. Opis tych wymagań wstępnych można znaleźć w pliku readme. Aby sprawdzić, jakie oprogramowanie jest zainstalowane na stacji roboczej iSeries, wpisz DSPSFWRSC w wierszu komend systemu iSeries.
- Srodowisko Operacyjne Solaris wersja 7 lub nowsza.
- **Uwaga:** Przyszłe wersje platform Linux mogą, ale nie muszą być obsługiwane. Dodatkowe informacje można znaleźć w serwisie WWW programu DB2 Universal Database dla systemu Linux.

W wypadku korzystania z kroków DB2 OLAP, musi być zainstalowany serwer DB2 OLAP (wersja 7 lub nowsza) lub Essbase (wersja 6 lub nowsza). W Środowisku Operacyjnym Solaris musi być zainstalowany serwer DB2 OLAP wersja 7 z pakietem poprawek 8 lub nowszym (Essbase wersja 6.2) lub serwer DB2 OLAP wersja 8 (Essbase wersja 6.5).

W wypadku systemu iSeries trzeba mieć identyfikator użytkownika z uprawnieniami ALLOBJ i JOBCTL. Ten poziom uprawnień jest wymagany dla komendy RSTLICPGM systemu iSeries oraz dla komend STRVWD i ENDVWD. Ponadto profil użytkownika uruchamiającego demona agenta hurtowni danych musi należeć do klasy użytkowników z uprawnieniem \*PGMR (możliwość wiązania).

Agenci hurtowni danych w systemach AIX, Linux, Windows i w Środowisku Operacyjnym Solaris wymagają po 50 MB miejsca na dysku stałym.

Agent hurtowni systemu z/OS wymaga około 95 MB miejsca HFS.

Miejsce na dysku stałym nie dotyczy agentów hurtowni systemu iSeries.

#### **Procedura:**

Zainstaluj protokół TCP/IP na serwerze agenta hurtowni, aby zapewnić łączność między serwerem agenta hurtowni a serwerem hurtowni.

Aby obsługiwać zdalnego klienta z serwera DB2, ustaw w następujący sposób zmienną środowiskową DB2COMM na serwerze DB2:

```
db2set -i
instancja DB2COMM=TCPIP
```
To ustawienie umożliwia serwerowi akceptowanie żądań TCP/IP z klientów zdalnych.

#### **Pojęcia pokrewne:**

v "Agenci [hurtowni](#page-12-0) danych" na stronie 3

#### **Zadania pokrewne:**

- v "Ręczne konfigurowanie połączenia z bazą danych przy użyciu Asysty podczas konfigurowania (CA)" w podręczniku *Serwery DB2 - Krótkie wprowadzenie*
- v ["Instalowanie](#page-35-0) agenta hurtowni danych systemu Windows" na stronie 26
- v ["Instalowanie](#page-36-0) agenta hurtowni danych systemu z/OS" na stronie 27
- v ["Instalowanie](#page-52-0) agenta hurtowni danych iSeries" na stronie 43
- v ["Instalowanie](#page-62-0) agentów hurtowni danych w systemach AIX, Linux i w Środowisku [Operacyjnym](#page-62-0) Solaris" na stronie 53

# <span id="page-30-0"></span>**Dostęp do źródłowych baz danych innych niż DB2 za pomocą sterowników ODBC**

Korzystając ze sterowników ODBC można uzyskiwać dostęp z serwerów agentów do niektórych źródeł hurtowni Centrum hurtowni danych innych niż DB2. Sterowniki ODBC Centrum hurtowni danych dla systemów AIX, Linux, Środowiska Operacyjnego Solaris i systemu Windows (sam sterownik ODBC) są instalowane w trakcie instalacji agenta hurtowni danych w jednym z tych systemów operacyjnych. Sterownikami ODBC Centrum hurtowni danych dla źródeł innych niż DB2 są sterowniki ODBC DataDirect dostarczane przez firmę DataDirect Technologies, Inc.

Dla łączności NFS lub SNA wymagane jest dodatkowe oprogramowanie komunikacyjne. Rodzaj oprogramowania zależy od protokołu komunikacyjnego używanego na serwerze agenta.

# **Sprawdzanie łączności źródła danych ODBC dla agentów hurtowni danych**

Program Warehouse Manager zapewnia program testujący o nazwie odbctest, który można uruchamiać na serwerach agentów hurtowni danych systemów Windows i UNIX. Umożliwia on sprawdzanie łączności między tymi serwerami i źródłami danych ODBC. Program ten próbuje się połączyć z określoną bazą danych i wyświetlić zawartość katalogu bazy danych. Jeśli program testowy może połączyć się z bazą danych, oznacza to, że łączność jest poprawnie skonfigurowana i agent hurtowni danych nie powinien mieć problemów z nawiązaniem połączenia. Jeśli programowi testującemu nie uda się połączyć ze źródłową bazą danych, zostanie wyświetlony uzyskany kod błędu oraz ewentualne komunikaty sterownika ODBC. Komunikaty te pomogą w konfigurowaniu i naprawianiu połączenia ze źródłową bazą danych.

#### **Wymagania wstępne:**

Jeśli używanym systemem operacyjnym jest AIX, Linux lub Środowisko Operacyjne Solaris, dopilnuj, aby katalog bieżący zawierał plik .odbc.ini z definicją źródła danych, z którym nawiązywane jest połączenie. Jeśli systemem operacyjnym jest Windows, dopilnuj, aby źródło to było zdefiniowane jako systemowe źródło danych DSN ODBC.

#### **Procedura:**

| | | | Położenie programu odbctest jest różne w zależności od systemu operacyjnego.

- Windows: ...\SQLLIB\bin
- AIX: /usr/opt/db2\_08\_01
- Srodowisko Operacyjne Solaris/Linux: /opt/IBM/db2/V8.1

Aby sprawdzić łączność ze źródłem danych ODBC dla agentów hurtowni danych:

- 1. Jeśli uruchamiasz program z serwera agenta hurtowni danych systemu UNIX, wpisz następującą komendę:
	- v W systemie AIX: /usr/opt/db2\_08\_01/bin/IWH.environment.
	- v W systemie Linux i w Środowisku Operacyjnym Solaris: /opt/IBM/db2/V8.1/bin/IWH.environment
- 2. W wierszu komend systemu Windows lub UNIX wpisz odbctest <nazwa\_bazy\_danych> <identyfikator\_użytkownika> <hasło>, gdzie:
	- <nazwa\_bazy\_danych> to nazwa bazy danych systemu ODBC (Windows), z którą nawiązywane jest połączenie

```
|
                              • <identyfikator_użytkownika> to poprawny identyfikator użytkownika używany do
|
                                połączeń z bazą danych
|
                              • <hasło> to hasło przypisane do identyfikatora <identyfikator_użytkownika>
                          3. Aby sprawdzić połączenie z systemowym źródłem danych ODBC (mającym w tym
                              przykładzie nazwę target), wprowadź następującą komendę w wierszu komend systemu
                              Windows lub przy użyciu terminalu systemu AIX, Linux lub Środowiska Operacyjnego
                              Solaris na serwerze agenta: odbctest target <identyfikator_użytkownika> <hasło>.
|
                              Na przykład: odbctest target labriejj my1pw. Jeśli łączność jest skonfigurowana
|
|
                              poprawnie, na ekranie powinny zostać wyświetlone następujące informacje:
   Operation: Enter ODBC Test Program, RETCODE = 0
|
   Operation: Completed Initialization, RETCODE = 0
\blacksquare|
   Operation: SQLAllocEnv, RETCODE = 0
|
   Operation: SQLAllocConnect, RETCODE = 0
|
   target labriejj my1pw
|
   Operation: SQLConnect, RETCODE = 0
|
   Environment variable Files\SQLLIB\LOGGING/odbctest.set not defined
|
   Operation: Environment settings written to $(VWS_LOGGING)/odbctest.set, RETCODE = 0
   (1) Operation: SQLConnectOptions, RETCODE = -1
\perp(1) SQLSTATE = S1092
|
  (1) SOLCODE = -99999
|
|
  (1) Error Message:
  (1) [IBM][CLI Driver] CLI0133E Option type out of range. SQLSTATE=S1092
\perp|
   Operation: SQLAllocStmt, RETCODE = 0
|
   Operation: SQLTables, RETCODE = 0
|
   Table type=TABLE, VIEW, SYSTEM TABLE, ALIAS
|
    IWH.APPEND, type= TABLE, remarks=
   IWH.EDITIONS, type= TABLE, remarks=
|
   IWH.MARY2, type= TABLE, remarks=
\perpIWH.NOMAPS, type= TABLE, remarks=
|
|
   LABRIEJJ.DB2STAT, type= TABLE, remarks=
   LABRIEJJ.KARL1, type= TABLE, remarks=
|
\perpLABRIEJJ.KARL2, type= TABLE, remarks=
|
   LABRIEJJ.MR_DB2STAT3, type= TABLE, remarks=
|
    SYSCAT.ATTRIBUTES, type= VIEW, remarks=
|
    SYSCAT.BUFFERPOOLNODES, type= VIEW, remarks=
|
   SYSIBM.SYSDUMMY1, type= SYSTEM TABLE, remarks=
   SYSSTAT.COLDIST, type= VIEW, remarks=
\perpSYSSTAT.COLUMNS, type= VIEW, remarks=
|
   SYSSTAT.FUNCTIONS, type= VIEW, remarks=
|
   SYSSTAT.INDEXES, type= VIEW, remarks=
|
   SYSSTAT.TABLES, type= VIEW, remarks=
|
|
   SYSSTAT.TABLES, type= VIEW, remarks=
|
   Operation: SQLFetch, RETCODE = 100
|
   SQLSTATE = 00000
\mathbf{I}|
   SQLCDDE = 0|
   Error Message:
|
   Operation: SQLDisconnect, RETCODE = 0
|
|
   Operation: Exit ODBC Test Program, RETCODE = 0
|Jeśli istnieje problem związany z definicją lub łącznością, na ekranie powinien zostać
                              wyświetlony błąd. W tym przykładzie użytkownik próbował sprawdzić łączność ze
                              źródłem danych o nazwie myTEXT:
    Operation: Enter ODBC Test Program, RETCODE = 0
    Operation: Completed Initialization, RETCODE = 0
    Operation: SQLAllocEnv, RETCODE = 0
    Operation: SQLAllocConnect, RETCODE = 0
   myTEXT labriejj my1pw
   Operation: SQLConnect, RETCODE = -1
   SQLSTATE = IM002
   SQLCDDE = 0Error Message:
             [Microsoft][ODBC Driver Manager] Data source name not found and no
               default driver specified
```

```
Environment variable Files\SQLLIB\LOGGING/odbctest.set not defined
Operation: Environment settings written to $(VWS_LOGGING)/odbctest.set, RETCODE = 0
Operation: SQLConnectOptions, RETCODE = 0
Operation: SQLAllocStmt, RETCODE = -1
SQLSTATE = 08003
SQLCODE = 0Error Message:
        [Microsoft][ODBC Driver Manager] Connection not open
Table type=TABLE, VIEW, SYSTEM TABLE, ALIAS
Operation: SQLDisconnect, RETCODE = -1
SQLSTATE = 08003
SQLCDDE = 0aError Message:
        [Microsoft][ODBC Driver Manager] Connection not open
Operation: Exit ODBC Test Program, RETCODE = 0
```
#### **Uwaga**:

- v Podczas ustawiania opcji połączenia czasami może wystąpić błąd. Jest to normalne, ponieważ program ODBCTEST jest programem ogólnym dla wszystkich typów źródeł i niektóre opcje połączenia mogą nie być dostępne części typów baz danych. Ten błąd nie wpływa na działanie całego programu testującego.
- v Agent systemu Windows jako systemowe źródło danych ODBC musi mieć katalog bazy danych. Łączność z bazą danych nie może wymagać używania zmiennych środowiskowych użytkownika.
- v Agenci systemu UNIX muszą mieć wpis dla tego źródła w pliku .odbc.ini (znajdującym się w katalogu osobistym użytkownika, z którego identyfikatorem uruchomiony został agent systemu UNIX).

#### **Zadania pokrewne:**

v ["Konfigurowanie](#page-66-0) środowisk agentów hurtowni danych w systemach AIX, Linux i w Środowisku [Operacyjnym](#page-66-0) Solaris" na stronie 57

## **Łączność agenta hurtowni danych ze źródłami i celami hurtowni**

Należy zapewnić łączność między serwerami agentów hurtowni danych i źródłami oraz celami hurtowni. Aby uzyskiwać dostęp do źródeł i celów hurtowni, należy korzystać ze sterowników ODBC Centrum hurtowni danych, programu DB2® Connect, oprogramowania komunikacyjnego (takiego jak protokół TCP/IP) i klientów bazy danych na serwerach agenta hurtowni danych.

Sterowniki ODBC Centrum hurtowni danych dla niektórych baz danych innych niż DB2 są instalowane podczas instalacji agenta hurtowni danych. Dysk CD z programem DB2 Universal Database™ zawiera również sterowniki ODBC dla programu DB2.

#### **Pojęcia pokrewne:**

- v "Produkty [zapewniające](#page-33-0) łączność źródłom i celom hurtowni" na stronie 24
- v "Klienci bazy danych na serwerach agenta hurtowni i serwerach [hurtowni"](#page-33-0) na stronie 24

#### **Zadania pokrewne:**

v ["Sprawdzanie](#page-33-0) łączności TCP/IP między serwerem i agentem hurtowni" na stronie 24

# <span id="page-33-0"></span>**Produkty zapewniające łączność źródłom i celom hurtowni**

Aby uzyskiwać dostęp do zdalnych celów i źródeł hurtowni, należy zainstalować niezbędne produkty zapewniające łączność. Mogą to być programy działające w oparciu o protokoły TCP/IP lub NetBIOS, SNA Client for Windows® lub SNA Server for Windows.

Produkty zapewniające łączność należy zainstalować na serwerze hurtowni (jeśli użytkownik korzysta z lokalnego agenta hurtowni danych) i na serwerach agentów hurtowni danych. Dostęp do rodziny produktów DB2® umożliwiają na przykład protokoły TCP/IP i NetBIOS. Dostęp do bazy danych DB2 z/OS™ można uzyskać na przykład przez protokół TCP/IP lub NetBIOS, jeśli w sieci zapewniającej łączność z żądaną bazą danych hosta dostępna jest brama DB2 Connect™. Użytkownicy programu Client Connect muszą nawiązywać połączenia ze źródłami i celami hurtowni na kliencie, ponieważ program Client Connect używa technologii JDBC i nie wykorzystuje serwera ani agenta hurtowni.

#### **Pojęcia pokrewne:**

- v ["Łączność](#page-32-0) agenta hurtowni danych ze źródłami i celami hurtowni" na stronie 23
- v "Klienci bazy danych na serwerach agenta hurtowni i serwerach hurtowni" na stronie 24

#### **Zadania pokrewne:**

- v "Definiowanie celu hurtowni danych" w podręczniku *Data Warehouse Center Administration Guide*
- v "Sprawdzanie łączności TCP/IP między serwerem i agentem hurtowni" na stronie 24
- v "Defining DB2 warehouse sources" w podręczniku *Data Warehouse Center Administration Guide*

#### **Informacje pokrewne:**

v "Supported non-DB2 data sources" w podręczniku *Data Warehouse Center Administration Guide*

### **Klienci bazy danych na serwerach agenta hurtowni i serwerach hurtowni**

Zainstaluj komponent klienta zdalnej bazy danych innej niż DB2, z której chcesz uzyskiwać dostęp do zdalnej bazy danych (jeśli używasz lokalnego agenta hurtowni).

W przypadku rodziny baz danych DB2® niezbędna funkcja klienta DB2 jest zawarta w programie DB2 Universal Database™.

#### **Pojęcia pokrewne:**

- v ["Łączność](#page-32-0) agenta hurtowni danych ze źródłami i celami hurtowni" na stronie 23
- v "Produkty zapewniające łączność źródłom i celom hurtowni" na stronie 24

#### **Zadania pokrewne:**

v "Sprawdzanie łączności TCP/IP między serwerem i agentem hurtowni" na stronie 24

### **Sprawdzanie łączności TCP/IP między serwerem i agentem hurtowni**

Aby upewnić się, że istnieje łączność między obiema stacjami roboczymi, należy przeprowadzić test.

|

#### **Wymagania wstępne:**

Serwer hurtowni danych musi mieć statyczny adres TCP/IP. Agent hurtowni danych może mieć statyczny lub dynamiczny adres TCP/IP.

#### **Procedura:**

|

| |

Przetestuj łączność TCP/IP między następującymi stacjami roboczymi:

- v Z serwera hurtowni do serwerów agentów hurtowni.
- v Z serwerów agentów hurtowni do serwera hurtowni.
- v Z klienta administracyjnego Centrum hurtowni danych do serwera hurtowni.
- v Z serwera hurtowni do klienta administracyjnego Centrum hurtowni danych.

Łączność należy przetestować, uruchamiając komendę ping *nazwa\_hosta*, gdzie *nazwa\_hosta* jest nazwą hosta TCP/IP przypisaną do serwera hurtowni, klienta administracyjnego Centrum hurtowni danych lub serwera agenta hurtowni danych.

W systemach operacyjnych AIX, Linux i Windows w oknie komend wyświetlane są różne komunikaty sprawdzające połączenia TCP/IP, podobne do tych z przedstawionego poniżej przykładu.

```
[C:\]ping dgntserv2.stl.ibm.com
PING dgntserv2.stl.ibm.com: 56 data bytes
64 bytes from 9.112.46.127: icmp_seq=1. time=0. ms
64 bytes from 9.112.46.127: icmp_seq=2. time=0. ms
64 bytes from 9.112.46.127: icmp_seq=3. time=0. ms
64 bytes from 9.112.46.127: icmp_seq=4. time=0. ms
----dgntserv2.stl.ibm.com PING Statistics----
5 packets transmitted, 4 packets received, 20% packet loss
round-trip (ms) min/avg/max = 0/0/0
```
#### *Rysunek 1. Przykładowa odpowiedź uzyskana z komendy PING.*

W Środowisku Operacyjnym Solaris komenda ping zwraca następujące informacje: host is alive

W przypadku stacji roboczej z agentami hurtowni danych systemu AIX lub Linux należy uruchomić komendę ping dla stacji roboczej, używając tylko nazwy hosta, bez nazwy lokalnej domeny. Można na przykład wpisać ping dgntserv2, a nie ping dgntserv2.stl.ibm.com. Może zaistnieć konieczność dodania do pliku /etc/hosts pozycji takiej jak następująca: 123.45.67.89 dgntserv2 dgntserv2.stl.ibm.com

Trzeba sprawdzić, czy istnieje łączność między dowolnym klientem bazy danych innej niż DB2 a serwerami. Jeśli używany jest agent hurtowni danych systemu Windows, należy sprawdzić, czy można nawiązać łączność w ramach procesu systemu Windows. Do przetestowania poprawnej łączności i konfiguracji można wykorzystać program testowy ODBC dostarczany razem z agentem hurtowni danych.

#### **Pojęcia pokrewne:**

- v ["Łączność](#page-32-0) agenta hurtowni danych ze źródłami i celami hurtowni" na stronie 23
- v "Produkty [zapewniające](#page-33-0) łączność źródłom i celom hurtowni" na stronie 24
- v "Klienci bazy danych na serwerach agenta hurtowni i serwerach [hurtowni"](#page-33-0) na stronie 24

#### <span id="page-35-0"></span>**Zadania pokrewne:**

- v "Testowanie komunikacji [dwukierunkowej](#page-57-0) między agentem hurtowni danych systemu iSeries a serwerem [hurtowni"](#page-57-0) na stronie 48
- v ["Określanie](#page-58-0) źródła błędów łączności związanych z agentem hurtowni danych systemu [iSeries"](#page-58-0) na stronie 49

#### **Informacje pokrewne:**

v "Zagadnienia [poinstalacyjne](#page-55-0) dotyczące agentów hurtowni danych systemu iSeries" na [stronie](#page-55-0) 46

### **Instalowanie agenta hurtowni danych w systemie Windows**

Poniższa sekcja zawiera opis instalowania agenta hurtowni danych w systemie Windows.

### **Instalowanie agenta hurtowni danych systemu Windows**

Podczas instalowania serwera hurtowni danych z programem DB2 Universal Database w systemie Windows NT, Windows 2000 lub Windows XP instalowany jest domyślny agent. Jeśli potrzebujesz agenta hurtowni, który jest zdalny w stosunku do serwera hurtowni, możesz użyć programu DB2 Warehouse Manager do zainstalowania innego agenta hurtowni.

#### **Wymagania wstępne:**

Zanim zainstalujesz agenta hurtowni danych systemu Windows, musisz się przygotować do instalacji.

#### **Procedura:**

Aby zainstalować agenta hurtowni danych w systemie Windows:

- 1. Zamknij wszystkie programy systemu Windows.
- 2. Włóż do napędu dysk CD-ROM z programem DB2 Warehouse Manager. Opcja automatycznego uruchamiania otwiera wyrzutnię programu instalacyjnego DB2.
- 3. Kliknij w wyrzutni opcję **Instalacja produktów**.
- 4. Dopilnuj, aby została zaznaczona opcja **DB2 Warehouse Manager** i kliknij przycisk **Dalej**.
- 5. Postępuj zgodnie z instrukcjami wyświetlanymi przez Kreatora instalacji DB2.
- 6. Na liście opcji zaznacz pozycję **Agent hurtowni danych**, a następnie kliknij przycisk **Dalej**.
- 7. Postępuj zgodnie z instrukcjami wyświetlanymi przez Kreatora instalacji DB2. Informacje o przejściu przez pozostałe etapy można znaleźć w pomocy elektronicznej.

Po zainstalowaniu agenta hurtowni zarejestruj źródłowe i docelowe bazy danych jako systemowe źródła danych DSN.

#### **Pojęcia pokrewne:**

- v "Agenci [hurtowni](#page-12-0) danych" na stronie 3
- v ["Łączność](#page-32-0) agenta hurtowni danych ze źródłami i celami hurtowni" na stronie 23

#### **Zadania pokrewne:**

v ["Przygotowanie](#page-28-0) do instalacji agentów hurtowni danych" na stronie 19
#### **Informacje pokrewne:**

v "Dostęp do źródłowych baz danych innych niż DB2 za pomocą [sterowników](#page-30-0) ODBC" na [stronie](#page-30-0) 21

## <span id="page-36-0"></span>**Instalowanie i konfigurowanie agenta hurtowni danych w systemie z/OS**

Poniższa sekcja zawiera opis instalowania i konfigurowania agenta hurtowni danych w systemie z/OS.

# **Agenta hurtowni danych systemu z/OS - przegląd**

Program DB2<sup>®</sup> Warehouse Manager for  $z/OS^{m}$  zawiera agenta hurtowni danych systemu z/OS. Może być on używany do komunikacji między programem DB2 Universal Database™ for z/OS a innymi bazami danych, między innymi bazami DB2 w innych systemach operacyjnych oraz bazami danych innymi niż DB2. Agent hurtowni danych może komunikować się z obsługiwanymi źródłami danych, które wykorzystują technologię ODBC (Open Database Connectivity). Agent hurtowni danych działający w środowisku UNIX<sup>®</sup> Systems Services wymaga obecności systemu OS/390® wersja 2 wydanie 10 lub wersji nowszej i jest zgodny z programem DB2 for z/OS and OS/390 w wersjach 6 i 7.

Agent hurtowni danych systemu z/OS obsługuje następujące zadania:

- v Kopiowanie danych ze źródła bazy danych DB2 do celu bazy danych DB2
- v Tworzenie przykładowej zawartości z tabeli lub pliku
- v Uruchamianie programów zdefiniowanych przez użytkownika
- v Uzyskiwanie dostępu do baz danych innych niż DB2 za pośrednictwem programu DB2 Information Integrator
- Uruchamianie narzędzi programu DB2 Universal Database for z/OS
- Uruchamianie zadania wprowadzania dla programu IBM® DataPropagator<sup>™</sup>
- v Wykonywanie transformatorów dostarczanych przez hurtownie.

## **Zadania pokrewne:**

| |

- v "Instalowanie agenta hurtowni danych systemu z/OS" na stronie 27
- v ["Uruchamianie](#page-40-0) demona agenta hurtowni danych systemu z/OS" na stronie 31
- v "Uruchamianie demona agenta jako zadania [uruchomionego](#page-47-0) w systemie z/OS" na stronie [38](#page-47-0)
- v ["Uruchamianie](#page-49-0) wielu demonów agentów hurtowni danych w jednym podsystemie z/OS" na [stronie](#page-49-0) 40

## **Informacje pokrewne:**

v "Obsługa agenta hurtowni danych systemu z/OS dla kroków programu [zdefiniowanego](#page-52-0) przez [użytkownika](#page-52-0) systemu Trillium" na stronie 43

# **Instalowanie agenta hurtowni danych systemu z/OS**

Do agenta hurtowni danych systemu z/OS dołączony jest katalog *DB2 Warehouse Manager Program Directory*, który zawiera informacje na temat wymagań w zakresie miejsca dyskowego, programowania, sterowania i systemów docelowych.

## **Wymagania wstępne:**

Agent hurtowni danych systemu z/OS wymaga następującego oprogramowania:

v OS/390 wersja 2.10 lub nowsza

- DB2 Universal Database for OS/390 wersja 6 lub nowsza,
- OS/390 UNIX System Services

Poniższa tabela przedstawia poprawki APAR, które należy zastosować do podsystemu DB2 przed zainstalowaniem agenta systemu z/OS.

*Tabela 2. Wymagane poprawki APAR*

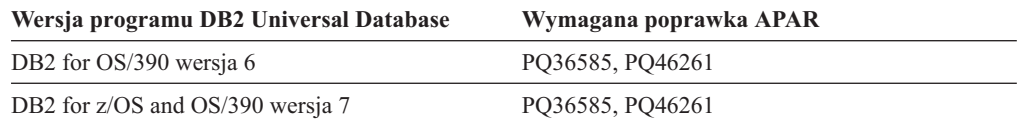

#### **Ograniczenia:**

Agent hurtowni systemu danych z/OS wymaga następujących uprawnień dostępu:

- v identyfikator użytkownika z uprawnieniem APF (Authorized Program Facility) (do pracy z usługami UNIX System Services),
- v uprawnienie EXECUTE dla planu ODBC,
- v uprawnienia READ i WRITE do katalogów protokołowania i śledzenia ODBC (w przypadku uruchamiania z włączonym protokołowaniem lub śledzeniem ODBC).

### **Procedura:**

Aby zainstalować agenta hurtowni danych systemu z/OS:

1. Odłącz kod agenta hurtowni danych z taśmy SMP/E. Katalog programu jest dostarczany razem z produktem.

Jedna z bibliotek docelowych będąca efektem instalacji SMP/E to katalog usług systemu UNIX (UNIX Systems Services), który zawiera pliki wykonywalne agenta hurtowni danych. Domyślną nazwą tego katalogu jest /usr/lpp/DWC81. Katalog ten zawiera pliki wykonywalne agenta hurtowni.

2. Załóż katalog osobisty w programie UNIX Systems Services dla każdego identyfikatora użytkownika, który będzie uruchamiał demona agenta. Agent wymaga zmiennych środowiskowych, które będą wskazywały na różne biblioteki DB2 i biblioteki wyjściowe. Najlepszym sposobem zdefiniowania tych zmiennych jest umieszczenie ich w pliku .profile w katalogu macierzystym użytkownika, który będzie uruchamiał demona agenta. Dzięki temu, kiedy użytkownik się zaloguje, zostanie automatycznie uruchomiony plik .profile, który ustawi odpowiednie zmienne środowiskowe.

Poniżej przedstawiono treść przykładowego pliku .profile:

```
export VWS_LOGGING=/usr/lpp/DWC81/logs
export VWP_LOG=/usr/lpp/DWC81/vwp.log
export VWS_TEMPLATES=/usr/lpp/DWC81
export DSNAOINI=/u/userid/dsnaoini
export LIBPATH=/usr/lpp/DWC81/ :$LIBPATH
export PATH=/usr/lpp/DWC81/ :$PATH
export STEPLIB=DSN710.SDSNEXIT:DSN710.SDSNLOAD
```
3. Skonfiguruj połączenia jądra i demona. W tym celu, dodaj następujące wiersze do pliku /etc/services lub pliku TCPIP.ETC.SERVICESFILE:

vwkernel 11000/tcp vwd 11001/tcp vwlogger 11002/tcp

Aby skonfigurować połączenia między agentem hurtowni systemu z/OS i bazami danych, dodaj wszystkie zdalne bazy danych do swojej bazy danych połączeń systemu z/OS.

Poniżej przedstawiono przykładowe wpisy do bazy danych połączeń umożliwiające łączenie się bazy danych działającej w systemie Windows NT z bazą danych w systemie z/OS:

```
INSERT INTO SYSIBM.LOCATIONS
 (LOCATION, LINKNAME, PORT)
VALUES
 ('NTDB','VWNT704','60002');
INSERT INTO SYSIBM.IPNAMES
 (LINKNAME, SECURITY_OUT, USERNAMES, IPADDR)
VALUES
 ('VWNT704', 'P', 'O', 'VWNT704.STL.IBM.COM');
INSERT INTO SYSIBM.USERNAMES
     (TYPE, AUTHID, LINKNAME, NEWAUTHID, PASSWORD)
VALUES
```
('O', 'MVSUID', 'VWNT704', 'NTUID', 'NTPW');

4. Powiąż plan ODBC z bazami danych lokalnie i zdalnie. Ponieważ agent hurtowni danych z/OS używa interfejsu ODBC do komunikowania się z programem DB2, musisz powiązać swój plan ODBC ze wszystkimi lokalnymi i zdalnymi bazami danych, do których agent będzie uzyskiwał dostęp.

Poniżej przedstawiono kilka przykładowych komend wiązania pakietów lokalnego programu DB2 dla bazy danych systemu z/OS. W przykładzie tym założono, że system lokalny nazywa się *DWC6* i że w tym podsystemie jako nazwy pakietu ODBC chcesz używać nazwy DWC6CLI:

DSN SYSTEM(*DWC6*)

```
BIND PACKAGE (DWC6CLI) MEMBER(DSNCLICS) ISO(CS)
BIND PACKAGE (DWC6CLI) MEMBER(DSNCLINC) ISO(NC)
BIND PACKAGE (DWC6CLI) MEMBER(DSNCLIRR) ISO(RR)
BIND PACKAGE (DWC6CLI) MEMBER(DSNCLIRS) ISO(RS)
BIND PACKAGE (DWC6CLI) MEMBER(DSNCLIUR) ISO(UR)
BIND PACKAGE (DWC6CLI) MEMBER(DSNCLIQR) ISO(QR)
BIND PACKAGE (DWC6CLI) MEMBER(DSNCLIMS)
BIND PACKAGE (DWC6CLI) MEMBER(DSNCLIC1)
BIND PACKAGE (DWC6CLI) MEMBER(DSNCLIC2)
BIND PACKAGE (DWC6CLI) MEMBER(DSNCLIF4)
```
Poniżej przedstawiono kilka przykładowych instrukcji wiązania zdalnego programu DB2 dla bazy danych systemu z/OS (*REMLOC* jest nazwą zdalnego systemu DB2 for z/OS zarejestrowaną w komunikacyjnej bazie danych):

DSN SYSTEM(*DWC6*)

BIND PACKAGE (*REMLOC.DWC6*CLI) MEMBER(DSNCLICS) ISO(CS) BIND PACKAGE (*REMLOC.DWC6*CLI) MEMBER(DSNCLINC) ISO(NC) BIND PACKAGE (*REMLOC.DWC6*CLI) MEMBER(DSNCLIRR) ISO(RR) BIND PACKAGE (*REMLOC.DWC6*CLI) MEMBER(DSNCLIRS) ISO(RS) BIND PACKAGE (*REMLOC.DWC6*CLI) MEMBER(DSNCLIUR) ISO(UR) BIND PACKAGE (*REMLOC.DWC6*CLI) MEMBER(DSNCLIQR) ISO(QR) BIND PACKAGE (*REMLOC.DWC6*CLI) MEMBER(DSNCLIMS) BIND PACKAGE (*REMLOC.DWC6*CLI) MEMBER(DSNCLIC1) BIND PACKAGE (*REMLOC.DWC6*CLI) MEMBER(DSNCLIC2) BIND PACKAGE (*REMLOC.DWC6*CLI) MEMBER(DSNCLIF4)

Poniżej przedstawiono kilka przykładowych instrukcji wiązania pakietów dla programu DB2 Universal Database działającego w systemie Windows NT:

BIND PACKAGE (NTDB.*DWC6*CLI) MEMBER(DSNCLICS) ISO(CS) BIND PACKAGE (NTDB.*DWC6*CLI) MEMBER(DSNCLINC) ISO(NC) BIND PACKAGE (NTDB.*DWC6*CLI) MEMBER(DSNCLIRR) ISO(RR) BIND PACKAGE (NTDB.*DWC6*CLI) MEMBER(DSNCLIRS) ISO(RS) BIND PACKAGE (NTDB.*DWC6*CLI) MEMBER(DSNCLIUR) ISO(UR) BIND PACKAGE (NTDB.*DWC6*CLI) MEMBER(DSNCLIC1) BIND PACKAGE (NTDB.*DWC6*CLI) MEMBER(DSNCLIC2) BIND PACKAGE (NTDB.*DWC6*CLI) MEMBER(DSNCLIQR) BIND PACKAGE (NTDB.*DWC6*CLI) MEMBER(DSNCLIF4) BIND PACKAGE (NTDB.*DWC6*CLI) MEMBER(DSNCLIV1) BIND PACKAGE (NTDB.*DWC6*CLI) MEMBER(DSNCLIV2)

Oto przykład instrukcji BIND wiążącej pakiety ODBC dla wszystkich lokalizacji w planie:

DSN SYSTEM(*DWC6*)

BIND PLAN(*DWC6*CLI) PKLIST(\*.*DWC6*CLI.\* )

Po zakończeniu wiązania pakietów ODBC sprawdź, czy zmienna środowiskowa DSNAOINI w pliku .profile wskazuje na plik inicjowania ODBC używający powiązanego właśnie planu ODBC.

Jeśli na przykład plan ODBC ma nazwę DWC6CLI, a system lokalny ma nazwę DWC6, plik inicjowania ODBC powinien zawierać następujące informacje:

```
; sekcja SUBSYSTEM
[DWC6]
MVSATTACH=CAF
PLANNAME=DWC6CLI
```
5. Skonfiguruj swój plik inicjowania ODBC. Przykładowy plik inicjowania ODBC, INISAMP, znajduje się w katalogu usr/lpp/DWC81/. Można dostosować ten plik odpowiednio dla używanego systemu albo utworzyć nowy, własny plik.

Aby plik działał poprawnie, sprawdź, czy jest prawidłowo skonfigurowany:

- v Zmienna środowiskowa DSNAOINI musi wskazywać na plik inicjowania.
- v Plik ten musi w sekcji wspólnej zawierać wpis CONNECTTYPE=2.
- v Wartość PLANNAME z sekcji podsystemu musi być nazwą planu ODBC, który został powiązany w poprzednim kroku.
- v Plik musi zawierać wpis MVSATTACHTYPE=CAF w sekcji podsystemu.

Dopilnuj, aby w pliku znalazła się sekcja źródła danych dla używanego systemu DB2. Musi ona określać lokalizację lokalnego systemu DB2.

Oto przykład pliku DSNAOINI:

```
[COMMON]
MVSDEFAULTSSID=DWC6
CONNECTTYPE=2
;APPLTRACE=1
;APPLTRACEFILENAME=/usr/lpp/DWC81/logs/application.CLITRACE
;TRACEFLUSH=1
;Przykładowa sekcja SUBSYSTEM dla podsystemu DWC6
[DWC6]
MVSATTACHTYPE=CAF
PLANNAME=DWC6CLI; Sekcja DATA SOURCE dla źródła danych ISC710P1
[LOCATION_DSN]
```
Aby włączyć śledzenie ODBC, usuń średniki z pierwszej kolumny sekcji COMMON.

Do testowania połączeń ze zdalnymi bazami danych można używać programu odbctest. W celu uruchomienia tego programu należy wprowadzić poniższą komendę w powłoce UNIX System Services:

```
odbctest <źródło_danych_dsn> <id_użytkownika> <hasło>
         <<wł_tabeli>> <<nazwa_tabeli>>
         <<inst_sql>>
```
gdzie źródło\_danych\_dsn odpowiada wprowadzonej powyżej wartości LOCATION, id\_użytkownika to identyfikator użytkownika DB2, hasło to hasło związane z identyfikatorem użytkownika DB2, wł\_tabeli określa, że zwrócone mają zostać wszystkie tabele o tym schemacie, nazwa\_tabeli określa, że mają zostać zwrócone informacje o kolumnach tabeli wł\_tabeli.nazwa\_tabeli, a inst\_sql to uruchamiana instrukcja SQL ujęta w cudzysłów.

Wymagane są tylko pierwsze trzy parametry: źródło\_danych\_dsn, id\_użytkownika i hasło. Program zwróci informacje o systemie DB2, z którym nawiązywane jest połączenie i przedstawi listę wszystkich tabel użytkowników. Każdy z parametrów wł\_tabeli, nazwa\_tabeli i inst\_sql wymaga wprowadzenia parametru poprzedniego.

<span id="page-40-0"></span>6. Agent hurtowni systemu danych z/OS jest procesem demona. Ponieważ demon agenta używa funkcji \_password(), zdefiniuj te programy wykonywalne agenta dla elementu sterującego programu RACF:

```
libtls4d.dll
iwhcomnt.dll
vwd
```
Aby zdefiniować programy wykonywalne dla elementu sterującego programu RACF, przełącz się na katalog, w którym zapisane są pliki wykonywalne Centrum hurtowni danych i uruchom następujące komendy:

extattr +p libtls4d.dll extattr +p iwhcomnt.dll extattr +p vwd

Aby użyć komendy extattr z parametrem +p, musisz mieć dostęp do klasy BPX.FILEATTR.PROGCTL FACILITY przynajmniej w trybie READ.

Ten przykład pokazuje komendę RACF wykorzystaną do nadania tego uprawnienia użytkownikowi o identyfikatorze JOEUSER:

RDEFINE FACILITY BPX.FILEATTR.PROGCTL UACC(NONE) PERMIT BPX.FILEATTR.PROGCTL CLASS(FACILITY) ID(*JOEUSER*) ACCESS(READ) SETROPTS RACLIST(FACILITY) REFRESH

7. Uruchom demona agenta. Połącz się za pomocą protokołu Telnet z programem OS/390 UNIX Systems Services za pośrednictwem nazwy hosta z/OS i OS/390 oraz portu USS.

## **Pojęcia pokrewne:**

- v ["Przykładowa](#page-45-0) zawartość tabel DB2 i plików tekstowych dla systemów z/OS i OS/390" na [stronie](#page-45-0) 36
- v "Agenci [hurtowni](#page-12-0) danych" na stronie 3
- v "Agenta hurtowni danych systemu z/OS [przegląd"](#page-36-0) na stronie 27

## **Zadania pokrewne:**

- v "Uruchamianie demona agenta hurtowni danych systemu z/OS" na stronie 31
- v "Uruchamianie demona agenta jako zadania [uruchomionego](#page-47-0) w systemie z/OS" na stronie [38](#page-47-0)

# **Uruchamianie demona agenta hurtowni danych systemu z/OS**

Na ogół identyfikator użytkownika, który uruchamia demona agenta hurtowni danych systemu z/OS, nie powinien mieć uprawnień do używania profilu klasy BPX.DAEMON FACILITY. Demon agenta uruchamia komendę setuid(), która jest funkcją sterowaną. Gdy użytkownik uruchomi program wydający komendę, która jest funkcją kontrolowaną, jądro usług UNIX System Services sprawdza, czy identyfikator tego użytkownika ma uprawnienia do używania profilu klasy BPX.DAEMON. Jeśli ma, wówczas jądro sprawdza, czy wszystkie programy załadowane do przestrzeni adresowej zostały zdefiniowane w sterowaniu programami. Jeśli został załadowany program niesterowany, wówczas jego przestrzeń adresowa zostanie oznaczona jako brudna. W takim przypadku program nie może wykonywać żadnych funkcji sterowanych, takich jak setuid(). Zostanie wówczas wyświetlony kod powrotu EMVSERR z kodem przyczyny JRENVIRTY. Komunikat: ″BPXP014I ENVIRONMENT MUST BE CONTROLLED FOR DAEMON (BPX.DAEMON) PROCESSING″ oznacza, że:

- v Identyfikator użytkownika, który uruchomił demona agenta, otrzymał prawo do używania profilu klasy narzędzia BPX.DAEMON.
- v Została uruchomiona komenda, która była funkcją sterowaną.
- v Został załadowany przynajmniej jeden program niesterowany.

## <span id="page-41-0"></span>**Procedura:**

Aby uruchomić demona na pierwszym planie, wpisz w wierszu komend powłoki UNIX Systems Services komendę vwd.

Aby uruchomić demona w tle, wpisz w wierszu komend powłoki UNIX Systems Services komendę

vwd>/usr/lpp/DWC81/logs/vwd.log 2>&1 &

gdzie /usr/lpp/DWC81/logs/vwd.log jest ścieżką i nazwą pliku, do którego mają być skierowane wyniki działania demona.

Aby sprawdzić, czy demon agenta hurtowni danych systemu z/OS działa, należy wpisać w wierszu komend powłoki UNIX komendę ps -e | grep vwd.

Można też wpisać za pomocą konsoli systemu z/OS komendę D OMVS,a=all i wyszukać łańcuch znaków vwd. Ponadto w konsoli z/OS lub OS/390 można wprowadzić komendę D J,vwdproc, gdzie vwdproc jest nazwą utworzonej powyżej procedury. Pozornie uruchomione będą dwa demony agentów o jednakowych nazwach. Tak jednak nie jest, ponieważ jednym z zadań jest uruchomione zadanie JCL, a drugim jest demon agenta działający w usługach systemowych UNIX System Services.

## **Pojęcia pokrewne:**

- v "Agenci [hurtowni](#page-12-0) danych" na stronie 3
- v "Agenta hurtowni danych systemu z/OS [przegląd"](#page-36-0) na stronie 27

## **Zadania pokrewne:**

- v ["Instalowanie](#page-36-0) agenta hurtowni danych systemu z/OS" na stronie 27
- v "Uruchamianie demona agenta jako zadania [uruchomionego](#page-47-0) w systemie z/OS" na stronie [38](#page-47-0)

# **DB2 Warehouse Manager - programy zdefiniowane przez użytkownika**

Pakiet DB2<sup>®</sup> Warehouse Manager for  $z/OS^{m}$  zawiera następujące programy zdefiniowane przez użytkownika:

- Program VWPFTP wykonuje plik komend FTP.
- v Program VWPMVS wysyła strumień zadań JCL.
- Program VWPRCPY kopiuje plik za pomocą FTP.
- XTClient jest klienckim programem wyzwalającym.
- v Program sendWTO powiadamia o zakończeniu kroku na konsoli z/OS.

Dodatkowo programy zdefiniowane przez użytkownika i procedury zapisane w bazie można tworzyć w Centrum hurtowni danych. Agent hurtowni danych systemu z/OS obsługuje wszystkie programy wykonywalne działające w programie UNIX® Systems Services.

Program zdefiniowany przez użytkownika jest przypisywany do jednego lub większej liczby kroków. Gdy uruchamiany jest program zdefiniowany przez użytkownika, wykonywane są następujące działania:

- v Agent uruchamia program zdefiniowany przez użytkownika.
- v Program zdefiniowany przez użytkownika zwraca kod powrotu i plik z informacjami do agenta.

<span id="page-42-0"></span>• Agent zwraca wyniki do jądra.

Zdefiniuj za pomocą zmiennej środowiskowej VWP\_LOG katalog, w którym programy zdefiniowane przez użytkownika mogą zapisywać swoje wyniki.

Aby, korzystając z programu zdefiniowanego przez użytkownika, przesłać zadanie za pomocą protokołu FTP, należy najpierw utworzyć moduł JCL i dane przeznaczone do wysłania. Nazwą zadania w module JCL musi być ID\_UŻYTKOWNIKA*X*, gdzie *X* jest jedną literą lub cyfrą (na przykład ADAM*A*). Klasa wyjściowa dla plików MSGCLASS i SYSOUT znajdujących się w zadaniu JCL musi określać klasę wyjścia przechowywaną w podsystemie JES.

Maksymalna wielkość LRECL dla wysłanego zadania wynosi 254 znaki. Podsystem JES skanuje tylko pierwsze 72 znaki zadania JCL.

## **Pojęcia pokrewne:**

- v ["Transformatory](#page-87-0) systemu z/OS" na stronie 78
- v "Agenta hurtowni danych systemu z/OS [przegląd"](#page-36-0) na stronie 27

## **Zadania pokrewne:**

- v ["Instalowanie](#page-36-0) agenta hurtowni danych systemu z/OS" na stronie 27
- v "Zmniejszanie liczby znaków w zestawie danych zmiennych [środowiskowych](#page-91-0) dla [transformatorów](#page-91-0) hurtowni systemu z/OS" na stronie 82

## **Informacje pokrewne:**

v "Obsługa agenta hurtowni danych systemu z/OS dla kroków programu [zdefiniowanego](#page-52-0) przez [użytkownika](#page-52-0) systemu Trillium" na stronie 43

# **Planowanie kroków hurtowni za pomocą programu wyzwalacza (XTClient)**

Za pomocą programu wyzwalacza można planować uruchamianie kroków hurtowni w systemie z/OS lub OS/390. Użytkownik lub program do planowania zadań w systemie OS/390 może wysłać zadanie, które uruchamia krok w Centrum hurtowni danych. Jeśli krok zakończy działanie pomyślnie, krok wyzwalacza z zadania JCL zwróci kod powrotu równy 0.

## **Wymagania wstępne:**

Aby można było używać programu wyzwalanego, w programie UNIX Systems Services musi być zainstalowany pakiet SDK (Software Developer's Kit) 1.3 lub nowszy.

## **Procedura:**

| |

> Aby uruchomić program wyzwalacza, uruchom program XTServer na komputerze, na którym działa serwer hurtowni.

> Gdy program XTServer jest uruchamiany w systemie Windows, uruchom program XTClient w programie Unix System Services lub używając zadania wsadowego JCL.

To jest przykładowe zadanie JCL uruchamiające wyzwalacz:

```
//DBA1A JOB 1,'XTCLIENT',CLASS=A,MSGCLASS=H,
// MSGLEVEL=(1,1),REGION=4M,NOTIFY=&SYSUID
//***********************************************
//* wysłanie iwhetrig
//***********************************************
```

```
//BRADS EXEC PGM=BPXBATCH,
// PARM=('sh cd /usr/lpp/DWC81/; java XTClient 9.317.171.133 1100x
                // 9 drummond pw bvmvs2nt 1 1 100')
//STDOUT DD PATH='/tmp/xtclient.stdout',
// PATHOPTS=(OWRONLY,OCREAT),
// PATHMODE=SIRWXU
//STDERR DD PATH='/tmp/xtclient.stderr',
// PATHOPTS=(OWRONLY,OCREAT),
// PATHMODE=SIRWXU
//
```
Powyższy przykład zadania JCL pokazuje, że parametry przechodzą do nowego wiersza. Parametry należy wpisywać najwyżej do kolumny 71, następnie w kolumnie 72 trzeba umieścić znak X i można kontynuować wpisywanie od kolumny 16 następnego wiersza. Pierwsza część parametru (cd /usr/lpp/DWC81/;) to instrukcja przejścia do katalogu, w którym jest zainstalowany agent hurtowni systemu z/OS.

Druga część parametru uruchamia program XTClient i przekazuje następujące parametry:

- v Nazwa hosta lub adres IP serwera DWC
- v Numer portu serwera DWC, na którym nasłuchuje komenda XTServer (np: 11009)
- v Identyfikator użytkownika DWC
- Hasło DWC
- Nazwa kroku do uruchomienia
- Komenda XTserver, gdzie:
	- $1$  = zapełnij krok
	- $-2$  = promuj krok do trybu testowego
	- $-$  3 = promuj krok do trybu produkcyjnego
	- $-4$  = cofnij promowanie kroku do trybu testowego
	- 5 = cofnij promowanie kroku do trybu projektowania
- Opcja określająca, czy należy czekać na zakończenie działania kroku, gdzie 1=tak, a 0=nie
- v Maksymalna liczba wierszy (użyj 0 lub nie wpisuj nic, aby pobrać wszystkie wiersze).

## **Pojęcia pokrewne:**

v ["Transformatory](#page-87-0) systemu z/OS" na stronie 78

## **Zadania pokrewne:**

• ["Instalowanie](#page-36-0) agenta hurtowni danych systemu z/OS" na stronie 27

### **Informacje pokrewne:**

v "Obsługa agenta hurtowni danych systemu z/OS dla kroków programu [zdefiniowanego](#page-52-0) przez [użytkownika](#page-52-0) systemu Trillium" na stronie 43

# **Definiowanie powiadomienia o zakończeniu kroku, wysyłanego do konsoli systemu z/OS**

Aby konsola systemu z/OS była powiadamiana o zakończeniu kroku, należy użyć programu sendWTO. Program ten wymaga podania dowolnego łańcucha znaków na wejściu i wysyła komunikat WTO do konsoli. Jest on dostarczany tylko z agentem systemu z/OS i działa w systemach z/OS lub OS/390 w ramach usług USS (UNIX Systems Services). Agent działający na dowolnej platformie może wywołać program sendWTO, wykonując za pomocą zdefiniowanego przez użytkownika programu VWPMVS kod w języku JCL uruchamiający narzędzie BPXBATCH z programem sendWTO sam program sendWTO musi być jednak uruchamiany w systemie z/OS lub OS/390.

## **Procedura:**

Aby uruchomić program sendWTO z powłoki usług USS, należy wywołać komendę sendWTO 'wto string'. Program sendWTO można zdefiniować jako program zdefiniowany przez użytkownika tak samo, jak każdy inny.

## **Pojęcia pokrewne:**

v "DB2 Warehouse Manager - programy zdefiniowane przez [użytkownika"](#page-41-0) na stronie 32

#### **Zadania pokrewne:**

v ["Planowanie](#page-42-0) kroków hurtowni za pomocą programu wyzwalacza (XTClient)" na stronie 33

## **Zmienianie szablonu Centrum hurtowni danych w celu obsługi protokołu FTP**

Centrum hurtowni danych instaluje szablon JCL zapewniający obsługę przesyłania plików za pomocą protokołu FTP. Jeśli planujesz używać komend GET lub PUT protokołu FTP do przesyłania plików z hosta systemu z/OS do innego zdalnego hosta, musisz w szablonie JCL zmienić informacje o koncie, wpisując dane dotyczące konta z systemu z/OS.

### **Procedura:**

| |

| | | | | | | | | | | |

Aby zmienić szablon Centrum hurtowni danych w celu obsługi protokołu FTP:

- 1. Zaloguj się, używając identyfikatora użytkownika z uprawnieniami do kopiowania i aktualizowania plików w katalogu usr/lpp/DWC81.
- 2. Znajdź plik ftp.jcl i skopiuj go, nadając mu nową nazwę w postaci *nazwa\_systemu*.ftp.jcl, gdzie *nazwa\_systemu* jest nazwą systemu z/OS.
- 3. Utwórz kopię tego pliku dla każdego systemu z/OS, na którym masz zamiar uruchamiać kroki wysyłające zadanie JCL, np.: VWPMVS.

Jeśli na przykład chcesz uruchomić krok, który wysyła zadanie JCL w systemie STLMVS1, utwórz kopię pliku o nazwie *STLMVS1*.ftp.jcl.

- 4. Dostosuj odpowiednio zadanie JCL, używając edytora tekstu.
- 5. Zmień dane konta tak, aby odpowiadały standardowym danym dotyczącym konta używanego systemu OS/390 MVS. Nie zmieniaj żadnych parametrów w nawiasach kwadratowych, na przykład [USERID] lub [FTPFILE]. Nawiasy kwadratowe to kody szesnastkowe: odpowiednio X'AD' i X'BD'. Jeśli używany terminal TSO ma dla opcji SPF Option 0 ustawiony typ inny niż 3278A, wartości te mogą być przedstawiane za pomocą innych znaków specjalnych (a nie znaków nawiasów). Nie stanowi to problemu, jeśli nie zmienia się znaków X'AD' i X'BD' ani żadnych danych znajdujących się między tymi znakami.
- 6. Sprawdź, czy zmienna środowiskowa VWS\_TEMPLATES wskazuje katalog utworzonego pliku szablonu.

Centrum hurtowni danych zawiera następujący szablon JCL:

//[*USERID*]A JOB , 'PUT/GET', //\* NAZWA ZADANIA MUSI BYĆ NAZWĄ IDENTYFIKATORA //\* UŻYTKOWNIKA MVS, PO KTÓREJ NASTĘPUJE JEDEN ZNAK //\* ALFANUMERYCZNY. JEST TO OGRANICZENIE FTP/MVS. // CLASS=A, // USER=&SYSUID, // NOTIFY=&SYSUID,

- $\frac{1}{2}$  TIME= $(0, 30)$ ,
- // MSGCLASS=H

```
//STEP1 EXEC PGM=FTP,PARM='( EXIT'
//INPUT DD DSN=[FTPFILE],DISP=SHR
//OUTPUT DD SYSOUT=*
//SYSPRINT DD SYSOUT=*
```
## **Pojęcia pokrewne:**

<span id="page-45-0"></span>| | | |

|

| | | | | |

| |

| | |

- v "DB2 Warehouse Manager programy zdefiniowane przez [użytkownika"](#page-41-0) na stronie 32
- v ["Transformatory](#page-87-0) systemu z/OS" na stronie 78
- v "Agenta hurtowni danych systemu z/OS [przegląd"](#page-36-0) na stronie 27

### **Zadania pokrewne:**

v ["Instalowanie](#page-36-0) agenta hurtowni danych systemu z/OS" na stronie 27

# **Przykładowa zawartość tabel DB2 i plików tekstowych dla systemów z/OS i OS/390**

Używając agenta hurtowni danych systemu z/OS™, możesz wyświetlić przykładową zawartość tabel DB2® lub zobaczyć zawartość dowolnego pliku (z definicjami kolumn lub bez nich). Uzyskiwanie przykładowej zawartości plików tekstowych jest ograniczone. Hurtownia wyświetla tylko dane znakowe z tych plików. Ponadto, jeśli plik taki zostanie użyty jako źródło, należy zdefiniować poszczególne pola w definicji pliku, aby agent mógł wyświetlać poprawne przesunięcie i długość każdego pola.

Agent ma również ograniczoną możliwość wyświetlania plików programu Unix Systems Services i rodzimych plików sekwencyjnych systemu z/OS. W przypadku tych plików hurtownia wyświetla tylko dane znakowe. Należy także zdefiniować poszczególne pola w definicji pliku, aby agent mógł wyświetlać te dane z odpowiednim przesunięciem i stosując odpowiednie długości dla każdego pola.

### **Pojęcia pokrewne:**

- v "DB2 Warehouse Manager programy zdefiniowane przez [użytkownika"](#page-41-0) na stronie 32
- v "Agenta hurtowni danych systemu z/OS [przegląd"](#page-36-0) na stronie 27

### **Zadania pokrewne:**

- v ["Instalowanie](#page-36-0) agenta hurtowni danych systemu z/OS" na stronie 27
- v ["Uruchamianie](#page-46-0) narzędzi programu DB2 for z/OS" na stronie 37

## **Dostęp do baz danych nienależących do rodziny DB2 za pomocą agenta hurtowni danych systemu z/OS**

Agent hurtowni systemu z/OS™ uzyskuje dostęp do baz danych nienależących do rodziny systemów DB2 Universal Database za pomocą programu DB2® Information Integrator.

Program DB2 Information Integrator może uzyskiwać dostęp do baz danych Oracle®, Sybase, Microsoft® SQL Server, Teradata® i innych wyposażonych w sterownik ODBC działający w systemie Windows®, AIX®, Linux lub w Środowisku Operacyjnym Solaris™.

### **Pojęcia pokrewne:**

- v ["Transformatory](#page-87-0) systemu z/OS" na stronie 78
- v ["Transformatory](#page-13-0) hurtowni" na stronie 4

### **Zadania pokrewne:**

v "Instalowanie [transformatorów](#page-84-0) hurtowni danych" na stronie 75

# <span id="page-46-0"></span>**Uruchamianie narzędzi programu DB2 for z/OS**

DSNUTILS to procedura zapisana w bazie programu DB2 for z/OS and OS/390, która działa w środowisku RRS i WLM. Program DB2 Warehouse Manager oferuje interfejs dla procedury DSNUTILS, dzięki czemu narzędzia DB2 mogą być używane w krokach programu Centrum hurtowni danych. Za pomocą procedury DSNUTILS można uruchamiać dowolne zainstalowane narzędzia DB2, używając zdefiniowanego przez użytkownika interfejsu procedury zapisanej w bazie. Moduły LOAD, REORG i RUNSTATS programu DB2 for z/OS and OS/390 są zaopatrzone w arkusze właściwości, za pomocą których można zmieniać sposób działania programów narzędziowych. Dodatkowo krok UTILITY jest zaopatrzony w arkusz właściwości zawierający listę 41 parametrów procedury DSNUTILS z polami edycji dla każdego z nich, dzięki czemu można uruchamiać dowolne programy narzędziowe obsługiwane przez program DB2 for z/OS.

## **Procedura:**

Aby uruchomić narzędzia programu DB2 for z/OS:

- 1. Podczas instalacji programu DB2 uruchom zadanie DSNTIJSG, aby skonfigurować i powiązać procedurę zapisaną w bazie DSNUTILS. Dopilnuj, aby definicja procedury DSNUTILS zawierała element PARAMETER STYLE GENERAL.
- 2. Uaktywnij procedury zapisane w bazie zarządzane przez menedżera WLM.
- 3. Skonfiguruj środowiska RRS i WLM.
- 4. Opcjonalnie: Uruchom przykładowe programy wsadowe DSNUTILS dostarczane razem z programem DB2.
- 5. Powiąż plan DSNUTILS z planem DSNCLI, aby sterownik ODBC mógł wywoływać procedurę zapisaną w bazie:

BIND PLAN(DSNAOCLI) PKLIST(\*.DSNAOCLI.\*, \*.DSNUTILS.\*)

6. Skonfiguruj krok, używając Centrum hurtowni danych, i uruchom ten krok. Typ zapełniania musi być określony jako APPEND. Jeśli nie jest, Centrum hurtowni danych przed uruchomieniem programu narzędziowego usunie wszystko z tabeli.

## **Pojęcia pokrewne:**

- v ["Transformatory](#page-87-0) systemu z/OS" na stronie 78
- v ["Transformatory](#page-13-0) hurtowni" na stronie 4

## **Zadania pokrewne:**

v ["Instalowanie](#page-36-0) agenta hurtowni danych systemu z/OS" na stronie 27

## **Informacje pokrewne:**

v "Obsługa agenta hurtowni danych systemu z/OS dla kroków programu [zdefiniowanego](#page-52-0) przez [użytkownika](#page-52-0) systemu Trillium" na stronie 43

# **Kopiowanie danych między tabelami programu DB2 for z/OS za pomocą modułu ładującego LOAD**

Kiedy chcesz skopiować tabelę, wyjmując ją do pliku tekstowego, a potem ładując plik tekstowy do innej tabeli, zazwyczaj musisz wyjąć dane, wyedytować instrukcje sterujące ładowaniem powstające podczas procesu wyjmowania, a następnie załadować dane. Używając agenta hurtowni systemu z/OS, możesz określić, że chcesz ponownie załadować dane do innej tabeli, nie zatrzymując się między krokami w celu ręcznego wyedytowania instrukcji sterujących.

<span id="page-47-0"></span>Poniższa procedura będzie działała dla dowolnych tabel źródłowych i docelowych programu DB2 for z/OS w tym samym lub w różnych podsystemach DB2. Nazwę tabeli można określić ze schematem (:TABLE:DBVW.INVENTORY) albo bez niego (:TABLE:INVENTORY), aby zastosować schemat domyślny.

## **Procedura:**

Aby skopiować dane między tabelami DB2 for z/OS, używając modułu ładującego LOAD:

1. Utwórz krok wyjmujący plik przy użyciu programu narzędziowego UNLOAD lub REORG TABLESPACE. Oba te programy narzędziowe generują dwa wyjściowe zestawy danych, jeden z danymi z tabeli, a drugi z instrukcją sterującą programu narzędziowego, która może zostać dodana do modułu ładującego LOAD.

Oto przykład parametrów DSNUTILS, których można użyć dla kroku Reorg Unload:

UTILITY\_ID *REORGULX* RESTART *NO* UTSTMT *REORG TABLESPACE DBVW.USAINENT UNLOAD EXTERNAL* UTILITY\_NAME *REORG TABLESPACE* RECDSN *DBVW.DSNURELD.RECDSN* RECDEVT *SYSDA* RECSPACE *50* PNCHDSN *DBVW.DSNURELD.PNCHDSN* PNCHDEVT *SYSDA* PNCHSPACE *3*

- 2. Utwórz krok ładowania za pomocą interfejsu narzędziowego programu DB2 for z/OS. Parametr instrukcji programu narzędziowego DSNUTILS określa instrukcję sterującą programu narzędziowego. Interfejs programu narzędziowego hurtowni umożliwia umieszczanie nazwy pliku w polu instrukcji programu narzędziowego. Plik zawierający poprawną instrukcję sterującą można określić przy użyciu parametru :FILE:, a nazwę tabeli, która ma zostać załadowana, przy użyciu parametru :TABLE:.
- 3. Aby użyć modułu ładującego LOAD do pracy z wynikami z poprzedniego przykładu, zastosuj we właściwościach modułu LOAD następujące wartości parametrów:

```
UTILITY_ID LOADREORG
RESTART NO
UTSTMT :FILE:DBVW.DSNURELD.PNCHDSN:TABLE:[DBVW].INVENTORY
UTILITY_NAME LOAD
RECDSN DBVW.DSNURELD.RECDSN
RECDEVT SYSDA
```
4. W polu UTSTMT wpisz instrukcję ładującą lub nazwę pliku, który został wygenerowany przez program narzędziowy REORG z opcją UNLOAD EXTERNAL. Poprzedni przykład będzie działał dla dowolnej tabeli źródłowej lub docelowej programu DB2 for z/OS niezależnie od tego, czy tabele te będą w tym samym czy w różnych podsystemach DB2. Plik tekstowy instrukcji sterujących może być plikiem HFS lub rodzimym plikiem MVS.

## **Pojęcia pokrewne:**

.

• ["Transformatory](#page-87-0) systemu z/OS" na stronie 78

#### **Zadania pokrewne:**

v ["Uruchamianie](#page-46-0) narzędzi programu DB2 for z/OS" na stronie 37

## **Uruchamianie demona agenta jako zadania uruchomionego w systemie z/OS**

Skonfigurowanie demona agenta jako zadania uruchomionego umożliwia uruchamianie demona z konsoli systemu z/OS.

## **Wymagania wstępne:**

- v Należy zdefiniować identyfikator użytkownika, który zostanie skojarzony z procedurą. Identyfikator ten musi mieć przypisane uprawnienia do zapisu danych do wyjścia STDOUT i STDERR oraz odczytu danych z STDENV.
- v Identyfikator użytkownika oraz jego grupa muszą mieć zdefiniowany segment OMVS.

## **Procedura:**

Aby uruchomić demona agenta jako zadanie uruchomione w systemie z/OS:

1. Utwórz plik zawierający zmienne środowiskowe demona agenta. Na przykład utwórz plik środowiska zawierający wszystkie zmienne środowiskowe (bez komendy export). Dodaj do zmiennej środowiskowej PATH wpis /bin i dodaj zmienne środowiskowe \_BPX\_BATCH\_SPAWN i \_BPX\_SHAREAS, jak pokazano poniżej. Plik zmiennych środowiskowych może nosić nazwę /u/USERID/BPXprofile i mieć następującą treść:

```
STEPLIB=DSN710.SDSNEXIT:DSN710.SDSNLOAD:$STEPLIB
LIBPATH=/usr/lpp/DWC81
PATH=/bin:/usr/lpp/DWC81
CXA_CONFIG=/usr/lpp/DWC81/cxa.ini
VWS_LOGGING=/u/USERID/logs
VWP_LOG=/u/USERID/logs/vwp.log
DSNAOINI=/u/USERID/dsnaoini
IBM_MIXED_MODE_THRESHOLD=0
BPX BATCH SPAWN=YES
_BPX_SHAREAS=NO
```
2. Utwórz procedurę w bibliotece procedur. W celu określenia biblioteki procedur, która ma być używana, może być konieczne skontaktowanie się z programistą systemu. Procedura uruchamia demona agenta za pomocą komendy BPXBATCH. Wskaż karcie STDENV DD plik zmiennych środowiskowych utworzony w punkcie 1. Poniżej przedstawiono procedurę uruchamiającą demona agenta.

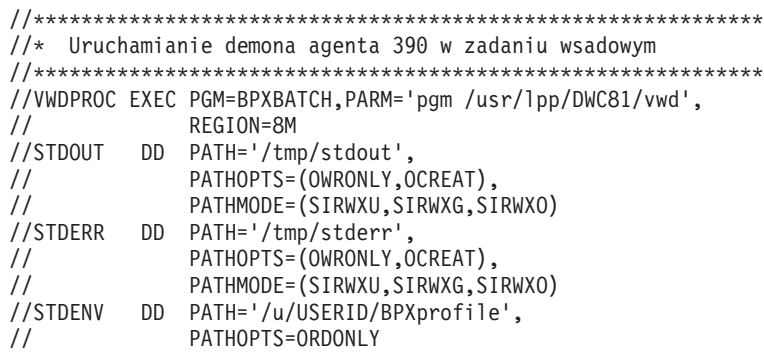

Aby uruchomić demona agenta z konsoli, należy wprowadzić komendę S vwdproc.vwd001, gdzie vwdproc jest nazwą utworzonej procedury, a .vwd001 jest identyfikatorem, który może zostać użyty do anulowania zadania. Identyfikator może mieć długość do 8 znaków, przy czym pierwszy znak musi być literą. Ponadto identyfikator musi się różnić od nazwy uruchomionego zadania.

Aby zatrzymać demona agenta z konsoli, należy wpisać komendę C vwd001, gdzie vwd001 jest użytym identyfikatorem.

## **Pojęcia pokrewne:**

- v ["Przykładowa](#page-45-0) zawartość tabel DB2 i plików tekstowych dla systemów z/OS i OS/390" na [stronie](#page-45-0) 36
- v "Agenta hurtowni danych systemu z/OS [przegląd"](#page-36-0) na stronie 27
- <span id="page-49-0"></span>v ["Instalowanie](#page-36-0) agenta hurtowni danych systemu z/OS" na stronie 27
- v ["Konfigurowanie](#page-88-0) procedur Java zapisanych w bazie w podsystemie DB2 dla [transformatorów](#page-88-0) hurtowni" na stronie 79
- v ["Uruchamianie](#page-46-0) narzędzi programu DB2 for z/OS" na stronie 37
- v "Uruchamianie wielu demonów agentów hurtowni danych w jednym podsystemie z/OS" na stronie 40

## **Uruchamianie wielu demonów agentów hurtowni danych w jednym podsystemie z/OS**

Domyślnym numerem portu, na którym demon agenta prowadzi nasłuch, jest 11001. Na porcie o numerze 11001 może nasłuchiwać tylko jeden demon, a jego środowisko może wskazywać tylko jeden plik DSNAOINI. Plik DSNAOINI może wskazywać tylko jeden podsystem DB2. Oznacza to, że określony agent systemu z/OS może nawiązywać tylko LOKALNE połączenie z jednym podsystemem DB2 na każdą instancję systemu z/OS. Agent może jednak łączyć się z wieloma podsystemami DB2, korzystając ze współużytkowania danych lub architektury DRDA. W jednym systemie z/OS może działać także wiele demonów, z których każdy lokalnie połączony jest z podsystemem DB2.

## **Procedura:**

Aby uruchomić wiele demonów agentów hurtowni danych w jednym systemie z/OS:

- 1. Dodaj nowy wpis do pliku /etc/services lub TCPIP.ETC.SERVICES w systemie z/OS. Na przykład:
- vwda 11014/tcp <--- nowy numer portu
- 2. Do pliku .profile używanego do uruchamiania tego nowego demona dodaj wpis: export vwdPortName=vwda <--- nazwa zgodna z nazwą z pliku services
- 3. Na serwerze hurtowni zmień wpis w pliku c:\winnt\system32\drivers\etc\services (w systemie Windows) lub w pliku /etc/services (w systemie UNIX), aby odpowiadał nowemu numerowi portu: vwd 11014/tcp
	-

## **Pojęcia pokrewne:**

v "Agenta hurtowni danych systemu z/OS - [przegląd"](#page-36-0) na stronie 27

## **Zadania pokrewne:**

- v ["Instalowanie](#page-36-0) agenta hurtowni danych systemu z/OS" na stronie 27
- v ["Uruchamianie](#page-40-0) demona agenta hurtowni danych systemu z/OS" na stronie 31
- v ["Konfigurowanie](#page-88-0) procedur Java zapisanych w bazie w podsystemie DB2 dla [transformatorów](#page-88-0) hurtowni" na stronie 79
- v "Uruchamianie demona agenta jako zadania [uruchomionego](#page-47-0) w systemie z/OS" na stronie [38](#page-47-0)

# **Automatyzowanie kroków wprowadzania replikacji przy użyciu agenta hurtowni danych systemu z/OS**

Do zautomatyzowania procedury wprowadzania replikacji można użyć agenta hurtowni danych z/OS. Do replikacji niezbędne są: źródłowa baza danych, sterująca baza danych i docelowa baza danych (mogą to być różne bazy danych lub ta sama baza danych). W tych bazach danych muszą być zainstalowane tabele sterujące replikacji. Zadanie przechwytywania odczytuje protokół programu DB2, aby określić, które wiersze źródłowej bazy danych zostały dodane, zaktualizowane lub usunięte. Zadanie to następnie zapisuje zmiany do tabeli zmian danych (zwanej również tabelą CD). Następnie uruchamiane jest zadanie wprowadzające zmiany w docelowej bazie danych. Pakiet DB2 Warehouse Manager może automatyzować zadanie wprowadzania, tworząc krok replikacji. Za pomocą programu Centrum hurtowni danych można zdefiniować krok uruchamiający zadanie wprowadzania oraz określić, kiedy ma ono być uruchamiane. Agent hurtowni uruchamia program wprowadzający zmiany wtedy, gdy uruchamiany jest krok hurtowni.

Aby użyć programu DB2 II Replication, wersja 8, należy zaktualizować zmienne środowiskowe STEPLIB i PATH tak, aby wskazywały bibliotekę replikacji i katalog plików wykonywalnych. Program DB2 II Replication, wersja 8 nie wymaga szablonu JCL.

W przypadku korzystania z programu DataPropagator w wersji 7 (lub wcześniejszego) należy użyć szablonu JCL (dołączanego do pakietu DB2 Warehouse Manager) do obsługi replikacji. Jeśli planowane jest używanie agenta hurtowni z/OS do uruchamiania programu wprowadzającego zmiany, należy w tym szablonie zmienić dane konta i zestawu danych na dane odpowiadające systemowi OS/390 lub z/OS.

### **Procedura:**

| | |

> Aby zautomatyzować kroki programu DataPropagator w wersji 7 (lub wcześniejszego) za pomocą agenta hurtowni danych systemu z/OS:

- 1. Zaloguj się, używając identyfikatora użytkownika, który ma uprawnienia do kopiowania i aktualizowania plików w katalogu /usr/lpp/DWC81/.
- 2. Znajdź plik apply.jcl i skopiuj go, nadając plikowi docelowemu nazwę *nazwa\_systemu*.apply.jcl, gdzie nazwa\_systemu jest nazwą systemu OS/390 MVS. Na przykład w systemie STLMVS1 utwórz kopię tego pliku o nazwie STLMVS1.apply.jcl.
- 3. Dostosuj odpowiednio zadanie JCL, używając edytora tekstu. Zmień dane konta tak, aby odpowiadały standardowym informacjom o koncie i zmień zestaw danych dla obiektów STEPLIB DD i MSGS DD dla używanego systemu OS/390 MVS.
- 4. W razie potrzeby zmień nazwę programu na karcie EXEC.

Nie zmieniaj żadnych parametrów w nawiasach kwadratowych, na przykład [USERID] lub [APPLY\_PARMS]. Nawiasy kwadratowe to kody szesnastkowe: odpowiednio X'AD' i X'BD'. Jeśli używany terminal TSO ma dla opcji SPF Option 0 ustawiony typ inny niż 3278A, wartości te mogą być przedstawiane za pomocą innych znaków specjalnych (a nie znaków nawiasów). Nie stanowi to problemu, jeśli użytkownik nie zmienia znaków XAD i XBD ani żadnych danych znajdujących się między tymi znakami.

5. Zaktualizuj zmienną środowiskową VWS\_TEMPLATES, aby wskazywała na katalog skopiowanego pliku szablonu.

Oto szablon JCL dołączany do Centrum hurtowni danych:

//[USERID]A JOB ,MSGCLASS=H,MSGLEVEL=(1,1), // REGION=2M,TIME=1440,NOTIFY=&SYSUID //\* NIE ZMIENIAJ PIERWSZEGO WIERSZA TEGO SZABLONU. //\* POZOSTAŁY KOD JCL NALEŻY DOPASOWAĆ DLA UŻYWANEGO ŚRODOWISKA. //\*\*\*\*\*\*\*\*\*\*\*\*\*\*\*\*\*\*\*\*\*\*\*\*\*\*\*\*\*\*\*\*\*\*\*\*\*\*\*\*\*\*\*\*\*\* //\* URUCHOM APPLY/MVS W SYSTEMIE OS/390 DB2 6.1 \* //\*\*\*\*\*\*\*\*\*\*\*\*\*\*\*\*\*\*\*\*\*\*\*\*\*\*\*\*\*\*\*\*\*\*\*\*\*\*\*\*\*\*\*\*\*\* //ASNARUN EXEC PGM=ASNAPV66,REGION=10M, // [APPLY\_PARMS] //STEPLIB DD DISP=SHR,DSN=DPROPR.V6R1M0.SASNLINK // DD DISP=SHR,DSN=DSN610.SDSNLOAD //MSGS DD DSN=DPROPR.V2R1M0A.MSGS,DISP=SHR //ASNASPL DD DSN=&ASNASPL ,DISP=(NEW,DELETE,DELETE), // UNIT=SYSDA,SPACE=(CYL,(10,1)),

```
// DCB=(RECFM=VB,BLKSIZE=6404)
//SYSTERM DD SYSOUT=*
//SYSTSPRT DD SYSOUT=*
//SYSPRINT DD SYSOUT=*
//
```
## **Pojęcia pokrewne:**

v "Agenta hurtowni danych systemu z/OS - [przegląd"](#page-36-0) na stronie 27

## **Zadania pokrewne:**

- v ["Instalowanie](#page-36-0) agenta hurtowni danych systemu z/OS" na stronie 27
- v "Uruchamianie protokołowania agenta hurtowni danych" na stronie 42

## **Uruchamianie protokołowania agenta hurtowni danych**

Wiele komponentów programu DB2 Warehouse Manager, takich jak serwer, program protokołujący, agenci i niektóre programy Centrum hurtowni danych, zapisuje protokoły w katalogu protokołowania, który jest określany przez zmienną środowiskową VWS\_LOGGING. Pliki protokołów mają postać zwykłego tekstu. Przedstawiciele działu wsparcia IBM mogą poprosić o włączenie protokołowania w celach związanych z debugowaniem.

## **Procedura:**

Aby włączyć protokołowanie demona agenta hurtowni danych, wydając komendę vwd należy ją uzupełnić o opcję -t. Większą szczegółowość protokołowanych informacji można uzyskać, stosując przełącznik w postaci -t x, gdzie x jest liczbą z przedziału od 1 do 4.

Aby uruchomić protokołowanie agenta z Centrum hurtowni danych:

- 1. W lewym panelu kliknij prawym przyciskiem myszy opcję **Hurtownia** i wybierz opcję **Właściwości**.
- 2. Na stronie Poziom śledzenia ustaw odpowiedni poziom śledzenia.

Dostępne są poziomy w zakresie 0-5:

- v poziom 1 śledzenie wejścia i wyjścia,
- v poziom 2 poziom 1 plus śledzenie debugowania,
- v poziom 3 poziom 2 plus śledzenie danych,
- v poziom 4 śledzenie buforu wewnętrznego.

Gdy śledzenie jest ustawione na poziom wyższy niż 1, wydajność spada. Śledzenie należy włączać tylko dla celów debugowania. Informacje ze śledzenia są zapisywane w pliku AGNTxxx.LOG. Informacje o środowisku są zapisywane w pliku AGNTxxx.SET.

#### **Pojęcia pokrewne:**

- v "Trace files for the DB2 for iSeries load utilities" w podręczniku *Data Warehouse Center Administration Guide*
- v "Agenci [hurtowni](#page-12-0) danych" na stronie 3
- v "Component trace data" w podręczniku *Data Warehouse Center Administration Guide*
- v "Start error trace files" w podręczniku *Data Warehouse Center Administration Guide*

#### **Zadania pokrewne:**

v "Viewing trace files for the DB2 for iSeries load utilities" w podręczniku *Data Warehouse Center Administration Guide*

- <span id="page-52-0"></span>v "Uruchamianie śledzenia komponentów Centrum hurtowni danych" w podręczniku *Data Warehouse Center Administration Guide*
- v "Tracing Apply program errors" w podręczniku *Data Warehouse Center Administration Guide*

## **Informacje pokrewne:**

v "Struktury [środowiska](#page-96-0) agenta hurtowni danych" na stronie 87

## **Obsługa agenta hurtowni danych systemu z/OS dla kroków programu zdefiniowanego przez użytkownika systemu Trillium**

Agent hurtowni danych systemu z/OS obsługuje program zdefiniowany przez użytkownika systemu wsadowego Trillium utworzony w oknie Importuj metadane Trillium w Centrum hurtowni danych. Zadanie JCL można uruchomić za pomocą agenta hurtowni danych systemu z/OS.

Tworząc krok programu zdefiniowanego przez użytkownika systemu wsadowego Trillium za pomocą okna Importuj metadane Trillium, dla agenta hurtowni danych systemu z/OS należy zawsze wybierać opcję **Host zdalny**, nawet jeśli zadanie JCL znajduje się w tym samym systemie co agent. Dodatkowo muszą zostać wpisane wszystkie parametry dla elementu **Host zdalny**.

Po utworzeniu kroku programu zdefiniowanego przez użytkownika systemu Trillium należy w notatniku Właściwości kroku systemu wsadowego Trillium zmienić serwer agenta na ten serwer agenta hurtowni danych systemu z/OS, który ma być używany.

Okno Importuj metadane Trillium wymaga wpisania nazwy pliku JCL i nazwy pliku wyjściowego dla błędów. Jeśli jedna z tych nazw zawiera znaki zapytania lub nawiasy, należy ująć ją w znaki cudzysłowów.

## **Pojęcia pokrewne:**

- v ["Przykładowa](#page-45-0) zawartość tabel DB2 i plików tekstowych dla systemów z/OS i OS/390" na [stronie](#page-45-0) 36
- v "Agenta hurtowni danych systemu z/OS [przegląd"](#page-36-0) na stronie 27

### **Zadania pokrewne:**

- v ["Instalowanie](#page-36-0) agenta hurtowni danych systemu z/OS" na stronie 27
- v ["Uruchamianie](#page-46-0) narzędzi programu DB2 for z/OS" na stronie 37
- v ["Uruchamianie](#page-49-0) wielu demonów agentów hurtowni danych w jednym podsystemie z/OS" na [stronie](#page-49-0) 40

# **Instalowanie i konfigurowanie agenta hurtowni danych w systemie iSeries**

Poniższa sekcja zawiera opis instalowania i konfigurowania agenta hurtowni danych w systemach AIX, Linux i w Środowisku Operacyjnymm Solaris.

## **Instalowanie agenta hurtowni danych iSeries**

Agenta hurtowni danych można zainstalować na stacji roboczej iSeries.

<span id="page-53-0"></span>Przed zainstalowaniem agenta hurtowni danych iSeries:

- v Usuń poprzednio zainstalowanego agenta hurtowni danych iSeries.
- v Zdefiniuj opcje ochrony i uprawnienia dla swojej hurtowni.
- v Zainstaluj następujące oprogramowanie:
	- IBM DB2 Warehouse Manager wersja 8
	- IBM AS/400 wersja V5R1 lub nowsza
- v Upewnij się, że posiadasz następujące uprawnienia:
	- \*ALLOBJ (do instalowania produktu za pomocą komendy RSTLICPGM);
	- \*JOBCTL (do używania komend STRVWD i ENDVWD);
	- \*SECOFR (opcjonalne w czasie instalowania, ale niezbędne do weryfikowania instalacji); możesz również uruchomić komendę DSPSFWRSC;
	- uprawnienie obiektów \*USE (dostęp do wszystkich komend); do tworzenia biblioteki wymagane jest dodatkowe uprawnienie.

## **Procedura:**

Aby zainstalować agenta hurtowni danych iSeries:

- 1. Włóż dysk CD z programem DB2 Warehouse Manager do napędu dysków CD serwera iSeries.
- 2. Zaloguj się do systemu iSeries.
- 3. W wierszu komend iSeries wpisz: RSTLICPGM LICPGM(5765F42) DEV(*OPT01*)

gdzie *OPT01* to napęd dysków CD. Podkatalogi /QIBM/UserData/IWH oraz /QIBM/ProdData/IWH są tworzone przez proces instalacyjny. Dane dotyczące śledzenia są zapisywane w podkatalogu /QIBM/UserData/IWH.

4. Na ekranie Praca z programami licencjonowanymi sprawdź, czy agent hurtowni danych systemu iSeries został pomyślnie zainstalowany. Wpisz w wierszu komend iSeries komendę GO LICPGM, aby użyć opcji 10 (Wyświetl zainstalowane programy licencjonowane).

## **Pojęcia pokrewne:**

v "Agenci [hurtowni](#page-12-0) danych" na stronie 3

### **Zadania pokrewne:**

- v ["Przygotowanie](#page-28-0) do instalacji agentów hurtowni danych" na stronie 19
- v "Usuwanie agenta hurtowni danych systemu iSeries" na stronie 44

## **Informacje pokrewne:**

- v ["Instalacje](#page-54-0) agenta hurtowni danych systemu iSeries dla języków innych niż angielski [\(amerykański\)"](#page-54-0) na stronie 45
- v "Zagadnienia [poinstalacyjne](#page-55-0) dotyczące agentów hurtowni danych systemu iSeries" na [stronie](#page-55-0) 46

## **Usuwanie agenta hurtowni danych systemu iSeries**

Przed zainstalowaniem agenta systemu iSeries należy usunąć jego poprzednio zainstalowaną wersję.

<span id="page-54-0"></span>Aby usunąć kod agenta hurtowni danych systemu iSeries, w wierszu komend iSeries wpisz następującą komendę DLTLICPGM LICPGM(*PRODUCT ID*), gdzie *PRODUCT ID* to wersja poprzednio zainstalowanego oprogramowania iSeries lub AS/400.

Komenda ta wykona następujące działania:

- Usunie wpisy SRVTBLE.
- v Usunie podkatalog /QIBM/ProdData/IWH.
- v Zatrzyma działanie demona.
- Usunie produkt.

## **Pojęcia pokrewne:**

v "Agenci [hurtowni](#page-12-0) danych" na stronie 3

#### **Zadania pokrewne:**

- v ["Instalowanie](#page-52-0) agenta hurtowni danych iSeries" na stronie 43
- v ["Rozwiązywanie](#page-56-0) problemów z agentami hurtowni danych systemu iSeries" na stronie 47

## **Instalacje agenta hurtowni danych systemu iSeries dla języków innych niż angielski (amerykański)**

W systemie iSeries może znajdować się tylko jedna wersja językowa agenta hurtowni danych systemu iSeries. Działanie agenta hurtowni systemu iSeries nie jest uzależnione od języka. Wszystkie dane są wewnętrznie reprezentowane w kodzie Unicode.

Wszystkie dane dotyczące śledzenia i komunikaty utworzone przez komendy STRVWD i ENDVWD są wyświetlane w języku angielskim (amerykańskim) w systemach w języku innym niż angielski (amerykański). Komunikaty tworzone przez agenta są interpretowane na stacjach roboczych; komunikaty te są wyświetlane w wersji językowej obsługiwanej przez program DB2 Warehouse Manager.

Profil użytkownika używany do uruchamiania demona musi mieć poprawnie skonfigurowane ustawienia narodowe dla używanego identyfikatora CCSID. Jeśli nie zostaną wybrane poprawne ustawienia narodowe, agent może przerwać pracę z błędem IWH9149, szczególnie jeśli używany jest komputer z zestawem znaków DBCS.

Listę wszystkich dostępnych plików \*LOCALE w używanym systemie można znaleźć, wpisując komendę WRKOBJPDM QSYS \*ALL \*LOCALE.

Przewiń listę, aż znajdziesz nazwę ustawień narodowych odpowiadających identyfikatorowi CCSID, pod jakim działa agent hurtowni iSeries. Aby skonfigurować profil użytkownika dla wybranych właśnie ustawień narodowych, użyj komendy CHGUSRPRF. Kiedy zostanie wyświetlony ekran Zmiana profilu użytkownika, naciśnij klawisz F10, aby wyświetlić dodatkowe opcje. Przewiń listę, aż znajdziesz opcję LOCALE. Wpisz pełną ścieżkę ustawień narodowych, używając następującej składni:

/QSYS.LIB/*ustawienia\_narodowe*.LOCALE

gdzie *ustawienia\_narodowe* to ustawienia narodowe odpowiadające identyfikatorowi CCSID wybranemu dla profilu użytkownika. Ścieżka do ustawień narodowych dla identyfikatora CCSID 500 może być następująca: /QSYS.LIB/FR\_CA.LOCALE.

Agenta hurtowni danych systemu iSeries w angielskiej (amerykańskiej) wersji językowej można zainstalować w systemie iSeries w innej wersji językowej za pomocą następującej komendy:

### <span id="page-55-0"></span>RSTLICPGM LICPGM(5765F42) DEV(*OPT01*) LNG(2924)

gdzie *OPT01* to nazwa napędu CD-ROM.

## **Zadania pokrewne:**

- v ["Przygotowanie](#page-28-0) do instalacji agentów hurtowni danych" na stronie 19
- v ["Instalowanie](#page-52-0) agenta hurtowni danych iSeries" na stronie 43
- v ["Usuwanie](#page-53-0) agenta hurtowni danych systemu iSeries" na stronie 44

## **Zagadnienia poinstalacyjne dotyczące agentów hurtowni danych systemu iSeries**

Wszystkie parametry, jakie Centrum hurtowni danych przekazuje do programów hurtowni, mają postać łańcuchów znaków. Jeśli jakieś aplikacje wymagają parametrów w upakowanym formacie dziesiętnym, należy je opakować w skrypt CL konwertujący parametry wejściowe na format inny niż łańcuch znaków.

Procesy kontrolowane przez kod SQL nie są obsługiwane w przypadku źródeł w postaci plików tekstowych. Ponieważ w systemie iSeries nie istnieje odpowiednik dla sterownika pliku tekstowego ODBC, nie można używać języka SQL do pobierania danych na przykład z plików z wartościami rozdzielanymi przecinkami. Większość plików w systemie iSeries stanowią tabele DB2. Wiele aplikacji generuje jednak pliki tekstowe z polami o stałej wielkości lub rozdzielanymi przecinkami. Aby dowiedzieć się, jak załadować pliki tekstowe do tabeli DB2/400, zapoznaj się z instrukcjami opisującymi pracę z plikami płaskimi w systemie iSeries. Transmisję taką można przeprowadzić za pomocą programów hurtowni dołączonych do agenta hurtowni danych systemu iSeries.

W przypadku agenta hurtowni systemu iSeries nie można używać nazw kroków w formacie DBCS. Ponadto program DB2 for iSeries nie obsługuje nazw obiektów DBCS, w tym nazw kolumn, nazw tabel i nazw schematów.

#### **Zadania pokrewne:**

- v ["Przygotowanie](#page-28-0) do instalacji agentów hurtowni danych" na stronie 19
- v ["Instalowanie](#page-52-0) agenta hurtowni danych iSeries" na stronie 43
- v ["Usuwanie](#page-53-0) agenta hurtowni danych systemu iSeries" na stronie 44
- v "Praca z plikami [tekstowymi](#page-61-0) w systemie iSeries" na stronie 52

### **Informacje pokrewne:**

v ["Instalacje](#page-54-0) agenta hurtowni danych systemu iSeries dla języków innych niż angielski [\(amerykański\)"](#page-54-0) na stronie 45

# **Ochrona agenta hurtowni danych systemu iSeries**

Biblioteka QIWH, w której zainstalowany jest produkt DB2® Warehouse Manager, zawiera plik o nazwie FTPCMD. Program DB2 Warehouse Manager używa tego pliku dla programów przykładowych VWPFTP i VWPRCPY. Użytkownik \*QSYS jest właścicielem tego pliku i nadaje uprawnienia \*PUBLIC i \*CHANGE do tego pliku, aby programy DB2 Warehouse Manager mogły być uruchamiane za pomocą dowolnego profilu użytkownika. Korzystanie z programu VWPRCPY zwiększa jednak ryzyko związane z zabezpieczeniami. Podczas operacji VWPRCPY program tworzy tymczasowy plik komend zawierający identyfikator użytkownika oraz hasło zdalnego systemu, z którym nawiązywane jest połączenie.

## <span id="page-56-0"></span>**Zadania pokrewne:**

- v ["Instalowanie](#page-52-0) agenta hurtowni danych iSeries" na stronie 43
- v ["Usuwanie](#page-53-0) agenta hurtowni danych systemu iSeries" na stronie 44

### **Informacje pokrewne:**

v "Zagadnienia [poinstalacyjne](#page-55-0) dotyczące agentów hurtowni danych systemu iSeries" na [stronie](#page-55-0) 46

## **Rozwiązywanie problemów z agentami hurtowni danych systemu iSeries**

Za pomocą informacji znajdujących się w tym podrozdziale można diagnozować problemy związane z agentami systemu iSeries.

## **Procedura:**

Aby rozwiązać problem z agentem hurtowni danych systemu iSeries:

1. Sprawdź komunikat o błędzie.

Każdy komunikat o błędzie zawiera kody powrotu. Pole kodu powrotu RC2 (Return Code 2) to uniwersalne pole z różnymi znaczeniami w różnych kontekstach. Może służyć ono do przechowywania kodu błędu Centrum hurtowni danych (który zaczyna się od symbolu *DWC*), kodu systemowego lub kodu powrotu aplikacji, w zależności od błędu pierwotnego (kodu RC 1).

- v Jeśli w czasie zwykłego działania agenta zostanie zwrócony błąd, serwer hurtowni wygeneruje zawsze błąd RC 1 = 7356. Gdy serwer wygeneruje błąd 7356, sprawdź pole RC2, które będzie zawierało numer błędu zgłoszony przez agenta.
- v Gdy wystąpi niepowodzenie w czasie działania programu hurtowni, kod RC 1 będzie wynosił 8410, a kod RC 2 będzie równy kodowi powrotu aplikacji.
- v Jeśli wystąpi błąd komunikacyjny lub niepowodzenie uruchomienia jakiejś funkcji systemowej, kody błędów Centrum hurtowni danych są z zakresów 6000 i 9000. Kod RC 2 zawiera zwykle numer błędu zwracany przez środowisko języka C/C++ systemu iSeries. Te numery błędów (wartości ″errno″) mogą pomóc w diagnozie przyczyny błędu.
- 2. Zajrzyj do odpowiedniego pliku śledzenia programu DB2 Warehouse Manager.
- 3. Sprawdź protokół zadań systemu iSeries.

Po zlokalizowaniu odpowiedniego komunikatu o błędzie za pomocą tych informacji określ przyczyny problemu i podejmij działania niezbędne do ich usunięcia. Informacje na temat komunikatu o błędzie powinny być pierwszymi informacjami dostarczonymi do działu wsparcia technicznego IBM podczas zgłaszania problemu.

## **Pojęcia pokrewne:**

v ["Ochrona](#page-55-0) agenta hurtowni danych systemu iSeries" na stronie 46

## **Zadania pokrewne:**

- v ["Przygotowanie](#page-28-0) do instalacji agentów hurtowni danych" na stronie 19
- v ["Instalowanie](#page-52-0) agenta hurtowni danych iSeries" na stronie 43
- v ["Usuwanie](#page-53-0) agenta hurtowni danych systemu iSeries" na stronie 44
- v "Odczyt plików [śledzenia](#page-58-0) agenta hurtowni dla systemu iSeries" na stronie 49
- v "Testowanie komunikacji [dwukierunkowej](#page-57-0) między agentem hurtowni danych systemu iSeries a serwerem [hurtowni"](#page-57-0) na stronie 48

<span id="page-57-0"></span>v ["Określanie](#page-58-0) źródła błędów łączności związanych z agentem hurtowni danych systemu [iSeries"](#page-58-0) na stronie 49

## **Informacje pokrewne:**

- v "Zagadnienia [poinstalacyjne](#page-55-0) dotyczące agentów hurtowni danych systemu iSeries" na [stronie](#page-55-0) 46
- v "Pliki [śledzenia](#page-59-0) agenta iSeries" na stronie 50

## **Testowanie komunikacji dwukierunkowej między agentem hurtowni danych systemu iSeries a serwerem hurtowni**

Podczas używania agenta hurtowni danych systemu iSeries można trafić na następujący komunikat o błędzie:

Kod powrotu = 7183 (metoda = VWRemoteAgent::Initialize; Kod drugorzędny =  $9117$ ) Komunikat: *Serwer hurtowni danych próbował utworzyć agenta, lecz nie otrzymał stosownego potwierdzenia uruchomienia od agenta lub od demona*.

Najczęstszą przyczyną występowania błędu RC7183 jest niepoprawna konfiguracja łączności TCP/IP między serwerem hurtowni a agentem hurtowni systemu iSeries. Komunikacja między serwerem i agentem jest dwukierunkowa; serwer wysyła komunikaty do agenta, a agent odsyła komunikaty z powrotem do serwera. Należy dopilnować, aby serwer hurtowni był połączony z agentem hurtowni systemu iSeries i odwrotnie.

### **Procedura:**

Aby przetestować komunikację dwukierunkową między agentem hurtowni danych systemu iSeries a serwerem hurtowni:

1. Uruchom komendę ping z nazwą hosta TCP/IP. Nazwa hosta znajduje się na stronie Parametry definicji agenta hurtowni systemu iSeries, którą można znaleźć na serwerze hurtowni.

Jeśli komenda ping nie powiedzie się, sprawdź, czy:

- v System iSeries jest zarejestrowany w serwerze nazw domeny lub ma odpowiedni wpis w pliku HOSTS podsystemu TCP/IP, znajdującym się w katalogu \winnt\system32\drivers\etc.
- System iSeries jest uruchomiony.
- Sieć jest aktywna.
- 2. Uruchom w wierszu komend systemu iSeries komendę ping z pełną nazwą hosta TCP/IP serwera hurtowni. Nazwa musi być pełna (nazwa\_hosta.domena), np.: komputer.firma.pl. Pełna nazwa hosta to adres zwrotny podawany agentowi przez serwer.

Jeśli komenda ping się nie powiedzie, upewnij się, że:

- v Serwer hurtowni jest zarejestrowany na serwerze nazwy domeny lub ma odpowiedni wpis w tabeli hostów na serwerze iSeries. Sprawdź za pomocą komendy CFGTCP, czy używasz poprawnej pełnej nazwy hosta TCP/IP.
- Serwer hurtowni jest uruchomiony.
- Sieć jest aktywna.

Jeśli obie próby uruchomienia komendy ping będą pomyślne, należy sprawdzić, czy liczbowy adres IP zwracany przez komendę ping jest rzeczywistym adresem IP stacji roboczej, z którą nawiązywane jest połączenie.

## <span id="page-58-0"></span>**Zadania pokrewne:**

- v ["Instalowanie](#page-52-0) agenta hurtowni danych iSeries" na stronie 43
- v "Praca z plikami [tekstowymi](#page-61-0) w systemie iSeries" na stronie 52

## **Informacje pokrewne:**

- v ["Instalacje](#page-54-0) agenta hurtowni danych systemu iSeries dla języków innych niż angielski [\(amerykański\)"](#page-54-0) na stronie 45
- v "Zagadnienia [poinstalacyjne](#page-55-0) dotyczące agentów hurtowni danych systemu iSeries" na [stronie](#page-55-0) 46

## **Określanie źródła błędów łączności związanych z agentem hurtowni danych systemu iSeries**

Jeśli pojawi się komunikat o błędzie podczas łączenia się z lokalną bazą danych z bazy danych systemu iSeries, przyczyn tego błędu należy szukać, korzystając z poniższej procedury.

#### **Procedura:**

Aby określić przyczynę błędów łączności związanych z agentem hurtowni danych systemu iSeries:

- 1. Dodaj lokalną bazę danych do RDBDIRE w systemie iSeries. Użyj odpowiedniego numeru portu. Aby znaleźć poprawny numer portu, przejdź do katalogu C:\WINNT\system32\drivers\etc i otwórz plik Services. Poszukaj portu zdefiniowanego dla instancji DB2.
- 2. Sprawdź, czy baza danych systemu iSeries jest dostępna w Asyście podczas konfigurowania klienta. Jeśli nie jest, dodaj ją.
- 3. Aby przetestować połączenie, otwórz Interaktywną asystę SQL i spróbuj połączyć się ze swoją lokalną bazą danych, używając poprawnej nazwy użytkownika i poprawnego hasła.

#### **Pojęcia pokrewne:**

- v ["Ochrona](#page-55-0) agenta hurtowni danych systemu iSeries" na stronie 46
- v ["Łączność](#page-32-0) agenta hurtowni danych ze źródłami i celami hurtowni" na stronie 23

## **Zadania pokrewne:**

- v ["Instalowanie](#page-52-0) agenta hurtowni danych iSeries" na stronie 43
- v ["Sprawdzanie](#page-33-0) łączności TCP/IP między serwerem i agentem hurtowni" na stronie 24
- v ["Rozwiązywanie](#page-56-0) problemów z agentami hurtowni danych systemu iSeries" na stronie 47
- v ["Sprawdzanie](#page-30-0) łączności źródła danych ODBC dla agentów hurtowni danych" na stronie 21

#### **Informacje pokrewne:**

- v "Zagadnienia [poinstalacyjne](#page-55-0) dotyczące agentów hurtowni danych systemu iSeries" na [stronie](#page-55-0) 46
- v "Pliki [śledzenia](#page-59-0) agenta iSeries" na stronie 50

## **Odczyt plików śledzenia agenta hurtowni dla systemu iSeries**

Wiele plików śledzenia Centrum hurtowni danych zapisanych jest w zintegrowanym systemie plików iSeries. Można je odczytać, przenosząc je przy użyciu protokołu FTP na stację roboczą lub używając programu Client Access for iSeries.

## <span id="page-59-0"></span>**Procedura:**

Aby odczytać pliki śledzenia Centrum hurtowni danych:

- 1. Dodaj połączenie swojego systemu w programie Client Access Operations Navigator.
- 2. Rozwiń nazwę swojego systemu.
- 3. Rozwiń drzewo systemów plików.
- 4. Kliknij prawym przyciskiem myszy element **Zintegrowany system plików** i kliknij opcję **Właściwości**.
- 5. Zaznacz wszystkie rozszerzenia plików, np.: .log, .iwh4msgq, .trc i kliknij opcję **Dodaj**.
- 6. Kliknij przycisk **OK**.

## **Pojęcia pokrewne:**

v "Agenci [hurtowni](#page-12-0) danych" na stronie 3

## **Zadania pokrewne:**

v ["Instalowanie](#page-52-0) agenta hurtowni danych iSeries" na stronie 43

### **Informacje pokrewne:**

v "Pliki śledzenia agenta iSeries" na stronie 50

## **Pliki śledzenia agenta iSeries**

Wiele plików śledzenia Centrum hurtowni danych zapisanych jest w zintegrowanym systemie plików iSeries. Poniższe tabele zawierają informacje na temat plików śledzenia tworzonych przez agenta hurtowni danych iSeries.

#### **Plik śledzenia agenta**

Pokazuje wszystkie informacje przekazane do agenta z serwera hurtowni i wykonane kroki komend.

## **Położenie**

Katalog /QIBM/UserData/IWH (katalog główny systemu IFS).

## **Nazwa pliku**

AGNTxxxxx.LOG, gdzie xxxxx jest identyfikatorem procesu instancji agenta.

### **Kiedy używać**

Jeśli komunikat o błędzie nie zawiera wystarczających informacji potrzebnych do rozwiązania problemu, w pierwszej kolejności należy sprawdzić ten plik śledzenia.

### **Jak używać**

Pliki śledzenia można przeglądać za pomocą dowolnego edytora tekstu. Przewiń plik w dół, aż znajdziesz operację, która się nie powiodła. Parametry tej operacji przesłane z serwera hurtowni umieszczone są poniżej wiersza zawierającego operację. Informacje te są pomocne w rozwiązywaniu większości problemów.

### **Plik śledzenia kolejki komunikatów**

Śledzi funkcje procesu kolejki komunikatów oraz drukuje zrzuty buforów odebranych komunikatów przed i po konwersji strony kodowej.

### **Położenie**

Katalog /QIBM/UserData/IWH (katalog główny systemu IFS).

#### **Nazwa pliku**

VWxxxxxx.IWH4MSGQ, gdzie xxxxxx jest identyfikatorem procesu, który uruchomił proces kolejki komunikatów.

## **Kiedy używać**

Użyteczny przy problemach komunikacyjnych, których nie można zdiagnozować tylko za pomocą informacji pochodzących z kodów błędów. Można również używać w przypadku problemów z operacjami anulowania i pobierania liczby wierszy.

## **Jak używać**

To śledzenie jest uruchamiane automatycznie w momencie uaktywniania śledzenia dla agenta lub demona. Wyniki śledzenia można przeczytać przy użyciu programu Microsoft Wordpad lub dowolnego innego edytora obsługującego kod Unicode. Plik ten może zawierać znaki niedrukowalne i nie będzie mieć poprawnego formatu w zwykłym edytorze tekstu, takim jak Notatnik.

Proces kolejki komunikatów może generować dodatkowy plik śledzenia. Plik msgq\_err.log jest zbiorczym plikiem śledzenia rejestrującym wszystkie nienaprawialne błędy kolejki komunikatów. Plik ten jest przydatny do śledzenia zakończeń procesów kolejki komunikatów, które nie mogą być rejestrowane w zwykłych plikach śledzenia kolejki komunikatów.

#### **Plik śledzenia demona**

Zbiorczy plik śledzenia rejestrujący operacje, które nie mogły zostać pomyślnie zakończone przez demona.

#### **Położenie**

Katalog /QIBM/UserData/IWH (katalog główny systemu IFS).

#### **Nazwa pliku**

vwd\_err.log

## **Kiedy używać**

Najbardziej przydatny przy diagnozowaniu problemów, w których działanie agenta zostało zakończone lub przerwane, zanim agent rozpoczął własne śledzenie. Przydatny także przy diagnozowaniu błędów nienaprawialnych demona.

#### **Jak używać**

Do tego pliku śledzenia dane są dopisywane automatycznie, gdy demon napotka podczas przetwarzania jakikolwiek błąd.

#### **Przykładowe pliki śledzenia programu hurtowni**

Śledzenie funkcjonalne głównych zdarzeń podczas wykonywania przykładowego programu hurtowni systemu iSeries.

### **Położenie**

/QIBM/UserData/IWH

#### **Nazwa pliku**

#### **Kiedy używać**

VWxxxxxx.yyyyyyyy, gdzie xxxxxx jest identyfikatorem procesu, w którym został uruchomiony program hurtowni, a yyyyyyyy jest nazwą programu hurtowni. Jeśli program hurtowni zostanie uruchomiony przez proces agenta, będzie działał w tym samym zadaniu co proces agenta, zatem będzie miał ten sam identyfikator procesu. Pliki śledzenia kolejki komunikatów, agenta i programu hurtowni będą miały tę samą wartość xxxxxx.

### **Jak używać**

Za pomocą tego pliku śledzenia można określać przyczynę wystąpienia niezerowego kodu powrotu.

## **Zadania pokrewne:**

- v "Odczyt plików [śledzenia](#page-58-0) agenta hurtowni dla systemu iSeries" na stronie 49
- v "Praca z plikami [tekstowymi](#page-61-0) w systemie iSeries" na stronie 52
- v ["Rozwiązywanie](#page-56-0) problemów z agentami hurtowni danych systemu iSeries" na stronie 47

# <span id="page-61-0"></span>**Praca z plikami tekstowymi w systemie iSeries**

Poniżej przedstawiono procedurę definiowania kroku ładowania pliku tekstowego do tabeli DB2/400. Proces ten uruchamia program hurtowni AS/400 Load with Replace (Ładuj z zastępowaniem) (program narzędziowy CPYFRMIMPF systemu iSeries).

## **Ograniczenia:**

Plikami tekstowymi nie można manipulować za pomocą instrukcji SQL. Język SQL nie jest obsługiwany w obecnej wersji agenta hurtowni danych systemu iSeries. W przypadku agenta hurtowni danych systemu iSeries nie można również używać przykładowej zawartości pliku tekstowego. Dane muszą być przenoszone przy użyciu programu AS/400 Load with Replace (Ładuj z zastępowaniem).

## **Procedura:**

Aby zdefiniować proces ładowania pliku lokalnego do tabeli lokalnej:

- 1. Jako plik źródłowy zdefiniuj źródło hurtowni w postaci pliku tekstowego. W polu **Nazwa pliku** wpisz pełną nazwę (reguły nazewnictwa zawiera dokumentacja programu Load with Replace dla systemu iSeries).
- 2. Utwórz krok za pomocą dostarczanego z hurtownią programu AS/400 Load with Replace (Ładuj z zastępowaniem).
- 3. Wybierz źródło w postaci pliku tekstowego i dodaj plik źródłowy do kroku.
- 4. Wybierz tabelę docelową z celu hurtowni i połącz ją z krokiem.
- 5. Promuj tryb kroku do trybu testowego i uruchom krok. Tabela docelowa będzie zawierała teraz wszystkie dane źródłowe z pliku tekstowego.

## **Pojęcia pokrewne:**

v ["Ochrona](#page-55-0) agenta hurtowni danych systemu iSeries" na stronie 46

## **Zadania pokrewne:**

v ["Instalowanie](#page-52-0) agenta hurtowni danych iSeries" na stronie 43

## **Informacje pokrewne:**

v "Pliki [śledzenia](#page-59-0) agenta iSeries" na stronie 50

## **Korzystanie z programu narzędziowego FTP hurtowni z agentem hurtowni danych systemu iSeries**

Agent hurtowni danych systemu iSeries™ zapewnia dwa programy narzędziowe FTP:

- Skopiuj plik poprzez FTP
- Uruchom plik komend FTP

Oba te programy można wykorzystać do kopiowania pliku z systemu zdalnego do agenta hurtowni systemu iSeries. Program Uruchom plik komend FTP umożliwia utworzenie skryptu FTP w systemie iSeries i używanie go na stronie Parametry notatnika właściwości kroku.

## **Zadania pokrewne:**

- v ["Instalowanie](#page-52-0) agenta hurtowni danych iSeries" na stronie 43
- v "Praca z plikami tekstowymi w systemie iSeries" na stronie 52
- v ["Rozwiązywanie](#page-56-0) problemów z agentami hurtowni danych systemu iSeries" na stronie 47

### **Informacje pokrewne:**

v "Zagadnienia [poinstalacyjne](#page-55-0) dotyczące agentów hurtowni danych systemu iSeries" na [stronie](#page-55-0) 46

# <span id="page-62-0"></span>**Instalowanie agentów hurtowni danych w systemach AIX, Linux i w Środowisku Operacyjnym Solaris**

W poniższych sekcjach opisano sposób instalowania i konfigurowania agentów hurtowni danych w systemach AIX, Linux oraz w Środowisku Operacyjnym Solaris.

# **Instalowanie agentów hurtowni danych w systemach AIX, Linux i w Środowisku Operacyjnym Solaris**

Agentów hurtowni danych można zainstalować w systemach AIX, Linux lub w Środowisku Operacyjnym Solaris.

## **Wymagania wstępne:**

Przed zainstalowaniem agentów hurtowni danych systemu AIX lub Środowiska Operacyjnego Solaris należy usunąć starszych agentów systemu AIX lub Środowiska Operacyjnego Solaris, którzy znajdują się na danej stacji roboczej.

Jeśli program DB2 Warehouse Manager zainstalowany jest jednocześnie w wersjach 7 i 8, dowiązanie miękkie do agenta domyślnego musi wskazywać plik wykonywalny tego agenta, który ma być używany. Ścieżką domyślną dla wersji 7 jest /usr/bin/; ścieżka domyślna dla wersji 8 to /usr/opt/db2\_08\_01/bin.

W systemie AIX domyślnym agentem jest program wskazywany przez dowiązanie miękkie w pliku /usr/opt/db2\_08\_01/bin/IWH2AGNT. Można użyć agenta CLI IWH2AGNT.db2cli lub agenta ODBC IWH2AGNT.ivodbc. Jeśli domyślnym agentem w systemie AIX ma być agent ODBC, należy także zainstalować program DB2 Warehouse Manager dla sterowników, których wymaga agent ODBC.

## **Procedura:**

Agenta hurtowni w systemie AIX, Linux lub w Środowisku Operacyjnym Solaris instaluje się za pomocą programu narzędziowego db2setup.

Przed zainstalowaniem agenta hurtowni danych należy utworzyć i skonfigurować przynajmniej jedną instancję DB2.

Aby zainstalować agentów hurtowni systemu AIX, Linux i Środowiska Operacyjnego Solaris przy użyciu programu db2setup:

- 1. Zaloguj się jako użytkownik o uprawnieniach administratora.
- 2. Włóż i podłącz dysk CD z programem DB2 Warehouse Manager.
- 3. Przejdź do katalogu, w którym jest podłączony dysk CD, wprowadzając komendę cd /*cdrom*, gdzie *cdrom* jest punktem podłączenia dysku CD z produktem.
- 4. Przejdź do jednego z następujących katalogów:

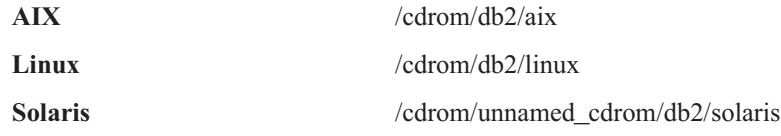

- <span id="page-63-0"></span>5. Wprowadź komendę ./db2setup. Po kilku chwilach zostanie otwarty Kreator instalacji DB2.
- 6. Kiedy zostanie otwarta wyrzutnia, kliknij opcję **Instalacja produktów**.
- 7. Zaznacz program **DB2 Warehouse Manager**, aby go zainstalować, a następnie kliknij przycisk **Dalej**.
- 8. Postępuj zgodnie z instrukcjami wyświetlanymi przez Kreatora instalacji DB2.
- 9. Na liście opcji zaznacz pozycję **Agent hurtowni danych**, a następnie kliknij przycisk **Dalej**.
- 10. Postępuj zgodnie z instrukcjami wyświetlanymi przez Kreatora instalacji DB2. Informacje o przejściu przez pozostałe etapy można znaleźć w pomocy elektronicznej.
- 11. Wyloguj się z systemu.

Kiedy zakończy się proces instalacji, agent hurtowni danych zostanie zainstalowany w następującym katalogu:

- W systemie AIX w katalogu /usr/opt/db2\_08\_01
- v W systemie Linux i w Środowisku Operacyjnym Solaris w katalogu /opt/IBM/db2/V8.1/

Jeśli instalacja nie powiedzie się, skontaktuj się z działem wsparcia technicznego IBM.

## **Pojęcia pokrewne:**

v "Produkty [zapewniające](#page-33-0) łączność źródłom i celom hurtowni" na stronie 24

## **Zadania pokrewne:**

- v ["Konfigurowanie](#page-66-0) środowisk agentów hurtowni danych w systemach AIX, Linux i w Środowisku [Operacyjnym](#page-66-0) Solaris" na stronie 57
- v ["Usuwanie](#page-64-0) agenta hurtowni danych systemu z/OS" na stronie 55

## **Informacje pokrewne:**

v "Połączenia agentów hurtowni danych systemów AIX, Linux i Środowiska [Operacyjnego](#page-73-0) Solaris z bazami [danych"](#page-73-0) na stronie 64

# **Usuwanie agenta hurtowni danych systemu AIX**

Przed zainstalowaniem nowych agentów hurtowni danych systemu AIX należy usunąć poprzednio zainstalowanych agentów systemu AIX.

## **Procedura:**

|

Aby usunąć agenta systemu AIX:

- 1. Zaloguj się do systemu AIX jako użytkownik *administrator*.
- 2. Wpisz smit.

Zostanie otwarte okno zarządzania systemem.

3. Wybierz opcję **Instalacja i konserwacja oprogramowania**.

Zostanie otwarte okno Instalacja i konserwacja oprogramowania.

- 4. Wybierz opcję **Zarządzanie zainstalowanym programem**. Zostanie otwarte okno Zarządzanie zainstalowanym programem.
- 5. Wybierz opcję **Usuń pakiety oprogramowania**. Zostanie otwarte okno Usuń pakiety oprogramowania.
- 6. Kliknij strzałkę obok pola **Nazwa oprogramowania**.
- 7. Zaznacz opcję **db2\_07\_01.dwa**.

<span id="page-64-0"></span>8. Kliknij przycisk **OK**.

Zostanie otwarte okno konfiguracyjne Usuń pakiety oprogramowania.

- 9. Wpisz Nie w polu **Tylko podgląd**.
- 10. Kliknij przycisk **OK**.

Zostanie otwarte okno z potwierdzeniem.

11. Kliknij przycisk **OK**, aby potwierdzić wybór.

Po usunięciu agenta systemu AIX zostanie otwarte okno Dane wyjściowe. W kolumnie Wyniki u dołu okna Dane wyjściowe zostanie wyświetlony status procesu usuwania. Jeśli proces usuwania zakończy się niepowodzeniem, skontaktuj się z działem wsparcia technicznego IBM.

## **Zadania pokrewne:**

- v ["Usuwanie](#page-53-0) agenta hurtowni danych systemu iSeries" na stronie 44
- v "Usuwanie agenta hurtowni danych Środowiska Operacyjnego Solaris" na stronie 55
- v "Usuwanie agenta hurtowni danych systemu z/OS" na stronie 55

# **Usuwanie agenta hurtowni danych Środowiska Operacyjnego Solaris**

Przed zainstalowaniem nowych agentów Środowiska Operacyjnego Solaris należy usunąć poprzednio zainstalowanych agentów.

## **Procedura:**

Aby usunąć agenta Środowiska Operacyjnego Solaris, w wierszu komend wprowadź jedną z następujących komend:

W wersji 7: usr/sbin/pkgrm db2dwa71

W wersji 8:

/usr/sbin/pkgrm db2dwc81

Aby potwierdzić zamiar usunięcia agenta Środowiska Operacyjnego Solaris, wpisz na ekranie potwierdzenia yes.

## **Zadania pokrewne:**

- v ["Usuwanie](#page-53-0) agenta hurtowni danych systemu iSeries" na stronie 44
- v ["Usuwanie](#page-63-0) agenta hurtowni danych systemu AIX" na stronie 54
- v "Usuwanie agenta hurtowni danych systemu z/OS" na stronie 55

**Usuwanie agenta hurtowni danych systemu z/OS**

## **Usuwanie agenta hurtowni danych systemu z/OS** |

W poniższych sekcjach opisano sposób usuwania agenta hurtowni danych systemu z/OS w programie DB2, wersja 8.

| |

| |

| |

| |

| |

Procedura usuwania agenta hurtowni danych systemu z/OS w programie DB2, wersja 8.

Aby usunąć agenta hurtowni danych systemu z/OS, należy użyć systemu SMP/E.

## **Zadania pokrewne:**

- v ["Usuwanie](#page-53-0) agenta hurtowni danych systemu iSeries" na stronie 44
- v "Usuwanie produktów DB2 za pomocą komendy db2\_deinstall (UNIX)" w podręczniku *Serwery DB2 - Krótkie wprowadzenie*

# <span id="page-66-0"></span>**Rozdział 4. Konfigurowanie środowisk agentów hurtowni danych w systemach AIX, Linux i w Środowisku Operacyjnym Solaris**

Po zainstalowaniu agenta hurtowni danych w systemie AIX, Linux lub w Środowisku Operacyjnym Solaris należy skonfigurować środowisko hurtowni danych i wpisać do katalogu węzły i bazy danych DB2. Ten rozdział zawiera opis konfigurowania środowiska agenta hurtowni danych.

# **Konfigurowanie środowisk agentów hurtowni danych w systemach AIX, Linux i w Środowisku Operacyjnym Solaris**

Aby skonfigurować środowisko agenta hurtowni danych, należy ustawić określone zmienne środowiskowe w pliku IWH.environment. Wszystkie zmienne środowiskowe, które trzeba zmodyfikować, znajdują się między wierszami komentarzy START i END.

## **Wymagania wstępne:**

Poniższe reguły odnoszą się zarówno do użytkowników interfejsu ODBC, jak i DB2 CLI:

- 1. Zmienną DB2INSTANCE należy ustawić we wszystkich przypadkach.
- 2. W przypadku dostępu DB2 CLI, należy ustawić tylko zmienne z sekcji środowiska DB2. Aby uzyskać dostęp do źródeł hurtowni lub do celów w bazach danych DB2, należy skonfigurować zmienne z sekcji środowiska DB2.
- 3. Dla ustawianych zmiennych należy usuwać znak komentarza (#).

Poniższe reguły dotyczą użytkowników interfejsu ODBC:

1. W przypadku dostępu ODBC należy dla zmiennej IS\_ODBC ustawić ścieżkę instalacyjną ODBC. Zmienna ta nie może mieć komentarzy.

W systemie AIX domyślną ścieżką jest */usr/opt/db2\_08\_01/odbc*. W systemie Linux i w Środowisku Operacyjnym Solaris domyślną ścieżką jest */opt/IBM/db2/V8.1/odbc*.

2. Należy określić zmienne środowiskowe ODBC dla wszystkich wybranych baz danych, usuwając znaki komentarza z odpowiednich sekcji w pliku IWH.environment.

Aby opublikować metadane z serwera AIX do katalogu informacyjnego, w pliku IWH.environment należy ustawić następujące zmienne:

#CLASSPATH=:/home/db2inst/sqllib/java/db2java.zip:/home/db2inst/sqllib/java/ sqlj.zip:/home/db2inst/sqllib/java/runtime.zip:/home/db2inst/sqllib/tools/ ibmjsse.jar:/home/db2inst/sqllib/tools/db2\_vw\_web.jar:/home/db2inst/sqllib/ java/Common.jar:/home/db2inst/sqllib/tools/db2\_vw.jar:/home/db2inst/sqllib/ tools/db2vwcom.jar:/home/db2inst/sqllib/tools/db2vwddd.jar:/home/db2inst/ sqllib/tools/db2cmn.jar:/home/db2inst/sqllib/java/db2jcc.jar:

#export CLASSPATH

#PATH=.:/usr/bin:/usr/bins/etc:/usr/sbin:/usr/ucb:/usr/bin/ X11:/sbin: /home/db2inst/sqllib/bin:

#export PATH

Jeśli zmienisz ustawienia w pliku IWH.environment, musisz zrestartować demona agenta hurtowni danych.

## **Procedura:**

| |

| | | | | | | | | | |

|| | | |

 $\overline{\phantom{a}}$  $\mathbf{I}$ 

| | | | | | |

 $\overline{1}$ 

Aby skonfigurować środowisko agenta hurtowni danych:

- 1. Ustaw typ połączenia:
	- a. Zaloguj się jako administrator.
	- b. Przełącz się na podkatalog binariów z katalogu instalacyjnego, wpisując następujące komendy:
		- W systemie AIX wpisz cd /usr/opt/db2\_08\_01/bin
		- v W systemie Linux i w Środowisku Operacyjnym Solaris wpisz cd /opt/IBM/db2/V8.1/bin
	- c. Utwórz poprawne miękkie dowiązanie do IWH2AGNT. Aby to zrobić, uruchom komendę IWH.agent.db.interface. Składnia tej komendy jest następująca:

IWH.agent.db.interface [ intersolv | db2cli ]

Plik wykonywalny agenta hurtowni danych ma dwie wersje:

- v Plik IWH2AGNT.db2cli jest dowiązaniem DB2 CLI.
- Jest to dowiązanie domyślne.
- v Plik IWH2AGNT.ivodbc jest dowiązaniem ODBC.
- 2. Aby uzyskać dostęp do źródeł danych lub danych docelowych IBM lub producenta innego niż IBM, ustaw poniższe zmienne w pliku IWH.environment. W systemie AIX plik ten znajduje się w katalogu */usr/opt/db2\_08\_01/bin*. W systemie Linux i w Środowisku Operacyjnym Solaris plik ten znajduje się w katalogu */opt/IBM/db2/V8.1/bin*. Za pomocą tych zmiennych należy określić, czy używany jest zestaw znaków dwubajtowych (DBCS) czy jednobajtowych (SBCS).

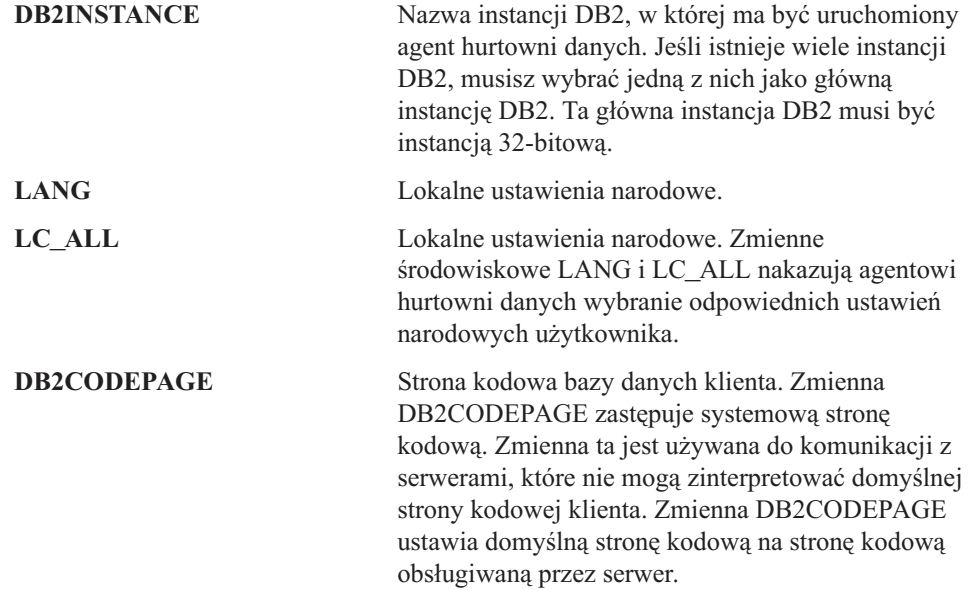

3. Aby uzyskiwać dostęp do danych ODBC przy użyciu sterownika ODBC Centrum hurtowni danych, należy ustawić w pliku IWH.environment następujące zmienne:

- v IS\_ODBC = katalog bazowy, w którym został zainstalowany sterownik ODBC Centrum hurtowni danych. W systemie AIX domyślną ścieżką jest */usr/opt/db2\_08\_01/odbc*. W systemie Linux i w Środowisku Operacyjnym Solaris domyślną ścieżką jest */opt/IBM/db2/V8.1/odbc*.
- v Aby uzyskiwać dostęp do danych programu Oracle, należy ustawić następujące zmienne:
	- ORACLE\_HOME
	- TNS\_ADMIN
- ORACLE\_SID
- v Aby uzyskiwać dostęp do danych programu Sybase, należy ustawić następujące zmienne:
	- SYBASE
	- DSQUERY
- v Aby uzyskiwać dostęp do danych programu Informix, należy ustawić następujące zmienne:
	- INFORMIXDIR
	- INFORMIXSERVER
- 4. Aby uzyskiwać dostęp do danych programu Essbase lub DB2 OLAP Server, należy w pliku IWH.environment ustawić zmienną ARBORPATH. Jeśli planowane jest użycie programów OLAP hurtowni danych, w wartościach zmiennych środowiskowych PATH i LIBPATH należy uwzględnić położenie plików wykonywalnych wymaganych przez serwer Essbase lub DB2 OLAP.

W systemie Linux i w Środowisku Operacyjnym Solaris należy w tym celu zmienić wartość zmiennej środowiskowej LD\_LIBRARY\_PATH.

Zmienna środowiskowa HOME instancji agenta musi wskazywać katalog, w którym znajduje się plik Essbase.id, a proces agenta musi mieć prawo do odczytu i zapisu tego pliku. Plik Essbase.id jest tworzony po pierwszym uruchomieniu klienta OLAP.

- 5. Opcjonalnie: Skonfiguruj inne elementy w używanym środowisku, zmieniając w pliku IWH.environment następujące zmienne:
	- VWS LOGGING = katalog, w którym przechowywane są pliki śledzenia agenta hurtowni danych, protokoły wyjściowe programu i pliki wyjściowe środowiska. Katalogiem domyślnym jest /var/IWH.
	- VWSPATH = bazowy katalog instalacyjny agenta hurtowni danych.
	- VWA\_LOCALE\_TABLE = tabela konwersji ustawień narodowych.

Jeśli używasz narodowej wersji językowej agenta hurtowni danych Środowiska Operacyjnego Solaris, możesz wybrać zdefiniowaną przez użytkownika tabelę konwersji, za pomocą której agent może przeprowadzać konwersje łańcuchów znaków. Aby to zrobić, dodaj zmienną środowiskową VWA\_LOCALE\_TABLE do pliku IWH.environment i nadaj jej wartość zestawu kodowego, którego chcesz używać (na przykład 8859-1 w przypadku ustawień en\_US).

6. Jeśli używasz współużytkowanego pliku /etc/services w środowisku NFS lub AFS, dodaj do niego poniższe usługi. Usługi te trzeba dodać, ponieważ proces instalacyjny aktualizuje tylko lokalny plik /etc/services.

**Nazwa usługi Numer portu**

**vwd** 11001/tcp

| | |

||

 $\overline{1}$  $\overline{1}$ 

| | | | | |

Jeśli podane numery portów są już w użyciu, możesz je zmienić w pliku /etc/services w swoim systemie. Należy jednak te same numery portów zmienić na stacji roboczej, na której zainstalowany jest serwer hurtowni danych, a także na wszystkich skojarzonych z nim serwerach agentów hurtowni danych.

Usługi te trzeba dodać, ponieważ proces instalacyjny aktualizuje tylko lokalny plik /etc/services.

- 7. Aby zmiany wprowadzone w pliku IWH.environment odniosły skutek, należy zatrzymać i uruchomić ponownie demona agenta hurtowni danych:
	- a. Identyfikator procesu tego demona można wyznaczyć, wpisując komendę:
		- ps -e | grep vwdaemon
	- b. Demona można zatrzymać, wpisując komendę:
		- kill pid

gdzie pid jest identyfikatorem procesu demona.

Po zatrzymaniu demona zostanie on ponownie uruchomiony automatycznie. Jednak w systemie Linux demon musi być restartowany ręcznie. Jeśli zainstalowany jest serwer hurtowni AIX, po zmianie pliku IWH.environment należy również ponownie uruchomić demony serwerów za pomocą komendy db2vwsvr.

#### **Zadania pokrewne:**

- v "Wpisywanie baz danych i węzłów DB2 do katalogu po [zainstalowaniu](#page-72-0) agenta hurtowni dla systemu AIX, Linux lub Środowiska [Operacyjnego](#page-72-0) Solaris" na stronie 63
- v ["Instalowanie](#page-62-0) agentów hurtowni danych w systemach AIX, Linux i w Środowisku [Operacyjnym](#page-62-0) Solaris" na stronie 53
- v "Używanie [zewnętrznego](#page-74-0) wyzwalacza Centrum hurtowni danych" na stronie 65
- v "Starting and stopping the warehouse server and logger (AIX)" w podręczniku *Data Warehouse Center Administration Guide*
- v "Running DB2 Warehouse Manager on a 64-bit DB2 instance" w podręczniku *Data Warehouse Center Administration Guide*

## **Informacje pokrewne:**

- v "Połączenia agentów hurtowni danych systemów AIX, Linux i Środowiska [Operacyjnego](#page-73-0) Solaris z bazami [danych"](#page-73-0) na stronie 64
- v "Przykładowy plik IWH.environment dla systemów AIX, Linux i Środowiska Operacyjnego Solaris" na stronie 60

# **Przykładowy plik IWH.environment dla systemów AIX, Linux i Środowiska Operacyjnego Solaris**

Plik IWH.environment zawiera zmienne środowiskowe, które należy ustawić podczas konfigurowania środowiska agenta hurtowni danych.

```
#!/bin/bsh
#############################################################################
#
# Materiały licencjonowane - własność firmy IBM
#
# 5648-B90
# (C) COPYRIGHT International Business Machines Corp. 1993, 2002
#
# 5648-B91
# (C) COPYRIGHT International Business Machines Corp. 1993, 2002
#
# 5648-B95
# (C) COPYRIGHT International Business Machines Corp. 1993, 2002
#
# 5648-B97
# (C) COPYRIGHT International Business Machines Corp. 1993, 2002
#
# 5648-B99
# (C) COPYRIGHT International Business Machines Corp. 1993, 2002
#
# Wszelkie prawa zastrzeżone
# US Government Users Restricted Rights - Use, duplication or
# disclosure restricted by GSA ADP Schedule Contract with IBM Corp.
#
                                   #############################################################################
#
# NAZWA: IWH.environment
#
             #############################################################################
```
| | | | | | | | | | | | | | | | | | | | | | | | | | | | | | DB2DIR="/usr/opt/db2\_08\_01"

| | | | | | | | | | | | | | | | | | | | | | | | | | | | | | | | | | | | | | | | | | | | | | | | | | | | | | | | | | | | | | | | | | |

# Skrypt konfiguracyjny środowiska hurtowni danych. # Skrypt ten należy zaktualizować pod kątem konfiguracji zmiennych # środowiskowych dla innych baz danych. # UWAGA: # Po dodaniu nowej konfiguracji proces demona o nazwie vwdaemon powinien # zostać zakończony przy użyciu komendy "kill <PID>", aby zmiany # zostały uwzględnione. # NIE URUCHAMIAJ PROCESU vwdaemon. Zostanie natychmiast ponownie # uruchomiony przez proces init. # !!!!!!!!!!!!!!!!!!!!!!!!!!!! UWAGA !!!!!!!!!!!!!!!!!!!!!!!!!!! # !!!!!!!!!!!!!!!!!!!!!!!!!!!!!!!!!!!!!!!!!!!!!!!!!!!!!!!!!!!!!! # ! POCZĄTEK SEKCJI WYMAGANYCH ZMIENNYCH ŚRODOWISKOWYCH ! # !!!!!!!!!!!!!!!!!!!!!!!!!!!!!!!!!!!!!!!!!!!!!!!!!!!!!!!!!!!!!! # !!!!!!!!!!!!!!!!!!!!!!!!!!!! UWAGA !!!!!!!!!!!!!!!!!!!!!!!!!!! # Sekcja środowiska DB2. Ustaw identyfikator instancji DB2. DB2INSTANCE=db2inst1 # Upewnij się, czy jest on poprawny! # To są ustawienia domyślne. Aby zmienić dowolne ustawienie, # usuń znak komentarza i wprowadź zmianę. #LANG=en\_US #VWS\_LOGGING=/var/IWH #VWA\_LOCALE\_TABLE=8859-1 #LC  $\overline{A}$ LL=en  $\overline{U}$ S #DB2CODEPAGE=819 #VWSPATH=\${DB2DIR?} #VWS\_TEMPLATES=\${VWSPATH?}/templates # Jeśli używana jest funkcja publikowania w Menedżerze katalogu # informacyjnego Centrum hurtowni danych, należy zaktualizować # zmienne Classpath i Path. W tym przykładzie db2inst jest # nazwą instancji programu DB2. #CLASSPATH=:/home/db2inst/sqllib/java/db2java.zip:/home/db2inst/ sqllib/java/sqlj.zip:/home/db2inst/sqllib/java/runtime.zip:/home/ db2inst/sqllib/tools/ibmjsse.jar:/home/db2inst/sqllib/tools/ db2\_vw\_web.jar:/home/db2inst/sqllib/java/Common.jar:/home/db2inst /sqllib/tools/db2\_vw.jar:/home/db2inst/sqllib/tools/db2vwcom.jar:/ home/db2inst/sqllib/tools/db2vwddd.jar:/home/db2inst/sqllib/tools/ db2cmn.jar:/home/db2inst/sqllib/java/db2jcc.jar: #export CLASSPATH

#PATH=.:/usr/bin:/usr/bins/etc:/usr/sbin:/usr/ucb:/usr/bin/ X11:/sbin:/home/db2inst/sqllib/bin:

#### #export PATH

# Jeśli uruchomiona jest aplikacja Java i dostęp do serwera AIX programu # DB2 odbywa się przy użyciu interfejsu JDBC i agenta hurtowni danych # systemu AIX, podczas próby uruchomienia kolejnego agenta hurtowni # danych może zostać wyświetlony komunikat o błędzie SQL1224N. Jeśli # pojawi się ten błąd, zapoznaj się z listą możliwych przyczyn w # pomocy do komunikatu. Jeśli problem dotyczy liczby # segmentów pamięci współużytkowanej, zapoznaj się z dokumentacją # administracyjnego interfejsu API w zakresie aplikacji wielowątkowych # z dostępem współbieżnym, przedstawiającą sposoby obejścia tej # sytuacji (np. przez ustawienie zmiennej środowiskowej EXTSHM # lub zdefiniowanie pętli zwrotnej do docelowej bazy danych).

#EXTSHM=ON #export EXTSHM

# Poniższe ustawienie jest potrzebne do uruchomienia agenta hurtowni # danych w systemie Linux.

```
# Plik .bashrc jest plikiem konfiguracyjnym powłoki "bash".
# Użyj komendy export LD_LIBRARY_PATH=:/home/db2inst8/sqllib/lib
# w pliku .bashrc
# W wypadku używania sterowników ODBC InterSolv
# zmiennej środowiskowej IS_ODBC przypisz ścieżkę do katalogu
# ODBC Intersolv.
#
# IS_ODBC=<..../intersolv/..../odbc> # Ścieżka do
# katalogu ODBC Intersolv
# W wypadku protokołu UDP essbase, ustaw poniższą ścieżkę. Zmiennej HOME
# musi być przypisany katalog, do którego agent ma uprawnienie do zapisu:
# ARBORPATH=<..../essbase>
# export ARBORPATH
# W wypadku replikacji z zastosowaniem agenta hurtowni danych w dowolnym
# systemie typu Unix (AIX, Sun, Linux) należy ustawić zmienną HOME w
# pliku IWH.environment w katalogu /sqllib/bin przy użyciu bieżącego
# identyfikatora użytkownika. Jest to wymóg programu wprowadzającego
# zmiany replikacji.
# HOME=/home/<identyfikator_użytkownika>
# W wypadku sterownika Oracle InterSolv ustaw następujące ścieżki:
#
# ORACLE HOME=<.... katalog HOME klienta Oracle ....>
# TNS_ADMIN=<.... katalog TNS_ADMIN ....>
# ORACLE SID=<.... identyfikator ORACLE SID ....>
# export ORACLE_HOME TNS_ADMIN ORACLE_SID
# W wypadku sterownika Sybase InterSolv ustaw następujące ścieżki:
#
# SYBASE=<.... katalog klienta Sybase ....>
# DSQUERY=<.... wartość DSQUERY ....>
# export SYBASE DSQUERY
# W wypadku sterownika Informix InterSolv ustaw następujące ścieżki:
#
# INFORMIXDIR=<.... katalog klienta Informix ....>
# INFORMIXSERVER=<.... serwer Informix ....>
# export INFORMIXDIR INFORMIXSERVER
# W wypadku hurtowni Red Brick Warehouse ustaw następujące ścieżki:
#
# RB_CONFIG=<.... katalog RB_CONFIG Red Brick ....>
# RB_HOST=<.... host RB_HOST Red Brick ....>
# export RB_CONFIG RB_HOST
# !!!!!!!!!!!!!!!!!!!!!!!!!!!! UWAGA !!!!!!!!!!!!!!!!!!!!!!!!!!!
# !!!!!!!!!!!!!!!!!!!!!!!!!!!!!!!!!!!!!!!!!!!!!!!!!!!!!!!!!!!!!!
# ! KONIEC SEKCJI WYMAGANYCH ZMIENNYCH ŚRODOWISKOWYCH !
# !!!!!!!!!!!!!!!!!!!!!!!!!!!!!!!!!!!!!!!!!!!!!!!!!!!!!!!!!!!!!!
# !!!!!!!!!!!!!!!!!!!!!!!!!!!! UWAGA !!!!!!!!!!!!!!!!!!!!!!!!!!!
# Usuń znaki komentarzy z odpowiednich sekcji poniżej
# if [ "${INFORMIXDIR}" != "" ]; then
# PATH=${INFORMIXDIR?}/bin:${PATH?}
# LIBPATH=${LIBPATH:-""}:${INFORMIXDIR?}/lib
# else
# INFORMIXDIR=${IS_ODBC?}
# export INFORMIXDIR
# fi
```
| | | | | | | | | | | | | | | | | | | | | | | | | | | | | | | | | | | | | | | | | | | | | | | | | | | | | | | | | | | | | | | | | | |
```
#
# if [ "${SYBASE}" != "" ]; then
# PATH=${SYBASE?}/bin:${PATH}
# LIBPATH=${LIBPATH:-""}:${SYBASE?}/lib
# fi
#
# if [ "${ORACLE_HOME}" != "" ]; then
# PATH=${ORACLE_HOME?}/bin:${PATH?}
      LIBPATH=${LIBPATH:-""}:${ORACLE_HOME?}/lib
# fi
#
# if [ "${ARBORPATH}" != "" ]; then
# PATH=$PATH:${ARBORPATH?}/bin
# LIBPATH=${LIBPATH:-""}:${ARBORPATH?}/api/lib
# fi
#
# if ["${RB_CONFIG}"!=""];then
# PATH=\sqrt{R}{RB CONFIG?}/bin:${PATH}
      LIBPATH=\sqrt[5]{RB} CONFIG?}/lib: {LIBPATH}# export PATH LIBPATH
# fi
#
# if \lceil "${IS ODBC}" != "" ]; then
      # # W wypadku interfejsu ODBC programu InterSolv
\# LIBPATH=${LIBPATH:-""}:${IS_ODBC?}/lib<br>\# IV GLS LCDIR=${IS_ODBC?}/q1s/1c11
      IV GLS LCDIR=\S{IS ODBC?}/gls/lc11
# IV_GLS_REGISTRY=${IS_ODBC?}/gls/cm3/registry
# export IV GLS LCDIR IV GLS REGISTRY
# fi
```
# **Wpisywanie baz danych i węzłów DB2 do katalogu po zainstalowaniu agenta hurtowni dla systemu AIX, Linux lub Środowiska Operacyjnego Solaris**

Po zainstalowaniu agenta hurtowni danych dla systemu AIX, Linux lub Środowiska Operacyjnego Solaris i skonfigurowaniu środowiska agenta hurtowni danych należy skonfigurować bazy danych i węzły DB2.

### **Procedura:**

<span id="page-72-0"></span>| | | | | | | | | | | | | | | | | | | | | | | | | | | | | | |

| | | | | | | | | Aby wpisać do katalogu bazy danych i węzły DB2 po zainstalowaniu agenta hurtowni danych dla systemu AIX, Linux lub Środowiska Operacyjnego Solaris:

- 1. Zaloguj się do instancji DB2.
- 2. Wpisz do katalogu bazy danych i węzły DB2, do których chcesz uzyskiwać dostęp.

Jeśli na jednej stacji roboczej znajduje się kilka instancji DB2, zapisz wartość zmiennej DB2INSTANCE w pliku IWH.environment. Wszystkie bazy danych, które nie zostaną utworzone w tej instancji, muszą być wpisane do katalogu jako zdalne.

- 3. Sprawdź, czy plik .odbc.ini znajduje się we właściwym miejscu:
	- v W wypadku użytkowników ODBC: Definiując źródło danych DB2 w odpowiednim pliku .odbc.ini, dopilnuj, aby źródło danych DSN wskazywało prawdziwą nazwę bazy danych DB2 lub alias bazy danych. Plik .odbc.ini musi znajdować się w katalogu osobistym identyfikatora użytkownika, który jest używany na serwerze agenta.
	- v W wypadku użytkowników hurtowni Red Brick Warehouse: plik .odbc.ini musi znajdować się w katalogu osobistym związanym z identyfikatorem użytkownika, który wykonuje kroki Red Brick UDP na serwerze agenta. Źródło danych DSN ODBC dla hurtowni Red Brick musi zostać prawidłowo zarejestrowane w pliku .odbc.ini.

<span id="page-73-0"></span>**Wskazówka:** Jeśli używasz sterownika ODBC Centrum hurtowni danych, zobacz przykładowy plik .odbc.ini. W systemie AIX plik ten znajduje się w katalogu /usr/opt/db2\_08\_01/odbc. W systemie Linux i w Środowisku Operacyjnym Solaris plik ten znajduje się w katalogu /opt/IBM/db2/V8.1/odbc. Plik nosi nazwę odbc.ini.intersolv. | | | | |

### **Zadania pokrewne:**

- v ["Konfigurowanie](#page-66-0) środowisk agentów hurtowni danych w systemach AIX, Linux i w Środowisku [Operacyjnym](#page-66-0) Solaris" na stronie 57
- v "Używanie [zewnętrznego](#page-74-0) wyzwalacza Centrum hurtowni danych" na stronie 65

#### **Informacje pokrewne:**

v "Połączenia agentów hurtowni danych systemów AIX, Linux i Środowiska Operacyjnego Solaris z bazami danych" na stronie 64

# **Połączenia agentów hurtowni danych systemów AIX, Linux i Środowiska Operacyjnego Solaris z bazami danych**

#### **DB2 CLI**

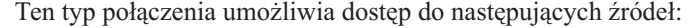

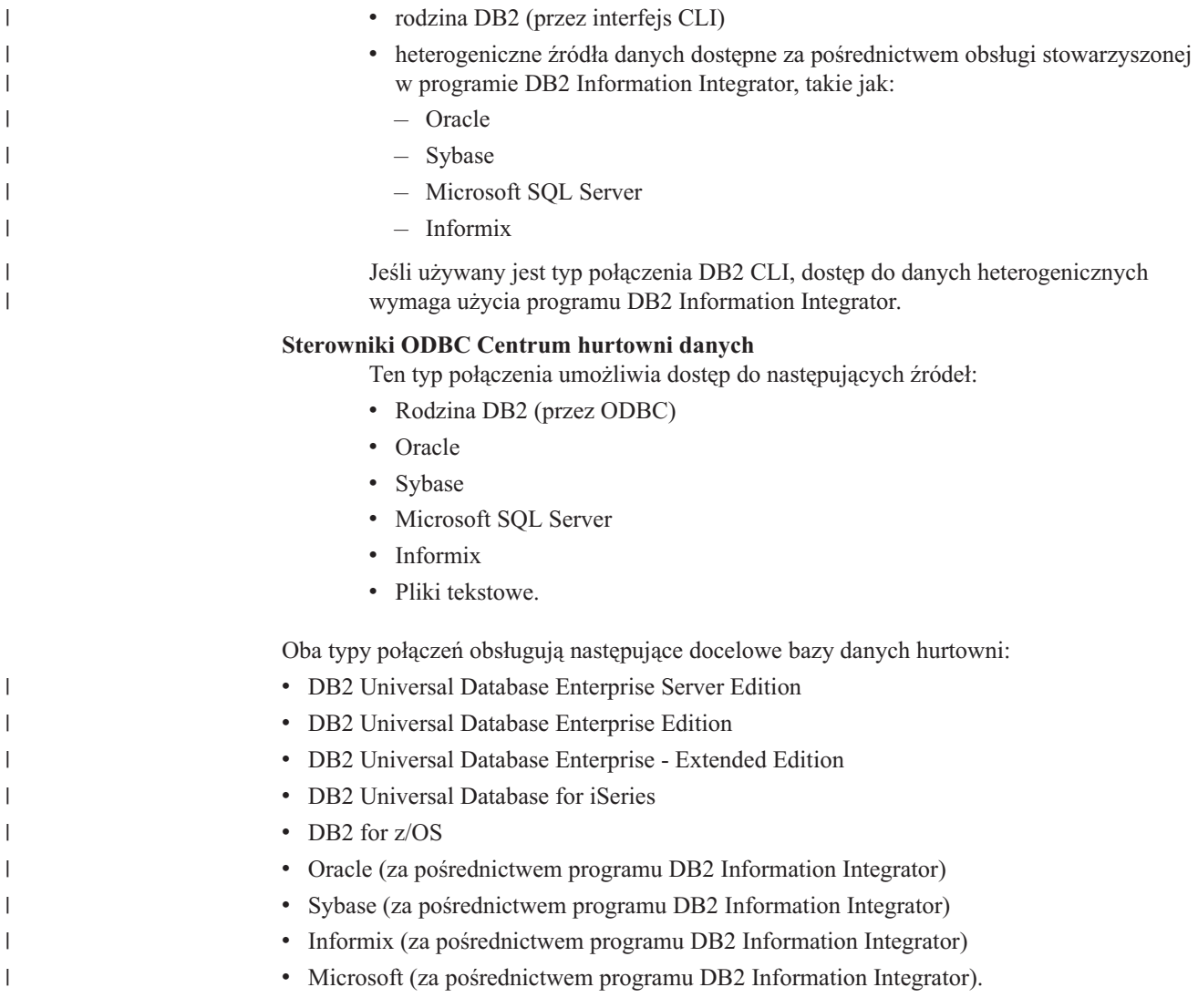

|

#### <span id="page-74-0"></span>**Zadania pokrewne:**

- v ["Konfigurowanie](#page-66-0) środowisk agentów hurtowni danych w systemach AIX, Linux i w Środowisku [Operacyjnym](#page-66-0) Solaris" na stronie 57
- v "Wpisywanie baz danych i węzłów DB2 do katalogu po [zainstalowaniu](#page-72-0) agenta hurtowni dla systemu AIX, Linux lub Środowiska [Operacyjnego](#page-72-0) Solaris" na stronie 63
- v ["Instalowanie](#page-62-0) agentów hurtowni danych w systemach AIX, Linux i w Środowisku [Operacyjnym](#page-62-0) Solaris" na stronie 53
- v "Używanie zewnętrznego wyzwalacza Centrum hurtowni danych" na stronie 65

# **Używanie zewnętrznego wyzwalacza Centrum hurtowni danych**

Jeśli masz zamiar używać zewnętrznego wyzwalacza Centrum hurtowni danych do zewnętrznego uruchamiania kroków lub do promowania albo cofania promowania kroku do trybu projektowania, testowania albo produkcyjnego, musisz zarezerwować port o numerze 11004, aby zewnętrzny wyzwalacz Centrum hurtowni danych mógł komunikować się z serwerem Centrum hurtowni danych.

#### **Zadania pokrewne:**

- v ["Konfigurowanie](#page-66-0) środowisk agentów hurtowni danych w systemach AIX, Linux i w Środowisku [Operacyjnym](#page-66-0) Solaris" na stronie 57
- v "Wpisywanie baz danych i węzłów DB2 do katalogu po [zainstalowaniu](#page-72-0) agenta hurtowni dla systemu AIX, Linux lub Środowiska [Operacyjnego](#page-72-0) Solaris" na stronie 63
- v ["Instalowanie](#page-62-0) agentów hurtowni danych w systemach AIX, Linux i w Środowisku [Operacyjnym](#page-62-0) Solaris" na stronie 53

#### **Informacje pokrewne:**

v "Połączenia agentów hurtowni danych systemów AIX, Linux i Środowiska [Operacyjnego](#page-73-0) Solaris z bazami [danych"](#page-73-0) na stronie 64

# <span id="page-76-0"></span>**Rozdział 5. Przygotowanie do instalacji i instalowanie transformatorów hurtowni danych**

Ten rozdział zawiera opis instalowania i włączania transformatorów hurtowni danych.

## **Przygotowywanie środowiska dla transformatorów hurtowni danych**

Transformatory hurtowni danych to procedury zapisane w bazie i funkcje zdefiniowane przez użytkownika używane do transformowania danych w kroku hurtowni. Aby korzystać z transformatorów hurtowni danych, należy zainstalować je na serwerze agenta i włączyć je w docelowej hurtowni. Przed włączeniem transformatorów hurtowni danych należy przygotować środowisko.

### **Procedura:**

Aby przygotować środowisko dla transformatorów hurtowni danych:

- 1. Zainstaluj agenta hurtowni.
- 2. Zainstaluj pakiet SDK odpowiedni dla posiadanego systemu operacyjnego. Jeśli docelową bazą danych jest DB2 Universal Database, wersja 7.2 lub wcześniejsza, w bazie danych, w której mają być używane transformatory hurtowni, musi być zainstalowany pakiet SDK (Software Developer's Kit) w wersji 1.1.8 lub nowszej. Jeśli docelową bazą danych jest DB2 Universal Database, wersja 8, w bazie danych, w której mają być używane transformatory hurtowni, musi być zainstalowany pakiet SDK (Software Developer's Kit) w wersji 1.3.0 lub nowszej. Program DB2 Application Development Client zawiera pakiet SDK dla systemów AIX, Środowisko Operacyjne Solaris, Linux i Windows.
- 3. Zaktualizuj zmienne środowiskowe.
- 4. Zaktualizuj konfigurację menedżera bazy danych dla docelowej instancji DB2.
- 5. Zaktualizuj konfigurację bazy danych dla docelowej bazy danych.

#### **Pojęcia pokrewne:**

- v "Instalowanie pakietu Java Development Kit dla [transformatorów](#page-77-0) hurtowni" na stronie 68
- ["Transformatory](#page-87-0) systemu z/OS" na stronie 78
- v ["Transformatory](#page-13-0) hurtowni" na stronie 4

- v ["Aktualizowanie](#page-78-0) zmiennych środowiskowych transformatorów hurtowni w systemie [Windows"](#page-78-0) na stronie 69
- v ["Aktualizowanie](#page-79-0) zmiennych środowiskowych transformatorów hurtowni w systemie AIX" na [stronie](#page-79-0) 70
- v ["Aktualizowanie](#page-83-0) konfiguracji menedżera bazy danych przed zainstalowaniem [transformatorów](#page-83-0) hurtowni danych" na stronie 74
- v ["Aktualizowanie](#page-84-0) konfiguracji bazy danych dla docelowej bazy danych" na stronie 75
- v "Instalowanie [transformatorów](#page-84-0) hurtowni danych" na stronie 75
- v "Uaktywnianie [transformatorów](#page-86-0) hurtowni danych" na stronie 77
- v ["Konfigurowanie](#page-89-0) transformatorów hurtowni w programie DB2 for z/OS" na stronie 80
- v ["Aktualizowanie](#page-80-0) zmiennych środowiskowych dla transformatorów hurtowni w Środowisku [Operacyjnym](#page-80-0) Solaris" na stronie 71

v ["Aktualizowanie](#page-81-0) zmiennych środowiskowych dla transformatorów hurtowni w systemie [Linux"](#page-81-0) na stronie 72

#### **Informacje pokrewne:**

v "Obsługa języków narodowych przez [transformatory](#page-93-0) hurtowni" na stronie 84

#### <span id="page-77-0"></span>**Instalowanie pakietu Java Development Kit dla transformatorów hurtowni** | |

Przed zainstalowaniem transformatorów hurtowni należy upewnić się, że zainstalowany jest pakiet Java™ Development Kit odpowiedni dla używanego systemu (w wypadku transformatora Linux należy używać pakietu IBM® Java Development Kit dla systemu Linux).

Program DB2® Application Development Client zawiera pakiety Java Development Kit dla systemów AIX®, Linux oraz Windows®:

- v Jeśli program DB2 Application Development Client jest instalowany w systemie AIX lub Linux, pakiet Java Development Kit jest również instalowany, o ile nie zostanie wykryta wcześniejsza wersja tego pakietu.
- v Jeśli program DB2 Application Development Client jest instalowany w systemie Windows, pakiet Java Development Kit jest zawsze instalowany.

Aby uzyskać i zainstalować pakiet Java Development Kit dla Środowiska Operacyjnego Solaris™, należy przejść na stronę <http://www.sun.com/solaris/java> i wykonać podane tam instrukcje.

#### **Pojęcia pokrewne:**

- v ["Transformatory](#page-87-0) systemu z/OS" na stronie 78
- v ["Transformatory](#page-13-0) hurtowni" na stronie 4

#### **Zadania pokrewne:**

- v ["Aktualizowanie](#page-78-0) zmiennych środowiskowych transformatorów hurtowni w systemie [Windows"](#page-78-0) na stronie 69
- v ["Aktualizowanie](#page-79-0) zmiennych środowiskowych transformatorów hurtowni w systemie AIX" na [stronie](#page-79-0) 70
- v ["Aktualizowanie](#page-83-0) konfiguracji menedżera bazy danych przed zainstalowaniem [transformatorów](#page-83-0) hurtowni danych" na stronie 74
- v ["Aktualizowanie](#page-84-0) konfiguracji bazy danych dla docelowej bazy danych" na stronie 75
- v "Instalowanie [transformatorów](#page-84-0) hurtowni danych" na stronie 75
- v "Uaktywnianie [transformatorów](#page-86-0) hurtowni danych" na stronie 77
- v ["Przygotowywanie](#page-76-0) środowiska dla transformatorów hurtowni danych" na stronie 67
- v ["Konfigurowanie](#page-89-0) transformatorów hurtowni w programie DB2 for z/OS" na stronie 80
- v ["Aktualizowanie](#page-80-0) zmiennych środowiskowych dla transformatorów hurtowni w Środowisku [Operacyjnym](#page-80-0) Solaris" na stronie 71

#### **Informacje pokrewne:**

v "Obsługa języków narodowych przez [transformatory](#page-93-0) hurtowni" na stronie 84

# <span id="page-78-0"></span>**Aktualizowanie zmiennych środowiskowych transformatorów hurtowni danych**

Poniższe sekcje zawierają opis aktualizowania zmiennych środowiskowych dla transformatorów hurtowni danych.

# **Aktualizowanie zmiennych środowiskowych transformatorów hurtowni w systemie Windows**

Przed włączeniem transformatorów hurtowni należy zaktualizować zmienne środowiskowe w systemie Windows.

### **Procedura:**

Aby zaktualizować zmienne środowiskowe transformatorów hurtowni w systemie Windows:

- 1. Otwórz Panel sterowania systemu Windows.
- 2. Kliknij dwukrotnie ikonę **System**.
- 3. Kliknij kartę **Środowisko**, aby wyświetlić zmienne.
- 4. Kliknij zmienną środowiskową **Ścieżka** i dodaj na końcu ścieżkę podkatalogu binariów pakietu SDK. Domyślna ścieżka to c:\sqllib\java\jdk.
- 5. Kliknij przycisk **Ustaw**.
- 6. Kliknij zmienną środowiskową **CLASSPATH**. Dodaj ścieżkę katalogu, w którym zainstalowane są transformatory, oraz ścieżkę katalogu zawierającego klasy obsługi Java programu DB2. Nazwy ścieżek rozdziel średnikami. Jeśli zmienna środowiskowa CLASSPATH nie istnieje, musisz ją zdefiniować.

Możesz na przykład dodać ścieżkę C:\SQLLIB\FUNCTION;C:\SQLLIB\JAVA\DB2JAVA.ZIP; do swojej zmiennej CLASSPATH.

- 7. Kliknij przycisk **Ustaw**.
- 8. Kliknij przycisk **OK**, aby zamknąć okno.

## **Pojęcia pokrewne:**

- v "Instalowanie pakietu Java Development Kit dla [transformatorów](#page-77-0) hurtowni" na stronie 68
- v ["Transformatory](#page-87-0) systemu z/OS" na stronie 78
- v ["Transformatory](#page-13-0) hurtowni" na stronie 4

- v ["Aktualizowanie](#page-79-0) zmiennych środowiskowych transformatorów hurtowni w systemie AIX" na [stronie](#page-79-0) 70
- v ["Aktualizowanie](#page-83-0) konfiguracji menedżera bazy danych przed zainstalowaniem [transformatorów](#page-83-0) hurtowni danych" na stronie 74
- v ["Aktualizowanie](#page-84-0) konfiguracji bazy danych dla docelowej bazy danych" na stronie 75
- v "Instalowanie [transformatorów](#page-84-0) hurtowni danych" na stronie 75
- v "Uaktywnianie [transformatorów](#page-86-0) hurtowni danych" na stronie 77
- v ["Przygotowywanie](#page-76-0) środowiska dla transformatorów hurtowni danych" na stronie 67
- v ["Konfigurowanie](#page-89-0) transformatorów hurtowni w programie DB2 for z/OS" na stronie 80
- v ["Aktualizowanie](#page-80-0) zmiennych środowiskowych dla transformatorów hurtowni w Środowisku [Operacyjnym](#page-80-0) Solaris" na stronie 71
- v ["Aktualizowanie](#page-81-0) zmiennych środowiskowych dla transformatorów hurtowni w systemie [Linux"](#page-81-0) na stronie 72

#### **Informacje pokrewne:**

v "Obsługa języków narodowych przez [transformatory](#page-93-0) hurtowni" na stronie 84

# <span id="page-79-0"></span>**Aktualizowanie zmiennych środowiskowych transformatorów hurtowni w systemie AIX**

Przed zainstalowaniem transformatorów hurtowni danych należy zaktualizować zmienne środowiskowe.

### **Procedura:**

Aby zaktualizować zmienne środowiskowe transformatorów hurtowni danych w systemie AIX:

1. Jako katalog bieżący ustaw katalog wskazywany zmienną CLASSPATH, wpisując następującą komendę:

\$ echo \$CLASSPATH

Na przykład:

.:*/INSTHOME*/sqllib/java/db2java.zip

gdzie */INSTHOME* jest katalogiem osobistym właściciela instancji.

2. Wpisz następujące komendy, aby zmienić zmienną CLASSPATH: CLASSPATH=.:\$CLASSPATH

export CLASSPATH

3. Umieść wpis *INSTHOME/sqllib/function* w zmiennej CLASSPATH, wpisując następującą komendę:

\$ echo \$CLASSPATH

- 4. Wpisz następujące komendy, aby zmienić zmienną CLASSPATH: CLASSPATH=INSTHOME/sqllib/function:\$CLASSPATH export CLASSPATH
- 5. Dopilnuj, aby zmienna PATH zawierała katalog /sqllib/bin. Na przykład: */INSTHOME*/sqllib/bin gdzie */INSTHOME* jest katalogiem osobistym właściciela instancji.
- 6. Dopilnuj, aby zmienna LIBPATH zawierała katalog /sqllib/lib. Na przykład: */INSTHOME*/sqllib/lib gdzie */INSTHOME* jest katalogiem osobistym właściciela instancji.

#### **Pojęcia pokrewne:**

- v "Instalowanie pakietu Java Development Kit dla [transformatorów](#page-77-0) hurtowni" na stronie 68
- v ["Transformatory](#page-87-0) systemu z/OS" na stronie 78
- v ["Transformatory](#page-13-0) hurtowni" na stronie 4

- v ["Aktualizowanie](#page-78-0) zmiennych środowiskowych transformatorów hurtowni w systemie [Windows"](#page-78-0) na stronie 69
- v ["Aktualizowanie](#page-83-0) konfiguracji menedżera bazy danych przed zainstalowaniem [transformatorów](#page-83-0) hurtowni danych" na stronie 74
- v ["Aktualizowanie](#page-84-0) konfiguracji bazy danych dla docelowej bazy danych" na stronie 75
- v "Instalowanie [transformatorów](#page-84-0) hurtowni danych" na stronie 75
- v "Uaktywnianie [transformatorów](#page-86-0) hurtowni danych" na stronie 77
- v ["Przygotowywanie](#page-76-0) środowiska dla transformatorów hurtowni danych" na stronie 67
- <span id="page-80-0"></span>v ["Konfigurowanie](#page-89-0) transformatorów hurtowni w programie DB2 for z/OS" na stronie 80
- v "Aktualizowanie zmiennych środowiskowych dla transformatorów hurtowni w Środowisku Operacyjnym Solaris" na stronie 71
- v ["Aktualizowanie](#page-81-0) zmiennych środowiskowych dla transformatorów hurtowni w systemie [Linux"](#page-81-0) na stronie 72

### **Informacje pokrewne:**

v "Obsługa języków narodowych przez [transformatory](#page-93-0) hurtowni" na stronie 84

# **Aktualizowanie zmiennych środowiskowych dla transformatorów hurtowni w Środowisku Operacyjnym Solaris**

Przed zainstalowaniem transformatorów hurtowni danych należy zaktualizować zmienne środowiskowe.

## **Procedura:**

| | | | | |

| | | | | | | | |

| | | | | | | | |

 $\mathbf{I}$ 

| | | | |  $\|$ |

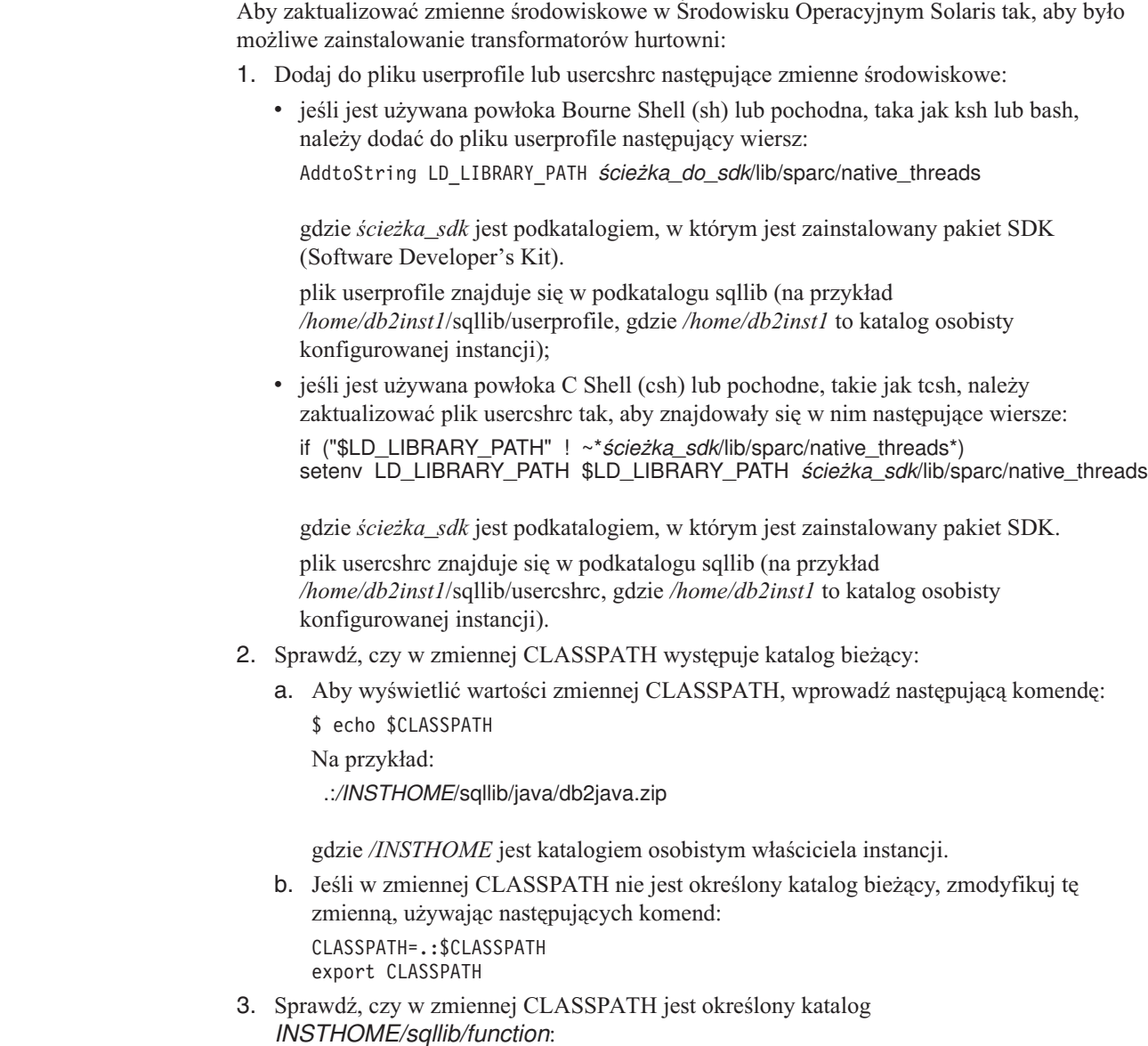

- a. Aby wyświetlić wartości zmiennej CLASSPATH, wprowadź następującą komendę: \$ echo \$CLASSPATH
- b. Jeśli w zmiennej CLASSPATH nie jest określony katalog *INSTHOME/sqllib/function*, zmodyfikuj tę zmienną, używając następujących komend:

CLASSPATH=INSTHOME/sqllib/function:\$CLASSPATH export CLASSPATH

4. Dopilnuj, aby zmienna PATH zawierała wpis sqllib/bin. Na przykład: */INSTHOME*/sqllib/bin gdzie */INSTHOME* jest katalogiem osobistym właściciela instancji.

### **Pojęcia pokrewne:**

<span id="page-81-0"></span>| | | | | | | | | |

- v "Instalowanie pakietu Java Development Kit dla [transformatorów](#page-77-0) hurtowni" na stronie 68
- v ["Transformatory](#page-87-0) systemu z/OS" na stronie 78
- v ["Transformatory](#page-13-0) hurtowni" na stronie 4

#### **Zadania pokrewne:**

- v ["Aktualizowanie](#page-78-0) zmiennych środowiskowych transformatorów hurtowni w systemie [Windows"](#page-78-0) na stronie 69
- v ["Aktualizowanie](#page-79-0) zmiennych środowiskowych transformatorów hurtowni w systemie AIX" na [stronie](#page-79-0) 70
- v "Instalowanie [transformatorów](#page-84-0) hurtowni danych" na stronie 75
- v "Uaktywnianie [transformatorów](#page-86-0) hurtowni danych" na stronie 77
- v ["Przygotowywanie](#page-76-0) środowiska dla transformatorów hurtowni danych" na stronie 67
- v ["Konfigurowanie](#page-89-0) transformatorów hurtowni w programie DB2 for z/OS" na stronie 80
- v "Aktualizowanie zmiennych środowiskowych dla transformatorów hurtowni w systemie Linux" na stronie 72

#### **Informacje pokrewne:**

v "Obsługa języków narodowych przez [transformatory](#page-93-0) hurtowni" na stronie 84

# **Aktualizowanie zmiennych środowiskowych dla transformatorów hurtowni w systemie Linux**

Przed zainstalowaniem transformatorów hurtowni danych należy zaktualizować zmienne środowiskowe.

## **Wymagania wstępne:**

Aby uruchomić transformatory hurtowni (procedury Java zapisane w bazie lub funkcje zdefiniowane przez użytkownika) w programie DB2 Universal Database for Linux, konsolidator czasu wykonywania systemu Linux musi mieć dostęp do niektórych bibliotek współużytkowanych Java. Można dodać katalog bibliotek współużytkowanych Java do pliku /etc/ld.so.conf albo utworzyć dowiązania symboliczne do bibliotek w katalogu /usr/lib. W przypadku tworzenia dowiązań lista bibliotek, dla których należy utworzyć dowiązania różni się w zależności od wersji pakietu IBM Developer Kit for Java.

W wypadku pakietu IBM Developer Kit for Java wersja 1.1.8 (który jest używany w wypadku transformatorów hurtowni zainstalowanych w programie DB2 Universal Database wersja 7.2 lub wcześniejsza) dowiązania symboliczne powinny odsyłać do plików: libjava.so libjitc.so libmath.so libzip.so. W przypadku wersji 1.2.2 lub 1.3 pakietu IBM Developer Kit for Java dowiązania symboliczne powinny odsyłać do plików: libjava.so libjvm.so libhpi.so.

Po dodaniu lokalizacji katalogu bibliotek współużytkowanych Java do pliku /etc/ld.so.conf lub utworzeniu dowiązań symbolicznych należy odświeżyć pamięć podręczną konsolidatora czasu wykonywania. W tym celu należy jako administrator uruchomić następującą komendę: bash# ldconfig. Aby dokonać uruchomienia w wersji 1.2.2 lub 1.3 pakietu IBM Developer Kit for Java, trzeba wprowadzić również następujące komendy: bash\$ db2set DB2\_USE\_SDK12=true bash\$ db2stop bash\$ db2start. Należy pamiętać, że trzeba używać wyłącznie pakietu IBM SDK 1.3 dla programu DB2 Universal Database w wersji 8 i wyższej.

#### **Procedura:**

Aby zaktualizować zmienne środowiskowe dla transformatorów hurtowni w systemie Linux:

1. Sprawdź, czy w zmiennej CLASSPATH znajduje się katalog bieżący, wpisując następującą komendę:

\$ echo \$CLASSPATH

Na przykład:

.:/INSTHOME/sqllib/java/db2java.zip

gdzie /INSTHOME jest katalogiem osobistym właściciela instancji.

- 2. Wpisz następujące komendy, aby zmienić zmienną CLASSPATH: CLASSPATH=.:\$CLASSPATH export CLASSPATH
- 3. Umieść wpis INSTHOME/sqllib/function w zmiennej CLASSPATH, wpisując następującą komendę:

\$ echo \$CLASSPATH

- 4. Wpisz następujące komendy, aby zmienić zmienną CLASSPATH: CLASSPATH=INSTHOME/sqllib/function:\$CLASSPATH export CLASSPATH
- 5. Dopilnuj, aby zmienna PATH zawierała wpis sqllib/bin.

```
Na przykład:
/INSTHOME/sqllib/bin
```
gdzie /INSTHOME jest katalogiem osobistym właściciela instancji.

6. Umieść w zmiennej ścieżki bibliotek (LD\_LIBRARY\_PATH lub LIBPATH) wpis /sqllib/lib.

Na przykład: /INSTHOME/sqllib/lib gdzie /INSTHOME jest katalogiem osobistym właściciela instancji.

#### **Pojęcia pokrewne:**

- v "Instalowanie pakietu Java Development Kit dla [transformatorów](#page-77-0) hurtowni" na stronie 68
- v ["Transformatory](#page-87-0) systemu z/OS" na stronie 78
- v ["Transformatory](#page-13-0) hurtowni" na stronie 4

- v ["Aktualizowanie](#page-78-0) zmiennych środowiskowych transformatorów hurtowni w systemie [Windows"](#page-78-0) na stronie 69
- v ["Aktualizowanie](#page-79-0) zmiennych środowiskowych transformatorów hurtowni w systemie AIX" na [stronie](#page-79-0) 70
- v "Instalowanie [transformatorów](#page-84-0) hurtowni danych" na stronie 75
- v "Uaktywnianie [transformatorów](#page-86-0) hurtowni danych" na stronie 77
- v ["Przygotowywanie](#page-76-0) środowiska dla transformatorów hurtowni danych" na stronie 67
- v ["Konfigurowanie](#page-89-0) transformatorów hurtowni w programie DB2 for z/OS" na stronie 80
- v ["Aktualizowanie](#page-80-0) zmiennych środowiskowych dla transformatorów hurtowni w Środowisku [Operacyjnym](#page-80-0) Solaris" na stronie 71

#### **Informacje pokrewne:**

v "Obsługa języków narodowych przez [transformatory](#page-93-0) hurtowni" na stronie 84

# <span id="page-83-0"></span>**Aktualizowanie konfiguracji menedżera bazy danych dla transformatorów hurtowni danych**

Poniższe sekcje zawierają opis aktualizowania konfiguracji menedżera bazy danych dla transformatorów hurtowni danych.

# **Aktualizowanie konfiguracji menedżera bazy danych przed zainstalowaniem transformatorów hurtowni danych**

Przed zainstalowaniem transformatorów hurtowni danych zaktualizuj za pomocą procesora wiersza komend DB2 konfigurację menedżera bazy danych dla docelowej instancji DB2.

#### **Procedura:**

Aby przed zainstalowaniem transformatorów hurtowni danych zaktualizować konfigurację menedżera bazy danych:

- v Parametr ścieżki pakietu SDK (SDK\_PATH) ustaw tak, aby wskazywał podkatalog, w którym jest zainstalowany pakiet SDK:
	- UPDATE DATABASE MANAGER CONFIGURATION USING SDK\_PATH *ścieżka*

gdzie *ścieżka* to podkatalog, w którym jest zainstalowany pakiet SDK.

- **Uwaga:** Do ścieżki SDK\_path nie należy włączać katalogu bin. Jeśli używany jest program DB2 Universal Database, wersja 7.2 (lub wcześniejsza) z zainstalowanymi transformatorami, zaktualizuj parametr SDK11\_PATH w przeciwieństwie do parametru SDK\_PATH.
- v Nadaj parametrowi określającemu wielkość sterty wirtualnej maszyny Java (JAVA\_HEAP\_SZ) wartość 4096:

UPDATE DATABASE MANAGER CONFIGURATION USING JAVA\_HEAP\_SZ 4096

#### **Pojęcia pokrewne:**

v ["Transformatory](#page-13-0) hurtowni" na stronie 4

- v ["Aktualizowanie](#page-78-0) zmiennych środowiskowych transformatorów hurtowni w systemie [Windows"](#page-78-0) na stronie 69
- v ["Aktualizowanie](#page-79-0) zmiennych środowiskowych transformatorów hurtowni w systemie AIX" na [stronie](#page-79-0) 70
- v ["Aktualizowanie](#page-84-0) konfiguracji bazy danych dla docelowej bazy danych" na stronie 75
- v "Instalowanie [transformatorów](#page-84-0) hurtowni danych" na stronie 75
- v "Uaktywnianie [transformatorów](#page-86-0) hurtowni danych" na stronie 77
- v ["Przygotowywanie](#page-76-0) środowiska dla transformatorów hurtowni danych" na stronie 67
- v ["Konfigurowanie](#page-89-0) transformatorów hurtowni w programie DB2 for z/OS" na stronie 80

### **Informacje pokrewne:**

v "Obsługa języków narodowych przez [transformatory](#page-93-0) hurtowni" na stronie 84

# <span id="page-84-0"></span>**Aktualizowanie konfiguracji bazy danych dla docelowej bazy danych**

Konfigurację bazy danych dla docelowej bazy danych należy zaktualizować przed zainstalowaniem transformatorów hurtowni.

### **Procedura:**

Aby zaktualizować konfigurację bazy danych dla docelowej bazy danych, należy za pomocą procesora wiersza komend programu DB2 nadać parametrowi sterty aplikacji domyślnej (APPLHEAPSZ) dla tej bazy danych wartość 1024:

UPDATE DATABASE CONFIGURATION FOR *nazwa\_bazy\_danych\_hurtowni* USING APPLHEAPSZ 1024

#### **Pojęcia pokrewne:**

- v "Instalowanie pakietu Java Development Kit dla [transformatorów](#page-77-0) hurtowni" na stronie 68
- v ["Transformatory](#page-87-0) systemu z/OS" na stronie 78
- v ["Transformatory](#page-13-0) hurtowni" na stronie 4

#### **Zadania pokrewne:**

- v ["Aktualizowanie](#page-78-0) zmiennych środowiskowych transformatorów hurtowni w systemie [Windows"](#page-78-0) na stronie 69
- v ["Aktualizowanie](#page-79-0) zmiennych środowiskowych transformatorów hurtowni w systemie AIX" na [stronie](#page-79-0) 70
- v ["Aktualizowanie](#page-83-0) konfiguracji menedżera bazy danych przed zainstalowaniem [transformatorów](#page-83-0) hurtowni danych" na stronie 74
- v "Instalowanie transformatorów hurtowni danych" na stronie 75
- v "Uaktywnianie [transformatorów](#page-86-0) hurtowni danych" na stronie 77
- v ["Przygotowywanie](#page-76-0) środowiska dla transformatorów hurtowni danych" na stronie 67
- v ["Konfigurowanie](#page-89-0) transformatorów hurtowni w programie DB2 for z/OS" na stronie 80
- v ["Aktualizowanie](#page-80-0) zmiennych środowiskowych dla transformatorów hurtowni w Środowisku [Operacyjnym](#page-80-0) Solaris" na stronie 71
- v ["Aktualizowanie](#page-81-0) zmiennych środowiskowych dla transformatorów hurtowni w systemie [Linux"](#page-81-0) na stronie 72

#### **Informacje pokrewne:**

v "Obsługa języków narodowych przez [transformatory](#page-93-0) hurtowni" na stronie 84

# **Instalowanie i włączanie transformatorów hurtowni danych**

Poniższe sekcje zawierają opis instalowania i włączania transformatorów hurtowni danych.

## **Instalowanie transformatorów hurtowni danych**

Transformatory hurtowni danych to procedury zapisane w bazie. Aby można było uaktywnić transformator hurtowni, potrzebne są pewne poziomy autoryzacji dla bazy danych, w której znajduje się docelowa hurtownia.

### **Wymagania wstępne:**

Identyfikator autoryzowanego użytkownika instrukcji musi mieć przynajmniej jedno z następujących uprawnień:

- uprawnienie SYSADM lub DBADM.
- v uprawnienie IMPLICIT\_SCHEMA dla bazy danych, jeśli nie istnieje nazwa jawnego ani niejawnego schematu procedury;
- v uprawnienie CREATEIN dla schematu, jeśli nazwa schematu procedury odwołuje się do istniejącego schematu.

Aby utworzyć chronioną procedurę zapisaną w bazie, nie trzeba posiadać żadnych dodatkowych uprawnień.

Aby utworzyć niechronioną procedurę zapisaną w bazie, identyfikator autoryzowanego użytkownika instrukcji musi zawierać również jedno z następujących uprawnień:

- uprawnienie CREATE\_NOT\_FENCED dla bazy danych,
- uprawnienie SYSADM lub DBADM.

#### **Procedura:**

Aby zainstalować transformator hurtowni danych:

- 1. Włóż do napędu CD-ROM dysk z programem DB2 Warehouse Manager. Opcja automatycznego uruchamiania otwiera wyrzutnię programu instalacyjnego DB2.
- 2. Kliknij w wyrzutni opcję **Instalacja produktów**.
- 3. Dopilnuj, aby została zaznaczona opcja **DB2 Warehouse Manager** i kliknij przycisk **Dalej**.
- 4. Postępuj zgodnie z instrukcjami wyświetlanymi przez Kreatora instalacji DB2.
- 5. Na liście opcji wybierz pozycję **Transformatory hurtowni**, a następnie kliknij przycisk **Dalej**.
- 6. Postępuj zgodnie z instrukcjami wyświetlanymi przez Kreatora instalacji DB2. Informacje o przejściu przez pozostałe etapy można znaleźć w pomocy elektronicznej.

#### **Pojęcia pokrewne:**

- v "Instalowanie pakietu Java Development Kit dla [transformatorów](#page-77-0) hurtowni" na stronie 68
- v ["Transformatory](#page-87-0) systemu z/OS" na stronie 78
- v ["Transformatory](#page-13-0) hurtowni" na stronie 4

- v ["Aktualizowanie](#page-78-0) zmiennych środowiskowych transformatorów hurtowni w systemie [Windows"](#page-78-0) na stronie 69
- v ["Aktualizowanie](#page-79-0) zmiennych środowiskowych transformatorów hurtowni w systemie AIX" na [stronie](#page-79-0) 70
- v ["Aktualizowanie](#page-83-0) konfiguracji menedżera bazy danych przed zainstalowaniem [transformatorów](#page-83-0) hurtowni danych" na stronie 74
- v ["Aktualizowanie](#page-84-0) konfiguracji bazy danych dla docelowej bazy danych" na stronie 75
- v "Uaktywnianie [transformatorów](#page-86-0) hurtowni danych" na stronie 77
- v ["Przygotowywanie](#page-76-0) środowiska dla transformatorów hurtowni danych" na stronie 67
- v ["Konfigurowanie](#page-89-0) transformatorów hurtowni w programie DB2 for z/OS" na stronie 80
- v ["Aktualizowanie](#page-80-0) zmiennych środowiskowych dla transformatorów hurtowni w Środowisku [Operacyjnym](#page-80-0) Solaris" na stronie 71

<span id="page-86-0"></span>v ["Aktualizowanie](#page-81-0) zmiennych środowiskowych dla transformatorów hurtowni w systemie [Linux"](#page-81-0) na stronie 72

#### **Informacje pokrewne:**

v "Obsługa języków narodowych przez [transformatory](#page-93-0) hurtowni" na stronie 84

## **Uaktywnianie transformatorów hurtowni danych**

Transformatory hurtowni danych to procedury języka Java zapisane w bazie. Pojedyncza baza danych może zawierać kilka celów hurtowni, jednak dla każdego celu hurtowni transformatory hurtowni trzeba uaktywniać osobno. Jeśli w pojedynczej bazie danych znajduje się wiele celów hurtowni i ustawienia te zostaną zmienione dla jednego celu hurtowni, zmiana ta będzie miała wpływ również na pozostałe cele hurtowni w tej bazie danych.

Jeśli na przykład usuniesz transformatory hurtowni po uaktywnieniu ich dla kilku celów hurtowni, zostanie wyświetlony komunikat informujący o tym, że zmiana ta wpłynie na pozostałe cele hurtowni zdefiniowane dla tej bazy danych. Nazwy pozostałych celów hurtowni zostaną wymienione w komunikacie. Możesz wybrać anulowanie procedury usuwającej lub kontynuowanie jej działania. Jeśli postanowisz kontynuować, wszelkie procesy i kroki z tych celów hurtowni, które używają transformatorów hurtowni, nie będą już uruchamiane, o ile nie zostaną ponownie utworzone.

#### **Wymagania wstępne:**

Zanim uaktywnisz transformatory hurtowni:

- v Zainstaluj agenta hurtowni i transformatory hurtowni.
- v Zainstaluj pakiet SDK odpowiedni dla posiadanego systemu operacyjnego.
- Zaktualizuj zmienne środowiskowe.
- v Zaktualizuj konfigurację menedżera bazy danych dla docelowej instancji DB2.
- v Zaktualizuj konfigurację bazy danych dla docelowej bazy danych.

#### **Procedura:**

Aby włączyć transformator hurtowni:

- 1. Uruchom program Centrum hurtowni danych.
- 2. W widoku drzewa po lewej stronie znajdź cel hurtowni, dla którego chcesz uaktywnić transformatory hurtowni i otwórz notatnik Właściwości.
- 3. Na stronie Baza danych w obszarze **Docelowa baza danych** kliknij opcję **Utwórz transformatory i zarejestruj jako chronione** lub **Utwórz transformatory i zarejestruj jako niechronione**.
- 4. W obszarze **Cel hurtowni** kliknij opcję **Włącz cel dla transformatorów**.
- 5. Kliknij przycisk **OK**.
- 6. Zamknij notatnik.

Jeśli zmienisz transformatory hurtowni z chronionych na niechronione lub odwrotnie, a dla bazy danych zdefiniowanych będzie wiele celów hurtowni, zostanie wyświetlony komunikat informujący o tym, że ta zmiana wpłynie na inne cele hurtowni zdefiniowane dla tej bazy danych. Nazwy pozostałych celów hurtowni zostaną wymienione w komunikacie. Możesz wybrać anulowanie zmian lub kontynuowanie działania. Jeśli postanowisz kontynuować pracę, transformatory zostaną usunięte, a potem ponownie utworzone w określonej postaci.

#### <span id="page-87-0"></span>**Pojęcia pokrewne:**

- v "Instalowanie pakietu Java Development Kit dla [transformatorów](#page-77-0) hurtowni" na stronie 68
- v "Transformatory systemu z/OS" na stronie 78
- v ["Transformatory](#page-13-0) hurtowni" na stronie 4

#### **Zadania pokrewne:**

- v ["Aktualizowanie](#page-78-0) zmiennych środowiskowych transformatorów hurtowni w systemie [Windows"](#page-78-0) na stronie 69
- v ["Aktualizowanie](#page-79-0) zmiennych środowiskowych transformatorów hurtowni w systemie AIX" na [stronie](#page-79-0) 70
- v ["Aktualizowanie](#page-83-0) konfiguracji menedżera bazy danych przed zainstalowaniem [transformatorów](#page-83-0) hurtowni danych" na stronie 74
- v ["Aktualizowanie](#page-84-0) konfiguracji bazy danych dla docelowej bazy danych" na stronie 75
- v "Instalowanie [transformatorów](#page-84-0) hurtowni danych" na stronie 75
- v ["Przygotowywanie](#page-76-0) środowiska dla transformatorów hurtowni danych" na stronie 67
- v ["Konfigurowanie](#page-89-0) transformatorów hurtowni w programie DB2 for z/OS" na stronie 80
- v ["Aktualizowanie](#page-80-0) zmiennych środowiskowych dla transformatorów hurtowni w Środowisku [Operacyjnym](#page-80-0) Solaris" na stronie 71
- v ["Aktualizowanie](#page-81-0) zmiennych środowiskowych dla transformatorów hurtowni w systemie [Linux"](#page-81-0) na stronie 72

### **Informacje pokrewne:**

v "Obsługa języków narodowych przez [transformatory](#page-93-0) hurtowni" na stronie 84

## **Transformatory systemu z/OS**

Centrum hurtowni danych zawiera transformatory, które są procedurami zapisanymi w bazie napisanymi w języku Java™ zapewniającymi podstawowe transformacje danych. Aby uruchomić transformator, należy najpierw w podsystemie DB2® skonfigurować procedury Java zapisane w bazie.

Za pomocą agenta systemu z/ $OS^{m}$  można uruchamiać następujące transformatory:

- IWH.CLEAN
- IWH.PERIODTABLE
- IWH.KEYTABLE
- IWH.CHISQUARE
- IWH.CORRELATION
- IWH.STATISTICS
- IWH.INVERTDATA
- IWH.PIVOTDATA
- IWH.REGRESSION
- IWH.ANOVA
- IWH.SUBTOTAL
- IWH.MOVINGAVERAGE

#### **Pojęcia pokrewne:**

- v "Instalowanie pakietu Java Development Kit dla [transformatorów](#page-77-0) hurtowni" na stronie 68
- v ["Transformatory](#page-13-0) hurtowni" na stronie 4

#### <span id="page-88-0"></span>**Zadania pokrewne:**

- v ["Aktualizowanie](#page-78-0) zmiennych środowiskowych transformatorów hurtowni w systemie [Windows"](#page-78-0) na stronie 69
- v ["Aktualizowanie](#page-79-0) zmiennych środowiskowych transformatorów hurtowni w systemie AIX" na [stronie](#page-79-0) 70
- v ["Aktualizowanie](#page-84-0) konfiguracji bazy danych dla docelowej bazy danych" na stronie 75
- v "Instalowanie [transformatorów](#page-84-0) hurtowni danych" na stronie 75
- v "Uaktywnianie [transformatorów](#page-86-0) hurtowni danych" na stronie 77
- v ["Przygotowywanie](#page-76-0) środowiska dla transformatorów hurtowni danych" na stronie 67
- v "Konfigurowanie procedur Java zapisanych w bazie w podsystemie DB2 dla transformatorów hurtowni" na stronie 79
- v ["Konfigurowanie](#page-89-0) transformatorów hurtowni w programie DB2 for z/OS" na stronie 80
- v "Zmniejszanie liczby znaków w zestawie danych zmiennych [środowiskowych](#page-91-0) dla [transformatorów](#page-91-0) hurtowni systemu z/OS" na stronie 82
- v ["Aktualizowanie](#page-80-0) zmiennych środowiskowych dla transformatorów hurtowni w Środowisku [Operacyjnym](#page-80-0) Solaris" na stronie 71
- v ["Aktualizowanie](#page-81-0) zmiennych środowiskowych dla transformatorów hurtowni w systemie [Linux"](#page-81-0) na stronie 72

#### **Informacje pokrewne:**

v "Obsługa języków narodowych przez [transformatory](#page-93-0) hurtowni" na stronie 84

# **Konfigurowanie procedur Java zapisanych w bazie w podsystemie DB2 dla transformatorów hurtowni**

Poniższe instrukcje przedstawiają krótki opis sposobu konfigurowania procedur Java zapisanych w bazie.

#### **Procedura:**

Aby w podsystemie DB2 skonfigurować procedurę Java zapisaną w bazie dla transformatorów hurtowni:

- 1. Zainstaluj w swoim systemie z/OS program Visual Age for Java 2.0 lub nowszy.
- 2. Zainstaluj pakiet JDBC (Java Database Connectivity) i powiąż pakiety JDBC w podsystemie DB2.
- 3. Skonfiguruj procedury zapisane w bazie RRS (Revised Report on Scheme) i WLM (DB2 Work Load Manager) dla swojego podsystemu DB2.
- 4. Skonfiguruj procedury Java zapisane w bazie dla swojego podsystemu DB2. Obejmuje to utworzenie startowej procedury Java WLM dla przestrzeni adresowej procedur Java zapisanych w bazie.
- 5. W środowisku WLM skojarz swoją startową procedurę Java WLM z nazwą środowiska WLM.
- 6. Określ nazwę środowiska aplikacji WLM dla opcji WLM\_ENVIRONMENT instrukcji CREATE lub ALTER PROCEDURE, aby skojarzyć procedurę zapisaną w bazie lub funkcję zdefiniowaną przez użytkownika ze środowiskiem aplikacji.
- 7. Dopilnuj, aby właściciel zadań uruchomionych przez podsystem DB2 miał dostęp do bibliotek startowej procedury Java WLM.

#### **Pojęcia pokrewne:**

v "Instalowanie pakietu Java Development Kit dla [transformatorów](#page-77-0) hurtowni" na stronie 68

- <span id="page-89-0"></span>v ["Transformatory](#page-87-0) systemu z/OS" na stronie 78
- v ["Transformatory](#page-13-0) hurtowni" na stronie 4

#### **Zadania pokrewne:**

- v ["Aktualizowanie](#page-78-0) zmiennych środowiskowych transformatorów hurtowni w systemie [Windows"](#page-78-0) na stronie 69
- v ["Aktualizowanie](#page-79-0) zmiennych środowiskowych transformatorów hurtowni w systemie AIX" na [stronie](#page-79-0) 70
- v ["Aktualizowanie](#page-84-0) konfiguracji bazy danych dla docelowej bazy danych" na stronie 75
- v "Instalowanie [transformatorów](#page-84-0) hurtowni danych" na stronie 75
- v "Uaktywnianie [transformatorów](#page-86-0) hurtowni danych" na stronie 77
- v ["Przygotowywanie](#page-76-0) środowiska dla transformatorów hurtowni danych" na stronie 67
- v "Konfigurowanie transformatorów hurtowni w programie DB2 for z/OS" na stronie 80
- v "Zmniejszanie liczby znaków w zestawie danych zmiennych [środowiskowych](#page-91-0) dla [transformatorów](#page-91-0) hurtowni systemu z/OS" na stronie 82
- v ["Aktualizowanie](#page-80-0) zmiennych środowiskowych dla transformatorów hurtowni w Środowisku [Operacyjnym](#page-80-0) Solaris" na stronie 71
- v ["Aktualizowanie](#page-81-0) zmiennych środowiskowych dla transformatorów hurtowni w systemie [Linux"](#page-81-0) na stronie 72

#### **Informacje pokrewne:**

v "Obsługa języków narodowych przez [transformatory](#page-93-0) hurtowni" na stronie 84

## **Konfigurowanie transformatorów hurtowni w programie DB2 for z/OS**

Poniższe instrukcje opisują, jak skonfigurować transformatory hurtowni w programie DB2 for z/OS and OS/390.

#### **Procedura:**

Aby skonfigurować transformatory hurtowni w programie DB2 for z/OS:

- 1. Zdefiniuj źródła transformatorów dla hurtowni.
- 2. Aby zdefiniować transformatory dla programu DB2 for z/OS, przejdź do katalogu zawierającego żądaną instrukcję SQL i zastosuj ją. Położenie instrukcji SQL różni się w zależności od wersji programu DB2.

*Tabela 3. Położenie instrukcji SQL w zależności od wersji programu DB2 Universal Database*

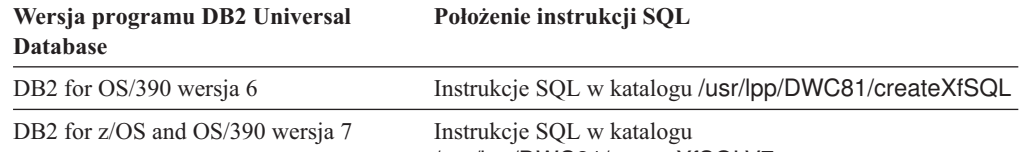

/usr/lpp/DWC81/createXfSQLV7

Gdy skonfigurujesz procedury Java zapisane w bazie, powiąż za pomocą menedżera WLM procedurę startową Java WLM z nazwą środowiska WLM. Nazwę środowiska określa się za pomocą opcji WLM ENVIRONMENT instrukcji CREATE PROCEDURE. Nazwą środowiska WLM dołączaną do definicji transformatorów jest DSNWLMJ. Można dodać nazwę powiązania WLM mającą postać DSNWLMJ albo zmienić opcję WLM ENVIRONMENT dla każdej definicji transformatora na nazwę, która już jest powiązana z używaną procedurą startową.

- 3. Skonfiguruj łącza z programu UNIX Systems Services do modułów ładujących transformatorów z pliku IWH810.SIWHLOAD:
	- a. Połącz się za pomocą protokołu telnet z programem UNIX Systems Services na hoście systemu OS/390 lub z/OS.
	- b. Przejdź do katalogu, w którym został zainstalowany agent hurtowni systemu z/OS. Domyślny katalog instalacyjny to /usr/lpp/DWC81.
	- c. Jeśli używasz programu DB2 w wersji 7, przejdź do kroku 3e. Jeśli używasz programu DB2 w wersji 5 lub 6, zmień zestaw danych trlinks w zainstalowanym katalogu.
	- d. Zmień ten wiersz w komentarz, umieszczając w kolumnie 1 znak funta (#), np.: #ln -e IWHXF xf.jll;. Usuń oznaczenie komentarza z tego wiersza, usuwając znak funta (#) z kolumny 1, np.: ln -e IWHXFV7 xf.jll;. Zapisz zmiany.
	- e. Wpisz trlinks i naciśnij klawisz Enter. W katalogu /usr/lpp/DWC/com/ibm/data zostanie utworzone łącze xf.jll. Łącze to będzie kierowało agenta do modułu IWHXF lub IWHXFV7.
- 4. Autoryzuj za pomocą funkcji APF plik IWH810.SIWHPDSE, a potem dodaj go do konkatenacji STEPLIB w procedurze startowej procedur Java zapisanych w bazie DB2.
- 5. Dodaj katalog, w którym znajduje się łącze xf.jll (domyślnie katalog /usr/lpp/DWC81) do zmiennych środowiskowych LIBPATH w zestawie danych środowiska WLM. Aby znaleźć zestaw danych środowiska WLM, zajrzyj do procedury startowej procedur Java zapisanych w bazie DB2. Zestaw danych środowiska WLM to ten, który wskazuje karta JAVAENV DD.
- 6. Uruchom procedury zapisane w bazie, a potem utwórz i uruchom kroki hurtowni.

#### **Pojęcia pokrewne:**

- v "Instalowanie pakietu Java Development Kit dla [transformatorów](#page-77-0) hurtowni" na stronie 68
- v ["Transformatory](#page-87-0) systemu z/OS" na stronie 78
- v ["Transformatory](#page-13-0) hurtowni" na stronie 4

#### **Zadania pokrewne:**

- v ["Aktualizowanie](#page-78-0) zmiennych środowiskowych transformatorów hurtowni w systemie [Windows"](#page-78-0) na stronie 69
- v ["Aktualizowanie](#page-79-0) zmiennych środowiskowych transformatorów hurtowni w systemie AIX" na [stronie](#page-79-0) 70
- v ["Aktualizowanie](#page-84-0) konfiguracji bazy danych dla docelowej bazy danych" na stronie 75
- v "Instalowanie [transformatorów](#page-84-0) hurtowni danych" na stronie 75
- v "Uaktywnianie [transformatorów](#page-86-0) hurtowni danych" na stronie 77
- v ["Przygotowywanie](#page-76-0) środowiska dla transformatorów hurtowni danych" na stronie 67
- v ["Konfigurowanie](#page-88-0) procedur Java zapisanych w bazie w podsystemie DB2 dla [transformatorów](#page-88-0) hurtowni" na stronie 79
- v ["Aktualizowanie](#page-80-0) zmiennych środowiskowych dla transformatorów hurtowni w Środowisku [Operacyjnym](#page-80-0) Solaris" na stronie 71
- v ["Aktualizowanie](#page-81-0) zmiennych środowiskowych dla transformatorów hurtowni w systemie [Linux"](#page-81-0) na stronie 72

#### **Informacje pokrewne:**

v "Obsługa języków narodowych przez [transformatory](#page-93-0) hurtowni" na stronie 84

# <span id="page-91-0"></span>**Zmniejszanie liczby znaków w zestawie danych zmiennych środowiskowych dla transformatorów hurtowni systemu z/OS**

Zestaw danych zmiennych środowiskowych nie może zawierać więcej niż 244 znaki.

### **Wymagania wstępne:**

Instalując sterownik JDBC, uruchamiasz komendę installVAJDLL. Komenda ta tworzy łącze sqlj.jll do sterownika JDBC. Nazwa katalogu, w którym zostało zainstalowane to łącze sqlj.jll, musi zostać dodana do instrukcji CLASSPATH i LIBPATH w zestawie danych zmiennych środowiskowych.

SQLJ znajduje się w pakiecie Java o nazwie /COM/ibm/db2os390/. Jeśli na przykład łącze sqlj.jll znajduje się w katalogu /usr/lpp/db2710/COM/ibm/db2os390/, do swoich instrukcji CLASSPATH i LIBPATH musisz dodać /usr/lpp/db2710/.

#### **Procedura:**

Aby zmniejszyć liczbę znaków w zestawie danych zmiennych środowiskowych:

1. Utwórz katalog, np.: /u/userid/links. Umieść w katalogu /u/userid/links łącze JDBC i łącze transformatora:

/u/userid/links/com/ibm/data/xf.jll /u/userid/links/COM/ibm/db2os390/sqlj.jll

- 2. Zmień instrukcję LIBPATH na LIBPATH=/u/userid/links.
- 3. Zmień instrukcję CLASSPATH na /u/userid/links.

Jeśli przeniesiesz te łącza, musisz jeszcze raz udzielić uprawnień do plików .jll, aby został włączony bit rozszerzony.

Aby określić, czy bit rozszerzony jest włączony:

1. Przejdź do katalogu zawierającego łącza i wpisz komendę ls -lt.

Bit uprawnień zawiera na najstarszej pozycji znak e. Na przykład erwxrwxrwx.

2. Jeśli bitem na najstarszej pozycji jest l (na przykład lwxrwxrwx) i używasz programu DB2 for OS/390 w wersji 5 lub 6, musisz utworzyć łącze ponownie, używając komendy:

```
ln -e DSNAQJLL sqlj.jll
```

```
ln -e IWHXF xf.jll
```
Jeśli bitem na najstarszej pozycji jest l i używasz programu DB2 for z/OS and OS/390 w wersji 7, utwórz łącze ponownie, używając komendy:

```
ln -e IWHXFV7 xf.jl
```
Obiekty Java w sygnaturze procedury zapisanej w bazie są obsługiwane tylko w programie DB2 for z/OS and OS/390 w wersji 7. W programie DB2 for OS/390 w wersji 5 i 6 w parametrach transformatorów nie mogą znajdować się wartości puste. Jeśli w przypadku tych wersji zostaną przekazane parametry puste, zostaną uznane za równe zero. Transformatory programu DB2 w wersji 5 i 6 traktują parametry zerowe jak puste łańcuchy znaków.

Program DB2 obsługuje instrukcję COMMIT języka SQL w procedurach zapisanych w bazie tylko w przypadku programu DB2 for z/OS and OS/390 w wersji 7. Procedura zapisana w bazie INVERTDATA usuwa i tworzy ponownie tabelę wewnątrz procedury zapisanej w bazie, zatem wymaga instrukcji COMMIT. W programie DB2 for OS/390 w wersji 5 i 6 nie jest obsługiwana biblioteka IWH.INVERTDATA.

Program DB2 for z/OS and OS/390 nie obsługuje funkcji Java zdefiniowanych przez użytkownika, więc biblioteka IWH.FORMATDATE nie jest obsługiwana na platformie S/390.

Oto przykładowa procedura Java zapisana w bazie:

```
//DSNWLMJ PROC DB2SSN=DSN,NUMTCB=5,APPLENV=DSNWLMJ
//*************************************************
//* TA PROCEDURA URUCHAMIA PRZESTRZEŃ ADRESOWĄ SPAS *
//* USTANOWIONĄ PRZEZ WLM DLA ŚRODOWISKA APL. DSNWLMJ *
//* V WLM,APPLENV=DSNWLMJ,RESUME *
//*************************************************
//DSNWLMJ EXEC PGM=DSNX9WLM,TIME=1440,REGION=0M,
// PARM='&DB2SSN, &NUMTCB, &APPLENV'
// DD DSN=IWH810.SIWHPDSE,DISP=SHR
// DD DSN=DSN.HPJSP.PDSE.JDBC,DISP=SHR
// DD DSN=SYS1.PP.PDSELINK,DISP=SHR
// DD DSN=DSN710.SDSNEXIT,DISP=SHR
// DD DSN=DSN710.SDSNLOAD,DISP=SHR
// DD DSN=SYS1.SCEERUN,DISP=SHR
// DD DSN=DSN.PDSE,DISP=SHR
//JAVAENV DD DSN=DSN.WLMENVJ.JSPENV,DISP=SHR
//CEEDUMP DD SYSOUT=A
//DSSPRINT DD SYSOUT=A
//JSPDEBUG DD SYSOUT=A
//SYSABEND DD SYSOUT=A
//SYSPRINT DD SYSOUT=A
```
W tym przykładzie moduły ładowania transformatorów zawiera biblioteka IWH810.SIWHPDSE. Biblioteka DSN.HPJSP.PDSE.JDBC zawiera biblioteki DLL typu HPJ (High Performance Java) z instalacji HPJ. W programie DB2 for z/OS wersja 7 biblioteka ta nosi nazwę DSN710.SDSNLOD2. SYS1.PP.PDSELINK i zawiera biblioteki wykonawcze HPJ. Biblioteka DSN.PDSE zawiera informacje instalacyjne HPJ. Biblioteka DSN.WLMENVJ.JSPENV zawiera zmienne środowiskowe.

Oto zestaw danych zmiennych środowiskowych:

```
ENVAR("TZ=PST07",
"DB2SQLJPROPERTIES=/usr/lpp/db2/jdbc/db2710/classes/db2sqljjdbc.properties",
"LIBPATH=/usr/lpp/DWC81",
"VWSPATH=/usr/lpp/DWC81",
"CLASSPATH=/usr/lpp/db2/jdbc/db2710/classes:/usr/lpp/DWC81:/usr/lpp/hpj/lib"),
MSGFILE(JSPDEBUG)
```
#### **Pojęcia pokrewne:**

- v "Instalowanie pakietu Java Development Kit dla [transformatorów](#page-77-0) hurtowni" na stronie 68
- v ["Transformatory](#page-87-0) systemu z/OS" na stronie 78
- v ["Transformatory](#page-13-0) hurtowni" na stronie 4

- v ["Aktualizowanie](#page-78-0) zmiennych środowiskowych transformatorów hurtowni w systemie [Windows"](#page-78-0) na stronie 69
- v ["Aktualizowanie](#page-79-0) zmiennych środowiskowych transformatorów hurtowni w systemie AIX" na [stronie](#page-79-0) 70
- v ["Aktualizowanie](#page-84-0) konfiguracji bazy danych dla docelowej bazy danych" na stronie 75
- v "Instalowanie [transformatorów](#page-84-0) hurtowni danych" na stronie 75
- v "Uaktywnianie [transformatorów](#page-86-0) hurtowni danych" na stronie 77
- v ["Przygotowywanie](#page-76-0) środowiska dla transformatorów hurtowni danych" na stronie 67
- <span id="page-93-0"></span>v ["Konfigurowanie](#page-88-0) procedur Java zapisanych w bazie w podsystemie DB2 dla [transformatorów](#page-88-0) hurtowni" na stronie 79
- v ["Konfigurowanie](#page-89-0) transformatorów hurtowni w programie DB2 for z/OS" na stronie 80
- v ["Aktualizowanie](#page-80-0) zmiennych środowiskowych dla transformatorów hurtowni w Środowisku [Operacyjnym](#page-80-0) Solaris" na stronie 71
- v ["Aktualizowanie](#page-81-0) zmiennych środowiskowych dla transformatorów hurtowni w systemie [Linux"](#page-81-0) na stronie 72

#### **Informacje pokrewne:**

v "Obsługa języków narodowych przez transformatory hurtowni" na stronie 84

## **Obsługa języków narodowych przez transformatory hurtowni**

Większość komunikatów generowanych przez agenta hurtowni systemu z/OS wysyłanych jest do systemu serwera hurtowni do zinterpretowania, zatem w większości przypadków język komunikatów zależy od sposobu instalacji programu DB2 Universal Database.

Transformatory są wyjątkiem. W przypadku transformatorów język komunikatów jest niezależny od sposobu zainstalowania serwera hurtowni. Agent hurtowni danych systemu z/OS zawiera następujące pliki komunikatów dla transformatorów:

| Nazwa pliku         | <b>Język</b>                   |
|---------------------|--------------------------------|
| Xf.properties_Fi_FI | fiński                         |
| Xf.properties_No_NO | norweski                       |
| Xf.properties_Ru_RU | rosyjski                       |
| Xf.properties_Zh_CN | chiński uproszczony            |
| Xf.properties Zh TW | chiński tradycyjny             |
| Xf.properties Da DK | duński                         |
| Xf.properties_De_DE | niemiecki                      |
| Xf.properties_En_US | angielski (USA)                |
| Xf.properties_Es_ES | hiszpański                     |
| Xf.properties Fr FR | francuski                      |
| Xf.properties It IT | włoski                         |
| Xf.properties_Ja_JP | japoński                       |
| Xf.properties_Ko_KR | koreański                      |
| Xf.properties_Pt_BR | portugalski wersja brazylijska |
| Xf.properties Sv SE | szwedzki                       |

*Tabela 4. Pliki obsługi języków narodowych dla transformatorów*

Jeśli otrzymywane komunikaty transformatorów są w języku innym niż żądany, wybierz jeden z plików z tabeli Tabela 4 i skopiuj jego zawartość do odpowiedniego pliku Xf.properties.

#### **Pojęcia pokrewne:**

- v "Instalowanie pakietu Java Development Kit dla [transformatorów](#page-77-0) hurtowni" na stronie 68
- v ["Transformatory](#page-87-0) systemu z/OS" na stronie 78
- v ["Transformatory](#page-13-0) hurtowni" na stronie 4

- v ["Aktualizowanie](#page-78-0) zmiennych środowiskowych transformatorów hurtowni w systemie [Windows"](#page-78-0) na stronie 69
- v ["Aktualizowanie](#page-79-0) zmiennych środowiskowych transformatorów hurtowni w systemie AIX" na [stronie](#page-79-0) 70
- v ["Aktualizowanie](#page-84-0) konfiguracji bazy danych dla docelowej bazy danych" na stronie 75
- v "Instalowanie [transformatorów](#page-84-0) hurtowni danych" na stronie 75
- v "Uaktywnianie [transformatorów](#page-86-0) hurtowni danych" na stronie 77
- v ["Przygotowywanie](#page-76-0) środowiska dla transformatorów hurtowni danych" na stronie 67
- v ["Konfigurowanie](#page-89-0) transformatorów hurtowni w programie DB2 for z/OS" na stronie 80
- v ["Aktualizowanie](#page-80-0) zmiennych środowiskowych dla transformatorów hurtowni w Środowisku [Operacyjnym](#page-80-0) Solaris" na stronie 71
- v ["Aktualizowanie](#page-81-0) zmiennych środowiskowych dla transformatorów hurtowni w systemie [Linux"](#page-81-0) na stronie 72

# <span id="page-96-0"></span>**Dodatek.**

# **Struktura środowiska dla komponentów Menedżera katalogu informacyjnego**

Podczas instalacji Centrum katalogu informacyjnego dodawane i modyfikowane są wpisy dotyczące kilku zmiennych środowiskowych systemu Windows i zmiennych użytkownika. W poniższych tabelach litera dysku C oznacza dysk lokalny.

*Tabela 5. Zmiany zmiennych środowiskowych związane z instalowaniem komponentów Menedżera katalogu informacyjnego*

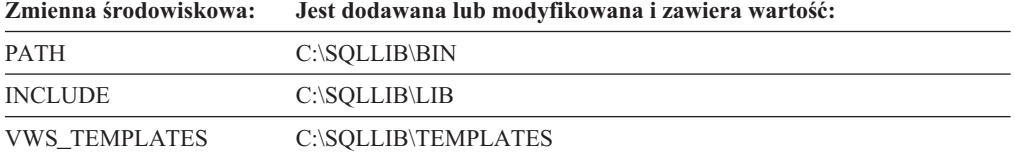

*Tabela 6. Zmiany zmiennych użytkownika związane z Menedżerem katalogu informacyjnego*

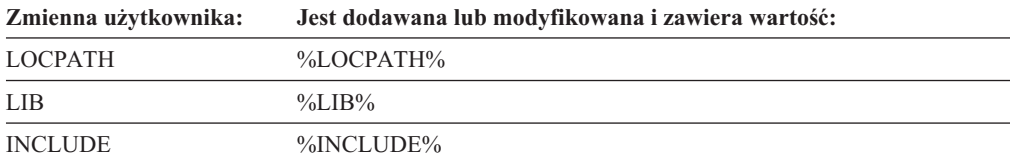

# **Struktury środowiska agenta hurtowni danych**

Informacje w tym dodatku opisują strukturę środowisk agenta hurtowni danych w systemach AIX, Linux i w Środowisku Operacyjnym Solaris. Informacje te mogą być pomocne w konfigurowaniu środowisk agenta hurtowni danych w systemach AIX, Linux i w Środowisku Operacyjnym Solaris.

Poniższe tabele przedstawiają struktury katalogów dla agentów hurtowni danych systemów AIX, Linux i Środowiska Operacyjnego Solaris.

*Tabela 7. Struktury katalogów dla agenta hurtowni danych systemu AIX*

| Katalog:                                                 | Zawartość:                                                                                                    |
|----------------------------------------------------------|----------------------------------------------------------------------------------------------------|
| $\sqrt{\text{usr}}/\text{opt}$ db2 v8 01/bin/IWH.startup | Demon agenta i plik startowy serwera.                                                                                                    |
| $\sqrt{usr/opt/db2}$ 08 01/bin                           | Agent, pliki wykonywalne kroków, pliki wykonywalne zdefiniowane przez<br>użytkownika i plik konfiguracji środowiska. Jest to domyślny katalog<br>instalacyjny.          |
| $\sqrt{usr/opt/db2}$ 08 01/odbc                          | Przykładowy plik .odbc.ini i sterownik ODBC Centrum hurtowni danych.                                                                                                    |
| $\sqrt{var/IWH}$                                         | Pliki śledzenia. Jest to katalog domyślny dla plików śledzenia demonów,<br>plików śledzenia agentów i plików wyjściowych programów zdefiniowanych<br>przez użytkownika. |

*Tabela 8. Struktury katalogów dla agentów hurtowni danych systemu Linux i Środowiska Operacyjnego Solaris* |

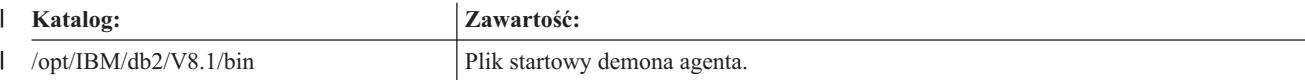

*Tabela 8. Struktury katalogów dla agentów hurtowni danych systemu Linux i Środowiska Operacyjnego* |

*Solaris (kontynuacja)*  $\blacksquare$ 

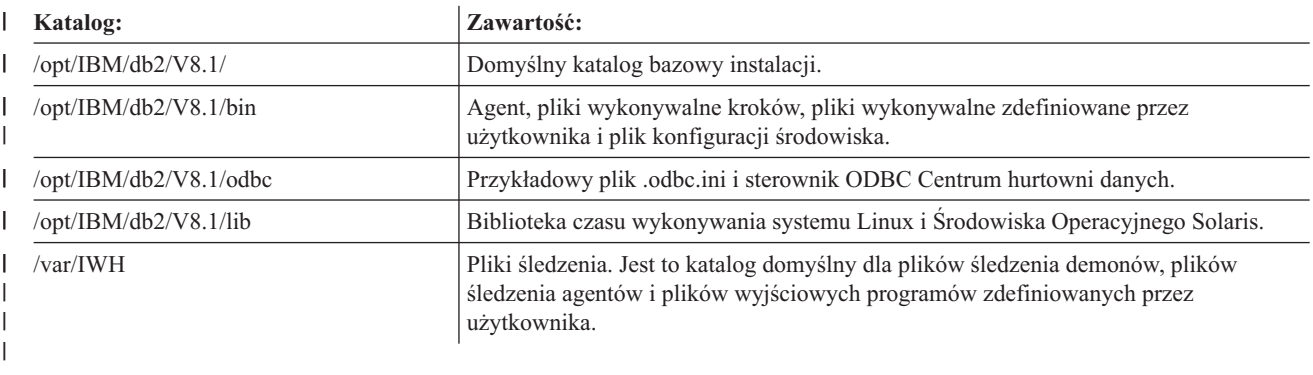

**Pojęcia pokrewne:**

- v ["Komunikacja](#page-99-0) między klientami i serwerami Centrum hurtowni danych" na stronie 90
- v ["Komunikacja](#page-100-0) między serwerami Centrum hurtowni danych a agentami hurtowni danych" na [stronie](#page-100-0) 91

# **Identyfikowanie portów dla komponentów Centrum hurtowni danych, kiedy konfiguracja systemu zawiera firewall**

W przypadku instalowania komponentów serwera, klienta i agenta Centrum hurtowni danych przez firewall należy zidentyfikować porty, których komponenty te będą używały do wzajemnej komunikacji. Aby zidentyfikować te porty w systemie, należy zaktualizować plik .../etc/services w każdym systemie, w którym instalowany jest jakiś komponent Centrum hurtowni danych. Należy także w pliku .../etc/services każdego z tych systemów dodać informacje o usługach i udostępnić te informacje administratorowi oprogramowania firewall.

Jeśli zamierzasz używać zabezpieczeń typu firewall dla dowolnego komponentu Centrum hurtowni danych, należy skonfigurować porty we wszystkich systemach, w których ten komponent Centrum hurtowni danych jest zainstalowany, a nie tylko w systemach, w których istnieje komunikacja przez firewall. Brak takiego działania może powodować, że komponenty Centrum hurtowni danych będą przydzielać port spoza przedziału numerów portów oprogramowania firewall i uruchamiać alert ochrony oprogramowania firewall.

## **Procedura:**

Aby zapewnić obsługę oprogramowania firewall, należy określić zestaw portów, które mogą być używane przez Centrum hurtowni danych i administratora oprogramowania firewall. Porty te będą umożliwiały komunikację między różnymi komponentami Centrum hurtowni danych (serwerem, klientami i agentami hurtowni). Należy określić przedział portów, których różne komponenty Centrum hurtowni danych mogą używać do wzajemnej komunikacji. Trzeba to zrobić w każdym systemie, w którym jest zainstalowany komponent.

Aby zidentyfikować porty dla komponentów Centrum hurtowni danych, gdy konfiguracja systemu zawiera firewall:

1. W systemach klientów otwórz plik .../etc/services i dodaj następujące wiersze:

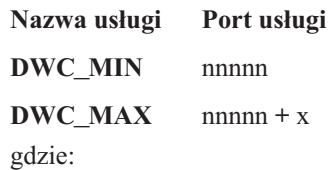

- v nnnnn jest najmniejszym numerem portu, którego może używać klient Centrum hurtowni danych podczas komunikacji z serwerem Centrum hurtowni danych przez firewall;
- v nnnnn + x jest największym numerem portu, którego może używać klient Centrum hurtowni danych podczas komunikacji z serwerem Centrum hurtowni danych przez firewall.

Różnica wartości DWC\_MIN i DWC\_MAX musi być odpowiednio duża, aby zapewniała obsługę dwóch portów dla każdego klienta działającego współbieżnie w systemie. Powiedzmy, że instalujesz na przykład klienta Centrum hurtowni danych w tym Środowisku Operacyjnym Solaris. Chcesz, aby komponenty Centrum hurtowni danych komunikowały się ze sobą za pomocą portów o numerach zaczynających się od 11010 oraz aby jednocześnie w systemie mogło pracować maksymalnie 10 klientów. Parametrowi DWC\_MIN należy nadać wartość 11010, a parametrowi DWC\_MAX wartość 11030 (10 współbieżnie pracujących klientów = 20 portów).

Klient Centrum hurtowni danych będzie się od tej pory komunikował tylko za pośrednictwem portów o numerach z przedziału od DWC\_MIN do DWC\_MAX. Jeśli nowy klient Centrum hurtowni danych spróbuje się zalogować i nie znajdzie dostępnych portów z przedziału, zostanie wyświetlony komunikat o błędzie. Klient ten musi poczekać, aż zwolnione zostaną porty o numerach z tego przedziału. Ewentualnie administrator systemu powinien zwiększyć liczbę dostępnych portów, zwiększając wartość parametru DWC\_MAX, tak aby można było obsłużyć dodatkowych klientów.

2. W systemach serwerów otwórz plik .../etc/services i dodaj następujące wiersze:

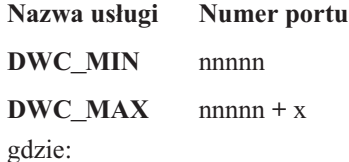

- v nnnnn jest najmniejszym numerem portu, którego ma używać serwer Centrum hurtowni danych podczas komunikacji z klientem Centrum hurtowni danych przez firewall;
- v nnnnn + x jest największym numerem portu, którego ma używać serwer Centrum hurtowni danych podczas komunikacji z klientem Centrum hurtowni danych przez firewall.

Różnica wartości DWC\_MIN i DWC\_MAX musi być odpowiednio duża, aby zapewniała obsługę dwóch portów dla każdego klienta działającego współbieżnie w systemie: jeden port dla instancji agenta Centrum hurtowni danych, z którym serwer będzie się komunikował współbieżnie, i jeden port dla komunikacji z programem protokołującym Centrum hurtowni danych.

Załóżmy, że instalujesz serwer Centrum hurtowni danych w systemie Windows NT i że serwer ten będzie się komunikował z dziesięcioma klientami Centrum hurtowni danych działającymi w systemie AIX oraz pięcioma klientami Centrum hurtowni danych działającymi w systemach Windows NT. Serwer ten będzie się komunikował z lokalnym programem protokołującym Centrum hurtowni danych oraz z agentami systemów AIX, Windows NT i z/OS (spośród których może współbieżnie działać maksymalnie pięć instancji). Jeśli chcesz, aby komponenty Centrum hurtowni danych komunikowały się ze sobą za pomocą portów o numerach zaczynających się od numeru 11055, nadaj parametrowi DWC\_MIN wartość 11055, a parametrowi DWC\_MAX wartość 11101 (15 współbieżnie pracujących klientów = 30 portów, 3 agentów z 5 współbieżnymi instancjami = 15 portów, a 1 program protokołujący = 1 port; łącznie 46 portów). Serwer Centrum hurtowni danych będzie się od tej pory komunikował tylko za

pośrednictwem portów o numerach z przedziału od DWC\_MIN do DWC\_MAX. Jeśli serwer Centrum hurtowni danych spróbuje odpowiedzieć na nową próbę zalogowania się przez klienta Centrum hurtowni danych lub uruchomić nową instancję agenta, ale nie

<span id="page-99-0"></span>będą dostępne żadne porty ze zdefiniowanego przedziału, zostanie wyświetlony komunikat o błędzie. Klient musi poczekać, aż porty ze zdefiniowanego przedziału staną się dostępne, albo administrator systemu musi określić większą liczbę dostępnych portów, zwiększając wartość parametru DWC\_MAX, aby można było obsłużyć dodatkowych klientów lub instancje agentów.

3. W systemach serwerów agentów hurtowni danych otwórz plik .../etc/services i dodaj następujące wiersze:

**Nazwa usługi Numer portu**

**DWC\_MIN** nnnnn

**DWC** MAX  $n + x$ 

gdzie:

- v nnnnn jest najmniejszym numerem portu, którego może używać agent hurtowni danych podczas komunikacji z serwerem Centrum hurtowni danych przez firewall;
- v nnnnn + x jest największym numerem portu, którego może używać agent hurtowni danych podczas komunikacji z serwerem Centrum hurtowni danych przez firewall.

Różnica wartości DWC\_MIN i DWC\_MAX musi być odpowiednio duża, aby zapewniała obsługę jednego portu dla każdej instancji agenta hurtowni działającej współbieżnie w tym systemie.

Powiedzmy na przykład, że chcesz zainstalować serwer Centrum hurtowni danych w systemie Windows. Chcesz też, aby serwer Centrum hurtowni danych komunikował się z agentem hurtowni za pomocą portów o numerach zaczynających się od numeru 11025 oraz żeby jednocześnie mogło pracować 10 agentów (10 kroków Centrum hurtowni danych, które mogą być uruchamiane współbieżnie przez tego agenta spowoduje, że jednocześnie będzie wykonywanych 10 instancji agentów). Parametrowi DWC\_MIN należy wówczas nadać wartość 11025, a parametrowi DWC\_MAX wartość 11035 (10 współbieżnych kroków = 10 współbieżnych instancji agentów = 10 portów).

## **Pojęcia pokrewne:**

- v "Komunikacja między klientami i serwerami Centrum hurtowni danych" na stronie 90
- v ["Komunikacja](#page-100-0) między serwerami Centrum hurtowni danych a agentami hurtowni danych" na [stronie](#page-100-0) 91

# **Komunikacja między klientami i serwerami Centrum hurtowni danych**

Gdy klient Centrum hurtowni danych próbuje zalogować się do serwera Centrum hurtowni danych, najpierw znajduje dostępny port w swoim systemie. Następnie wysyła komunikat do serwera Centrum hurtowni danych, używając portu nr 11000, żądając zalogowania. Komunikat ten określa dostępny port w systemie klienta. Klient nasłuchuje na tym porcie odpowiedzi z serwera. Gdy serwer otrzyma komunikat z żądaniem zalogowania, sprawdza uprawnienia systemu klienta, który wystosował żądanie, i wyszukuje w komunikacie numer portu, do którego ma wysłać odpowiedź. Następnie otwiera połączenie z klientem (używając portu podanego przez klienta). Serwer powiadamia również klienta o porcie, za pomocą którego klient powinien komunikować się z serwerem.

Każdy klient programu Centrum hurtowni danych (klient administracyjny oraz klient dla prac w toku w Centrum hurtowni danych), który łączy się z serwerem Centrum hurtowni danych, musi otworzyć potok komunikacyjny z serwerem opisanym w tym podrozdziale. W ten sposób serwer może przetwarzać wiele żądań klientów współbieżnie. Serwer musi mieć osobny potok komunikacyjny (otwarty port TCPIP) z każdym klientem działającym współbieżnie.

#### **Pojęcia pokrewne:**

v "Komunikacja między serwerami Centrum hurtowni danych a agentami hurtowni danych" na stronie 91

#### **Informacje pokrewne:**

v "Struktury [środowiska](#page-96-0) agenta hurtowni danych" na stronie 87

# <span id="page-100-0"></span>**Komunikacja między serwerami Centrum hurtowni danych a agentami hurtowni danych**

Gdy serwer Centrum hurtowni danych otrzymuje żądanie wykonania zadania, które wymaga użycia agenta hurtowni danych (na przykład uruchomienia kroku zgodnie z harmonogramem lub odczytania metadanych z katalogów baz danych), znajduje dostępny numer portu w swoim systemie, a potem wysyła komunikat do demona agenta hurtowni (nasłuchującego na porcie 11001) działającego na serwerze agenta. Komunikat ten zawiera numer portu, do którego agent ma wysłać odpowiedź. Demon agenta hurtowni danych odbiera ten komunikat i przeprowadza pewną prostą weryfikację. Kiedy komunikat zostanie zweryfikowany, demon agenta hurtowni uruchamia instancję agenta hurtowni danych, która będzie przetwarzała żądanie z serwera. Agent hurtowni danych uruchamia i akceptuje komunikat wysłany przez serwer Centrum hurtowni danych, znajduje dostępny port w swoim systemie i odpowiada serwerowi, używając numeru portu określonego w komunikacie otrzymanym z serwera. W trakcie odpowiedzi agent hurtowni danych wskazuje również port systemu agenta hurtowni, którego użyje do odbierania dodatkowych żądań z serwera.

Za każdym razem, gdy serwer Centrum hurtowni danych potrzebuje agenta do wykonania określonego zadania, musi przeprowadzić uzgadnianie na portach, na których komunikuje się z agentem. Ponieważ serwer może obsługiwać wiele harmonogramów i żądań klientów jednocześnie, w danej chwili może być otwartych wiele potoków komunikacyjnych między agentem i serwerem.

#### **Pojęcia pokrewne:**

v ["Komunikacja](#page-99-0) między klientami i serwerami Centrum hurtowni danych" na stronie 90

## **Informacje pokrewne:**

v "Struktury [środowiska](#page-96-0) agenta hurtowni danych" na stronie 87

# **Informacje techniczne dotyczące programu DB2 Universal Database**

# **Dokumentacja i pomoc do programu DB2**

Dokumentacja techniczna DB2 jest dostępna za pośrednictwem następujących narzędzi i metod:

- Centrum informacyjne DB2
	- tematy
	- pomoc dotycząca narzędzi DB2
	- programy przykładowe
	- kursy
- v pliki PDF do pobrania, pliki PDF na dyskach CD i podręczniki drukowane
	- podręczniki
	- przewodniki
- pomoc dotycząca wiersza komend
	- pomoc dotycząca komend
	- pomoc dotycząca komunikatów
	- pomoc dotycząca stanów SQL
- v zainstalowany kod źródłowy
	- programy przykładowe

Dodatkowe informacje techniczne dotyczące programu DB2 Universal Database, takie jak noty techniczne, raporty i dokumentacja techniczna (Redbooks), są dostępne w postaci elektronicznej w serwisie ibm.com. Serwis DB2 Information Management Library jest dostępny pod adresem: [www.ibm.com/software/data/db2/udb/support.html.](http://www.ibm.com/software/data/pubs/)

# **Aktualizacje dokumentacji programu DB2**

Firma IBM może okresowo udostępniać pakiety poprawek do dokumentacji oraz inne aktualizacje dokumentacji dla Centrum informacyjnego DB2. W Centrum informacyjnym DB2 pod adresem <http://publib.boulder.ibm.com/infocenter/db2help/> zawsze są dostępne najnowsze informacje. Jeśli Centrum informacyjne DB2 zostało zainstalowane lokalnie, w celu wyświetlenia aktualizacji należy zainstalować aktualizacje ręcznie. Aktualizacje dokumentacji umożliwiają zaktualizowanie informacji zainstalowanych z *dysku CD Centrum informacyjne DB2* w chwili, gdy nowe informacje stają się dostępne.

Centrum informacyjne jest aktualizowane częściej niż pliki PDF lub podręczniki drukowane. Aby dysponować najaktualniejszymi informacjami technicznymi dotyczącymi programu DB2, należy zainstalować aktualizacje dokumentacji, gdy tylko staną się dostępne, lub przejść do Centrum informacyjnego DB2 w serwisie www.ibm.com.

#### **Pojęcia pokrewne:**

- v "CLI sample programs" w podręczniku *CLI Guide and Reference, Volume 1*
- v "Java sample programs" w podręczniku *Application Development Guide: Building and Running Applications*
- v "Centrum [informacyjne](#page-103-0) DB2" na stronie 94

#### <span id="page-103-0"></span>**Zadania pokrewne:**

- v ["Wywoływanie](#page-121-0) pomocy kontekstowej z poziomu narzędzia DB2" na stronie 112
- v ["Aktualizowanie](#page-113-0) Centrum informacyjnego DB2 zainstalowanego na komputerze lokalnym lub serwerze [intranetowym"](#page-113-0) na stronie 104
- v ["Wywoływanie](#page-122-0) pomocy dotyczącej komunikatów przy użyciu procesora wiersza komend" na [stronie](#page-122-0) 113
- v ["Wywoływanie](#page-122-0) pomocy dotyczącej komend przy użyciu procesora wiersza komend" na [stronie](#page-122-0) 113
- v ["Wywoływanie](#page-123-0) pomocy dotyczącej stanu SQL przy użyciu procesora wiersza komend" na [stronie](#page-123-0) 114

#### **Informacje pokrewne:**

v ["Dokumentacja](#page-114-0) DB2 w postaci plików PDF i w postaci drukowanej" na stronie 105

# **Centrum informacyjne DB2**

Centrum informacyjne DB2® zapewnia dostęp do wszystkich informacji potrzebnych do pełnego wykorzystania możliwości programów z rodziny DB2, takich jak DB2 Universal Database™, DB2 Connect™, DB2 Information Integrator i DB2 Query Patroller™. Centrum informacyjne DB2 zapewnia także dostęp do informacji związanych z podstawowymi funkcjami i komponentami DB2, takimi jak replikacja, opracowywanie danych i rozszerzenia DB2.

Poniżej wymieniono funkcje Centrum informacyjnego DB2 dostępne w wypadku korzystania z przeglądarek Mozilla 1.0 lub nowszych albo Microsoft® Internet Explorer 5.5 lub nowszych. Niektóre funkcje wymagają włączenia obsługi języka JavaScript™:

#### **Elastyczne opcje instalacji**

Użytkownik może określić metodę wyświetlania dokumentacji DB2, wybierając opcję, która najlepiej odpowiada jego potrzebom:

- v Aby mieć łatwy dostęp do zawsze aktualnej dokumentacji, należy korzystać z niej bezpośrednio w Centrum informacyjnym DB2 w serwisie WWW firmy IBM® pod adresem: <http://publib.boulder.ibm.com/infocenter/db2help/>
- v Aby zmniejszyć nakład pracy związany z przeprowadzaniem aktualizacji i ograniczyć ruch do sieci intranet, można zainstalować dokumentację DB2 na jednym serwerze intranetowym.
- v Aby zwiększyć elastyczność działania i zmniejszyć zależność od połączeń sieciowych, można zainstalować dokumentację programu DB2 na komputerze lokalnym.

### **Wyszukiwanie**

Wszystkie tematy Centrum informacyjnego DB2 można przeszukiwać, wprowadzając szukany zwrot w polu tekstowym **Szukaj**. Aby znaleźć tekst dokładnie odpowiadający szukanemu tekstowi, należy umieścić wyszukiwane słowa w cudzysłowie; można też zawęzić obszar wyszukiwania, korzystając ze znaków zastępczych (\*, ?) i operatorów boolowskich (AND, NOT, OR).

#### **Spis treści uporządkowany według zadań**

Tematy w dokumentacji DB2 można znaleźć, korzystając z jednego spisu treści. Spis treści jest zorganizowany przede wszystkim według typów wykonywanych zadań, ale zawiera także takie pozycje jak przegląd produktu, informacje dodatkowe, indeks i glosariusz.

| | | | |

| | | |

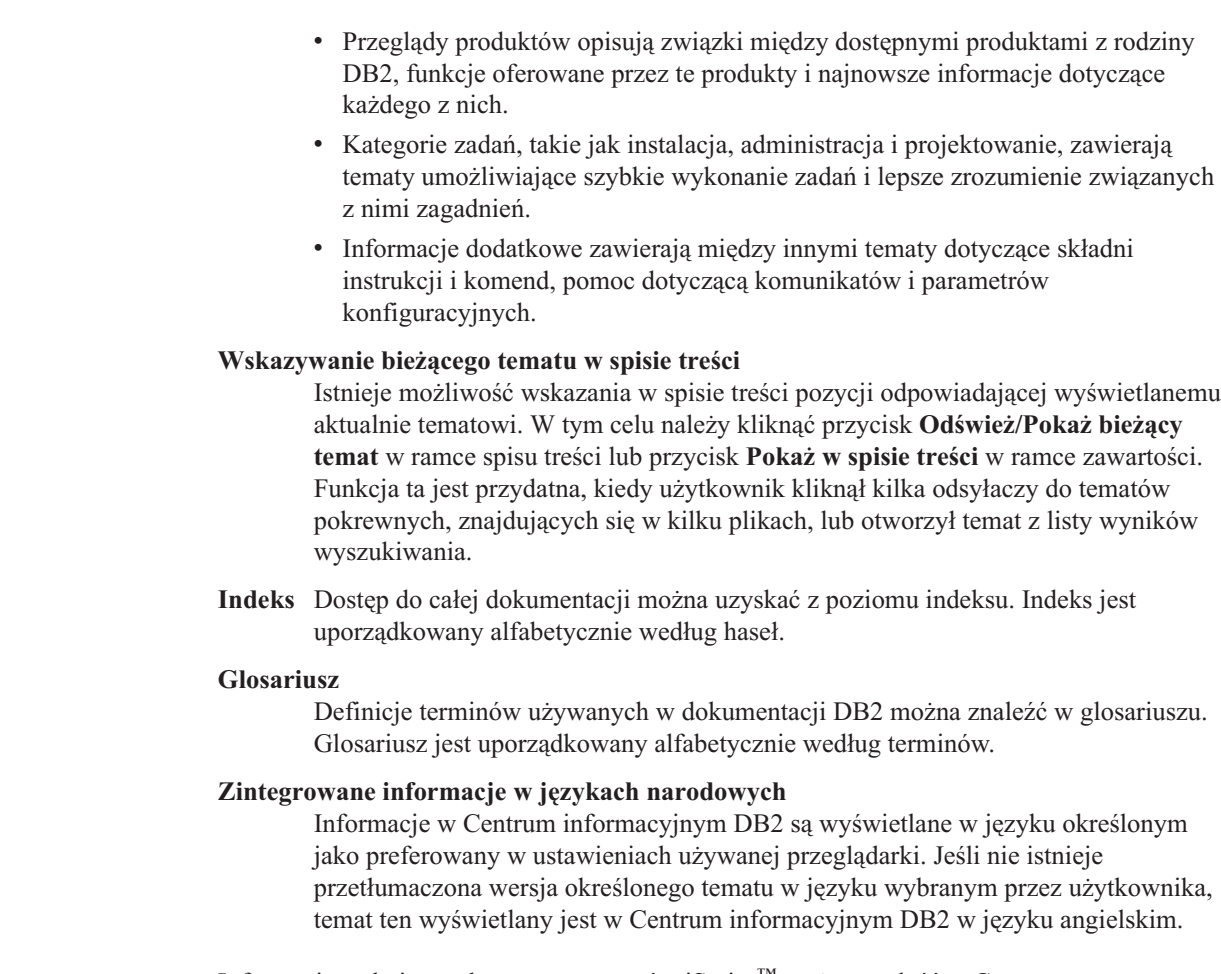

Informacje techniczne dotyczące serwerów iSeries™ można znaleźć w Centrum informacyjnym IBM eServer™ iSeries pod adresem: [www.ibm.com/eserver/iseries/infocenter/.](http://www.ibm.com/eserver/iseries/infocenter/)

## **Pojęcia pokrewne:**

| | | | | | | | | | | | | | | |

| | | | |

v "Przykładowe scenariusze instalacji Centrum informacyjnego DB2" na stronie 95

## **Zadania pokrewne:**

- v ["Aktualizowanie](#page-113-0) Centrum informacyjnego DB2 zainstalowanego na komputerze lokalnym lub serwerze [intranetowym"](#page-113-0) na stronie 104
- v "Wyświetlanie tematów w preferowanym języku w Centrum [informacyjnym](#page-113-0) DB2" na [stronie](#page-113-0) 104
- v "Uruchamianie Centrum [informacyjnego](#page-112-0) DB2" na stronie 103
- v "Instalowanie Centrum [informacyjnego](#page-107-0) DB2 przy użyciu Kreatora instalacji DB2 (UNIX)" na [stronie](#page-107-0) 98
- v "Instalowanie Centrum [informacyjnego](#page-109-0) DB2 przy użyciu Kreatora instalacji DB2 [\(Windows\)"](#page-109-0) na stronie 100

# **Przykładowe scenariusze instalacji Centrum informacyjnego DB2**

Ludzie w różnych środowiskach pracy potrzebują dostępu do dokumentacji produktów DB2 w sposób odpowiedni dla danego środowiska. Dlatego dokumentacja produktów DB2 dostępna jest z trzech źródeł: z serwisu WWW firmy IBM, z serwera intranetowego lub z wersji zainstalowanej na komputerze lokalnym. We wszystkich trzech przypadkach

dokumentacja jest dostępna za pośrednictwem Centrum informacyjnego DB2, w którym użytkownik może za pomocą przeglądarki wyświetlić uporządkowane tematycznie informacje. Domyślnie produkty DB2 uzyskują dostęp do Centrum informacyjnego DB2 w serwisie WWW firmy IBM. Aby umożliwić dostęp do Centrum informacyjnego DB2 na serwerze intranetowym lub na komputerze lokalnym, Centrum informacyjne DB2 musi zostać zainstalowane przy użyciu dysku CD z tym programem, który jest dołączony w pakiecie nośników produktu DB2. Trzy poniższe scenariusze są pomocne w określeniu metody dostępu do Centrum informacyjnego DB2 najlepszej dla danego użytkownika i środowiska pracy oraz w zidentyfikowaniu potencjalnych problemów podczas instalacji.

### **Scenariusz: Uzyskiwanie dostępu do Centrum informacyjnego DB2 w serwisie WWW firmy IBM:**

Krzysztof jest konsultantem informatycznym w firmie szkoleniowej. Jest on specjalistą w dziedzinie technologii baz danych oraz języka SQL i prowadzi seminaria dotyczące tych zagadnień dla firm w całym kraju, korzystając z oprogramowania DB2 Universal Database Express Edition. Część seminariów wymaga wykorzystania dokumentacji DB2 jako narzędzia szkoleniowego. Na przykład podczas wykładów na temat języka SQL Krzysztof wykorzystuje dokumentację DB2 dotyczącą języka SQL do nauczania podstawowych i zaawansowanych zasad rządzących składnią zapytań baz danych.

Większość firm, w których Krzysztof prowadzi zajęcia, ma dostęp do Internetu. Z tego względu podczas instalowania najnowszej wersji programu DB2 Universal Database Express Edition Krzysztof zdecydował się skonfigurować swój komputer przenośny tak, aby miał dostęp do Centrum informacyjnego DB2 w serwisie WWW firmy IBM. Taka konfiguracja zapewniła Krzysztofowi bezpośredni dostęp do najnowszych informacji znajdujących się w dokumentacji DB2.

Jednak czasami, podczas podróży, Krzysztof nie ma dostępu do Internetu. Stanowiło to problem, szczególnie wówczas, gdy musiał korzystać z dokumentacji DB2, aby przygotować się do seminariów. Aby uniknąć takiej sytuacji, Krzysztof zainstalował na swoim komputerze przenośnym kopię Centrum informacyjnego DB2.

Pozwoliło mu to na uzyskanie dostępu do swojej kopii dokumentacji DB2 w dowolnym momencie. Za pomocą komendy **db2set** może on łatwo skonfigurować zmienne rejestru na swoim komputerze tak, aby zależnie od sytuacji możliwe było uzyskanie dostępu do Centrum informacyjnego DB2 w serwisie WWW firmy IBM lub na komputerze przenośnym.

### **Scenariusz: Uzyskiwanie dostępu do Centrum informacyjnego DB2 na serwerze intranetowym:**

Ewa pracuje na stanowisku głównego administratora bazy danych w firmie ubezpieczeniowej. Jest ona odpowiedzialna między innymi za instalowanie i konfigurowanie najnowszych wersji oprogramowania DB2 Universal Database Enterprise Server Edition na firmowych serwerach baz danych działających pod kontrolą systemu UNIX. Jej firma poinformowała ostatnio pracowników, że ze względu na bezpieczeństwo nie będą oni mieli dostępu do Internetu w pracy. Ponieważ w firmie używane jest środowisko sieciowe, Ewa zdecydowała się na zainstalowanie kopii Centrum informacyjnego DB2 na serwerze intranetowym, aby wszyscy pracownicy firmy regularnie korzystający z firmowej hurtowni danych (przedstawiciele handlowi, menedżerowie ds. sprzedaży i analitycy biznesowi) mieli dostęp do dokumentacji DB2.

Podczas instalacji Centrum informacyjnego DB2 na serwerze intranetowym Kreator instalacji DB2 wyświetla monit o podanie portu, przez który Centrum informacyjne DB2 będzie

odbierać komunikację przychodzącą z innych komputerów w sieci. Ewa podaje wówczas nazwę usługi i numer portu serwera intranetowego, na którym instaluje Centrum informacyjne DB2.

Następnie Ewa prosi członków swojego zespołu obsługującego bazy danych o zainstalowanie na wszystkich komputerach pracowników najnowszej wersji oprogramowania DB2 Universal Database przy użyciu pliku odpowiedzi, aby dostęp do Centrum informacyjnego DB2 został na każdym komputerze skonfigurowany przy użyciu tej samej nazwy hosta i numeru portu serwera intranetowego.

Jednakże Michał, młodszy administrator baz danych należący do zespołu Ewy, przez pomyłkę zainstalował kopię Centrum informacyjnego DB2 na komputerach kilku pracowników, zamiast skonfigurować program DB2 Universal Database, aby korzystał z Centrum informacyjnego DB2 na serwerze intranetowym. Aby rozwiązać ten problem, Ewa poprosiła, żeby Michał użył komendy **db2set** na każdym z tych komputerów w celu zmodyfikowania wartości zmiennych rejestru Centrum informacyjnego DB2 (DB2 \_DOCHOST określającej nazwę hosta i DB2\_DOCPORT określającej numer portu). Obecnie wszystkie komputery w sieci mają dostęp do Centrum informacyjnego DB2 i pracownicy mogą uzyskać odpowiedzi na swoje pytania dotyczące oprogramowania DB2 w dokumentacji tego programu.

## **Scenariusz: Uzyskiwanie dostępu do Centrum informacyjnego DB2 na komputerze lokalnym:**

Adam jest właścicielem fabryki w niewielkim mieście, w którym nie ma lokalnego dostawcy ISP oferującego dostęp do Internetu. Adam nabył oprogramowanie DB2 Universal Database Personal Edition, aby zarządzać zasobami, zamówieniami produktów, a także informacjami o operacjach bankowych oraz wydatkach biznesowych. Ponieważ Adam nigdy wcześniej nie posługiwał się produktem DB2, musiał się tego nauczyć, korzystając z dokumentacji programu.

Po zainstalowaniu na swoim komputerze programu DB2 Universal Database Personal Edition przy użyciu opcji instalacji typowej Adam dokonał próby uzyskania dostępu do dokumentacji DB2. Jednak w jego przeglądarce został wyświetlony komunikat o błędzie informujący, że nie można znaleźć określonej strony. W podręczniku *Quick Beginnings for DB2 Universal Database Personal Edition* Adam znalazł informacje o konieczności zainstalowania Centrum informacyjnego DB2 w celu uzyskania dostępu do dokumentacji DB2 na swoim komputerze. W pakiecie nośników znalazł on dysk CD *Centrum informacyjne DB2* zainstalował ten program.

Obecnie Adam może użyć wyrzutni aplikacji dla używanego systemu operacyjnego, aby uzyskać dostęp do Centrum informacyjnego DB2 oraz skorzystać z informacji o możliwościach wykorzystania produktu DB2 w celu zwiększenia produktywności swojej firmy.

## **Podsumowanie informacji dotyczących opcji uzyskiwania dostępu do dokumentacji DB2:**

W poniższej tabeli przedstawiono zalecenia dotyczące wyboru optymalnej dla określonego środowiska pracy opcji uzyskiwania dostępu do dokumentacji produktu DB2 przy użyciu Centrum informacyjnego DB2.

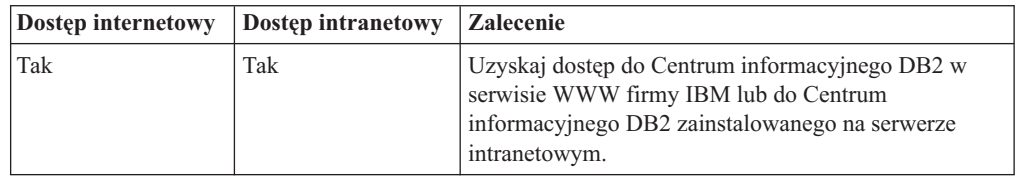

<span id="page-107-0"></span>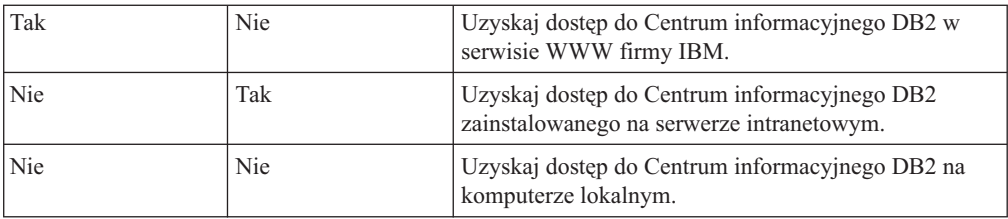

#### **Pojęcia pokrewne:**

v "Centrum [informacyjne](#page-103-0) DB2" na stronie 94

### **Zadania pokrewne:**

- v ["Aktualizowanie](#page-113-0) Centrum informacyjnego DB2 zainstalowanego na komputerze lokalnym lub serwerze [intranetowym"](#page-113-0) na stronie 104
- v "Instalowanie Centrum informacyjnego DB2 przy użyciu Kreatora instalacji DB2 (UNIX)" na stronie 98
- v "Instalowanie Centrum [informacyjnego](#page-109-0) DB2 przy użyciu Kreatora instalacji DB2 [\(Windows\)"](#page-109-0) na stronie 100

#### **Informacje pokrewne:**

v "db2set - DB2 Profile Registry Command" w podręczniku *Command Reference*

# **Instalowanie Centrum informacyjnego DB2 przy użyciu Kreatora instalacji DB2 (UNIX)**

Dokumentacja produktu DB2 jest dostępna z trzech źródeł: z serwisu WWW firmy IBM, z serwera intranetowego lub z wersji zainstalowanej na komputerze lokalnym. Domyślnie produkty DB2 uzyskują dostęp do dokumentacji DB2 z poziomu serwisu WWW firmy IBM. Aby korzystać z dokumentacji DB2 na serwerze intranetowym, dokumentację tę należy zainstalować z dysku CD *Centrum informacyjne DB2*. Korzystając z Kreatora instalacji DB2, można określić preferencje dotyczące instalacji i zainstalować Centrum informacyjne DB2 na komputerze z systemem operacyjnym UNIX.

## **Wymagania wstępne:**

W niniejszej sekcji wymieniono wymagania dotyczące sprzętu, systemu operacyjnego, oprogramowania i komunikacji, jakie należy spełnić, aby zainstalować Centrum informacyjne DB2 na komputerach UNIX.

#### v **Wymagania dotyczące sprzętu**

Wymagany jest jeden z następujących procesorów:

- PowerPC (AIX)
- $-$  HP 9000 (HP-UX)
- Intel 32–bitowy (Linux)
- Komputery Solaris UltraSPARC (Środowisko Operacyjne Solaris)

#### v **Wymagania dotyczące systemu operacyjnego**

Wymagany jest jeden z następujących systemów operacyjnych:

- IBM AIX 5.1 (na procesorze PowerPC)
- HP-UX 11i (na procesorze HP 9000)
- Red Hat Linux 8.0 (na 32–bitowym procesorze Intel)
- SuSE Linux 8.1 (na 32–bitowym procesorze Intel)
- Sun Solaris wersja 8 (na komputerach UltraSPARC ze Środowiskiem Operacyjnym Solaris)
- **Uwaga:** Centrum informacyjne DB2 nie jest oficjalnie obsługiwane w niektórych systemach operacyjnych UNIX, w których obsługiwany jest klient DB2. Dlatego zalecane jest uzyskiwanie dostępu do Centrum informacyjnego DB2 z poziomu serwisu WWW firmy IBM albo zainstalowanie Centrum informacyjnego DB2 i korzystanie z niego na serwerze internetowym.
- v **Wymagania dotyczące oprogramowania**
	- Obsługiwana jest następująca przeglądarka:
		- Mozilla, wersja 1.0 lub nowsza
- v Kreator instalacji DB2 jest instalatorem graficznym. Aby na danym komputerze można było korzystać z Kreatora instalacji DB2, musi być na nim zaimplementowane oprogramowanie X Window System umożliwiające wyświetlanie graficznego interfejsu użytkownika. Przed uruchomieniem Kreatora instalacji DB2 należy upewnić się, że terminal został poprawnie zdefiniowany. Na przykład należy wprowadzić następującą komendę w wierszu komend:

export DISPLAY=9.26.163.144:0.

v **Wymagania komunikacyjne**

– TCP/IP

#### **Procedura:**

Aby zainstalować Centrum informacyjne DB2 przy użyciu Kreatora instalacji DB2:

- 1. Zaloguj się w systemie.
- 2. Włóż i podłącz w systemie dysk CD Centrum informacyjne DB2.
- 3. Przejdź do katalogu, w którym jest podłączony dysk CD, wprowadzając następującą komendę:

cd */cd*

gdzie */cd* reprezentuje punkt podłączenia dysku CD.

- 4. Wpisz komendę **./db2setup**, aby uruchomić Kreatora instalacji DB2.
- 5. Zostanie otwarta Wyrzutnia konfiguracji programu IBM DB2. Aby przejść bezpośrednio do instalacji Centrum informacyjnego DB2, kliknij opcję **Instalacja produktu**. Informacje o przejściu przez pozostałe etapy można znaleźć w pomocy elektronicznej. Aby wywołać pomoc elektroniczną, kliknij przycisk **Pomoc**. Przycisk **Anuluj** można kliknąć w dowolnym momencie przed zakończeniem instalacji.
- 6. Na stronie **Wybierz produkt, który chcesz zainstalować** kliknij przycisk **Dalej**.
- 7. Kliknij przycisk **Dalej** na stronie **Witamy w Kreatorze instalacji DB2**. Kreator instalacji DB2 poprowadzi użytkownika przez proces instalowania programu.
- 8. Aby kontynuować instalację, należy zaakceptować warunki umowy licencyjnej. Na stronie **Umowa licencyjna** wybierz opcję **Akceptuję postanowienia umowy licencyjnej** i kliknij przycisk **Dalej**.
- 9. Na stronie **Wybór działania instalacyjnego** wybierz opcję **Zainstaluj Centrum informacyjne DB2 na tym komputerze**. Aby Centrum informacyjne DB2 można było później zainstalować na tym lub na innych komputerach przy użyciu pliku odpowiedzi, wybierz opcję **Zapisz ustawienia w pliku odpowiedzi**. Kliknij przycisk **Dalej**.
- 10. Na stronie **Wybierz języki do zainstalowania** wybierz języki, w których ma zostać zainstalowane Centrum informacyjne DB2. Kliknij przycisk **Dalej**.
- <span id="page-109-0"></span>11. Na stronie **Określ port Centrum informacyjnego DB2** skonfiguruj Centrum informacyjne DB2 pod kątem komunikacji przychodzącej. Kliknij przycisk **Dalej**, aby kontynuować instalację.
- 12. Na stronie **Początek kopiowania plików** dokonaj przeglądu wybranych opcji instalacji. Aby zmienić dowolne ustawienia, kliknij przycisk **Wstecz**. Kliknij przycisk **Instaluj**, aby skopiować pliki Centrum informacyjnego DB2 na swój komputer.

Centrum informacyjne DB2 można również zainstalować przy użyciu pliku odpowiedzi.

Protokoły instalacji db2setup.his, db2setup.log oraz db2setup.err domyślnie są umieszczone w katalogu /tmp. Można określić inne położenie pliku protokołu.

W pliku db2setup.log przechwytywane są wszystkie informacje dotyczące instalacji produktu DB2, w tym informacje o błędach. W pliku db2setup.his zapisywane są wszystkie instalacje produktów DB2 na danym komputerze. Plik db2setup.log jest dopisywany przez program DB2 do pliku db2setup.his. W pliku db2setup.err przechwytywane są wszystkie błędy zwracane przez kod w języku Java, na przykład wyjątki oraz informacje o pułapkach.

Gdy instalacja zostanie zakończona, Centrum informacyjne DB2 będzie zainstalowane w jednym z następujących katalogów, w zależności od używanego systemu operacyjnego UNIX:

- AIX: /usr/opt/db2  $08$  01
- HP-UX: /opt/IBM/db2/V8.1
- Linux: /opt/IBM/db2/V8.1
- Środowisko Operacyjne Solaris: /opt/IBM/db2/V8.1

#### **Pojęcia pokrewne:**

- v "Centrum [informacyjne](#page-103-0) DB2" na stronie 94
- v "Przykładowe scenariusze instalacji Centrum [informacyjnego](#page-104-0) DB2" na stronie 95

#### **Zadania pokrewne:**

- v "Instalowanie produktu DB2 z użyciem pliku odpowiedzi (UNIX)" w podręczniku *Instalowanie i konfigurowanie - suplement*
- v ["Aktualizowanie](#page-113-0) Centrum informacyjnego DB2 zainstalowanego na komputerze lokalnym lub serwerze [intranetowym"](#page-113-0) na stronie 104
- v "Wyświetlanie tematów w preferowanym języku w Centrum [informacyjnym](#page-113-0) DB2" na [stronie](#page-113-0) 104
- v "Uruchamianie Centrum [informacyjnego](#page-112-0) DB2" na stronie 103
- v "Instalowanie Centrum informacyjnego DB2 przy użyciu Kreatora instalacji DB2 (Windows)" na stronie 100

### **Instalowanie Centrum informacyjnego DB2 przy użyciu Kreatora instalacji DB2 (Windows)**

Dokumentacja produktu DB2 jest dostępna z trzech źródeł: z serwisu WWW firmy IBM, z serwera intranetowego lub z wersji zainstalowanej na komputerze lokalnym. Domyślnie produkty DB2 uzyskują dostęp do dokumentacji DB2 z poziomu serwisu WWW firmy IBM. Aby korzystać z dokumentacji DB2 na serwerze intranetowym, dokumentację tę należy zainstalować z dysku CD *Centrum informacyjne DB2*. Korzystając z Kreatora instalacji DB2, można określić preferencje dotyczące instalacji i zainstalować Centrum informacyjne DB2 na komputerze z systemem operacyjnym Windows.

#### **Wymagania wstępne:**

W niniejszej sekcji wymieniono wymagania dotyczące sprzętu, systemu operacyjnego, oprogramowania i komunikacji, jakie należy spełnić, aby zainstalować Centrum informacyjne DB2 w systemie Windows.

v **Wymagania dotyczące sprzętu**

Wymagany jest jeden z następujących procesorów:

– Komputery 32-bitowe: procesor Pentium lub kompatybilny z Pentium

#### v **Wymagania dotyczące systemu operacyjnego**

Wymagany jest jeden z następujących systemów operacyjnych:

- Windows 2000
- Windows XP
- **Uwaga:** Centrum informacyjne DB2 nie jest oficjalnie obsługiwane w niektórych systemach operacyjnych Windows, w których obsługiwany jest klient DB2. Dlatego zalecane jest uzyskiwanie dostępu do Centrum informacyjnego DB2 z poziomu serwisu WWW firmy IBM albo zainstalowanie Centrum informacyjnego DB2 i korzystanie z niego na serwerze internetowym.
- v **Wymagania dotyczące oprogramowania**
	- Obsługiwane są następujące przeglądarki:
		- Mozilla 1.0 lub nowsza
		- Internet Explorer, wersja 5.5 lub 6.0 (wersja 6.0 dla Windows XP)
- v **Wymagania komunikacyjne**
	- $-$  TCP/IP

#### **Procedura:**

Aby zainstalować Centrum informacyjne DB2 przy użyciu Kreatora instalacji DB2:

- 1. Zaloguj się w systemie, na koncie zdefiniowanym na potrzeby instalacji Centrum informacyjnego DB2.
- 2. Włóż dysk CD do napędu. Jeśli włączona jest opcja automatycznego uruchamiania, uruchomiona zostanie Wyrzutnia konfiguracji programu IBM DB2.
- 3. Kreator instalacji DB2 określa język systemu i uruchamia program instalacyjny odpowiedni dla tego języka. Jeśli program instalacyjny ma zostać uruchomiony w języku innym niż angielski lub nie nastąpi automatyczne uruchomienie programu instalacyjnego, Kreatora instalacji DB2 można uruchomić ręcznie.

Aby ręcznie uruchomić Kreatora instalacji DB2:

- a. Kliknij przycisk **Start**, a następnie wybierz polecenie **Uruchom**.
- b. W polu **Otwórz** wpisz następującą komendę:
	- x:\setup *język*

gdzie *x:* reprezentuje napęd dysków CD, a *język* reprezentuje język, w którym ma zostać uruchomiony program instalacyjny.

- c. Kliknij przycisk **OK**.
- 4. Zostanie otwarta Wyrzutnia konfiguracji programu IBM DB2. Aby przejść bezpośrednio do instalacji Centrum informacyjnego DB2, kliknij opcję **Instalacja produktu**. Informacje o przejściu przez pozostałe etapy można znaleźć w pomocy elektronicznej. Aby wywołać pomoc elektroniczną, kliknij przycisk **Pomoc**. Przycisk **Anuluj** można kliknąć w dowolnym momencie przed zakończeniem instalacji.
- 5. Na stronie **Wybierz produkt, który chcesz zainstalować** kliknij przycisk **Dalej**.
- 6. Kliknij przycisk **Dalej** na stronie **Witamy w Kreatorze instalacji DB2**. Kreator instalacji DB2 poprowadzi użytkownika przez proces instalowania programu.
- 7. Aby kontynuować instalację, należy zaakceptować warunki umowy licencyjnej. Na stronie **Umowa licencyjna** wybierz opcję **Akceptuję postanowienia umowy licencyjnej** i kliknij przycisk **Dalej**.
- 8. Na stronie **Wybór działania instalacyjnego** wybierz opcję **Zainstaluj Centrum informacyjne DB2 na tym komputerze**. Aby Centrum informacyjne DB2 można było później zainstalować na tym lub na innych komputerach przy użyciu pliku odpowiedzi, wybierz opcję **Zapisz ustawienia w pliku odpowiedzi**. Kliknij przycisk **Dalej**.
- 9. Na stronie **Wybierz języki do zainstalowania** wybierz języki, w których ma zostać zainstalowane Centrum informacyjne DB2. Kliknij przycisk **Dalej**.
- 10. Na stronie **Określ port Centrum informacyjnego DB2** skonfiguruj Centrum informacyjne DB2 pod kątem komunikacji przychodzącej. Kliknij przycisk **Dalej**, aby kontynuować instalację.
- 11. Na stronie **Początek kopiowania plików** dokonaj przeglądu wybranych opcji instalacji. Aby zmienić dowolne ustawienia, kliknij przycisk **Wstecz**. Kliknij przycisk **Instaluj**, aby skopiować pliki Centrum informacyjnego DB2 na swój komputer.

Centrum informacyjne DB2 można zainstalować przy użyciu pliku odpowiedzi. Można także użyć komendy **db2rspgn**, aby wygenerować plik odpowiedzi oparty na istniejącej instalacji.

Informacje o błędach napotkanych podczas instalacji można znaleźć w plikach db2.log i db2wi.log znajdujących się w katalogu 'Moje dokumenty'\DB2LOG\. Położenie katalogu 'Moje dokumenty' zależy od ustawień na danym komputerze.

W pliku db2wi.log przechwytywane są najnowsze informacje dotyczące instalacji produktu DB2. W pliku db2.log przechwytywana jest historia instalacji produktów DB2.

#### **Pojęcia pokrewne:**

- v "Centrum [informacyjne](#page-103-0) DB2" na stronie 94
- v "Przykładowe scenariusze instalacji Centrum [informacyjnego](#page-104-0) DB2" na stronie 95

#### **Zadania pokrewne:**

- v "Instalowanie produktu DB2 z użyciem pliku odpowiedzi (Windows)" w podręczniku *Instalowanie i konfigurowanie - suplement*
- v ["Aktualizowanie](#page-113-0) Centrum informacyjnego DB2 zainstalowanego na komputerze lokalnym lub serwerze [intranetowym"](#page-113-0) na stronie 104
- v "Wyświetlanie tematów w preferowanym języku w Centrum [informacyjnym](#page-113-0) DB2" na [stronie](#page-113-0) 104
- v "Uruchamianie Centrum [informacyjnego](#page-112-0) DB2" na stronie 103
- v "Instalowanie Centrum [informacyjnego](#page-107-0) DB2 przy użyciu Kreatora instalacji DB2 (UNIX)" na [stronie](#page-107-0) 98

#### **Informacje pokrewne:**

v "db2rspgn - Response File Generator Command (Windows)" w podręczniku *Command Reference*

### <span id="page-112-0"></span>**Uruchamianie Centrum informacyjnego DB2**

| | | |

| | |

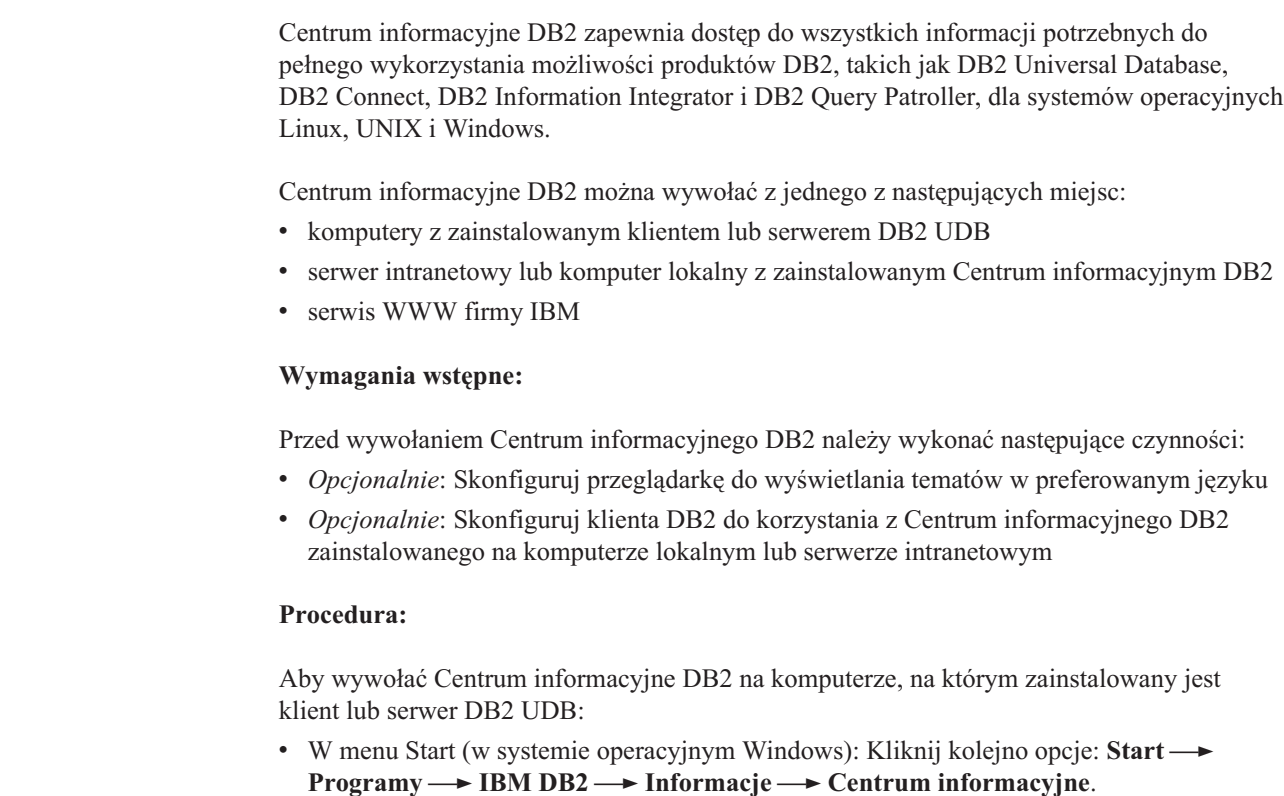

- W wierszu komend:
	- W systemie operacyjnym Linux lub UNIX wpisz komendę **db2icdocs**.
	- W systemie operacyjnym Windows wpisz komendę **db2icdocs.exe**.

Aby przy użyciu przeglądarki WWW otworzyć Centrum informacyjne DB2 zainstalowane na serwerze intranetowym lub komputerze lokalnym:

• Otwórz stronę WWW pod adresem http://<nazwa-hosta>:<numer-portu>/, gdzie <nazwa-hosta> to nazwa hosta, a <numer-portu> to numer portu, na którym dostępne jest Centrum informacyjne DB2.

Aby w przeglądarce WWW otworzyć Centrum informacyjne DB2 dostępne w serwisie WWW firmy IBM:

v Otwórz stronę WWW pod adresem: [publib.boulder.ibm.com/infocenter/db2help/.](http://publib.boulder.ibm.com/infocenter/db2help/)

#### **Pojęcia pokrewne:**

v "Centrum [informacyjne](#page-103-0) DB2" na stronie 94

#### **Zadania pokrewne:**

- v ["Wywoływanie](#page-121-0) pomocy kontekstowej z poziomu narzędzia DB2" na stronie 112
- v ["Aktualizowanie](#page-113-0) Centrum informacyjnego DB2 zainstalowanego na komputerze lokalnym lub serwerze [intranetowym"](#page-113-0) na stronie 104
- v ["Wywoływanie](#page-122-0) pomocy dotyczącej komunikatów przy użyciu procesora wiersza komend" na [stronie](#page-122-0) 113
- v ["Wywoływanie](#page-122-0) pomocy dotyczącej komend przy użyciu procesora wiersza komend" na [stronie](#page-122-0) 113

v ["Wywoływanie](#page-123-0) pomocy dotyczącej stanu SQL przy użyciu procesora wiersza komend" na [stronie](#page-123-0) 114

### <span id="page-113-0"></span>**Aktualizowanie Centrum informacyjnego DB2 zainstalowanego na komputerze lokalnym lub serwerze intranetowym**

Centrum informacyjne DB2 dostępne pod adresem

<http://publib.boulder.ibm.com/infocenter/db2help/> jest okresowo aktualizowane o nową lub zmienioną dokumentację. Firma IBM może także udostępnić aktualizacje Centrum informacyjnego DB2, które mogą zostać pobrane i zainstalowane na komputerze lokalnym lub na serwerze intranetowym. Zaktualizowanie Centrum informacyjnego DB2 nie powoduje zaktualizowania produktów klienta lub serwera DB2.

#### **Wymagania wstępne:**

Wymagany jest komputer podłączony do Internetu.

#### **Procedura:**

Aby zaktualizować Centrum informacyjne DB2 zainstalowane na komputerze lokalnym lub serwerze intranetowym:

- 1. Otwórz Centrum informacyjne DB2 dostępne w serwisie WWW firmy IBM pod adresem: <http://publib.boulder.ibm.com/infocenter/db2help/>
- 2. Na stronie powitania, w sekcji Downloads pod nagłówkiem Service and Support kliknij odsyłacz **DB2 Universal Database Documentation**.
- 3. Sprawdź, czy zainstalowane lokalnie Centrum informacyjne DB2 jest nieaktualne, porównując poziom najnowszego obrazu dokumentacji z poziomem dokumentacji, która jest zainstalowana na komputerze lokalnym. Poziom zainstalowanej dokumentacji można sprawdzić na stronie powitania Centrum informacyjnego DB2.
- 4. Jeśli dostępna jest nowsza wersja Centrum informacyjnego DB2, pobierz najnowszy obraz *Centrum informacyjnego DB2* odpowiedni dla używanego systemu operacyjnego.
- 5. Aby zainstalować najnowszy obraz *Centrum informacyjnego DB2*, postępuj zgodnie z instrukcjami dostępnymi na stronie WWW.

#### **Pojęcia pokrewne:**

v "Przykładowe scenariusze instalacji Centrum [informacyjnego](#page-104-0) DB2" na stronie 95

#### **Zadania pokrewne:**

- v "Uruchamianie Centrum [informacyjnego](#page-112-0) DB2" na stronie 103
- v "Instalowanie Centrum [informacyjnego](#page-107-0) DB2 przy użyciu Kreatora instalacji DB2 (UNIX)" na [stronie](#page-107-0) 98
- v "Instalowanie Centrum [informacyjnego](#page-109-0) DB2 przy użyciu Kreatora instalacji DB2 [\(Windows\)"](#page-109-0) na stronie 100

#### **Wyświetlanie tematów w preferowanym języku w Centrum informacyjnym DB2** | |

Centrum informacyjne DB2 próbuje wyświetlać tematy w języku podanym w preferencjach dotyczących przeglądarki. Jeśli dany temat nie został przetłumaczony na preferowany język, temat ten zostanie wyświetlony przez Centrum informacyjne DB2 w języku angielskim.

| | |

<span id="page-114-0"></span>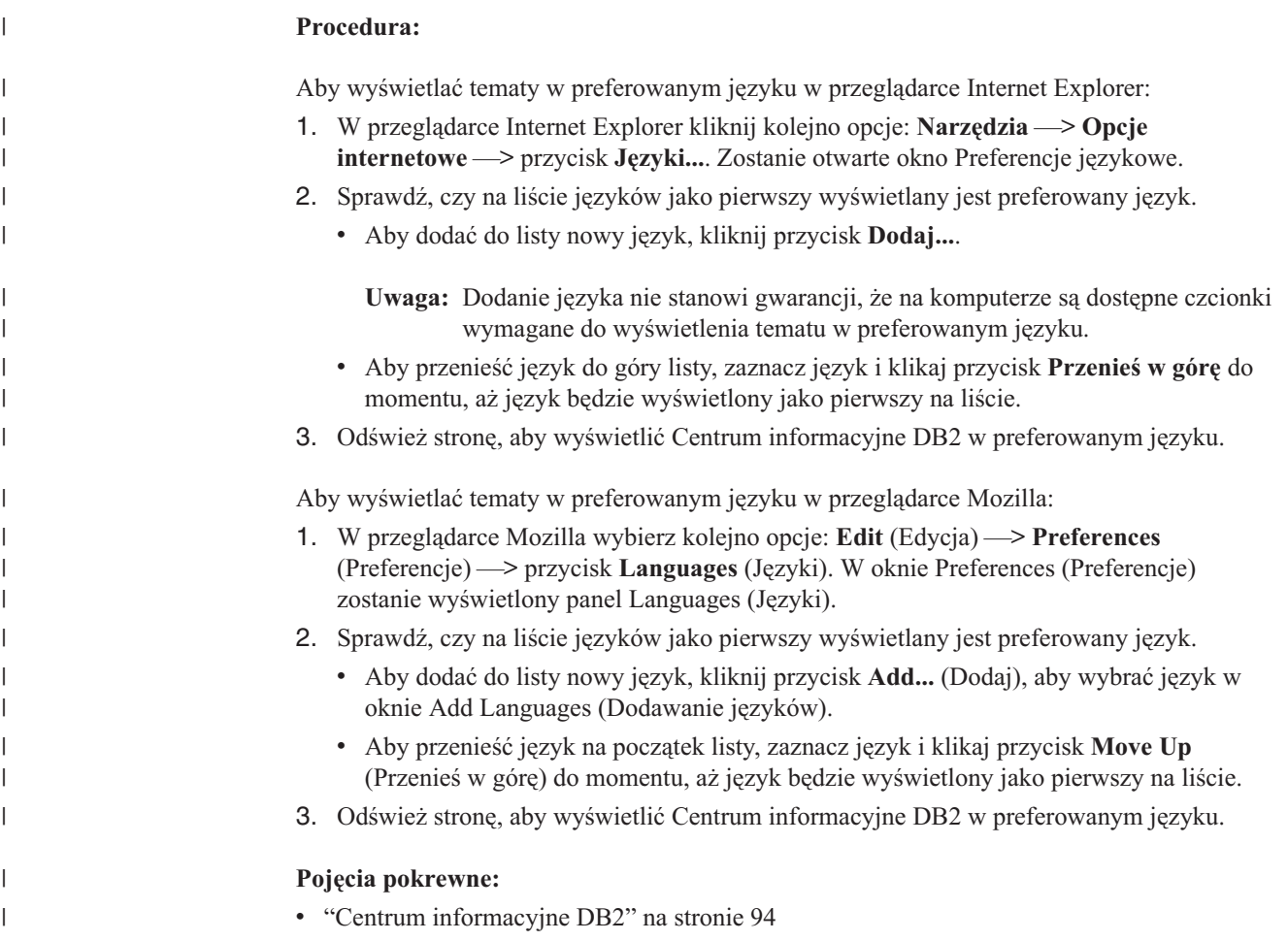

### **Dokumentacja DB2 w postaci plików PDF i w postaci drukowanej**

W poniższych tabelach dostępne są oficjalne tytuły podręczników, numery zamówień i nazwy plików PDF. Aby zamówić podręcznik w postaci drukowanej, trzeba znać oficjalny tytuł podręcznika. Aby wydrukować plik PDF, trzeba znać nazwę danego pliku PDF.

Dokumentacja programu DB2 uporządkowana jest według następujących kategorii:

- Podstawowe informacje o DB2
- Informacje administracyjne
- v Informacje o projektowaniu aplikacji
- v Informacje o inteligentnej analizie danych
- Informacje o DB2 Connect
- v Informacje instalacyjne i konfiguracyjne
- Kursy
- v Informacje o komponentach opcjonalnych
- Uwagi do wydania

W poniższych tabelach dostępne są informacje potrzebne do zamówienia poszczególnych podręczników z biblioteki DB2 w postaci drukowanej, do wydrukowania lub wyświetlenia odpowiadających im plików PDF. Pełny opis każdego podręcznika z biblioteki DB2 jest dostępny w serwisie IBM Publications Center pod adresem: [www.ibm.com/shop/publications/order](http://www.ibm.com/shop/publications/order)

### **Podstawowe informacje o programie DB2**

| | | | | | | | | | | | | | | | | |

|

Podręczniki te zawierają podstawowe informacje dla wszystkich użytkowników programu DB2. Informacje te są przydatne zarówno dla programistów, administratorów baz danych, jak i dla użytkowników programu DB2 Connect, DB2 Warehouse Manager lub innych produktów z rodziny DB2.

| <b>Nazwa</b>                                             | Numer zamówienia                                | Nazwa pliku PDF |
|----------------------------------------------------------|-------------------------------------------------|-----------------|
| <b>IBM DB2 Universal Database -</b><br>Command Reference | SC09-4828                                       | dh2n0x81        |
| <b>IBM DB2 Universal Database</b><br>Glosariusz          | Brak numeru                                     | db2t0x81        |
| <b>IBM DB2 Universal Database</b><br>Komunikaty, tom 1   | GC85-0061 (niedostępny w<br>postaci drukowanej) | db2m1x81        |
| <b>IBM DB2 Universal Database</b><br>Komunikaty, tom 2   | GC85-0062 (niedostępny w<br>postaci drukowanej) | db2m2x81        |
| <b>IBM DB2 Universal Database Co</b><br>nowego           | SC85-0060                                       | db2q0x81        |

*Tabela 9. Podstawowe informacje o programie DB2*

### **Informacje administracyjne**

Podręczniki te zawierają informacje potrzebne do wydajnego projektowania, implementowania i obsługiwania baz danych, hurtowni danych i systemów stowarzyszonych DB2.

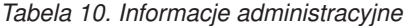

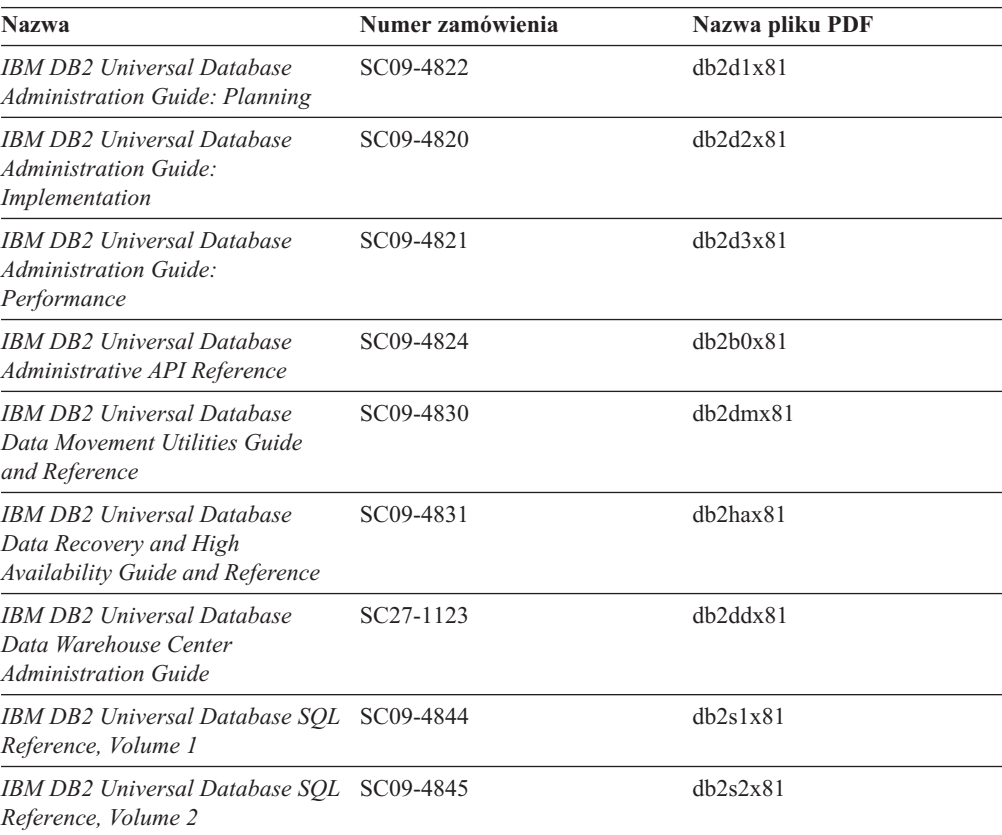

*Tabela 10. Informacje administracyjne (kontynuacja)*

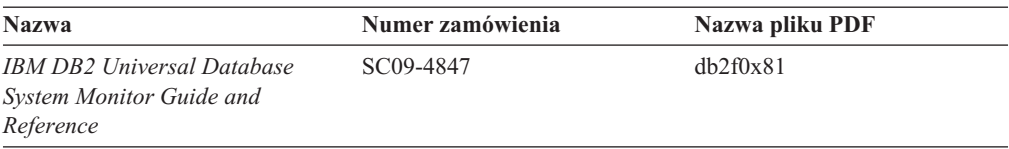

### **Informacje o projektowaniu aplikacji**

Podręczniki te zawierają informacje przeznaczone przede wszystkim dla twórców aplikacji i programistów pracujących z programem DB2 Universal Database (DB2 UDB). Są to między innymi informacje o obsługiwanych językach i kompilatorach, a także dokumentacja interfejsów programistycznych umożliwiających dostęp do programu DB2 UDB, takich jak osadzony SQL, ODBC, JDBC, SQLj i CLI. Jeśli używane jest Centrum informacyjne DB2, możliwe jest także uzyskanie dostępu do kodu źródłowego przykładowych programów w wersji HTML.

*Tabela 11. Informacje o projektowaniu aplikacji*

| <b>Nazwa</b>                                                                                                    | Numer zamówienia       | Nazwa pliku PDF |
|----------------------------------------------------------------------------------------------------|------------------------|-----------------|
| <b>IBM DB2 Universal Database</b><br><b>Application Development Guide:</b><br><b>Building and Running Applications</b> | SC09-4825              | dh2axx81        |
| <b>IBM DB2 Universal Database</b><br>Application Development Guide:<br><b>Programming Client Applications</b>          | SC09-4826              | dh2a1x81        |
| <b>IBM DB2 Universal Database</b><br><b>Application Development Guide:</b><br><b>Programming Server Applications</b>   | SC09-4827              | dh2a2x81        |
| <b>IBM DB2 Universal Database Call SC09-4849</b><br>Level Interface Guide and<br>Reference, Volume 1                   |                        | db211x81        |
| IBM DB2 Universal Database Call SC09-4850<br>Level Interface Guide and<br>Reference, Volume 2                          |                        | db212x81        |
| <b>IBM DB2 Universal Database</b><br>Data Warehouse Center<br><i><b>Application Integration Guide</b></i>              | SC <sub>27</sub> -1124 | db2adx81        |
| <b>IBM DB2 XML Extender</b><br>Administration and Programming                                                          | SC27-1234              | dh2sxx81        |

### **Informacje o inteligentnej analizie danych**

Podręczniki te zawierają informacje opisujące sposób korzystania z komponentów usprawniających opracowywanie danych i zwiększających możliwości analityczne programu DB2 Universal Database.

*Tabela 12. Informacje o inteligentnej analizie danych*

| <b>Nazwa</b>                                                                                                    | Numer zamówienia       | Nazwa pliku PDF |
|----------------------------------------------------------------------------------------------------|------------------------|-----------------|
| <b>IBM DB2 Warehouse Manager</b><br><b>Standard Edition Information</b><br>Catalog Center Administration<br>Guide | SC <sub>27</sub> -1125 | db2dix81        |

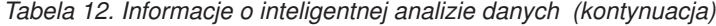

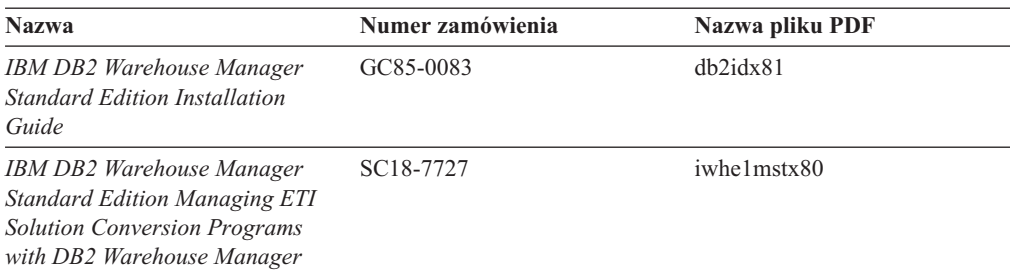

### **Informacje o programie DB2 Connect**

Do tej kategorii należą informacje opisujące metody uzyskiwania dostępu do danych na serwerach typu mainframe i serwerach dla przedsiębiorstw przy użyciu programu DB2 Connect Enterprise Edition lub DB2 Connect Personal Edition.

*Tabela 13. Informacje o programie DB2 Connect*

| <b>Nazwa</b>                                                                                   | Numer zamówienia | Nazwa pliku PDF |
|------------------------------------------------------------------------------------------------|------------------|-----------------|
| Połączenia z DB2 - suplement                                                                   | Brak numeru      | db2h1x81        |
| <b>IBM DB2 Connect Quick</b><br><b>Beginnings for DB2 Connect</b><br><b>Enterprise Edition</b> | GC09-4833        | dh2c6x81        |
| <b>IBM DB2 Connect Personal</b><br>Edition Krótkie wprowadzenie                                | GC85-0057        | dh2c1x81        |
| <b>IBM DB2 Connect Podrecznik</b><br>użytkownika                                               | SC85-0058        | dh2c0x81        |

### **Informacje instalacyjne i konfiguracyjne**

Do tej kategorii należą informacje przydatne podczas instalowania i konfigurowania serwerów, klientów i innych produktów DB2.

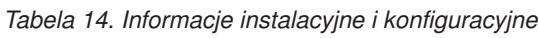

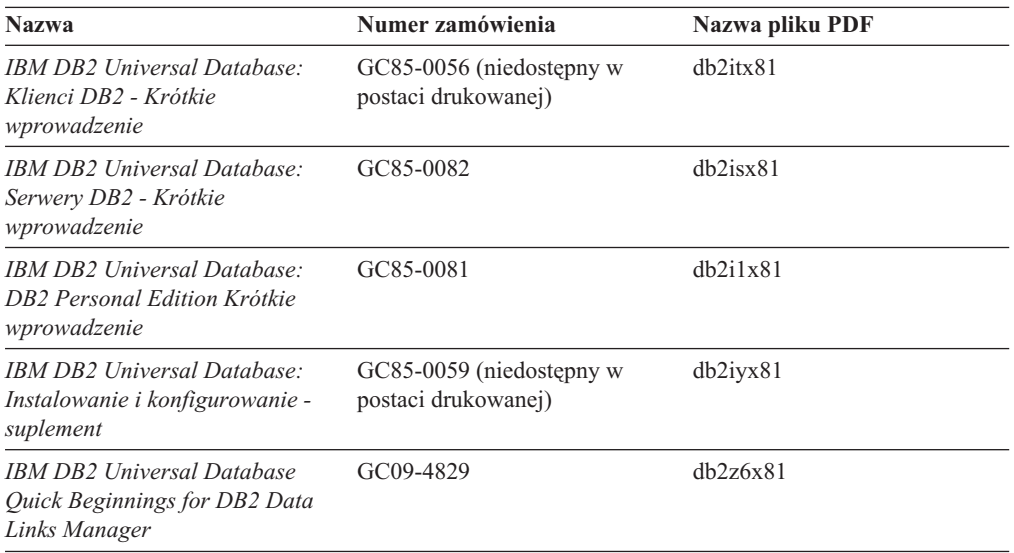

### **Kursy**

Kursy wprowadzają użytkownika w funkcje i właściwości programu DB2 i przedstawiają sposoby wykonywania rozmaitych zadań.

*Tabela 15. Kursy*

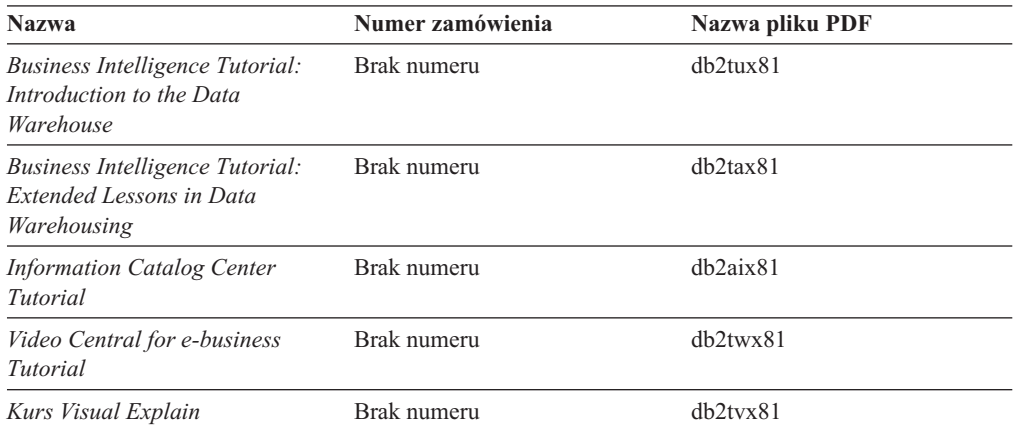

### **Informacje o komponentach opcjonalnych**

Do tej kategorii należą informacje opisujące sposób korzystania z opcjonalnych komponentów programu DB2.

*Tabela 16. Informacje o komponentach opcjonalnych*

| <b>Nazwa</b>                                                                                                    | Numer zamówienia       | Nazwa pliku PDF |
|----------------------------------------------------------------------------------------------------|------------------------|-----------------|
| IBM DB2 Cube Views Guide and<br>Reference                                                                                                    | SC <sub>18</sub> -7298 | dh2aax81        |
| IBM DB2 Query Patroller Guide:<br>Installation, Administration and<br>Usage Guide                                                                                                   | GC09-7658              | db2dwx81        |
| IBM DB2 Spatial Extender and<br>Geodetic Extender User's Guide<br>and Reference                                                                                                    | SC <sub>27</sub> -1226 | $db2$ s $bx81$  |
| <b>IBM DB2 Universal Database</b><br>Data Links Manager<br>Administration Guide and<br>Reference                                                                                    | SC27-1221              | dh2z0x82        |
| DB2 Net Search Extender<br>Administration and User's Guide<br><b>Uwaga:</b> Wersja HTML tego<br>dokumentu nie jest instalowana z<br>dysku CD-ROM z dokumentacją<br>w formacie HTML. | SH12-6740              | Nie dotyczy     |

### **Uwagi do wydania**

Uwagi do wydania zawierają dodatkowe informacje dotyczące konkretnego wydania danego produktu lub poziomu pakietu poprawek. Obejmują one także zestawienia aktualizacji dokumentacji wprowadzonych w poszczególnych wydaniach, aktualizacjach i pakietach poprawek.

<span id="page-119-0"></span>*Tabela 17. Uwagi do wydania*

| <b>Nazwa</b>                                        | Numer zamówienia                            | Nazwa pliku PDF |
|-----------------------------------------------------|---------------------------------------------|-----------------|
| Uwagi do wydania DB2                                | Patrz: Uwaga.                               | Patrz: Uwaga.   |
| Uwagi dotyczące instalowania<br><i>programu DB2</i> | Dostępny tylko na dysku<br>CD-ROM produktu. | Niedostepne.    |

**Uwaga:** Uwagi do wydania dostępne są:

- v w postaci plików XHTML i plików tekstowych na dyskach CD z produktem,
- v w postaci plików PDF na dysku CD z dokumentacją PDF.

Ponadto fragmenty Uwag do wydania dotyczące *znanych problemów i metod ich obejścia* oraz *niezgodności między wersjami* są także dostępne w Centrum informacyjnym DB2.

Aby wyświetlić Uwagi do wydania w postaci pliku tekstowego na platformach z systemem UNIX, należy otworzyć plik Release.Notes. Plik ten znajduje się w katalogu DB2DIR/Readme/*%L*, gdzie *%L* oznacza ustawienia narodowe, a DB2DIR oznacza:

- W systemach operacyjnych AIX: /usr/opt/db2\_08\_01
- We wszystkich pozostałych systemach operacyjnych UNIX: /opt/IBM/db2/V8.1

#### **Pojęcia pokrewne:**

v ["Dokumentacja](#page-102-0) i pomoc do programu DB2" na stronie 93

#### **Zadania pokrewne:**

- v "Drukowanie książek z biblioteki DB2 w formacie pliku PDF" na stronie 110
- v "Zamawianie [drukowanych](#page-120-0) książek z biblioteki DB2" na stronie 111
- v ["Wywoływanie](#page-121-0) pomocy kontekstowej z poziomu narzędzia DB2" na stronie 112

### **Drukowanie książek z biblioteki DB2 w formacie pliku PDF**

Podręczniki DB2 można drukować z plików PDF znajdujących się na dysku CD o nazwie *Dokumentacja DB2 w formacie PDF*. Korzystając z programu Adobe Acrobat Reader, można wydrukować całą książkę lub tylko wybrane strony.

#### **Wymagania wstępne:**

Trzeba mieć zainstalowany program Adobe Acrobat Reader. Program Adobe Acrobat Reader jest dostępny w serwisie WWW firmy Adobe pod adresem: [www.adobe.com](http://www.adobe.com/)

#### **Procedura:**

Aby wydrukować podręcznik z biblioteki DB2 w formacie pliku PDF:

- 1. Włóż do napędu dysk CD o nazwie *Dokumentacja DB2 w formacie PDF*. W systemach operacyjnych UNIX: podłącz dysk CD o nazwie Dokumentacja DB2 w formacie PDF. Szczegółowe informacje na temat podłączania dysku CD-ROM w systemach operacyjnych UNIX dostępne są w podręczniku *Krótkie wprowadzenie*.
- 2. Otwórz plik index.htm. Plik zostanie otwarty w oknie przeglądarki.
- 3. Kliknij tytuł dokumentu PDF, który chcesz wyświetlić. Plik PDF zostanie otwarty w programie Acrobat Reader.

<span id="page-120-0"></span>4. Aby wydrukować dowolny fragment podręcznika, wybierz kolejno opcje: **File (Plik)** → **Print (Drukuj)**.

#### **Pojęcia pokrewne:**

v "Centrum [informacyjne](#page-103-0) DB2" na stronie 94

#### **Zadania pokrewne:**

- v "Podłączanie dysku CD-ROM (AIX)" w podręczniku *Serwery DB2 - Krótkie wprowadzenie*
- v "Podłączanie dysku CD-ROM w systemie HP-UX" w podręczniku *Serwery DB2 - Krótkie wprowadzenie*
- v "Podłączanie dysku CD-ROM (Linux)" w podręczniku *Serwery DB2 - Krótkie wprowadzenie*
- v "Zamawianie drukowanych książek z biblioteki DB2" na stronie 111
- v "Podłączanie dysku CD-ROM w systemie Solaris" w podręczniku *Serwery DB2 - Krótkie wprowadzenie*

#### **Informacje pokrewne:**

v ["Dokumentacja](#page-114-0) DB2 w postaci plików PDF i w postaci drukowanej" na stronie 105

### **Zamawianie drukowanych książek z biblioteki DB2**

Jeśli użytkownik woli korzystać z podręczników w wersji drukowanej, może je zamówić na trzy sposoby.

#### **Procedura:**

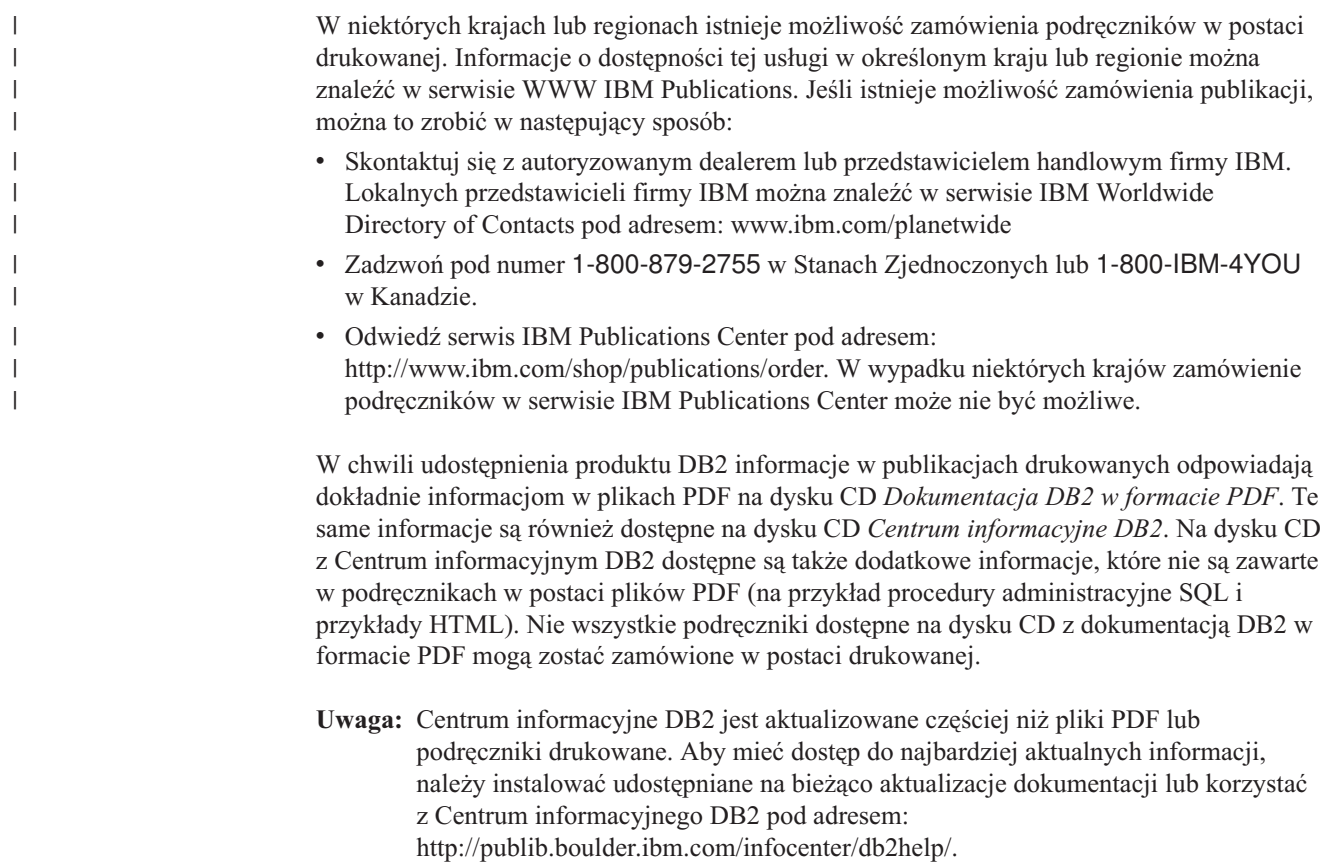

#### **Zadania pokrewne:**

v ["Drukowanie](#page-119-0) książek z biblioteki DB2 w formacie pliku PDF" na stronie 110

#### **Informacje pokrewne:**

v ["Dokumentacja](#page-114-0) DB2 w postaci plików PDF i w postaci drukowanej" na stronie 105

### <span id="page-121-0"></span>**Wywoływanie pomocy kontekstowej z poziomu narzędzia DB2**

Pomoc kontekstowa udostępnia informacje o zadaniach lub elementach sterujących związanych z określonym oknem, notatnikiem, kreatorem lub doradcą. Dostęp do pomocy kontekstowej można uzyskać przy użyciu administracyjnych i programistycznych narzędzi DB2 wyposażonych w interfejs graficzny. Istnieją dwa typy pomocy kontekstowej:

- v Pomoc dostępna po kliknięciu przycisku **Pomoc** wyświetlanego w każdym oknie lub notatniku.
- v Etykietki czyli wywoływane okna informacyjne wyświetlane po umieszczeniu kursora myszy na określonym polu lub elemencie sterującym lub gdy użytkownik wybierze określone pole albo element sterujący w oknie, notatniku, kreatorze lub doradcy, a następnie naciśnie klawisz F1.

Przycisk **Pomoc** umożliwia dostęp do informacji przeglądowych, informacji dotyczących wymagań wstępnych i zadań. Etykietki opisują poszczególne pola i elementy sterujące.

#### **Procedura:**

| | | | | | | | | | | |

| | | | | | |

Aby wywołać pomoc kontekstową:

v Aby uzyskać dostęp do pomocy dotyczącej okna lub notatnika, uruchom jedno z narzędzi DB2, a następnie otwórz okno lub notatnik. Kliknij przycisk **Pomoc** wyświetlony w prawym dolnym rogu okna lub notatnika, aby wywołać pomoc kontekstową.

Dostęp do pomocy kontekstowej można uzyskać także przy użyciu opcji menu **Pomoc** dostępnej w górnej części okna każdego narzędzia DB2.

Aby wyświetlić pomoc kontekstową w kreatorze lub doradcy, kliknij dostępny na pierwszej stronie odsyłacz Przegląd zadania.

- v Aby uzyskać pomoc w postaci etykietek dotyczącą poszczególnych elementów sterujących okna lub notatnika, kliknij odpowiedni element, a następnie naciśnij klawisz **F1**. Wyświetlone zostanie okienko z żółtym tłem zawierające szczegółowe informacje o wybranym elemencie.
	- **Uwaga:** Aby etykietki były wyświetlane po zatrzymaniu kursora myszy nad polem lub elementem sterującym, w notatniku Ustawienia narzędzi, na stronie **Dokumentacja** zaznacz pole wyboru **Automatycznie wyświetlaj etykietki**.

Podobną do etykietek formą pomocy kontekstowej są wywoływane okienka diagnostyczne zawierające reguły wprowadzania danych. Okienka diagnostyczne mają kolor purpurowy i są wyświetlane po wprowadzeniu niepoprawnych lub niewystarczających danych. Wywoływane okienka diagnostyczne mogą zostać wyświetlone w wypadku następujących typów pól:

- pól obowiązkowych
- pól wymagających wprowadzenia danych w określonym formacie, na przykład daty

#### **Zadania pokrewne:**

- v "Uruchamianie Centrum [informacyjnego](#page-112-0) DB2" na stronie 103
- v ["Wywoływanie](#page-122-0) pomocy dotyczącej komunikatów przy użyciu procesora wiersza komend" na [stronie](#page-122-0) 113
- v "Wywoływanie pomocy dotyczącej komend przy użyciu procesora wiersza komend" na stronie 113
- v ["Wywoływanie](#page-123-0) pomocy dotyczącej stanu SQL przy użyciu procesora wiersza komend" na [stronie](#page-123-0) 114
- v "Jak korzystać z pomocy programu DB2 UDB: Wspólny interfejs GUI Pomoc"
- v "Konfigurowanie dostępu do pomocy kontekstowej i dokumentacji DB2: Wspólny interfejs GUI - Pomoc"

### <span id="page-122-0"></span>**Wywoływanie pomocy dotyczącej komunikatów przy użyciu procesora** | **wiersza komend** |

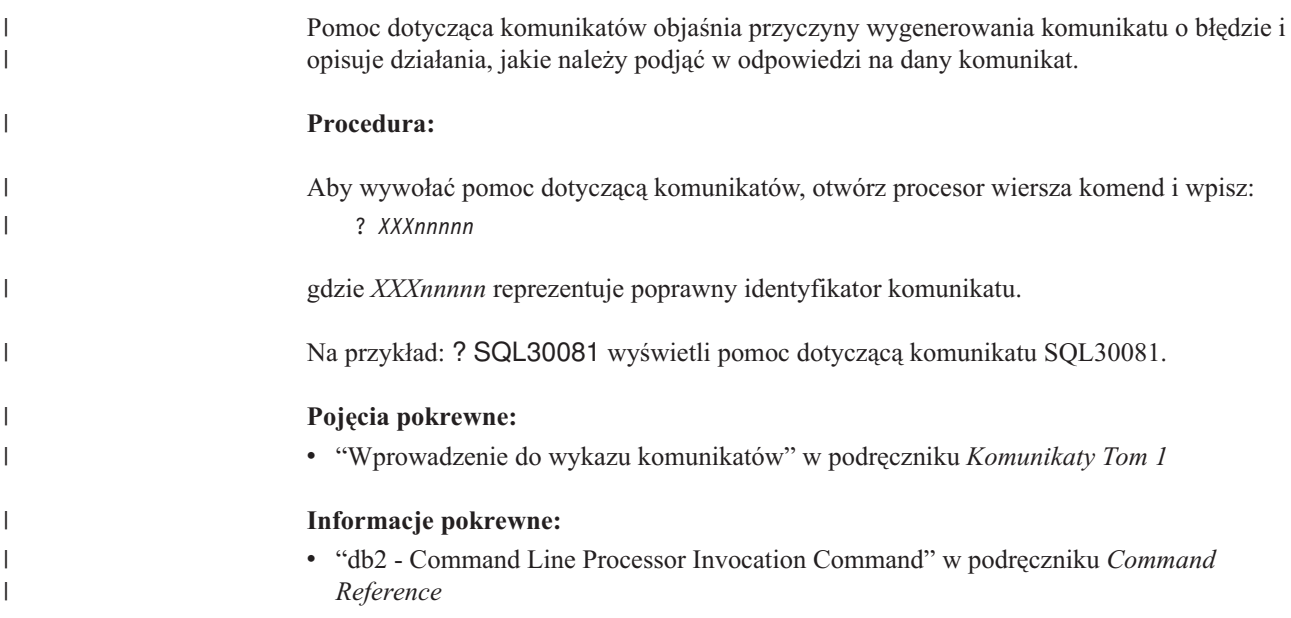

### **Wywoływanie pomocy dotyczącej komend przy użyciu procesora** | **wiersza komend** |

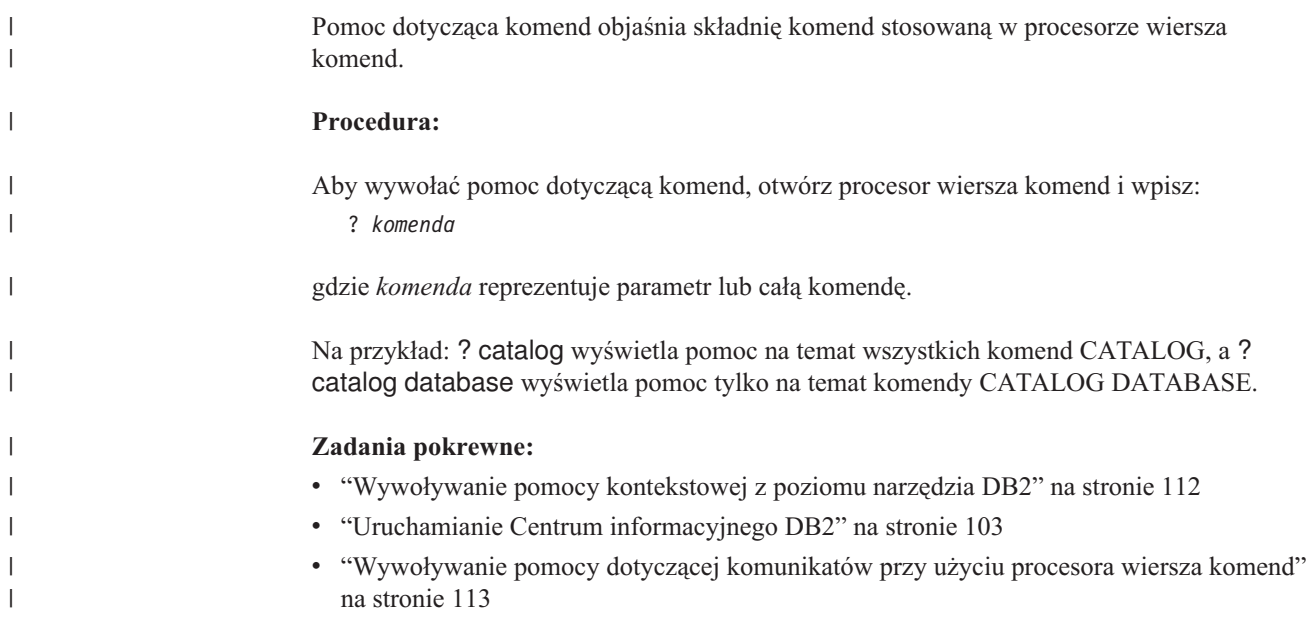

<span id="page-123-0"></span>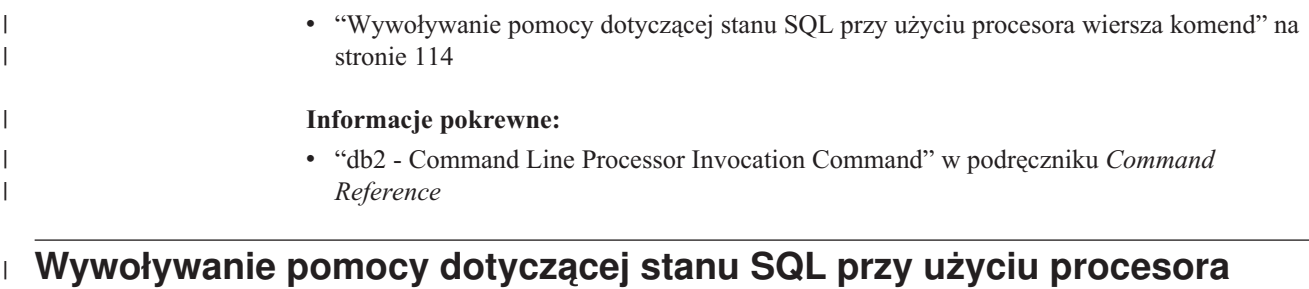

# **wiersza komend** |

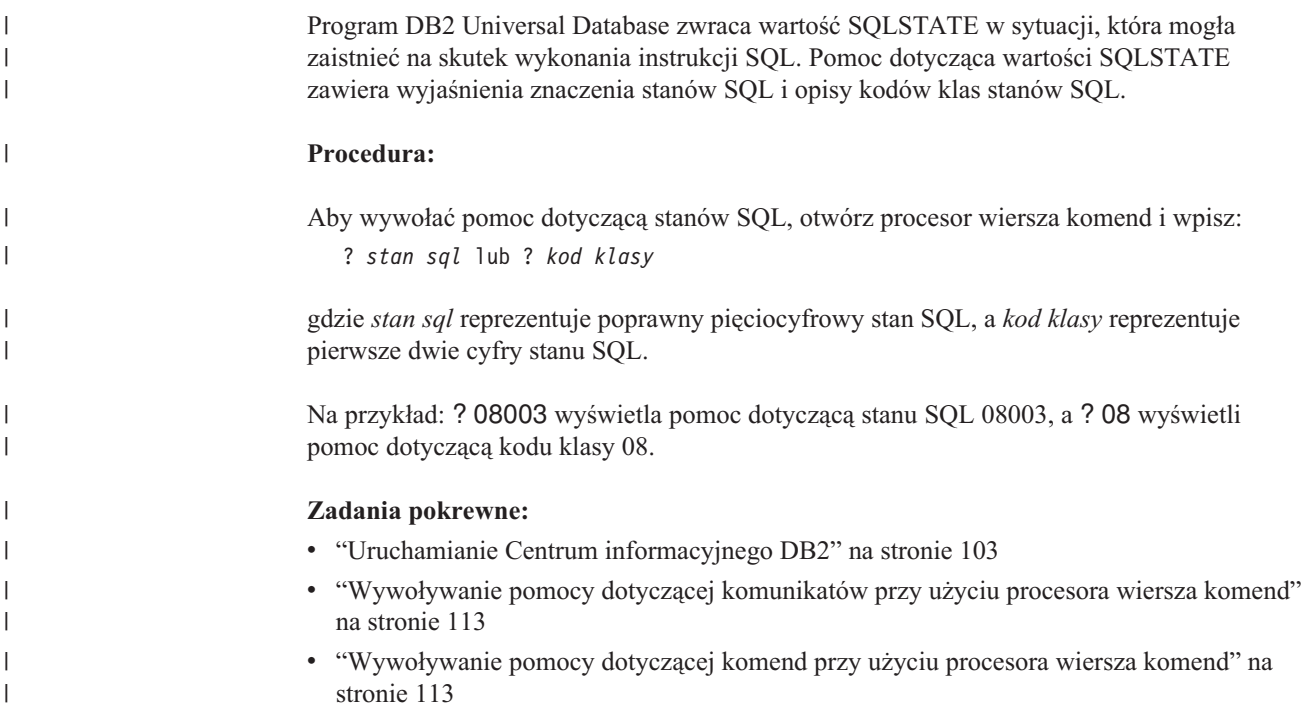

### **Kursy na temat programu DB2**

Kursy na temat programu DB2® pomagają użytkownikowi zapoznać się z różnymi aspektami programu DB2 Universal Database. Na kursy składają się lekcje z instrukcjami typu ″krok po kroku″ obejmujące tematykę projektowania aplikacji, dostrajania efektywności zapytań SQL, pracy z hurtowniami danych, zarządzania metadanymi i opracowywania serwisów WWW za pomocą programu DB2.

#### **Zanim rozpoczniesz:**

Kursy w wersji XHTML można wyświetlić w Centrum informacyjnym pod adresem: [http://publib.boulder.ibm.com/infocenter/db2help/.](http://publib.boulder.ibm.com/infocenter/db2help/)

W niektórych lekcjach wykorzystano przykładowe dane lub kod programu. Opisy wymagań wstępnych dla wykonania konkretnych zadań znajdują się w treści poszczególnych kursów.

#### **Kursy na temat programu DB2 Universal Database:**

Kliknij odpowiednią nazwę kursu na poniższej liście, aby wyświetlić dany kurs.

<span id="page-124-0"></span>*Kurs inteligentnej analizy danych: Wprowadzenie do Centrum hurtowni danych* Zadania wprowadzające z zakresu opracowywania danych w Centrum hurtowni danych.

*Kurs inteligentnej analizy danych: Lekcje zaawansowanego opracowywania danych hurtowych*

> Zaawansowane zadania związane z opracowywaniem danych w Centrum hurtowni danych.

*Kurs Centrum katalogu informacyjnego*

Tworzenie i zarządzanie katalogiem informacyjnym w celu wyszukiwania i korzystania z metadanych w Centrum katalogu informacyjnego.

*Kurs Visual Explain*

Poprawianie wydajności drogą analizy, optymalizacji i dostrajania instrukcji SQL za pomocą programu Visual Explain.

### **Informacje dotyczące rozwiązywania problemów z programem DB2**

Podczas korzystania z produktów DB2® użytkownik ma do dyspozycji wiele różnych informacji dotyczących diagnozowania i rozwiązywania problemów.

#### **Dokumentacja DB2**

Informacje dotyczące rozwiązywania problemów można znaleźć za poednictwem Centrum informacyjnego DB2, a także w podręcznikach dostępnych w postaci plików PDF wchodzących w skład biblioteki DB2. Pełną listę dokumentacji dotyczącej rozwiązywania problemów z programem DB2 można znaleźć w Centrum informacyjnym DB2, w sekcji ″Wsparcie i rozwiązywanie problemów″ w drzewie nawigacyjnym (w panelu znajdującym się w lewej części okna przeglądarki).

#### **Serwis WWW wsparcia technicznego dla programu DB2**

W razie wystąpienia problemów i konieczności uzyskania pomocy w znalezieniu prawdopodobnych przyczyn i możliwych rozwiązań, należy odwiedzić serwis WWW wsparcia technicznego dla programu DB2. Serwis ten zawiera odsyłacze do najnowszych publikacji dotyczących programu DB2, not technicznych, raportów APAR (Authorized Program Analysis Report), pakietów poprawek, najnowszej listy wewnętrznych kodów błędów programu DB2 oraz do innych zasobów. Użytkownik może przeszukiwać tę bazę wiedzy, aby znaleźć możliwe rozwiązania określonych problemów.

Serwis WWW wsparcia technicznego dla programu DB2 jest dostępny pod adresem: [http://www.ibm.com/software/data/db2/udb/winos2unix/support](http://www.ibm.com/software/data/db2/udb/support.html)

#### **DB2 Problem Determination Tutorial Series**

Serwis WWW DB2 Problem Determination Tutorial Series (seria kursów dotyczących określania problemów z programem DB2) zawiera informacje pomocne w szybkiej identyfikacji i rozwiązywaniu problemów, które mogą wystąpić podczas pracy z produktami z rodziny DB2. Jeden z kursów opisuje funkcje i narzędzia programu DB2 ułatwiające określanie problemów i zawiera informacje pomocne w podjęciu decyzji, kiedy należy z nich korzystać. W innych kursach omawiane są tematy pokrewne, na przykład określanie problemów dotyczących mechanizmu bazy danych (″Database Engine Problem Determination″), określanie problemów dotyczących wydajności (″Performance Problem Determination″) i określanie problemów dotyczących aplikacji (″Application Problem Determination″).

Pełny zestaw kursów dotyczących określania problemów związanych z programem DB2 jest dostępny w serwisie WWW wsparcia technicznego dla programu DB2 pod adresem: <http://www.ibm.com/software/data/support/pdm/db2tutorials.html>

#### **Pojęcia pokrewne:**

- "Centrum [informacyjne](#page-103-0) DB2" na stronie 94
- v "Introduction to problem determination DB2 Technical Support tutorial" w podręczniku *Troubleshooting Guide*

### <span id="page-125-0"></span>**Ułatwienia dostępu**

| | | | | |

| | | Ułatwienia dostępu pomagają użytkownikom niepełnosprawnym fizycznie, na przykład z upośledzeniem ruchowym lub wzrokowym, efektywnie korzystać z oprogramowania. Poniższa lista zawiera opis głównych ułatwień dostępu w produktach DB2®, wersja 8:

- v Ze wszystkich funkcji programu DB2 można korzystać za pośrednictwem klawiatury, bez konieczności użycia myszy. Więcej informacji na ten temat można znaleźć w sekcji "Wprowadzanie danych i nawigacja za pomocą klawiatury".
- v Interfejsy użytkownika programu DB2 umożliwiają dostosowanie wielkości i koloru czcionek. Więcej informacji na ten temat można znaleźć w sekcji "Przystępny ekran".
- Produkty DB2 obsługują ułatwiające dostęp aplikacje korzystające z interfejsu Java<sup>™</sup> Accessibility API. Więcej informacji na ten temat można znaleźć w sekcji ["Zgodność](#page-126-0) z rozwiązaniami technicznymi dla [niepełnosprawnych"](#page-126-0) na stronie 117.
- v Dokumentacja programu DB2 jest dostępna w przystępnym formacie. Więcej informacji na ten temat można znaleźć w sekcji ["Dokumentacja](#page-126-0) w przystępnym formacie" na stronie [117.](#page-126-0)

### **Wprowadzanie danych i nawigacja za pomocą klawiatury**

#### **Operowanie programem za pomocą klawiatury**

Narzędzia programu DB2 można obsługiwać za pomocą samej klawiatury. Wszystkie operacje, które można wykonać za pomocą myszy, można również wykonać za pomocą pojedynczych klawiszy lub ich kombinacji. Standardowe kombinacje klawiszy używane w systemie operacyjnym są wykorzystywane do wykonania standardowych operacji w systemie operacyjnym.

Więcej informacji o korzystaniu z klawiszy lub kombinacji klawiszy do wykonania określonych operacji można znaleźć w sekcji Skróty i akceleratory klawiszowe: Wspólny interfejs GUI - Pomoc.

#### **Nawigacja przy użyciu klawiatury**

Interfejs użytkownika narzędzi DB2 umożliwia nawigację przy użyciu klawiszy lub kombinacji klawiszy.

Więcej informacji o korzystaniu z klawiszy lub kombinacji klawiszy do nawigowania po narzędziach DB2 można znaleźć w sekcji Skróty i akceleratory klawiszowe: Wspólny interfejs GUI - Pomoc.

#### **Miejsce aktywne dla klawiatury**

W systemach operacyjnych UNIX® obszar aktywnego okna, w którym obsługiwane są sekwencje klawiszy, jest podświetlony.

### **Przystępny ekran**

W narzędziach DB2 dostępne są funkcje zwiększające dostępność programu dla użytkowników o obniżonej zdolności widzenia. Takim usprawnieniem jest między innymi możliwość dostosowywania właściwości czcionek do indywidualnych potrzeb.

#### <span id="page-126-0"></span>**Ustawienia czcionek**

Za pomocą notatnika Ustawienia narzędzi można wybrać kolor, rozmiar i rodzaj czcionki tekstu wyświetlanego w menu i oknach dialogowych.

Więcej informacji o określaniu ustawień czcionki można znaleźć w sekcji Zmiana czcionki menu i tekstu: Wspólny interfejs GUI - Pomoc.

#### **Niezależność od kolorów**

Zdolność rozróżniania kolorów nie jest potrzebna, aby móc korzystać ze wszystkich funkcji tego produktu.

### **Zgodność z rozwiązaniami technicznymi dla niepełnosprawnych**

Interfejsy narzędzi DB2 zapewniają obsługę interfejsu Java Accessibility API, który pozwala na wykorzystanie razem z produktami DB2 lektorów ekranowych i innych przydatnych technologii.

### **Dokumentacja w przystępnym formacie**

Dokumentacja dotycząca programu DB2 jest dostępna w formacie XHTML 1.0, który jest obsługiwany przez większość przeglądarek WWW. Zastosowanie formatu XHTML umożliwia wyświetlenie dokumentacji zgodnie z preferencjami wyświetlania określonymi w używanej przeglądarce. Ponadto dzięki temu można korzystać z czytników ekranu i innych rozwiązań technicznych dla niepełnosprawnych.

Diagramy składni przedstawione są w postaci dziesiętnej z kropkami. Ten format jest dostępny tylko podczas korzystania z dokumentacji elektronicznej za pomocą lektora ekranowego.

#### **Pojęcia pokrewne:**

v "Diagramy składniowe w postaci dziesiętnej z kropkami" na stronie 117

#### **Diagramy składniowe w postaci dziesiętnej z kropkami** |

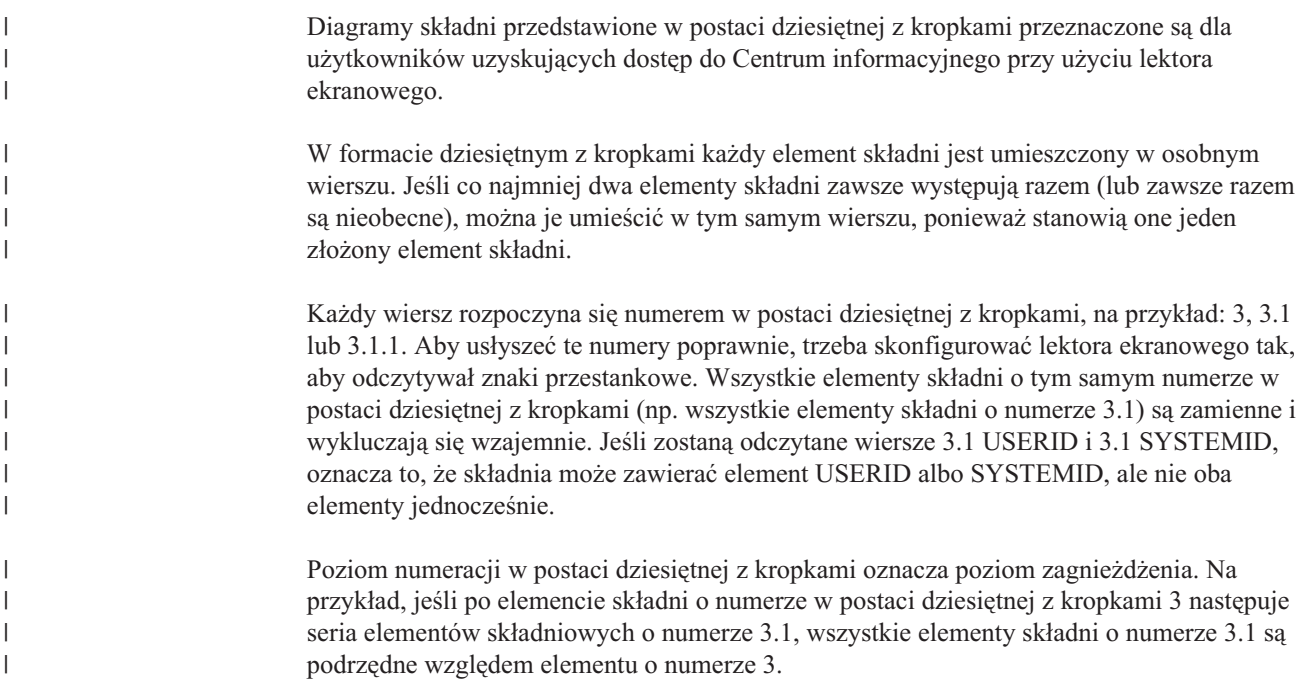

Dodatkowe informacje o elementach składni są określane przez słowa i symbole umieszczane po numerach w postaci dziesiętnej z kropkami. Czasami te słowa i symbole mogą występować na początku samego elementu. Aby ułatwić identyfikację, słowa lub symbole będące częścią elementu składni są poprzedzane znakiem ukośnika odwrotnego (\). Aby oznaczyć powtarzalność elementów składni, stosuje się symbol \* umieszczony za numerem w postaci dziesiętnej z kropkami. Na przykład, element składni \*FILE o numerze 3 ma postać 3 \\* FILE. Format 3\* FILE oznacza, że element składni FILE jest powtarzalny. Format 3\* \\* FILE oznacza, że element składni \* FILE jest powtarzalny.

Znaki (np. przecinki) wykorzystywane do oddzielania łańcuchów elementów składnio występują w składni tuż przed oddzielanymi elementami. Znaki te mogą występować w tym samym wierszu, w którym występują poszczególne elementy, lub w osobnym wierszu o tym samym numerze w postaci dziesiętnej z kropkami, co elementy, których dotyczą. Wiersz może zawierać także inne symbole informujące o elementach składni. Na przykład wiersze 5.1\*, 5.1 LASTRUN i 5.1 DELETE oznaczają, że w przypadku wielokrotnego użycia elementów składni LASTRUN i DELETE, trzeba oddzielić je przecinkiem. Jeśli znak separatora nie zostanie określony, do oddzielania elementów składni będzie wykorzystywany znak odstępu.

Jeśli element składni jest poprzedzony symbolem %, oznacza to odwołanie zdefiniowane w innym miejscu. Łańcuch następujący po symbolu % to nazwa fragmentu składni, a nie literał. Na przykład wiersz 2.1 %OP1 oznacza odwołanie do osobnego fragmentu składni o nazwie OP1.

Po numerach w postaci dziesiętnej z kropkami mogą występować następujące słowa i symbole:

- v ? oznacza opcjonalny element składni. Występujący po numerze w postaci dziesiętnej z kropkami symbol ? oznacza, że wszystkie elementy składni o odpowiadającym mu numerze i wszystkie podrzędne elementy składni są opcjonalne. Jeśli występuje tylko jeden element składni o danym numerze w postaci dziesiętnej z kropkami, symbol ? znajduje się w tym samym wierszu, co element składni (na przykład 5? NOTIFY). Jeśli takich elementów składni jest więcej, symbol ? występuje w osobnym wierszu, a za nim elementy składni, które są opcjonalne. Na przykład, jeśli zostaną odczytane wiersze 5 ?, 5 NOTIFY i 5 UPDATE, oznacza to, że elementy składni NOTIFY i UPDATE są opcjonalne (czyli można wybrać jeden z nich lub nie wybrać żadnego). Symbol ? jest równoważny linii obejścia w diagramach blokowych.
- v ! oznacza domyślny element składni. Występujący po numerze w postaci dziesiętnej z kropkami symbol ! z elementem składni oznacza, że element ten jest opcją domyślną wśród wszystkich elementów składni o tym samym numerze. Symbol ! może być przypisany tylko do jednego z elementów składniowych o tym samym numerze. Na przykład, jeśli zostaną odczytane wiersze 2? FILE, 2.1! (KEEP) i 2.1 (DELETE), oznacza to że opcja (KEEP) jest domyślną opcją słowa kluczowego FILE. Jeśli w tym przykładzie zostanie użyte słowo kluczowe FILE bez określenia opcji, zostanie zastosowana domyślna opcja KEEP. Opcja domyślna ma zastosowanie także do kolejnego wyższego numeru w postaci dziesiętnej z kropkami. Jeśli w tym przykładzie zostanie pominięte słowo kluczowe FILE, będzie użyta domyślna wartość FILE(KEEP). Jeśli jednak zostaną odczytane wiersze 2? FILE, 2.1, 2.1.1! (KEEP) i 2.1.1 (DELETE), domyślna opcja KEEP będzie dotyczyć tylko kolejnego wyższego numeru w postaci dziesiętnej z kropkami, 2.1 (któremu nie przypisano słowa kluczowego), a nie będzie dotyczyć numeru 2? FILE. Jeśli słowo kluczowe FILE zostanie pominięte, nie zostanie użyta żadna wartość.
- v \* oznacza element składni, który może nie wystąpić wcale lub wystąpić wielokrotnie. Występujący po numerze w postaci dziesiętnej z kropkami symbol \* oznacza, że element składni może zostać użyty 0 lub wiele razy (tj. element ten jest opcjonalny i powtarzalny). Na przykład, jeśli zostanie odczytany obszar danych wiersza 5.1\*, oznacza to, że można określić jeden obszar danych, wiele obszarów danych lub można wcale nie określać

| | | | | | | |

| | | | | | | | |

| | | |

| | | | | | | | | | | | | | | | | | | | | | | | | | | | | | |

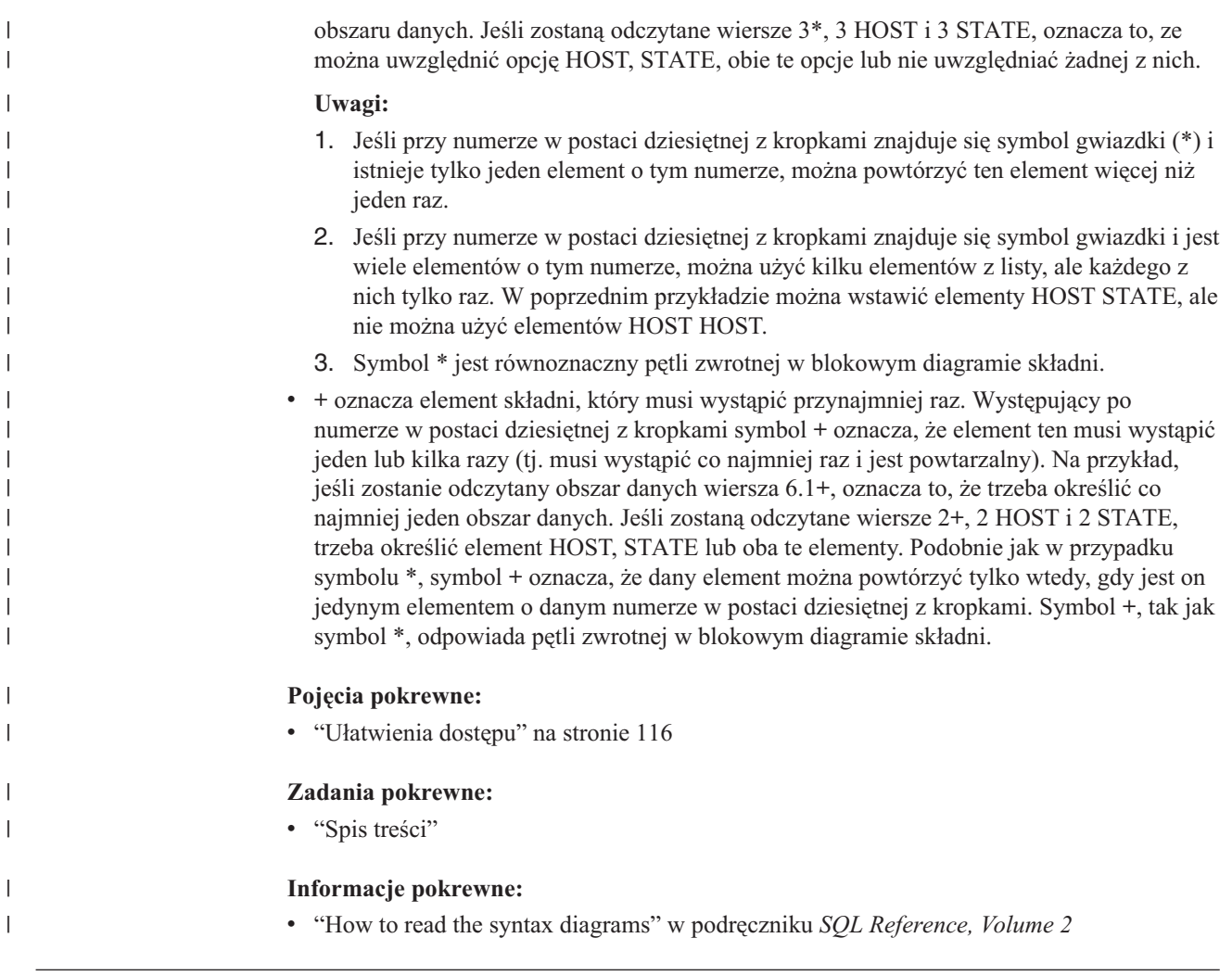

#### **Certyfikacja Common Criteria produktów DB2 Universal Database** |

|  $\vert$ |  $\vert$  Program DB2 Universal Database jest oceniany dla potrzeb certyfikacji Common Criteria zgodnie z zasadami poziomu EAL4 (Evaluation Assurance Level 4). Więcej informacji na temat certyfikacji Common Criteria można znaleźć pod adresem: [http://niap.nist.gov/cc](http://niap.nist.gov/cc-scheme/)[scheme/.](http://niap.nist.gov/cc-scheme/)

### **Uwagi**

Produktów, usług lub opcji opisywanych w tym dokumencie firma IBM nie musi oferować we wszystkich krajach. Informacje o produktach i usługach dostępnych w danym kraju można uzyskać od lokalnego przedstawiciela firmy IBM. Jakakolwiek wzmianka na temat produktu, programu lub usługi firmy IBM nie oznacza, że może być zastosowany jedynie ten produkt, ten program lub ta usługa firmy IBM. Zamiast nich można zastosować ich odpowiednik funkcjonalny, pod warunkiem, że nie narusza to praw własności intelektualnej firmy IBM. Jednakże cała odpowiedzialność za ocenę przydatności i sprawdzenie działania produktu, programu lub usługi pochodzących od producenta innego niż IBM spoczywa na użytkowniku.

IBM może posiadać patenty lub złożone wnioski patentowe na towary i usługi, o których mowa w niniejszej publikacji. Używanie tego dokumentu nie daje żadnych praw do tych patentów. Wnioski o przyznanie licencji można zgłaszać na piśmie pod adresem:

IBM Director of Licensing IBM Corporation North Castle Drive Armonk, NY 10504-1785 U.S.A.

Zapytania dotyczące zestawów znaków dwubajtowych (DBCS) należy kierować do lokalnych działów własności intelektualnej firmy IBM (IBM Intellectual Property Department) lub wysłać je na piśmie na adres:

IBM World Trade Asia Corporation Licensing 2-31 Roppongi 3-chome, Minato-ku Tokyo 106, Japan

**Poniższy akapit nie obowiązuje w Wielkiej Brytanii, a także w innych krajach, w których jego treść pozostaje w sprzeczności z przepisami prawa miejscowego:** FIRMA INTERNATIONAL BUSINESS MACHINES CORPORATION DOSTARCZA TĘ PUBLIKACJĘ W TAKIM STANIE, W JAKIM SIĘ ZNAJDUJE "AS IS" BEZ UDZIELANIA JAKICHKOLWIEK GWARANCJI (W TYM TAKŻE RĘKOJMI), WYRAŹNYCH LUB DOMNIEMANYCH, A W SZCZEGÓLNOŚCI DOMNIEMANYCH GWARANCJI PRZYDATNOŚCI HANDLOWEJ ORAZ PRZYDATNOŚCI DO OKREŚLONEGO CELU LUB GWARANCJI, ŻE PUBLIKACJA NIE NARUSZA PRAW OSÓB TRZECICH. Ustawodawstwa niektórych krajów nie dopuszczają zastrzeżeń dotyczących gwarancji wyraźnych lub domniemanych w odniesieniu do pewnych transakcji; w takiej sytuacji powyższe zdanie nie ma zastosowania.

Informacje zawarte w niniejszej publikacji mogą zawierać nieścisłości techniczne lub błędy drukarskie. Informacje te są okresowo aktualizowane, a zmiany te zostaną ujęte w kolejnych wydaniach tej publikacji. IBM zastrzega sobie prawo do wprowadzania ulepszeń i/lub zmian w produktach i/lub programach opisanych w tej publikacji w dowolnym czasie, bez wcześniejszego powiadomienia.

Jakiekolwiek wzmianki na temat stron internetowych nie należących do firmy IBM zostały podane jedynie dla wygody użytkownika i nie oznaczają, że firma IBM w jakikolwiek sposób firmuje te strony. Materiały dostępne na tych stronach nie są częścią materiałów opracowanych dla tego produktu IBM, a użytkownik korzysta z nich na własną odpowiedzialność.

IBM ma prawo do korzystania i rozpowszechniania informacji przysłanych przez użytkownika w dowolny sposób, jaki uzna za właściwy, bez żadnych zobowiązań wobec ich autora.

Licencjobiorcy tego programu, którzy chcieliby uzyskać informacje na temat programu w celu: (i) wdrożenia wymiany informacji między niezależnie utworzonymi programami i innymi programami (łącznie z tym opisywanym) oraz (ii) wykorzystywania wymienianych informacji, powinni skontaktować się z:

IBM Canada Limited Office of the Lab Director 8200 Warden Avenue Markham, Ontario L6G 1C7 CANADA

Informacje takie mogą być udostępnione, o ile spełnione zostaną odpowiednie warunki, w tym, w niektórych przypadkach, uiszczenie odpowiedniej opłaty.

Licencjonowany program opisany w tym dokumencie oraz wszystkie inne licencjonowane materiały dostępne dla tego programu są dostarczane przez IBM na warunkach określonych w Umowie IBM z Klientem, Międzynarodowej Umowie Licencyjnej IBM na Program lub w innych podobnych umowach zawartych między IBM i użytkownikami.

Wszelkie dane dotyczące wydajności zostały zebrane w kontrolowanym środowisku. W związku z tym rezultaty uzyskane w innych środowiskach operacyjnych mogą się znacząco różnić. Niektóre pomiary mogły być dokonywane na systemach będących w fazie rozwoju i nie ma gwarancji, że pomiary te wykonane na ogólnie dostępnych systemach dadzą takie same wyniki. Niektóre z pomiarów mogły być estymowane przez ekstrapolację. Rzeczywiste wyniki mogą być inne. Użytkownicy powinni we własnym zakresie sprawdzić odpowiednie dane dla ich środowiska.

Informacje dotyczące produktów innych firm zostały uzyskane od dostawców tych produktów z opublikowanych przez nich zapowiedzi lub innych powszechnie dostępnych źródeł. Firma IBM nie testowała tych produktów i nie może potwierdzić dokładności pomiarów wydajności, kompatybilności ani żadnych innych danych związanych z tymi produktami. Pytania dotyczące możliwości produktów innych firm należy kierować do dostawców tych produktów.

Jakiekolwiek wzmianki na temat kierunków rozwoju firmy IBM mogą ulec zmianie lub anulowaniu bez uprzedzenia i dotyczą jedynie ogólnych celów i założeń.

Publikacja ta może zawierać przykładowe dane i raporty używane w codziennej działalności biznesowej. W celu kompleksowego zilustrowania tej działalności podane przykłady zawierają nazwy osób, firm i ich produktów. Wszystkie te nazwiska/nazwy są fikcyjne i jakakolwiek ich zbieżność z prawdziwymi nazwiskami/nazwami jest całkowicie przypadkowa.

#### LICENCJA NA PRAWA AUTORSKIE:

Niniejsza publikacja może zawierać przykładowe aplikacje w kodzie źródłowym, ilustrujące techniki programowania w różnych systemach operacyjnych. Użytkownik może kopiować, modyfikować i rozpowszechniać te programy przykładowe w dowolnej formie bez uiszczania opłat, w celu rozbudowy, użytkowania, handlowym lub w celu rozpowszechniania aplikacji zgodnych z aplikacyjnym interfejsem programowym dla tego systemu operacyjnego, dla którego napisane były programy przykładowe. Programy przykładowe nie zostały gruntownie przetestowane. Firma IBM nie może zatem gwarantować lub sugerować niezawodności, użyteczności i funkcjonalności tych programów.

Każda kopia lub dowolna część programów przykładowych, albo też dowolna praca pochodna, musi zawierać poniższą informację o prawach autorskich:

© (*nazwa\_firmy\_użytkownika*) (*rok*). Części niniejszego kodu pochodzą z programów przykładowych firmy IBM Corp. © Copyright IBM Corp. \_*rok\_lub\_lata*\_. Wszelkie prawa zastrzeżone.

### **Znaki towarowe**

Następujące nazwy są znakami towarowymi firmy International Business Machines Corporation w Stanach Zjednoczonych i/lub innych krajach i zostały użyte w co najmniej jednym dokumencie z biblioteki DB2:

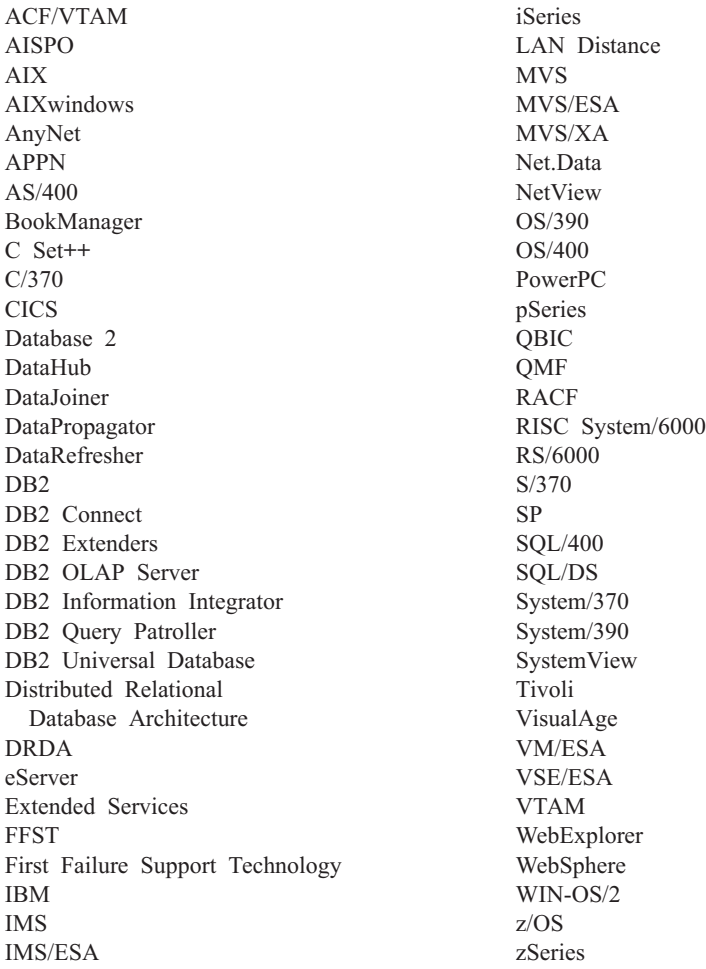

Poniższe nazwy są znakami towarowymi lub zastrzeżonymi znakami towarowymi innych firm i zostały użyte w co najmniej jednym dokumencie z biblioteki DB2:

Microsoft, Windows, Windows NT oraz logo Windows są znakami towarowymi firmy Microsoft Corporation w Stanach Zjednoczonych i/lub innych krajach.

Intel i Pentium są znakami towarowymi firmy Intel Corporation w Stanach Zjednoczonych i/lub innych krajach.

Java i wszystkie znaki towarowe związane z językiem Java są znakami towarowymi firmy Sun Microsystems, Inc. w Stanach Zjednoczonych i/lub innych krajach.

UNIX jest zastrzeżonym znakiem towarowym The Open Group w Stanach Zjednoczonych i innych krajach.

Inne nazwy firm, produktów i usług mogą być znakami towarowymi lub znakami usług innych firm.

### **Indeks**

### **A**

agenci [opis](#page-12-0) 3 agenci hurtowni danych AIX [instalowanie](#page-62-0) 53 pliki [wykonywalne](#page-66-0) 57 typy [połączeń](#page-73-0) ODBC 64 [wpisywanie](#page-72-0) baz danych i węzłów DB2 do [katalogu](#page-72-0) 63 instalowanie [oprogramowanie](#page-33-0) zapewniające [łączność](#page-33-0) 24 [Windows](#page-35-0) 26 iSeries czytanie plików [śledzenia](#page-58-0) 49 [instalacje](#page-54-0) dla języków innych niż angielski [\(amerykański\)](#page-54-0) 45 [instalowanie](#page-52-0) 43 [ochrona](#page-55-0) 46 [określanie](#page-58-0) źródła błędów [łączności](#page-58-0) 49 plik śledzenia [wygenerowane](#page-59-0) [przez](#page-59-0) 50 program [narzędziowy](#page-61-0) FTP 52 rozważania [poinstalacyjne](#page-55-0) 46 [rozwiązywanie](#page-56-0) problemów 47 testowanie pod względem [komunikacji](#page-57-0) [dwukierunkowej](#page-57-0) 48 [usuwanie](#page-53-0) 44 Linux [instalowanie](#page-62-0) 53 pliki [wykonywalne](#page-66-0) 57 typy [połączeń](#page-73-0) ODBC 64 [wpisywanie](#page-72-0) baz danych i węzłów DB2 do [katalogu](#page-72-0) 63 łączność ze [źródłami](#page-32-0) i celami [hurtowni](#page-32-0) 23 [opis](#page-12-0) 3 [przygotowanie](#page-28-0) do instalacji 19 [sprawdzanie](#page-30-0) łączności dla źródeł danych [ODBC](#page-30-0) 21 struktury [środowiska](#page-96-0) 87 Środowisko Operacyjne Solaris [instalowanie](#page-62-0) 53 pliki [wykonywalne](#page-66-0) 57 typy [połączeń](#page-73-0) ODBC 64 [wpisywanie](#page-72-0) baz danych i węzłów DB2 do [katalogu](#page-72-0) 63 [uruchamianie](#page-51-0) logowania 42 usuwanie [AIX](#page-63-0) 54 DB2 [wersja](#page-64-0) 8 55 [Środowisko](#page-64-0) Operacyjne Solaris 55 [uzyskiwanie](#page-33-0) dostępu do zdalnych baz [danych](#page-33-0) 24 [uzyskiwanie](#page-30-0) dostępu do źródeł innych niż [DB2](#page-30-0) 21 [wymagania](#page-28-0) dotyczące [oprogramowania](#page-28-0) 19

agenci hurtowni danych *(kontynuacja)* z/OS dostęp do baz danych [nienależących](#page-45-0) do [rodziny](#page-45-0) DB2 36 [instalowanie](#page-36-0) 27 obsługa kroków [Trillium](#page-52-0) [zdefiniowanych](#page-52-0) przez [użytkownika](#page-52-0) 43 programy [zdefiniowane](#page-41-0) przez [użytkownika](#page-41-0) 32 [przegląd](#page-36-0) 27 [przykładowa](#page-45-0) zawartość tabel DB2 i plików [tekstowych](#page-45-0) 36 używanie do [automatyzowania](#page-49-0) kroków programu [DataPropagator](#page-49-0) 40 agent hurtowni danych [instalacja](#page-28-0) 19 AIX agent hurtowni danych [instalowanie](#page-62-0) 53 [usuwanie](#page-63-0) 54 [wpisywanie](#page-72-0) baz danych i węzłów DB2 do [katalogu](#page-72-0) 63 [CLASSPATH](#page-79-0) 70 transformator hurtowni [aktualizacja](#page-79-0) zmiennych [środowiskowych](#page-79-0) 70 AIX, agent hurtowni danych [konfigurowanie](#page-66-0) 57 aktualizacje transformatory hurtowni, [konfigurowanie](#page-83-0) [menedżera](#page-83-0) bazy danych przed [instalowaniem](#page-83-0) 74 zmienne [środowiskowe](#page-96-0) 87 zmienne [użytkownika](#page-96-0) 87 Aktualizowanie [dokumentacja](#page-113-0) HTML 104

# **C**

Centrum informacyjne [instalowanie](#page-104-0) 95, [98,](#page-107-0) [100](#page-109-0) Centrum [informacyjne](#page-103-0) DB2 94 [wywoływanie](#page-112-0) 103 Centrum katalogu informacyjnego [instalowanie](#page-16-0) 7 [opis](#page-10-0) 1 Centrum katalogu informacyjnego dla sieci WWW [dostosowywanie](#page-19-0) 10 instalowanie w [systemie](#page-18-0) AIX 9 w systemie [Windows](#page-17-0) NT 8 [konfigurowanie](#page-26-0) przy użyciu programu DB2 Embedded [Application](#page-26-0) Server 17 [opis](#page-11-0) 2

### **D**

Data Warehouse Center [identyfikowanie](#page-97-0) portów podczas używania [firewalla](#page-97-0) 88 [komunikacja](#page-99-0) pomiędzy klientami i [serwerami](#page-99-0) 90 [komunikacja](#page-100-0) pomiędzy serwerami i [agentami](#page-100-0) 91 wyzwalacz [zewnętrzny](#page-74-0) 65 DataPropagator replikacja, [automatyzowanie](#page-49-0) przy użyciu agenta [hurtowni](#page-49-0) danych systemu [z/OS](#page-49-0) 40 DB2 Embedded Application Server [konfigurowanie](#page-26-0) Centrum katalogu [informacyjnego](#page-26-0) dla sieci WWW 17 DB2 Universal Database for z/OS konfigurowanie [transformatorów](#page-89-0) [hurtowni](#page-89-0) 80 DB2 Warehouse Manager [agenci](#page-10-0) 1 Centrum katalogu [informacyjnego](#page-10-0) 1 [przegląd](#page-10-0) 1 [transformatory](#page-10-0) 1 DB2CODEPAGE zmienna [środowiskowa](#page-66-0) 57 demon agenta hurtowni danych [uruchamianie](#page-49-0) wielu demonów na jednym [podsystemie](#page-49-0) z/OS 40 z/OS [uruchamianie](#page-40-0) 31 [uruchamianie](#page-47-0) jako zadania [uruchomionego](#page-47-0) 38 diagnozowanie problemów informacje [elektroniczne](#page-124-0) 115 [kursy](#page-124-0) 115 diagramy [składniowe](#page-126-0) w postaci dziesiętnej z [kropkami](#page-126-0) 117 docelowe bazy danych [aktualizowanie](#page-84-0) 75 dokumentacja [wyświetlanie](#page-112-0) 103 dokumentacja HTML [aktualizowanie](#page-113-0) 104 dostępność diagramy [składniowe](#page-126-0) w postaci dziesiętnej z [kropkami](#page-126-0) 117 [opcje](#page-125-0) 116 drukowanie pliki [PDF](#page-119-0) 110

### **F**

firewall [identyfikowanie](#page-97-0) portów dla komponentów Data [Warehouse](#page-97-0) Center 88

### **I**

instalacia agenci [hurtowni](#page-28-0) danych 19 instalowanie agenci hurtowni danych [AIX](#page-62-0) 53 [iSeries](#page-52-0) 43 [Linux](#page-62-0) 53 [Środowisko](#page-62-0) Operacyjne Solaris 53 [Windows](#page-35-0) 26 [z/OS](#page-36-0) 27 Centrum [informacyjne](#page-104-0) 95, [98,](#page-107-0) [100](#page-109-0) Centrum katalogu [informacyjnego](#page-16-0) 7 Centrum katalogu informacyjnego dla sieci WWW w [systemie](#page-18-0) AIX 9 w systemie [Windows](#page-17-0) NT 8 [identyfikowanie](#page-97-0) portów dla komponentów Data [Warehouse](#page-97-0) Center podczas używania [oprogramowania](#page-97-0) firewall 88 [komponenty](#page-15-0) Menedżera katalogu [informacyjnego](#page-15-0) 6 [oprogramowanie](#page-33-0) zapewniające [łączność](#page-33-0) 24 [transformatory](#page-84-0) hurtowni 75 [aktualizowanie](#page-84-0) konfiguracji bazy danych dla [docelowej](#page-84-0) bazy [danych](#page-84-0) 75 [aktualizowanie](#page-83-0) przed [zainstalowaniem](#page-83-0) 74 iSeries agent hurtowni danych czytanie plików [śledzenia](#page-58-0) 49 [instalacje](#page-54-0) dla języków innych niż angielski [\(amerykański\)](#page-54-0) 45 [instalowanie](#page-52-0) 43 [ochrona](#page-55-0) 46 [określanie](#page-58-0) źródła błędów [łączności](#page-58-0) 49 plik śledzenia [wygenerowane](#page-59-0) [przez](#page-59-0) 50 program [narzędziowy](#page-61-0) FTP 52 rozważania [poinstalacyjne](#page-55-0) 46 [rozwiązywanie](#page-56-0) problemów 47 testowanie pod względem [komunikacji](#page-57-0) [dwukierunkowej](#page-57-0) 48 [usuwanie](#page-53-0) 44 [definiowanie](#page-61-0) kroku w calu załadowania pliku [tekstowego](#page-61-0) do tabeli 52 [IWH.environment,](#page-69-0) plik przykładowy 60

#### **J** JDK

wymagania dotyczące [transformatorów](#page-77-0) [hurtowni](#page-77-0) danych 68 języki narodowe [zagadnienia](#page-66-0) 57

### **K**

katalogi informacyjne [przykłady](#page-11-0) 2 komunikacja Data Warehouse Center pomiędzy klientami i [serwerami](#page-99-0) 90 komunikacja *(kontynuacja)* Data Warehouse Center *(kontynuacja)* pomiędzy [serwerami](#page-100-0) i agentami 91 komunikacja [dwukierunkowa,](#page-57-0) testowanie 48 konfigurowanie [środowiska](#page-66-0) agentów hurtowni danych 57 Kreator [zarządzania](#page-11-0) katalogiem [informacyjnym](#page-11-0) 2, [6](#page-15-0) kreatorzy Kreator [zarządzania](#page-15-0) katalogiem [informacyjnym](#page-15-0) 6 kroki hurtowni AS/400 Load with [Replace](#page-61-0) 52 planowanie z programem [wyzwalacza](#page-42-0) 33 [kursy](#page-123-0) 114 [rozwiązywanie](#page-124-0) i określanie [problemów](#page-124-0) 115

# [kursy](#page-123-0) DB2 114

**L** Linux agent hurtowni danych [instalowanie](#page-62-0) 53 pliki [wykonywalne](#page-66-0) 57 [wpisywanie](#page-72-0) baz danych i węzłów DB2 do [katalogu](#page-72-0) 63 instalowanie agenci [hurtowni](#page-62-0) danych 53 transformatory hurtowni [aktualizacja](#page-81-0) zmiennych [środowiskowych](#page-81-0) 72 Linux, agent hurtowni danych [konfigurowanie](#page-66-0) 57 logowanie [uruchamianie](#page-51-0) dla agentów hurtowni [danych](#page-51-0) 42

### **Ł**

łączność agentów [hurtowni](#page-32-0) danych ze źródłami i [celami](#page-32-0) 23 błędy, agent [hurtowni](#page-58-0) danych iSeries 49 [oprogramowanie,](#page-33-0) instalowanie 24 [sprawdzanie](#page-30-0) dla źródeł danych ODBC 21 [weryfikowanie](#page-33-0) między serwerami a [agentami](#page-33-0) hurtowni danych 24

### **M**

Menedżer katalogu informacyjnego instalowanie [komponentów](#page-15-0) 6 zmienne [środowiskowe](#page-96-0) 87 zmienne [użytkownika](#page-96-0) 87 moduł ładujący używanie do [kopiowania](#page-46-0) danych pomiędzy [tabelami](#page-46-0) z/OS 37

### **N**

narzędzia [Menedżera](#page-11-0) katalogu [informacyjnego](#page-11-0) 2 [niepełnosprawność](#page-125-0) 116

### **O**

obsługa języka narodowego (NLS) [transformatory](#page-93-0) hurtowni 84 ochrona agent hurtowni danych [iSeries](#page-55-0) 46 ODBC (Open Database Connectivity) typy [połączeń](#page-73-0) 64 online [pomoc,](#page-121-0) dostęp 112

### **P**

planowanie kroki hurtowni z programem [wyzwalacza](#page-42-0) 33 plik tekstowy [ładowanie](#page-61-0) do tabeli (iSeries) 52 pliki [IWH.environment](#page-69-0) 60 pliki [konfiguracyjne](#page-66-0) 57 podręczniki DB2 [drukowanie](#page-119-0) plików PDF 110 podręczniki drukowane, [zamawianie](#page-120-0) 111 pomoc dotycząca instrukcji SQL [wywoływanie](#page-123-0) 114 dotycząca komend [wywoływanie](#page-122-0) 113 dotycząca komunikatów [wywoływanie](#page-122-0) 113 [wyświetlanie](#page-112-0) 103, [104](#page-113-0) pomoc dotycząca instrukcji SQL. [wywoływanie](#page-123-0) 114 pomoc dotycząca komend [wywoływanie](#page-122-0) 113 pomoc dotycząca komunikatów [wywoływanie](#page-122-0) 113 procedury Java zapisane w bazie konfigurowanie dla [transformatorów](#page-88-0) [hurtowni](#page-88-0) 79 program narzędziowy FTP [używanie](#page-61-0) z agentem hurtowni danych [iSeries](#page-61-0) 52 programy narzędziowe FTP, [używanie](#page-61-0) z agentem systemu [iSeries](#page-61-0) 52 [LOAD](#page-46-0) 37 z/OS, [uruchamianie](#page-46-0) 37 programy narzędziowe [wydobywające](#page-11-0) [dane](#page-11-0) 2 programy zdefiniowane przez użytkownika [z/OS](#page-41-0) 32 [ukończenie](#page-43-0) kroku 34 przygotowanie do instalacji agenci [hurtowni](#page-28-0) danych 19 [komponenty](#page-14-0) Menedżera katalogu [informacyjnego](#page-14-0) 5 [transformatory](#page-76-0) hurtowni 67 przykładowy plik [IWH.environment](#page-66-0) 57 przykłady katalog [informacyjny](#page-11-0) 2

### **R**

reguły ustawiania [zmiennych](#page-66-0) 57

rozwiązywanie problemów agent [hurtowni](#page-56-0) danych iSeries 47 informacje [elektroniczne](#page-124-0) 115 [kursy](#page-124-0) 115

### **S**

skróty klawiaturowe [obsługa](#page-125-0) 116 sprawdzanie łączność między [hurtownią](#page-33-0) danych a [agentami](#page-33-0) 24 struktury [środowiska,](#page-96-0) agenci hurtowni [danych](#page-96-0) 87 szablony [zmienianie](#page-44-0) w celu obsługi protokołu FTP [\(z/OS\)](#page-44-0) 35

# **Ś**

śledzenie czytanie plików dla agenta [hurtowni](#page-58-0) [danych](#page-58-0) iSeries 49 pliki [wygenerowanie](#page-59-0) przez agenta [hurtowni](#page-59-0) danych iSeries 50 Środowisko Operacyjne Solaris agent hurtowni danych [instalowanie](#page-62-0) 53 [wpisywanie](#page-72-0) baz danych i węzłów DB2 do [katalogu](#page-72-0) 63 agent, [usuwanie](#page-64-0) 55 [transformatory](#page-80-0) hurtowni danych, [aktualizacja](#page-80-0) zmiennych [środowiskowych](#page-80-0) 71 Środowisko Operacyjne Solaris, agent hurtowni danych [konfiguracja](#page-66-0) 57 [środowisko](#page-66-0) 57

# **T**

TCP/IP [sprawdzanie](#page-33-0) łączności 24 transformatory [opis](#page-13-0) 4 transformatory hurtowni aktualizacja [konfiguracji](#page-83-0) menedżera bazy [danych](#page-83-0) 74 aktualizacja zmiennych środowiskowych [AIX](#page-79-0) 70 [Linux](#page-81-0) 72 [Środowisko](#page-80-0) Operacyjne Solaris 71 [Windows](#page-78-0) 69 [aktualizowanie](#page-84-0) konfiguracji bazy danych dla [docelowej](#page-84-0) bazy danych 75 [instalacja](#page-77-0) JDK 68 [instalowanie](#page-76-0) 67, [75](#page-84-0) obsługa języków [narodowych](#page-93-0) 84 [opis](#page-13-0) 4 [przygotowanie](#page-76-0) do instalacji 67 [włączanie](#page-86-0) 77 z/OS [konfigurowanie](#page-88-0) procedur Java [zapisanych](#page-88-0) w bazie 79

transformatory hurtowni *(kontynuacja)* z/OS *(kontynuacja)* [konfigurowanie](#page-89-0) w programie DB2 for [z/OS](#page-89-0) 80 [opis](#page-87-0) 78 [zmniejszanie](#page-91-0) liczby znaków w zestawie danych [zmiennych](#page-91-0) [środowiskowych](#page-91-0) 82 Trillium Software System obsługa przez demona agenta [hurtowni](#page-52-0) [danych](#page-52-0) z/OS 43

### **U**

uruchamianie demon agenta hurtowni danych jako zadanie [uruchomione](#page-47-0) 38 [z/OS](#page-40-0) 31 usuwanie agenci hurtowni danych [AIX](#page-63-0) 54 DB2 [wersja](#page-64-0) 8 55 [iSeries](#page-53-0) 44 [Środowisko](#page-64-0) Operacyjne Solaris 55

## **W**

Windows instalowanie agenci [hurtowni](#page-35-0) danych 26 zmienne [CLASSPATH](#page-78-0) 69 [hurtownia](#page-96-0) danych 87 [ścieżka](#page-78-0) 69 [transformatory](#page-78-0) hurtowni 69 wymagania dotyczące oprogramowania agenci [hurtowni](#page-28-0) danych 19 wywoływanie pomoc [dotycząca](#page-123-0) instrukcji SQL. 114 pomoc [dotycząca](#page-122-0) komend 113 pomoc dotycząca [komunikatów](#page-122-0) 113

#### **Z** z/OS

agenci hurtowni danych dostęp do baz danych [nienależących](#page-45-0) do [rodziny](#page-45-0) DB2 36 [instalowanie](#page-36-0) 27 obsługa kroków [Trillium](#page-52-0) [zdefiniowanych](#page-52-0) przez [użytkownika](#page-52-0) 43 programy [zdefiniowane](#page-41-0) przez [użytkownika](#page-41-0) 32 [przegląd](#page-36-0) 27 [przykładowa](#page-45-0) zawartość tabel DB2 i plików [tekstowych](#page-45-0) 36 [uruchamianie](#page-40-0) demona 31 [uruchamianie](#page-47-0) demona jako zadania [uruchomionego](#page-47-0) 38 [uruchamianie](#page-49-0) wielu demonów na jednym [podsystemie](#page-49-0) z/OS 40 używanie do [automatyzowania](#page-49-0) kroków programu [DataPropagator](#page-49-0) 40 kroki hurtowni, [planowanie](#page-42-0) 33

z/OS *(kontynuacja)* programy zdefiniowane przez użytkownika [ukończenie](#page-43-0) kroku 34 tabele, [kopiowanie](#page-46-0) danych pomiędzy przy użyciu [programu](#page-46-0) LOAD 37 transformatory hurtowni [konfigurowanie](#page-88-0) procedur Java [zapisanych](#page-88-0) w bazie 79 [konfigurowanie](#page-89-0) w programie DB2 for [z/OS](#page-89-0) 80 [opisane](#page-87-0) 78 [zmniejszanie](#page-91-0) liczby znaków w zestawie danych [zmiennych](#page-91-0) [środowiskowych](#page-91-0) 82 [uruchamianie](#page-46-0) programów [narzędziowych](#page-46-0) 37 [zmienianie](#page-44-0) w celu obsługi protokołu [FTP](#page-44-0) 35 zamawianie [podręczników](#page-120-0) DB2 111 zdalny bazy [danych,](#page-33-0) dostęp 24 zestaw danych zmiennych [środowiskowych,](#page-91-0) [zmniejszanie](#page-91-0) liczby znaków 82 zewnętrzny program wyzwalany [korzystanie](#page-74-0) 65 zmienna środowiskowa [DB2INSTANCE](#page-66-0) 57 zmienna [środowiskowa](#page-66-0) LANG 57 zmienna [środowiskowa](#page-66-0) LC\_ALL 57 zmienne [CLASSPATH](#page-78-0) 69, [70,](#page-79-0) [71,](#page-80-0) [72](#page-81-0) [DB2CODEPAGE](#page-66-0) 57 [DB2INSTANCE](#page-66-0) 57 [LANG](#page-66-0) 57 [LC\\_ALL](#page-66-0) 57 [reguły](#page-66-0) 57 [ścieżka](#page-78-0) 69 środowisko [Menedżer](#page-96-0) katalogu [informacyjnego](#page-96-0) 87 [użytkownik](#page-96-0) 87 zmienne środowiskowe aktualizowanie [Menedżer](#page-96-0) katalogu [informacyjnego](#page-96-0) 87 [DB2CODEPAGE](#page-66-0) 57 [DB2INSTANCE](#page-66-0) 57 [LANG](#page-66-0) 57 [LC\\_ALL](#page-66-0) 57 Menedżer katalogu [informacyjnego](#page-96-0) 87 [reguły](#page-66-0) 57 zmienne [użytkownika](#page-96-0) 87

### **Ź**

źródła hurtowni danych [uzyskiwanie](#page-30-0) dostępu 21 źródłowe bazy danych [uzyskiwanie](#page-30-0) dostępu 21

### **Kontakt z firmą IBM**

W celu skontaktowania się z firmą IBM w Stanach Zjednoczonych zadzwoń pod jeden z następujących numerów:

- v 1-800-IBM-SERV (1-800-426-7378) dział obsługi klienta
- $\cdot$  1-888-426-4343 informacje o dostępnych usługach
- v 1-800-IBM-4YOU (426-4968) dział marketingu i sprzedaży programu DB2

W celu skontaktowania się z firmą IBM w Kanadzie zadzwoń pod jeden z następujących numerów:

- v 1-800-IBM-SERV (1-800-426-7378) dział obsługi klienta
- $\cdot$  1-800-465-9600 informacje o dostępnych usługach
- v 1-800-IBM-4YOU (1-800-426-4968) dział marketingu i sprzedaży programu DB2

Krajowe lub regionalne przedstawicielstwo firmy IBM można znaleźć w serwisie WWW o nazwie Directory of Worldwide Contacts pod adresem <http://www.ibm.com/planetwide>

### **Informacje o produkcie**

Informacje dotyczące produktów z rodziny DB2 Universal Database można uzyskać telefonicznie lub w sieci WWW pod adresem http://www.ibm.com/software/data/db2/udb

W tym serwisie dostępne są najnowsze informacje dotyczące biblioteki technicznej, zamawiania podręczników, oprogramowania do pobrania, grup dyskusyjnych i pakietów poprawek, a także najświeższe wiadomości i odsyłacze do zasobów WWW.

Mieszkańcy USA, którzy chcą zamawiać produkty lub uzyskać informacje natury ogólnej mogą dzwonić pod następujące numery telefonów:

- 1-800-IBM-CALL (1-800-426-2255).
- $\cdot$  1-800-879-2755 zamawianie publikacji.

Informacje o możliwościach kontaktu z firmą IBM poza Stanami Zjednoczonymi dostępne są na stronie serwisu IBM Worldwide pod adresem [www.ibm.com/planetwide](http://www.ibm.com/planetwide)

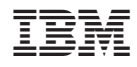

PN: CT2TIPL

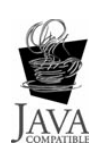

GC85-0083-01

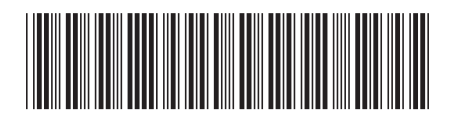

(1P) P/N: CT2TIPL

(1P) P/N: CT2TIPL